# **SuperUser Commands**

## Introduction

This chapter contains detailed descriptions of the Cisco WAN switching software SuperUser commands for Release 9.3.0. The Cisco WAN switching software SuperUser command descriptions appear in alphabetical order. You need user privilege level 0 (zero) to use these commands.

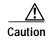

These commands are intended to be restricted to Cisco personnel and other qualified users, such as system administrators. Do not distribute this information to casual users because using some SuperUser commands improperly could lead to system malfunction or complete failure.

Also note that once you log into a node as SuperUser (user privilege level 0), you will have access to all the SuperUser commands in this guide throughout the entire session until you log off that node.

## **General Information**

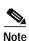

SuperUser commands (privilege level 0) require a different login and password than commands with privilege levels 1–6.

Because the privilege level for all SuperUser commands is 0, the privilege level does not appear in the command definition.

Table 1-2 lists the Cisco WAN switch software level 0 (SuperUser) commands in alphabetical order. The table also lists the nodes on which each command is available and whether you can include the command in a job. To access these commands, type in **SuperUser** at the login prompt. Enter the SuperUser password and the password prompt. To exit a command at any point, press the Delete key.

The screen examples in this chapter are based on a network containing an IGX or BPX or any combination of these nodes. For detailed descriptions of commands requiring user-privilege levels 1–6, refer to the *Cisco WAN Switching Command Reference*.

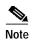

Some SuperUser commands are rarely applicable, while misusing other SuperUser commands can cause serious problems in the network. For these commands, the descriptions contain an advisory for you to call the Cisco Technical Assistance Center (TAC) before you proceed. The number in the United States is 800-553-2447. For international access, use 1-408-526-4000.

## **Descriptions for Statistics CLI Commands**

This section briefly describes the statistics command line interface (CLI) descriptions that are provided for various statistics commands (for example, **enfchstats**, **enflostats**, **enfportstats**, and so on.) Each statistics command displays various field names on the CLI. Note that the descriptions provided in the various statistics description tables may vary from the actual description of the field name as it appears on the switch software command line interface statistics screens.

Only BXM card statistics descriptions are provided; however, note that many of the UXM card statistics are similar or identical to those used for the BXM card. This means that in many cases, the description may also apply to the UXM card. Note also that the statistics descriptions provided in the various tables may not always map directly to the CLI field names, but in many cases, they provide a description of the statistic that is sent from the card firmware to the switch software CLI (through ComBus messages from the firmware to switch software).

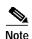

The BXM ComBus interface is similar in many places to the ComBus interface for previously-released cards (ASI and BNI cards). Note that there are small differences in the ComBus definition for other cards. In some cases the object ID for the BXM card statistic differs from its ASI or BNI counterpart.

## **Statistics Command Descriptions**

There are several tables provided, which contain ComBus messages, along with descriptions of how each message is used by the switch software. Note that in many cases, the ComBus message description provides a description of the statistics field name on the CLI screen display, on **dspchstats**, **dspchstathist**, and so on.

The tables have the following columns:

- **ID**—Indicates the object ID number.
- Object Name—Provides a description of the object.
- Range/Values—Indicates the legal values that the object can take.
- **Default**—Indicates the default value used by the firmware if this object is not sent. Special defaults:
  - R—Indicates that there is no default and the object must be supplied each time.
  - RI—Indicates that the object is required only at initial setup time.
  - NA—Not Applicable; Indicates that the object is "get-only" so a default value does not apply
    in this case.
  - NC—No Change.
  - LR—Line Rate (E3, DS3, OC-3, OC-12).
- **Description**—Indicates the use of the object.

### **Functional Description of Channel Statistics**

This operation provides a way for the software to collect channel statistics. The number of channel statistics that can be collected is limited and configurable by software. Note that all of these stats are not available on the Monarch firmware at one time. For the stats that are not configured, a value of zero will be returned during the "get" operation.

In the description column of the screen display, the numbers in brackets indicate how many stats-per-connection need to be configured on the card for the specific statistic to be available over the ComBus interface. [ALL] indicates the statistic is available regardless of the number of configured stats-per-connection. If the number inside the []s is preceded by "A:", that means that the statistic is available when primary statistics are requested for the connection. If the number inside the []s is preceded by "B:", that means the statistic is available when secondary statistics are requested for the connection.

# **Summary of Commands**

Table 1-1 contains a list of SuperUser commands.

Table 1-1 List of SuperUser Commands

| Command                                                                 | Description                                       | Job | IGX      | ВРХ |
|-------------------------------------------------------------------------|---------------------------------------------------|-----|----------|-----|
| burnfwrev                                                               | Burn Firmware Revision                            | Yes | X        | X   |
| clrcderrs                                                               | Clear Detailed Card Errors Log                    | Yes | X        | X   |
| clrenf                                                                  | Clear Configuration Memory                        | No  | X        | X   |
| clrfpevt                                                                | Clear FastPAD Event Reporting                     | No  | X        |     |
| cnfabrparm                                                              | Configure ABR Parameters                          | Yes | X        |     |
| enfadcom                                                                | Configure Access Device Communications Parameters | Yes | X        |     |
| enfbusbw                                                                | Configure UBU Bus Bandwidth Parameters            | Yes | X        |     |
| enfedparm                                                               | Configure Card Parameters                         | No  | X        | X   |
| enfedpparm                                                              | Configure CDP Card Parameters                     | No  | X        | X   |
| enfeftst                                                                | Configure Communications Fail Test Pattern        | No  | X        | X   |
| enfchstats                                                              | Configure Channel Statistics Collection           | Yes | X        | X   |
| enfehts                                                                 | Configure Channel Timestamp                       | Yes | X        | X   |
| enfemparm                                                               | Configure Connection Management Parameters        | Yes | X        | X   |
| cnfdiagparm                                                             | Configure Diagnostic Test Parameters              | No  | X        | X   |
| enfdlparm                                                               | Configure Download Parameters                     |     | X        | X   |
| cnfecparm                                                               | Configure Echo Canceller Parameters               | Yes | X        |     |
| Configure Frame Relay Optimized Bandwidth Management<br>Node Parameters |                                                   | No  | X        | X   |
| enflan                                                                  | Configure LAN                                     | No  | X        | X   |
| cnfinparm Configure ATM Line Parameters                                 |                                                   | No  | X<br>UXM | X   |
| enflnsigparm                                                            | Configure Line Signalling Parameters              | No  | X        |     |
| enflnstats                                                              | Configure Line Statistics Collection              | Yes | X        | X   |
| enfmxbutil                                                              | Configure Muxbus Utilization                      | No  | X        |     |
| enfnodeparm                                                             | Configure Node Parameters                         | No  | X        | X   |
| enfnwip                                                                 | Configure Network IP Address                      | No  | X        | X   |
| cnfphyslnstats Configure Physical Line Statistics Collection            |                                                   | Yes | X<br>UXM |     |
| enfportstats                                                            | Configure FR Port Statistics Collection           | Yes | X        |     |
| enfrobparm                                                              | Configure Robust Alarms Parameters                | No  | X        | X   |
| enfslotstats                                                            | Configure Slot Statistics Collection              | Yes |          | X   |
| enftepparm                                                              | Configure TCP Parameters                          | Yes | X        | X   |
| cnftermfunc                                                             | Configure Terminal Port Parameters                | Yes | X        | X   |
| cnftlparm                                                               | Configure Trunk-based Loading Parameters          | No  | X        | X   |

Table 1-1 List of SuperUser Commands (continued)

| Command                                                     | Description                                             | Job | IGX      | ВРХ |
|-------------------------------------------------------------|---------------------------------------------------------|-----|----------|-----|
| cnftrafficgen                                               | Configure Traffic Generation Test Parameters            | No  | X        | X   |
| cnftrkparm                                                  | Configure Trunk Parameters                              | No  | X        | X   |
| cnftrkstats                                                 | Configure Trunk Statistics Collection                   | Yes | X        | X   |
| cnftstparm                                                  | Configure Card Self-Test Parameters                     | Yes | X        | X   |
| cnfuiparm                                                   | Configure User Interface Parameters                     | No  | X        | X   |
| cnfuvmchparm                                                | Configure UVM Channel Parameters                        | No  | X        |     |
| cnfvchparm                                                  | Configure Voice Channel Parameters                      | Yes | X        |     |
| cpyfpmap                                                    | Copy FastPAD Map Table                                  | Yes | X        |     |
| dchst                                                       | Display CDP Channel Status                              | No  | X        |     |
| diagbus                                                     | Diagnose Failed Bus                                     | No  | X        |     |
| dspabortlog                                                 | Display Abort Log                                       |     | X        | X   |
| drtop                                                       | Display Route Op Table                                  | No  | X        | X   |
| dspasich                                                    | Display ASI Channel Routing Entry                       | No  |          | X   |
| dspbuses                                                    | Display Bus Status                                      | No  | X        | X   |
| dspcderrs                                                   | Display Card Errors                                     | No  | X        | X   |
| dspcftst                                                    | Display Communications Fail Test Pattern                | No  | X        | X   |
| dspchan                                                     | Display Channel Configuration                           |     | X        |     |
| dspchoid Display UXM Connection Operation Routing           |                                                         | Yes | X<br>UXM |     |
| dspchstatenf                                                | Ispchstatcnf Display Statistics Enabled for a Channel   |     | X        |     |
| dspchstathist Display Statistics Data for a Channel         |                                                         | No  | X        |     |
| dspcInstatcnf Display Statistics Enabled for a Circuit Line |                                                         | No  | X        |     |
| dspclnstathist                                              | Display Statistics History for a Circuit Line           | No  | X        | X   |
| dspcnf                                                      | Display Config. Save/Restore Status                     | No  | X        | X   |
| dspdnld                                                     | Display Download                                        | No  | X        | X   |
| dspdutl                                                     | Display Data Channel Utilization                        | No  | X        |     |
| dspecparm                                                   | Display Echo Canceller Parameters                       | No  | X        |     |
| dspfwrev                                                    | Display Firmware Revision                               | No  | X        | X   |
| dsplnstatcnf                                                | Display Statistics Enabled for a Line                   | No  | X        | X   |
| dsplnstathist                                               | Display Statistics Data for a Line                      | No  | X        | X   |
| dspphyslnstatcnf                                            | Display Statistics Enabled for a Physical Line on a UXM | No  | X        |     |
| dspphyslnstathist                                           | Display Statistics History for a Physical Line on a UXM | No  | X        |     |
| dspplnmcons                                                 | Display Packet Line Connection Counts by Master Node    | No  | X        |     |
| dspportstatcnf                                              | Display Statistics Enabled for an FR Port               | No  | X        |     |
| dspportstathist                                             | Display Statistics History for an FR Port               | No  | X        |     |
| dsprevs                                                     | Display Revisions                                       | No  | X        | X   |

Table 1-1 List of SuperUser Commands (continued)

| Command                    | Description                                                       | Job | IGX | ВРХ |
|----------------------------|-------------------------------------------------------------------|-----|-----|-----|
| dsprobst                   | Display Robust Statistics                                         | No  | X   | X   |
| dsprrst                    | Display Reroute Statistics                                        | No  | X   | X   |
| dspsig                     | Display Signalling                                                | No  | X   |     |
| dspslot                    | Display Slot                                                      | No  | X   | X   |
| dspslotstatcnf             | Display Statistics Enabled for a Slot                             | No  | X   | X   |
| dspslotstathist            | Display Statistics History for a Slot                             | No  | X   | X   |
| dspstatmem                 | Display Statistics Memory Use                                     | No  | X   | X   |
| dsptcpparm                 | Display TCP Parameters                                            | No  | X   | X   |
| dspswlog                   | Display Software Errors Log                                       |     | X   | X   |
| dsptrkcons                 | Display Trunk Connection Counts                                   | No  | X   | X   |
| dsptrkmcons                | Display Trunk Connection Counts by Master Node                    | No  | X   | X   |
| dsptrkstatenf              | Display Statistics Enabled for a Trunk                            | No  | X   | X   |
| dsptrkstathist             | Display Statistics History for a Trunk                            | No  | X   | X   |
| dsputl                     | Display Voice Connection Utilization                              | No  | X   |     |
| forcerev                   | Force Revision                                                    | No  | X   | X   |
| getfwrev                   | Get Firmware Revision                                             | Yes | X   | X   |
| killuser                   | Kill User                                                         | No  | X   | X   |
| loadcnf Load Configuration |                                                                   | Yes | X   | X   |
| loadrev                    | Load Revision                                                     | No  | X   | X   |
| prtcderrs                  | Print Card Errors                                                 | Yes | X   | X   |
| rrtcon                     | Reroute Connection                                                | Yes | X   | X   |
| rststats                   | Reset Statistics Collection TIme                                  | Yes | X   | X   |
| runcnf                     | Run Configuration                                                 | No  | X   | X   |
| runrev                     | Run Revision                                                      | No  | X   | X   |
| savecnf                    | Save Configuration                                                | Yes | X   |     |
| tststats                   | Test Statistics                                                   | No  | X   | X   |
| tstubus                    | Test UBU Allocation Spacing                                       | Yes |     |     |
| upgdlogcd                  | For BXM to BXM-E card, manually upgrade the logical card database | No  |     | X   |
| upggrp                     | Upgrade Groups                                                    | No  | X   | X   |

# burnfwrev (Burn Firmware Image into Card(s)

The **burnfwrev** command burns a new firmware image into a specific card.

#### **Attributes**

| Jobs Log Node L | .ock |
|-----------------|------|
|-----------------|------|

Yes Yes IGX, BPX Yes

#### **Associated Commands**

#### dspfwrev, getfwrev

#### **Syntax**

burnfwrev <image name> <slot number>

<image name> Specifies the name of the firmware image to burn. You should

typically enter image names in all capital letters; also, image names

are case-sensitive.

<slot number> Specifies the shelf slot where the card to burn is located. Specifying

slot 0 will burn all cards of the appropriate type at the local node.

#### **Function**

This command is used to burn a firmware image into the memory of a specific card. Before you use **burnfwrev**, the firmware image must already reside in the controller card's memory. (Use **getfwrev** to load the image to the controller.)

A few seconds after you enter **burnfwrev**, the system displays a screen similar to the one in Figure 1-1, then the Burn Address column starts to indicate the addresses that are being "burned." When **burnfwrev** finishes, the status changes to "Complete."

After all cards at a node have been updated with **burnfwrev**, enter the following to clear the firmware image from the controller card's buffer area:

getfwrev 0.0 node\_name

Use the **dspfwrev** command to display the firmware image status on the controller card at any time after **burnfwrev** has finished.

At the SuperUser level (0), you can use **burnfwrev** only to change the *revision level* of a card's firmware. If the firmware revision would result in a new *model number* for the card, only a user with a higher privilege level can burn the firmware image. In this case, you would have to call the TAC to execute the command.

Figure 1-1 burnfwrev—Burn Firmware Revision into Card

| gamma             | TRM           | SuperUser             | Rev:       | 9.2 Aug. 17 1998 14:28 PDT |
|-------------------|---------------|-----------------------|------------|----------------------------|
| Firmware<br>F.D.A | Size<br>256 K | Status<br>Burning int | to slot 19 | (6 lives)                  |
| File              | Address       | Length                | CRC        | Burn Address               |
| 0                 | 800000        | 10                    | E986E939   |                            |
| 1                 | 800800        | 410                   | 22996DDA   |                            |
| 2                 | 801000        | 2D40                  | B212147F   |                            |
| 3                 | 805E60        | 480                   | 85CB29EA   |                            |
| 4                 | 80A630        | 70                    | 57A938AE   |                            |
| 5                 | 80A6B0        | 20                    | 4B9E8DDC   |                            |
| 6                 | 810000        | 10000                 | 338E45F6   |                            |
| 7                 | 820000        | 4400                  | 95990113   |                            |
| 8                 | 835000        | 1810                  | 875771B2   |                            |
| 9                 | 8368A0        | 15D0                  | 4C597B97   |                            |

This Command: burnfwrev

Continue?

# clrcderrs (Clear Detailed Card Errors)

The clrcderrs command clears the history of card failures (errors) associated with the specified slot.

#### **Attributes**

| Jobs | Log | Node     | Lock |
|------|-----|----------|------|
| Yes  | Yes | IGX. BPX | Yes  |

#### **Associated Commands**

#### dspcderrs, prtcderrs

#### **Syntax**

clrcderrs <slot number | \*>

<slot number | \*> Specifies the slot number to clear. A "\*" can be entered to clear all cards.

#### **Function**

This command clears the history of card failures associated with the specified slot. When you enter this command the system responds with Slot Number or \*. After you enter the command, the system asks you to confirm that it is OK to clear this data.

For example, to clear the data from the FRM card in slot 3, enter the command illustrated in Figure 1-2. This screen also illustrates the card's stored data.

#### Figure 1-2 clrcderrs—Clear Card Errors (before confirmation)

```
IGX 32 9.2
                                                      Aug. 5 1998 18:48 GMT
pubsigx1
            TN
                    SuperUser
FRM in Slot 3 : 172240 Rev ESJ
                                 Failures Cleared: Date/Time Not Set
----- Records Cleared: Date/Time Not Set
Self Test Threshold Counter: 0 Threshold Limit: 300 Total Pass: 495 Total Fail: 0 Total Abort: 2
First Pass: Date/Time Not Set Last Pass: July 29 1998 19:36:48 GMT
First Fail:
                                   Last Fail:
Total Pass: 29849

Total Fail: 0

Total Abort: 0

Total Abort: 0
First Pass: Date/Time Not Set Last Pass: Aug. 5 1998 18:46:34 GMT First Fail: Last Fail:
Hardware Error Total Events: 0 Threshold Counter: 0
First Event:
                                    Last Event:
This Command: clrcderrs 3
OK to clear (y/n)?
```

After replying "y" (yes) to the confirmation prompt, the screen appears as in Figure 1-3.

#### Figure 1-3 clrcderrs—Clear Card Errors (after confirmation)

```
pubsiax1
           TN
                  SuperUser
                               IGX 32
                                       9.2
                                                  Aug. 5 1998 18:55 GMT
FRM in Slot 3 : 172240 Rev ESJ Failures Cleared: Date/Time Not Set
----- Records Cleared: Aug. 5 1998 18:55:02 GMT
Self Test Threshold Counter: 0 Threshold Limit: 300
               Total Fail: 0
Total Pass: 0
                                             Total Abort: 0
First Pass:
                                  Last Pass:
First Fail:
                                  Last Fail:
Background Test Threshold Counter: 0
Total Pass: 0 Total Fail: 0
                                          Threshold Limit: 300
                                             Total Abort: 0
First Pass:
                                  Last Pass:
First Fail:
                                  Last Fail:
Hardware Error Total Events: 0
                                  Threshold Counter: 0
                                  Last Event:
Last Command: clrcderrs 3
Next Command:
```

# cIrcnf (Clear Configuration Memory)

The **clrcnf** command clears the configuration memory at the current node and resets the node.

#### **Attributes**

| Jobs Log |    | Node     | Lock |
|----------|----|----------|------|
| No       | No | IGX, BPX | Yes  |

#### **Associated Commands**

loadenf, runenf, saveenf

**Syntax** 

clrcnf

#### **Function**

The **clrcnf** command erases most network configuration data. This configuration data includes connections, trunks, circuit lines, and so on, for the local node. You may need to use the **clrcnf** command when you upgrade the network with a new software release or when you move a node. A warning and a confirmation prompt appear before the command executes. Figure 1-4 illustrates a typical screen.

This command should be used only on a node that has not yet been placed in service or when the network configuration has been previously saved so it can be quickly reloaded. The configuration can be saved in one of several ways:

- On a Cisco WAN Manager terminal using the savecnf command. The node is then reloaded using the loadenf command.
- On a standby controller card. Before entering the clrcnf command, remove the standby controller from its slot. The configuration data will be maintained in BRAM even though the power has been removed from the card.

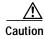

Use **clrcnf** with extreme caution. Typically, you should use **clrcnf** only if the Cisco TAC has instructed you to do so. This command can make the node unreachable to the network.

#### Figure 1-4 clrcnf—Clear Node Configuration

\*\*\* Warning: \*\*\*
This command clears the configuration memory and resets the Node.

This Command: clrcnf

Are you sure (y/n)?

# **cnfabrparm (Configure Assigned Bit Rate Queue Parameters)**

The cnfabrparm command configures parameters for the Assigned Bit Rate (ABR) queue on all ports on the selected UXM.

#### **Attributes**

| Jobs | Log | Node | Lock |
|------|-----|------|------|
| No   | Yes | IGX  | Yes  |

#### **Associated Commands**

enfportq, dspportq, enfport, dspport

#### **Syntax**

cnfabrparm <slot> <CI\_control> <ER\_control>

<slot> Specifies the slot number of the UXM.

<CI\_control> Enables or disables Egress/Ingress Congestion Information control.

<ER\_control> Enables or disables ABR RM cell Explicit Rate stamping.

#### **Function**

The cnfabrparm command lets you toggle the Egress/Ingress Congestion Information control and/or the ABR RM cell Explicit Rate stamping parameters on and off. All ports on the UXM in the selected slot are dynamically reconfigured according to the new parameters.

### **Example**

sw205 TN SuperUser IGX 8420 9.2 Jan. 27 1998 04:50 GMT

ABR Configuration for UXM in slot 5

CI Control : N Egress ER Stamping : N

This Command: cnfabrparm 5

# cnfbusbw (Configure UXM Card Bus Bandwidth)

The cnfbusbw command configures the amount of bandwidth allocated on the bus for a UXM card.

**Attributes** 

Jobs: Yes Lock: Yes Node Type: IGX

**Associated Commands** 

dspbusbw (a standard user command)

**Syntax** 

cnfbusbw <slot>

**<slot>** Specifies the slot number of the UXM.

**<br/>bw>** Specifies the amount of bandwidth to be allocated in UBUs, which

the system converts to either FastPackets per second or cells per second. The maximum rate you can set is 288,000 cells per second, which is 72 UBUs. Each UBU is the equivalent of 4000 cells per

second.

#### **Function**

The **cnfbusbw** command lets you configure the amount of bandwidth allocated on the bus for the selected UXM (see Figure 1-5). The default amount of bus bandwidth allocated depends on the connection type you are adding; 77 Mbps (1/2 OC-3 rate) of bus bandwidth is allocated to an OC-3 port card when the first line is upped. For the T3/E3 line, 44/34 Mbps (T3/E3 rate) is allocated as default bus bandwidth. For a T1/E1 line, the amount of bandwidth allocated will be enough for all T1/E1 lines supported on the card. After the default bus bandwidth is allocated, the system will not allocate any more bus bandwidth to the card when you activate more lines, so you must manually allocate the bus bandwidth to the card using the **cnfbusbw** command. Table 1-2 lists the **cnfbusbw** screen information. All ports on the UXM in the selected slot are dynamically reconfigured according to the new parameters.

Table 1-2 cnfbusbw—Screen Information

| Display                    | Description                                                                                                    |
|----------------------------|----------------------------------------------------------------------------------------------------|
| Minimum Required Bandwidth | Minimum bandwidth in FastPackets per second and cells per second required for all connections currently configured on this card.  This is calculated by UXM firmware as connections are added. |
| Maximum Port Bandwidth     | Total bandwidth of all active trunks/ports on this card in FastPackets per second, cells per second and UBUs.                                                                                  |

Table 1-2 cnfbusbw—Screen Information (continued)

| Display                                   | Description                                                                                                    |
|-------------------------------------------|----------------------------------------------------------------------------------------------------|
| Average Bandwidth and Peak Used Bandwidth | Statistics counters maintained by UXM firmware. These statistic counters display FastPackets per second, cells per second, and UBUs. Use this information when calculating the amount of bus bandwidth to be allocated. These counters will be cleared when the UXM card is reset. |
| Last Updated time                         | Shows the time when the counters were last updated. This will be the current time if you answered yes to the Get updated bandwidth info from card (Y/N)? prompt or entered the command with the u parameter.                                                                       |
| Allocated Bandwidth                       | The bandwidth allocated for this card using the <b>cnfbusbw</b> command. Allocated bandwidth is specified in UBU units and converted to either FastPackets per second or cells per second by the system.                                                                           |

Figure 1-5 cnfbusbw (Configure UXM Card Bus Bandwidth)

| sw197      | TN          | SuperUser       | IGX 8420   | 9.2 Apr.  | 7 1998 03:15 GMT     |
|------------|-------------|-----------------|------------|-----------|----------------------|
| Bus Bandwi | dth Usage f | for UXM card in | slot 5 Las | t Updated | on 04/07/98 03:15:42 |
|            |             | FPkts/sec       |            | UBUs      |                      |
| Minimum Re | qd Bandwidt | th: 0           | 100100     | 26        |                      |
| Average Us | ed Bandwidt | th: 0           | 0          | 0         |                      |
| Peak Us    | ed Bandwidt | th: 0           | 0          | 0         |                      |
| Maximum Po | rt Bandwidt | th: -           | 288000     | 72        |                      |
| Allocated  | Bandwidt    | th:             |            | 1         |                      |
|            | (Cell Only  | у): -           | 4000       |           |                      |
|            | (Cell+Fpkt  | t): 2000        | 3000       |           |                      |
|            | (Fpkts / 2  | 2 + Cells) <=   | 4000       |           |                      |
|            |             |                 |            |           |                      |
| Reserved   | Bandwidt    | th: -           | 4000       | 1         |                      |

This Command: cnfbusbw 5

Allocated UBU count:

# cnfcdparm

Use the **cnfcdparm** command to configure the channel statistic level on the BXM/UXM card. This command supports the multilevel channel statistics feature, which lets you configure and display additional levels of statistics on a BXM or UXM card.

Configuration of the channel statistic level is a slot-based parameter. For example, if slot 5 is configured to support level 3 channel statistics, all connections on the card in slot 5 will be set to level 3 statistics.

The multilevel channel statistics feature is supported on the BPX and IGX platforms, for BXM and UXM cards. (Refer to release notes for card firmware release requirements.) The multilevel channel statistics feature requires switch software to collect, display, and propagate to Cisco WAN Manager the various statistics types. The channel statistic types vary in number and type based upon the level of support provided by the BXM and UXM cards.

Apart from the **cnfcdparm** command that you use to configure the channel statistic level on the BXM/UXM cards, you configure and use the BXM/UXM channel statistics similarly as in previous releases. You use the following commands to configure BXM and UXM card statistics:

- Summary Statistics Commands: dspchstats, clrchstats
- Interval Statistics Commands: **dspchstathist**, **dspchstatcnf**, **cnfchanstats** (statistics information collected by these commands is sent to Cisco WAN Manager).
- · Line and Trunk Management Commands: upln, uptrk

### **Description of Summary and Interval Statistics**

Summary statistics are also referred to as real-time statistics or real-time measurements. These statistics show their values updating in real time, for example, the counter for the number of cells transmitted increment as you are watching. Commands you use to view real-time statistics are **dsptrkstats**, **dspportstats**, and **dspchstats**.

*Interval statistics* is a general name for three specific statistic types: TFTP statistics, AUTO statistics, and USER statistics. They are also commonly referred to as detailed statistics or history statistics. Interval statistics show historical information, for example, the number of cells transmitted in the previous 30 minutes.

Commands you use to view the enabled interval statistics are: **dspchstatcnf**, **dsplnstatcnf**, **dspportstatcnf**, **dsptrkstatcnf**, and **dspslotstatcnf**.

Commands you use to view a single enabled interval statistic in detail are: **dspchstathist**, **dsplnstathist**, **dspportstathist**, and **dsptrkstathist**.

You can enable the TFTP statistics by using the debug command **cnfstatparms** or from the Cisco WAN Manager Statistics Collection Manager (SCM). (Note that you need to have either Service or SuperUser level access to use debug commands.) When they are enabled, all objects that can support an enabled statistic will attempt to do so. For example, if enabling trunk statistic #5, all trunks that can support trunk statistic #5 will attempt to enable it. These statistics are generally used for billing and monitoring the network's performance.

AUTO statistics, also referred to as IGX or BPX feature statistics, are used for the switches' statistical alarming feature. As their name implies, these statistics are automatically allocated when certain statistical entities are upped or added. Auto stat entries on the IGX are ADPCM, ADPNO, PCM, Transparent and Data connections, as well as trunks and lines. Auto statistic entities on the BPX are trunks, lines, and cards.

USER statistics are statistics enabled through the following commands: **cnftrkstats**, **cnfnstats**, **cnfportstats**, **cnfchstats** and **cnfslotstats**. When these statistics are enabled, they are enabled on a specified entity; for example, enabled trunk statistic #5 on trunk 4.2. User statistics are mainly used for debugging.

### Multilevel Channel Statistics Support

The number of statistics available are based upon the statistics level programmed on the BXM or UXM card. Table 1-3 lists the channel stats available on the BXM and UXM cards. The four different levels supported are shown, along with the statistics field description as it appears on the related statistics screens (**dspchstats**, **cnfcdparm**, **clrchstats**, **dspchstathist**, **dspchstatcnf**, **cnfchanstats**). Refer to Table 1-6 for descriptions of the channel statistics listed in Table 1-3.

Statistics are available as summary and interval statistics. (The "interval" commands **dspchstathist**, **dspchstatcnf**, and **cnfchanstats** commands are available through the switch software CLI.) Additionally, statistics information collected by the interval commands is sent to Cisco WAN Manager and can be viewed through that interface.

Table 1-3 Channel Statistics Available on BXM and UXM Cards

| Level 0  | Level 1                  | Level 2           | Level 3             |
|----------|--------------------------|-------------------|---------------------|
| No Stats | RX Cells from port       | All level 1       | All Level 2         |
|          | RX EOF's from port       | TX EFCI 1 to Port | RX EFCI 1 from Port |
|          | RX cells to NW           | RX CLP0 to NW     | RX EFCI 0 from Port |
|          | RX CPL1 from port        | RX CLP1 to NW     | TX EFCI 0 from NW   |
|          | RX cells Non-cmplt       | TX EFCI 0 to Port | TX EFCI 1 from NW   |
|          | RX CLP0 Non-cmplt        | RX EFCI 0 to NW   |                     |
|          | RX CLP1 Non-cmpl         | RX EFCI 1 to NW   | OAM from Port       |
|          | Ingress VC Q depth       | TX EOFs to Port   | RM Cells from Port  |
|          | TX cells from NW         |                   | RM From NW          |
|          | TX CLP1 to Port          | RX EOF CNG DSC    | OAM From NW         |
|          | TX Cells to Port         |                   | RM Cells to Port    |
|          | RX CLP0 Cng Dscd         |                   | Rx EFCI 0 Cng Dsc   |
|          | RX CLP1 Cng Dscd         |                   | Rx EFCI 1 Cng Dsc   |
|          | RX CLP0 from Port        |                   | Rx OAM Cng Dsc      |
|          | TX CLP0 Cells to<br>Port |                   | Rx RM Cng Dsc       |
|          | TX CLP0 from NW          |                   | Rx FRM to NW        |
|          | TX CLP1 from NW          |                   | Rx BRM/Fst to NW    |
|          | Ingress VSVD ACR         |                   | Tx EFCI 0 Cng Dsc   |
|          | Egress VSVD ACR          |                   | Tx EFCI 1 Cng Dsc   |
|          | Egress VC Q Depth        |                   | Tx RM Cng Dsc       |
|          |                          |                   | Tx OAM Cng Dsc      |
|          | *TX CLP 0 Dscd           |                   |                     |

Table 1-3 Channel Statistics Available on BXM and UXM Cards (continued)

| Level 0 | Level 1                        | Level 2 | Level 3 |
|---------|--------------------------------|---------|---------|
|         | *TX CLP 1 Dscd                 |         |         |
|         | *TX CLP0+1 Dscd                |         |         |
|         | *RX CLP0+1 from prt            |         |         |
|         | *OAM State                     |         |         |
|         | * indicates summary stats only |         |         |

The BXM and UXM cards can be configured for multilevel channel statistics collection. You configure the channel statistic levels by using the **cnfcdparm** command. You can configure the channel statistics level only on a standby card. If you attempt to execute the **cnfcdparm** command on an active controller card, you will get a warning telling you that you cannot use the **cnfcdparm** on an active card.

The **cnfcdparm** command allows you to set the statistic level on a UXM or BXM card. However, the **cnfcdparm** command will not allow you to change the statistics level if the card is active. The switch software detects the current channel statistics level available on the UXM or BXM card. Also, switch software performs the following card mismatch verification:

- When a card is inserted, if the channel statistic level decreases from the entry in the logical card database, the card will mismatch.
- When a card is inserted, if the channel statistic level increases from the entry in the logical card database, the card will not mismatch. The logical card database will NOT be updated with the increased channel statistic level value, and you will have available only the number of statistics described on the primary card.
- During the Y-cable mismatch verification, if the secondary card has a smaller channel statistic level, then the primary card (logical card) and the secondary card will mismatch.
- During the Y-cable mismatch verification, if the channel statistic level is larger on the secondary card, the card will not mismatch. The Y-cable will continue to operate based on the number of statistics available on the primary/logical card.

#### **UXM/BXM Multilevel Channel Statistics Feature**

The multilevel channel statistics feature supports the following functions in card management, channel statistics, and Cisco WAN Manager:

#### **Card Management**

- Recognizing card support for new features
- Support for reconfiguration of channel statistics levels
- Support for Y-redundant configuration
- Mismatch checking
- Support for upgrade of new feature on current configurations

#### **Channel Statistics**

- Support for channel statistics on cards that do not support multilevel statistics
- Support for port channel statistics on cards that support multilevel statistics
- Support for trunk channel statistics on cards that support multilevel statistics

#### Cisco WAN Manager

- Cisco WAN Manager will be informed about changes in the card's channel statistics level
- Cisco WAN Manager will be informed about enabled channel statistics on a statistics level basis
- Correct TFTP channel statistics are enabled after an upgrade to multilevel statistics

### Cisco WAN Manager

Cisco WAN Manager supports the multilevel channel statistics as provided by the BXM and UXM cards.

## **Channel Statistics Collection and Display**

The multilevel channel statistics are similar to the statistics supported on the current BXM and UXM cards. These channel statistics are accumulated in a historical format using the same collection technique as the current channel statistics. You configure the interval statistics by using the **cnfchstats** command, and display them by using the **dspchstathist** command. In addition, you can get summary statistics by using the **dspchstats** command. You display the additional channel statistics screens by either pressing Return or "y" for yes, depending on whether you are on a BPX or IGX node.

The actual number of statistics available is based on the channel statistics level you configure by using the **cnfcdparm** command.

You use the following CLI commands to configure and display channel statistics:

- · cnfchstats
- dspchstatenf
- dspchstathist
- dspchstats

## **Memory Requirements**

Additional memory is required to support channel summary statistics on the BPX and IGX platforms.

#### **BPX Platform**

132,000 bytes = (33 new stats) \* (1000 summary stat entries) \* (4 bytes per stat entry)

#### **IGX Platform**

112,000 bytes = (8 new stats) \* (3500 summary stat entries) \* (4 bytes per stat entry)

Table 1-4 lists the current controller card memory configurable parameters, and Table 1-5 lists the BPX polling intervals and number of connections supported.

Table 1-4 Maximum Statistics Memory per Controller Card

| Control Card | TFTP/User Memory |
|--------------|------------------|
| BCC 32       | 610K             |
| BCC 64       | 12.7M            |
| NPM 32       | 2.0M             |
| NPM 64       | 12.7M            |

Table 1-5 BPX Polling Interval

| Conns Supported   | Polling Interval |  |  |
|-------------------|------------------|--|--|
| 1-3999 conns      | 5 minutes        |  |  |
| 4000-7999 conns   | 10 minutes       |  |  |
| 9001-12,000 conns | 15 minutes       |  |  |

Table 1-6 lists the BXM/UXM channel statistics object name, levels, and descriptions.

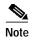

In most cases, the statistic's object name is similar or identical to the statistic's field name as it appears at the CLI.

Table 1-6 BXM/UXM Channel Statistics Names, Levels, and Descriptions

| Object ID | Object Name                            | Level | Range/Values           | Description                                                                                                    |
|-----------|----------------------------------------|-------|------------------------|----------------------------------------------------------------------------------------------------|
| 05        | Rx Cells From<br>Port                  | 1     | 0 - 2 <sup>32</sup> -1 | Number of cells received at the ingress of the connection. [A:ALL, B:ALL] (Note: This count is retrieved from the RCMP chip.)                                                                                                    |
| 06        | Rx EOFs From<br>Port                   | 1     | 0 - 2 <sup>32</sup> -1 | Number of EOFs received at the ingress of the connection. [A:ALL, B:12, B:28]                                                                                                    |
| 07        | Rx Cells to<br>Backplane               | 1     | 0 - 2 <sup>32</sup> -1 | Number of cells rx'd at the ingress that were sent to the backplane. [A:ALL, B:ALL]                                                                                                    |
| 08        | Rx CLP=1 Cells<br>From Port            | 1     | 0 - 2 <sup>32</sup> -1 | Number of cells received at the port with CLP=1. [A:ALL, B:ALL] (Note: This count is retrieved from the RCMP chip.)                                                                                                    |
| 09-0B     | RESERVED                               |       |                        |                                                                                                    |
| 0C        | Rx EFCI=1 Cells<br>From Port           | 3     | 0 - 2 <sup>32</sup> -1 | Number of cells received at the port with EFCI=1. [A:28, B:28]                                                                                                    |
| 0D        | RESERVED                               |       |                        |                                                                                                    |
| 0E        | Non-Compliant<br>Cell Count<br>(Total) | 1     | 0 - 2 <sup>32</sup> -1 | Number of cells received at the ingress of the connection that were non-compliant discarded. [A:ALL, B:ALL]. (Note: This is a 16-bit counter in the hardware—it can wrap in less than a second depending upon the non-compliant rate.) |

Table 1-6 BXM/UXM Channel Statistics Names, Levels, and Descriptions (continued)

| Object ID | Object Name                                 | Level | Range/Values                                 | Description                                                                                                    |
|-----------|---------------------------------------------|-------|----------------------------------------------|----------------------------------------------------------------------------------------------------|
| 0F        | Non-Compliant<br>Cell Count<br>(CLP 0 Only) | 1     | 0 - 2 <sup>32</sup> -1                       | Number of CLP 0 cells received at the ingress of the connection that were non-compliant dropped. [A:ALL, B:ALL]. (Note: This is a 16-bit counter in the hardware—it can wrap in less than a second depending upon non-compliant rate.) |
| 10        | Non-Compliant<br>Cell Count<br>(CLP 1 Only) | 1     | 0 - 2 <sup>32</sup> -1                       | Number of CLP 1 cells received at the ingress of the connection that were non-compliant dropped. [A:ALL, B:ALL]. (Note: This is a 16-bit counter in the hardware—it can wrap in less than a second depending upon non-compliant rate.) |
| 11        | Ingress VC Q<br>Depth                       | 1     | 0 - 2 <sup>32</sup> -1                       | Current Ingress VC Queue Depth. [A:ALL, B:ALL]                                                                                                    |
| 12-14     | RESERVED                                    |       |                                              |                                                                                                    |
| 15        | Rx Rsrc Ovfl<br>Discards                    | N.A.  | 0 - 2 <sup>32</sup> -1                       | Number of cells received at the port that were discarded due to Resource Overflow.  [B:ALL]                                                                                                    |
| 16-1E     | RESERVED                                    |       |                                              |                                                                                                    |
| 1F        | Tx Cells From<br>Network                    | 1     | 0 - 2 <sup>32</sup> -1                       | Number of cells received from the backplane. [A:ALL, B:ALL]                                                                                                    |
| 20        | Tx CLP=1 To<br>Port                         | 1     | 0 - 2 <sup>32</sup> -1                       | Number of cells transmitted out the port with CLP=1. [A:ALL, B:12, B:28]                                                                                                    |
| 21        | Tx EFCI=1 To<br>Port                        | 2     | 0 - 2 <sup>32</sup> -1                       | Number of cells transmitted out the port with EFCI=1. [A:12, A:28, B:12, B:28]                                                                                                    |
| 22        | Tx Cells To Port                            | 1     | 0 - 2 <sup>32</sup> -1                       | Number of cells transmitted out the port. [A:ALL, B:ALL]                                                                                                    |
| 23-26     | RESERVED                                    |       |                                              |                                                                                                    |
| 27        | Loopback RTD<br>Measurement                 | N.A.  | 0 - 2 <sup>32</sup> -1                       | The Loopback Round Trip Delay measurement in msec. (Still under investigation.) Used to initiate the measurement (Set). The Get is used to get the last measurement known; or zero if now known.                                       |
| 28        | Local Ingress Rx<br>State                   | 1     | 0 : Okay<br>1 : FERF (aka<br>RDI)<br>2 : AIS | The OAM connection state. [A:ALL, B:ALL]                                                                                                    |
| 29        | Rx CLP=0<br>Congested<br>Discards           | 1     | 0 - 2 <sup>32</sup> -1                       | Number of CLP=0 Cells received from the port and discarded due to congestion (after the policer). [A:ALL, B:None]                                                                                                    |

Table 1-6 BXM/UXM Channel Statistics Names, Levels, and Descriptions (continued)

| Object ID | Object Name                       | Level | Range/Values           | Description                                                                                                    |
|-----------|-----------------------------------|-------|------------------------|----------------------------------------------------------------------------------------------------|
| 2A        | Rx CLP=1<br>Congested<br>Discards | 1     | 0 - 2 <sup>32</sup> -1 | Number of CLP=1 Cells received from the port and discarded due to congestion (after the policer). [A:ALL, B:None] |
| 2B        | Rx CLP=0 Cells<br>From Port       | 1     | 0 - 2 <sup>32</sup> -1 | Number of CLP=0 Cells received from the port. [A:ALL, B:ALL] (NOTE: This stat is received from the RCMP.)         |
| 2C        | Tx CLP=0 Cells<br>To Port         | 1     | 0 - 2 <sup>32</sup> -1 | Number of CLP=0 Cells transmitted to the port. [A:ALL, B:12, B:28]                                                |
| 2D        | Tx CLP=0 Cells<br>From Backplane  | 1     | 0 - 2 <sup>32</sup> -1 | Number of CLP=0 Cells received from the backplane. [A:ALL, B:28]                                                  |
| 2E        | Rx CLP=0 Cells<br>To Backplane    | 2     | 0 - 2 <sup>32</sup> -1 | Number of CLP=0 Cells sent to the backplane. [A:ALL, B:12, B:28]                                                  |
| 2F        | Tx CLP=1 Cells<br>From Backplane  | 1     | 0 - 2 <sup>32</sup> -1 | Number of CLP=1 Cells received from the backplane. [A:ALL, B:28]                                                  |
| 30        | Rx CLP=1 Cells<br>To Backplane    | 2     | 0 - 2 <sup>32</sup> -1 | Number of CLP=1 Cells sent to the backplane. [A:12, A:28, B:12,B:28]                                              |
| 31        | Rx EFCI=0 Cells<br>From Port      | 3     | 0 - 2 <sup>32</sup> -1 | Number of EFCI=0 Cells received from the port. [A:28, B:28]                                                       |
| 32        | Tx EFCI=0 Cells<br>To Port        | 2     | 0 - 2 <sup>32</sup> -1 | Number of EFCI=0 Cells transmitted to the port. [A:12,A:28, B:12, B:28]                                           |
| 33        | Tx EFCI=0 Cells<br>From Backplane | 3     | 0 - 2 <sup>32</sup> -1 | Number of EFCI=0 Cells received from the backplane. [A:28, B:28]                                                  |
| 34        | Rx EFCI=0 Cells<br>To Backplane   | 2     | 0 - 2 <sup>32</sup> -1 | Number of EFCI=0 Cells sent to the backplane. [A:12, A:28, B:12, B:28]                                            |
| 35        | Tx EFCI=1 Cells<br>From Backplane | 3     | 0 - 2 <sup>32</sup> -1 | Number of EFCI=1 Cells received from the backplane. [A:28, B:28]                                                  |
| 36        | Rx EFCI=1 Cells<br>To Backplane   | 2     | 0 - 2 <sup>32</sup> -1 | Number of EFCI=1 Cells sent to the backplane. [A:12, A:28, B:12, B:28]                                            |
| 37        | Tx EOFs to Port                   | 2     | 0 - 2 <sup>32</sup> -1 | Number of cells with EOF sent to the port. [A:12, A:28, B:28]                                                     |
| 38        | Tx EOFs from Backplane            | N.A.  | 0 - 2 <sup>32</sup> -1 | Number of EOFs received at the backplane. [B:12, B:28]                                                            |
| 39        | Rx EOFs to<br>Backplane           | N.A.  | 0 - 2 <sup>32</sup> -1 | Number of cells with EOF sent to the backplane. [B:28]                                                            |
| 3A        | Rx Segment<br>OAM                 | 3     | 0 - 2 <sup>32</sup> -1 | Number of Segment OAM cells received at the port. [A:28, B:28]                                                    |
| 3B        | Tx Segment<br>OAM                 | 3     | 0 - 2 <sup>32</sup> -1 | Number of Segment OAM cells received at the egress. [A:28, B:28]                                                  |
| 3C        | Rx End-to-End<br>OAM              | 3     | 0 - 2 <sup>32</sup> -1 | Number of End-to-End OAM cells received at the port. [A:28, B:28]                                                 |
| 3D        | Tx End-to-End<br>OAM              | 3     | 0 - 2 <sup>32</sup> -1 | Number of End-to-End OAM cells received at the egress. [A:28, B:28]                                               |

Table 1-6 BXM/UXM Channel Statistics Names, Levels, and Descriptions (continued)

| Object ID | Object Name                                         | Level | Range/Values           | Description                                                                                       |
|-----------|-----------------------------------------------------|-------|------------------------|---------------------------------------------------------------------------------------------------|
| 3E        | Rx Forward RM<br>Cells                              | 3     | 0 - 2 <sup>32</sup> -1 | Number of Forward RM cells received at the port. [A:28, B:28]                                     |
| 3F        | Tx Forward RM<br>Cells                              | 3     | 0 - 2 <sup>32</sup> -1 | Number of Forward RM cells received at the backplane. [A:28, B:28]                                |
| 40        | Rx Backward<br>RM Cells                             | 3     | 0 - 2 <sup>32</sup> -1 | Number of Backward RM cells received at the port. [A:28, B:28]                                    |
| 41        | Tx Backward<br>RM Cells                             | 3     | 0 - 2 <sup>32</sup> -1 | Number of Backward RM cells received at the backplane. [A:28, B:28]                               |
| 42        | Rx Optimized<br>Bandwidth<br>Management RM<br>Cells | N.A.  | 0 - 2 <sup>32</sup> -1 | Number of Optimized Bandwidth Management RM cells received at the port. [B:28]                    |
| 43        | Tx Optimized<br>Bandwidth<br>Management RM<br>Cells | N.A.  | 0 - 2 <sup>32</sup> -1 | Number of Optimized Bandwidth<br>Management RM cells received at the<br>backplane. [B:28]         |
| 44        | Rx Undefined<br>RM Cells                            | N.A.  | 0 - 2 <sup>32</sup> -1 | Number of Undefined RM cells received at the port. [B:28]                                         |
| 45        | Tx Undefined<br>RM Cells                            | N.A.  | 0 - 2 <sup>32</sup> -1 | Number of Undefined RM cells received at the backplane. [B:28]                                    |
| 46        | Tx Rsrc Ovfl<br>Discards                            | N.A.  | 0 - 2 <sup>32</sup> -1 | Number of cells rx'd at the backplane that were discarded due to Resource Overflow. [B:ALL]       |
| 47        | Rx VI Cell<br>Discards                              | N.A.  | 0 - 2 <sup>32</sup> -1 | Number of cells received at the port that were discarded because of a full VI. [B:12, B:28]       |
| 48        | Tx VI Cell<br>Discards                              | N.A.  | 0 - 2 <sup>32</sup> -1 | Number of cells rx'ed at the backplane discarded because of a full VI. [B:12, B:28]               |
| 49        | Rx QBIN Cell<br>Discards                            | N.A.  | 0 - 2 <sup>32</sup> -1 | Number of cells rx'd at the port discarded due to QBIN threshold violation. [B:12, B:28]          |
| 4A        | Tx QBIN Cell<br>Discards                            | N.A.  | 0 - 2 <sup>32</sup> -1 | Number of cells rx'd at the backplane that were disc. due to QBIN thres. violations. [B:12, B:28] |
| 4B        | Rx VC Cell<br>Discards                              | N.A.  | 0 - 2 <sup>32</sup> -1 | Number of cells rx'd at the port that were disc. due to VC thres. violations. [B:12, B:28]        |
| 4C        | Tx VC Cell<br>Discards                              | N.A.  | 0 - 2 <sup>32</sup> -1 | Number of cells rx'd at the backplane that were discarded due to VC thres. violations. [B:ALL]    |
| 4D        | Rx Cell Filter<br>Discards                          | N.A.  | 0 - 2 <sup>32</sup> -1 | Number of cells received at the port that were discarded due to cell filter action. [B:12, B:28]  |

Table 1-6 BXM/UXM Channel Statistics Names, Levels, and Descriptions (continued)

| Object ID | Object Name                  | Level | Range/Values           | Description                                                                                       |
|-----------|------------------------------|-------|------------------------|---------------------------------------------------------------------------------------------------|
| 4E        | Tx Cell Filter<br>Discards   | N.A.  | 0 - 2 <sup>32</sup> -1 | Number of cells rx'd at the backplane that were discarded due to cell filter action. [B:12, B:28] |
| 4F        | Rx Illegal Event<br>Cells    | N.A.  | 0 - 2 <sup>32</sup> -1 | Number of cells rx'd at the port that caused an reserved event in the hardware. [B:28]            |
| 50        | Tx Illegal Event<br>Cells    | N.A.  | 0 - 2 <sup>32</sup> -1 | Number of cells rx'd at the backplane that caused an reserved event in the H/W. [B:28]            |
| 51        | Ingress VSVD<br>ACR          | 1     | 0 - 2 <sup>32</sup> -1 | Ingress VSVD allowed Cell Rate. [A:ALL, B:ALL]                                                    |
| 52        | Egress VSVD<br>ACR           | 1     | 0 - 2 <sup>32</sup> -1 | Egress VSVD allowed Cell Rate. [A:ALL, B:ALL]                                                     |
| 53        | Egress VC Q<br>Depth         | 1     | 0 - 2 <sup>32</sup> -1 | Current Egress VC Queue Depth. [A:ALL, B:ALL]                                                     |
| 54        | Bkwd SECB                    | N.A.  | 0 - 2 <sup>32</sup> -1 | Backward reporting Performance Monitoring<br>Severely Errored Cell Blocks. [A:ALL,<br>B:ALL]      |
| 55        | Bkwd Lost Cells              | N.A.  | 0 - 2 <sup>32</sup> -1 | Backward reporting Performance Monitoring Lost Cell Count. [A:ALL, B:ALL]                         |
| 56        | Bkwd<br>Misinserted<br>Cells | N.A.  | 0 - 2 <sup>32</sup> -1 | Backward reporting Performance Monitoring<br>Misinserted Cell Count. [A:ALL, B:ALL]               |
| 57        | Bkwd BIPV                    | N.A.  | 0 - 2 <sup>32</sup> -1 | Backward reporting Performance Monitoring<br>Bipolar Violation Count. [A:ALL, B:ALL]              |
| 58        | Fwd SECB                     | N.A.  | 0 - 2 <sup>32</sup> -1 | Forward reporting Performance Monitoring<br>Severely Errored Cell Blocks. [A:ALL,<br>B:ALL]       |
| 59        | Fwd Lost Cells               | N.A.  | 0 - 2 <sup>32</sup> -1 | Forward reporting Performance Monitoring Lost Cell Count. [A:ALL, B:ALL]                          |
| 5A        | Fwd Misinserted<br>Cells     | N.A.  | 0 - 2 <sup>32</sup> -1 | Forward reporting Performance Monitoring Misinserted Cell Count. [A:ALL, B:ALL]                   |
| 5B        | Fwd BIPV                     | N.A.  | 0 - 2 <sup>32</sup> -1 | Forward reporting Performance Monitoring Bipolar Violation Count. [A:ALL, B:ALL]                  |
| 5C-5F     | RESERVED                     |       |                        |                                                                                                   |
| 60        | SAR Good PDUs<br>Rcv         | ?     | 0 - 2 <sup>32</sup> -1 | Number of good PDUs received by the SAR. [A:ALL, B:ALL]                                           |
| 61        | SAR Good PDUs<br>Xmt         | ?     | 0 - 2 <sup>32</sup> -1 | Number of good PDUs transmitted by the SAR. [A:ALL, B:ALL]                                        |
| 62        | SAR Rcv PDUs<br>Discarded    | ?     | 0 - 2 <sup>32</sup> -1 | Number of PDUs discarded on the ingress by the SAR. [A:ALL, B:ALL]                                |
| 63        | SAR Xmt PDUs<br>Discarded    | ?     | 0 - 2 <sup>32</sup> -1 | Number of PDUs discarded on the egress by the SAR. [A:ALL, B:ALL]                                 |

Table 1-6 BXM/UXM Channel Statistics Names, Levels, and Descriptions (continued)

| Object ID | Object Name                        | Level | Range/Values           | Description                                                         |
|-----------|------------------------------------|-------|------------------------|---------------------------------------------------------------------|
| 64        | SAR Invalid<br>CRC PDUs Revd       | ?     | 0 - 2 <sup>32</sup> -1 | Number of invalid CRC32 PDUs received by the SAR. [A:ALL, B:ALL]    |
| 65        | SAR Invalid<br>Length PDUs<br>Rcvd | ?     | 0 - 2 <sup>32</sup> -1 | Number of invalid-length PDUs received by the SAR. [A:ALL, B:ALL]   |
| 66        | SAR Short<br>Length Failures       | ?     | $0 - 2^{32} - 1$       | Number of short-length failures detected by the SAR. [A:ALL, B:ALL] |
| 67        | SAR Long<br>Length Failures        | ?     | 0 - 2 <sup>32</sup> -1 | Number of long-length failures detected by the SAR. [A:ALL, B:ALL]  |
|           | TX FRM to Port                     | 2     | 0 - 2 <sup>32</sup> -1 |                                                                     |
|           | TX BRM and Fst to Prt              | 2     | 0 - 2 <sup>32</sup> -1 |                                                                     |
|           | RX EOF<br>Congestion<br>Discard    | 2     | 0 - 2 <sup>32</sup> -1 |                                                                     |
|           | RX EFCI 0<br>Congestion<br>Discard | 3     | 0 - 2 <sup>32</sup> -1 |                                                                     |
|           | RX EFCI 1<br>Congestion<br>Discard | 3     | 0 - 2 <sup>32</sup> -1 |                                                                     |
|           | RX OAM<br>Congestion<br>Discard    | 3     | 0 - 2 <sup>32</sup> -1 |                                                                     |
|           | RX RM<br>Congestion<br>Discard     | 3     | 0 - 2 <sup>32</sup> -1 |                                                                     |
|           | RX FRM to<br>Network               | 3     | 0 - 2 <sup>32</sup> -1 |                                                                     |
|           | RX BRM and Fst<br>to Network       | 3     | 0 - 2 <sup>32</sup> -1 |                                                                     |
|           | TX EFCI 0<br>Congestion<br>Discard | 3     | 0 - 2 <sup>32</sup> -1 |                                                                     |
|           | TX EFCI 1<br>Congestion<br>Discard | 3     | 0 - 2 <sup>32</sup> -1 |                                                                     |
|           | TX RM<br>Congestion<br>Discard     | 3     | 0 - 2 <sup>32</sup> -1 |                                                                     |
|           | TX OAM<br>Congestion<br>Discard    | 3     | 0 - 2 <sup>32</sup> -1 |                                                                     |

### Multilevel Statistics Supported on the UXM Card

The initial release of the UXM firmware supported only four (4) QE per-channel statistics. To support these new statistics, however, more QE memory, on a per-channel basis, is required. As the statistics level is increased, the number of connections supported by the card may decrease.

### Setting the Statistics Level on the UXM Card

Setting the statistics level can only be performed with the UXM in the standby state. See the switch software command **cnfcdparm** for details on how to set the statistics level on the card.

The UXM will retain the last setting and will reboot in that mode. That is, if the statistics were set to 2, the UXM, when reset (reinserted, and so on), will boot with the statistics level set to 2. However, the lowest setting actually set on the card will be the maximum number of statistics with the maximum number of user connections. That is, the UXM can support four ingress and four egress QE stats with 8,000 user connections. This would be the equivalent of the statistics level being set to 1. The cards will accept the full range of statistics levels (0-3). The UXMe (UXM Enhanced card) will support up to statistics level 2 with no reduction in the number of connections. Table 1-7 shows connection counts for the UXM cards when different statistics levels are configured on the card.

Table 1-7 Connection Counts for Various Statistics Levels on UXM

| Stats Level      | UXM Conns | UXM FP Conns | UXMe Conns | UXMe FP Conns |
|------------------|-----------|--------------|------------|---------------|
| 0                | 8126      | 4000         | 8126       | 4000          |
| 1 (UXM default)  | 8126      | 4000         | 8126       | 4000          |
| 2 (UXMe default) | 4031      | 4000         | 8126       | 4000          |
| 3                | 1983      | 1983         | 4031       | 4000          |

### Levels of Support on UXM Card for Various Statistics

If statistics belonging to a statistics level higher than the level set on the card are requested, the user will receive an error message. Table 1-7 shows statistics support under statistics level 1. The **bold** text refers to statistics collected from the QE. Statistics fall into four categories: User, OAM, RM, and All. These categories can be further divided into types. User cells are one of four types: Eof0-EFCI0, Eof1-EFCI1, and Eof1-EFCI1. OAM cells come in two types: SEg and E2e. RM cells fall into three types: FRm, BRm, and FsRm. CLP0 and CLP1 cells, when tracked, are distinguished only for user cells.

Table 1-8 shows the levels of statistics support that can be configured for the UXM card.

Table 1-8 Levels of Support That Can Be Configured for Statistics on UXM Card

| Ingress Stats                | Oid  | Level | New | Definition |
|------------------------------|------|-------|-----|------------|
| All Cells from port          | 0x05 | All   |     |            |
| All CLP1 cells from port     | 0x08 | All   |     |            |
| All non compliant cells      | 0x0E | All   |     |            |
| All CLP0 non compliant cells | 0x0F | All   |     |            |
| All CLP1 non compliant cells | 0x10 | All   |     |            |
| VC queue depth               | 0x11 | All   |     |            |

Table 1-8 Levels of Support That Can Be Configured for Statistics on UXM Card (continued)

| Ingress Stats            | Oid  | Level | New | Definition                                                                                                    |
|--------------------------|------|-------|-----|----------------------------------------------------------------------------------------------------|
| All CLP0 cells from port | 0x2B | All   |     |                                                                                                    |
| VSVD ACR                 | 0x51 | All   |     |                                                                                                    |
| EOF=1 from port          | 0x06 | 1->   |     | All cells Eof=1 that arrive at the QE from the port. This includes cells that are discarded due to overflow.       |
|                          |      |       |     | Note: For Level 1 this does not include discards due to overflow.                                                  |
| All cells to NW          | 0x07 | 1->   |     | Sum of CLP0 and CLP1 cells that arrive at the QE from the port.                                                    |
| CLP0 overflow discards   | 0x29 | 1->   |     | All cells with CLP0 that are discarded at the QE due to overflow.                                                  |
| CLP1 overflow discards   | 0x2A | 1->   |     | All cells with CLP1 that are discarded at the QE due to overflow                                                   |
| CLP0 to NW               | 0x2E | 2->   | X   | All cells with CLP0 that depart from the QE to the NW.                                                             |
| CLP1 to NW               | 0x30 | 2->   | X   | All cells with CLP1 that depart from the QE to the NW.                                                             |
| EFCI=0 to NW             | 0x34 | 2->   | X   | All cells with Efci=0 that depart from the QE to the NW.                                                           |
| EFCI=1 to NW             | 0x36 | 2->   | X   | All cells with Efci=1 that depart from the QE to the NW.                                                           |
| EOF=1 overflow discards  | 0x0B | 2->   | X   | All cells with Eof=1 that are discarded at the QE due to overflow.                                                 |
| EFCI=0 from port         | 0x31 | 3     | X   | All cells with Efci=0 that arrive at the QE from the port. This includes cells that are discarded due to overflow. |
| EFCI=1 from port         | 0x0C | 3     | X   | All cells with Efci=1 that arrive at the QE from the port. This includes cells that are discarded due to overflow. |
| OAM cells from port      | 0x3A | 3     | X   | OAM cells that arrive at the QE from the port. This includes cells that are discarded due to overflow.             |
| Rm cells from port       | 0x3E | 3     | X   | Rm cells that arrive at the QE from the port. This includes cells that are discarded due to overflow.              |
| FRm to NW                | 0x17 | 3     | X   | FRm cells that depart from the QE to the NW.                                                                       |
| BRm+FsRm to NW           | 0x18 | 3     | X   | BRm + FsRm cells that depart from the QE to the NW.                                                                |
| EFCI=0 overflow discards | 0x12 | 3     | X   | All Efci=0 cells that are discarded at the QE due to overflow.                                                     |

Table 1-8 Levels of Support That Can Be Configured for Statistics on UXM Card (continued)

| Ingress Stats            | Oid  | Level | New | Definition                                                     |
|--------------------------|------|-------|-----|----------------------------------------------------------------|
| EFCI=1 overflow discards | 0x13 | 3     | X   | All Efci=1 cells that are discarded at the QE due to overflow. |
| OAM overflow discards    | 0x14 | 3     | X   | All OAM cells that are discarded at the QE due to overflow.    |
| RM overflow discards     | 0x16 | 3     | X   | All Rm cells that are discarded at the QE due to overflow.     |

Table 1-9 Consolidated Ingress Stats (to UXM Card)

| Consolidated Ingress Stats | Oid  | Part of Which New Stat | New<br>Oid | Stat<br>Grp |
|----------------------------|------|------------------------|------------|-------------|
| Seg OAM from port          | 0x3A | OAM from port          | 0x3A       | 3           |
| End-to-end OAM from port   | 0x3C | OAM from port          | 0x3A       | 3           |
| FRm cells from port        | 0x3E | Rm cells from port     | 0x3E       | 3           |
| BRm+FsRm cells from port   | 0x40 | Rm cells from port     | 0x3E       | 3           |

Table 1-10 Egress Statistics (from UXM Card)

| Consolidated Egress Stats | Oid  | Part of Which New Stat | New<br>Oid | Stat Grp |
|---------------------------|------|------------------------|------------|----------|
| FRm from NW               | 0x3F | Rm from NW             | 0x3F       | 3        |
| BRm+FsRm from NW          | 0x41 | Rm from NW             | 0x3F       | 3        |
| Seg OAM from NW           | 0x3B | OAM from NW            | 0x3B       | 3        |
| End-to-end OAM from NW    | 0x3D | OAM from NW            | 0x3B       | 3        |
| FRm cells to port         | 0x09 | Rm cells to port       | 0xA        | 3        |
| BRm+FsRm cells to port    | 0x0A | Rm cells to port       | 0xA        | 3        |

## Compatibility with 9.1 Classic Statistics

The statistics as defined for level statistics will not provide the same information as statistics on a UXM running 9.1 firmware. However, backward compatibility is provided for any UXM upgraded from 9.1 to 9.2 firmware. UXMs shipped with 9.2 firmware do not support the classic statistics.

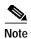

The **rsh** command can be used to put UXM running 9.2 into classic statistics mode. (Note that you need to have debug level privileges to access this command.) In addition, any UXM upgraded from 9.1 to 9.2 will no longer support classic statistics if a statistics level has been set on the card. The UXMe supports, at a minimum, level 2 stats, and since level 2 statistics supports all the statistics needed for compatibility with 9.1 software.

Refer to Table 1-11 for a list of the multilevel channel statistics supported on the UXM.

Table 1-11 UXM with Multilevel Channel Statistics

| Statistics Description             | Level | OID Number | Stat Number | Interv | Sum |
|------------------------------------|-------|------------|-------------|--------|-----|
| Cells Received from Port           |       | 0x05       | 0x2d        | YES    | YES |
| Cells Transmitted to Network       |       | 0x07       | 0x2f        | YES    | YES |
| Cells Received from Network        | 1     | 0x1f       | 0x30        | YES    | YES |
| Cells Transmitted to Port          | 1     | 0x22       | 0x35        | YES    | YES |
| EOF Cells Received from Port       | 1     | 0x06       | 0x2e        | YES    | YES |
| Cells Received with CLP=1          | 1     | 0x08       | 0x31        | YES    | YES |
| Cells Received with CLP=0          | 1     | 0x2b       | 0x37        | YES    | YES |
| Non-Compliant Cells Received       | 1     | 0x0e       | 0x32        | YES    | YES |
| Average Rx VCq Depth in Cells      | 1     | 0x11       | 0x33        | NO     | YES |
| Average Tx Vcq Depth in Cells      | 1     | 0x53       | 0x3b        | NO     | YES |
| Ingress Vsvd Allowed Cell Rate     | 1     | 0x51       | 0x39        | NO     | YES |
| Egress Vsvd Allowed Cell Rate      | 1     | 0x52       | 0x3a        | NO     | YES |
| Cells Rx with CLP=0 from Network   | 1     | 0x2d       | 0x4c        | YES    | YES |
| Cells Rx with CLP=1 from Network   | 1     | 0x2f       | 0x4d        | YES    | YES |
| Cells Tx with CLP=0 to Port        | 1     | 0x2c       | 0x4e        | YES    | YES |
| Cells Tx with CLP=1 to Port        | 1     | 0x20       | 0x4f        | YES    | YES |
| Non-Comp Cells Rx w/CLP=0 dropped  | 1     | 0x0f       | 0x50        | YES    | YES |
| Non-Comp Cells Rx w/CLP=1 dropped  | 1     | 0x10       | 0x51        | YES    | YES |
| Overflow Cells Rx w/CLP=0 dropped  | 1     | 0x29       | 0x52        | YES    | YES |
| Overflow Cells Rx w/CLP=1 dropped  | 1     | 0x2a       | 0x53        | YES    | YES |
| OAM state (0:OK, 1:FERF, 2:AIS)    | 1     | 0x28       | 0x36        | NO     | YES |
| Good Pdu's Received by the Sar     | 1     | 0x60       | 0x44        | YES    | YES |
| Good Pdu's Transmitted by the Sar  | 1     | 0x61       | 0x45        | YES    | YES |
| Rx pdu's discarded by the Sar      | 1     | 0x62       | 0x46        | YES    | YES |
| Tx pdu's discarded by the Sar      | 1     | 0x63       | 0x47        | YES    | YES |
| Invalid CRC32 pdu rx by the sar    | 1     | 0x64       | 0x48        | YES    | YES |
| Invalid Length pdu rx by the sar   | 1     | 0x65       | 0x49        | YES    | YES |
| Shrt-Lgth Fail detected by the sar | 1     | 0x66       | 0x4a        | YES    | YES |
| Lng-Lgth Fail detected by the sar  | 1     | 0x67       | 0x4b        | YES    | YES |
| Cells Tx with CLP=0 to Network     | 2     | 0x2e       | 0x54        | YES    | YES |
| Cells Tx with CLP=1 to Network     | 2     | 0x30       | 0x55        | YES    | YES |
| Cells Tx with EFCI=0 to Network    | 2     | 0x34       | 0x56        | YES    | YES |
| Cells Tx with EFCI=1 to Network    | 2     | 0x36       | 0x57        | YES    | YES |
| Cells Transmitted with EFCI=0      | 2     | 0x32       | 0x38        | YES    | YES |
| Cells Transmitted with EFCI=1      | 2     | 0x21       | 0x34        | YES    | YES |
| Overflow Cells Rx w/EOF dropped    | 2     | 0x0b       | 0x58        | YES    | YES |

Table 1-11 UXM with Multilevel Channel Statistics (continued)

| Statistics Description             | Level | OID Number | Stat Number | Interv | Sum |
|------------------------------------|-------|------------|-------------|--------|-----|
| Cells Tx with EOF to Port          |       | 0x37       | 0x59        | YES    | YES |
| RM Cells Tx to Port                | 3     | 0x0a       | 0x5a        | YES    | YES |
| Cells Rx with EFCI=0 from Port     | 3     | 0x31       | 0x5b        | YES    | YES |
| Cells Rx with EFCI=1 from Port     | 3     | 0x0c       | 0x5c        | YES    | YES |
| OAM Cells Rx from Port             | 3     | 0x3a       | 0x5d        | YES    | YES |
| RM Cells Rx from Port              | 3     | 0x3e       | 0x5e        | YES    | YES |
| Overflow Cells Rx w/EFCI=0 dropped | 3     | 0x12       | 0x5f        | YES    | YES |
| Overflow Cells Rx w/EFCI=1 dropped | 3     | 0x13       | 0x60        | YES    | YES |
| Overflow OAM Cells Rx and dropped  | 3     | 0x14       | 0x61        | YES    | YES |
| Overflow RM Cells Rx and dropped   | 3     | 0x16       | 0x62        | YES    | YES |
| Forward RM Cells Tx to Network     | 3     | 0x17       | 0x63        | YES    | YES |
| Backward RM + FST Cells Tx to Net  | 3     | 0x18       | 0x64        | YES    | YES |
| Cells Rx with EFCI=0 from Network  | 3     | 0x33       | 0x65        | YES    | YES |
| Cells Rx with EFCI=1 from Network  | 3     | 0x35       | 0x66        | YES    | YES |
| Egress OAM Cells Rx                | 3     | 0x3b       | 0x67        | YES    | YES |
| Egress RM Cells Rx                 | 3     | 0x3f       | 0x68        | YES    | YES |
| Overflow Cells Tx w/EFCI=0 dropped | 3     | 0x19       | 0x69        | YES    | YES |
| Overflow Cells Tx w/EFCI=1 dropped | 3     | 0x1a       | 0x6a        | YES    | YES |
| Overflow RM Cells Tx and dropped   | 3     | 0x1b       | 0x6b        | YES    | YES |
| Overflow OAM Cells Tx and dropped  | 3     | 0x1c       | 0x6c        | YES    | YES |

Refer to Table 1-12 for a list for the BXM with no multilevel channel statistics supported.

Table 1-12 BXM Card with No Multilevel Channel Statistics

| Statistics Description              | Level | OID Number | Stat Number | Interv | Sum |
|-------------------------------------|-------|------------|-------------|--------|-----|
| Port Cells Received                 | n/a   | 0x05       | 0x1d        | YES    | YES |
| Port Frames Received                | n/a   | 0x06       | 0x1e        | YES    | YES |
| Network Cells Transmitted           | n/a   | 0x07       | 0x1f        | YES    | YES |
| Port Cells Received with CLP=1      | n/a   | 0x08       | 0x20        | YES    | YES |
| Non-Compliant Cells Received (Port) | n/a   | 0x0e       | 0x26        | YES    | YES |
| Average Rx Q Depth in Cells         | n/a   | 0x11       | 0x29        | YES    | YES |
| Cells Received from Network         | n/a   | 0x1f       | 0x2e        | YES    | YES |
| Cells Transmitted with CLP (Port)   | n/a   | 0x20       | 0x31        | YES    | YES |
| Cells Transmitted (Port)            | n/a   | 0x22       | 0x2d        | YES    | YES |
| Average Tx Q Depth in Cells         | n/a   | 0x53       | 0x39        | YES    | YES |
| Good Pdu's Received by the Sar      | n/a   | 0x60       | 0x3a        | YES    | NO  |

Table 1-12 BXM Card with No Multilevel Channel Statistics (continued)

| Statistics Description             | Level | OID Number | Stat Number | Interv | Sum |
|------------------------------------|-------|------------|-------------|--------|-----|
| Good Pdu's Transmitted by the Sar  | n/a   | 0x61       | 0x3b        | YES    | NO  |
| Rx pdu's discarded by the Sar      | n/a   | 0x62       | 0x3c        | YES    | NO  |
| Tx pdu's discarded by the Sar      | n/a   | 0x63       | 0x3d        | YES    | NO  |
| Invalid Length pdu rx by the sar   | n/a   | 0x65       | 0x3f        | YES    | NO  |
| Shrt-Lgth Fail detected by the sar | n/a   | 0x66       | 0x40        | YES    | NO  |
| Lng-Lgth Fail detected by the sar  | n/a   | 0x67       | 0x41        | YES    | NO  |
| Invalid CRC32 pdu rx by the sar    | n/a   | 0x64       | 0x3e        | YES    | NO  |
| Cells Received with Clp 0          | n/a   | 0x2b       | 0x45        | YES    | YES |
| Network Cells Received with Clp 0  | n/a   | 0x2d       | 0x46        | YES    | YES |
| Network Cells Received with Clp 1  | n/a   | 0x2f       | 0x47        | YES    | YES |
| Ingress Vsvd Allowed Cell Rate     | n/a   | 0x51       | 0x48        | YES    | YES |
| Egress Vsvd Allowed Cell Rate      | n/a   | 0x52       | 0x49        | YES    | YES |
| Cells Tx with CLP=0 to Port        | n/a   | 0x2c       | 0x52        | YES    | YES |
| Cells Tx with CLP=0 to Network     | n/a   | 0x2e       | 0x53        | YES    | YES |
| Rx Clp0+1 Port                     | n/a   | n/a        | 0x54        | NO     | YES |
| Rx Clp0 Dscd                       | n/a   | n/a        | 0x55        | NO     | YES |
| Tx Clp0 Dscd                       | n/a   | n/a        | 0x56        | NO     | YES |
| Tx Clp1 Dscd                       | n/a   | n/a        | 0x57        | NO     | YES |
| Tx Clp0+1 Dscd                     | n/a   | n/a        | 0x58        | NO     | YES |
| OAM state (0:OK,1:FERF,2:AIS)      | n/a   | 0x28       | n/a         | NO     | NO  |

Refer to Table 1-13 for a list of multilevel channel statistics supported on the BXM.

Table 1-13 BXM with Multilevel Channel Statistics

| Statistics Description              | Level | OID Number | Stat Number | Interv | Sum |
|-------------------------------------|-------|------------|-------------|--------|-----|
| Port Cells Received                 | 1     | 0x05       | 0x1d        | YES    | YES |
| Port Frames Received                | 1     | 0x06       | 0x1e        | YES    | YES |
| Network Cells Transmitted           | 1     | 0x07       | 0x1f        | YES    | YES |
| Port Cells Received with CLP=1      | 1     | 0x08       | 0x20        | YES    | YES |
| Non-Compliant Cells Received (Port) | 1     | 0x0e       | 0x26        | YES    | YES |
| Average Rx Q Depth in Cells         | 1     | 0x11       | 0x29        | YES    | YES |
| Cells Received from Network         | 1     | 0x1f       | 0x2e        | YES    | YES |
| Cells Transmitted with CLP (Port)   | 1     | 0x20       | 0x31        | YES    | YES |
| Cells Transmitted (Port)            | 1     | 0x22       | 0x2d        | YES    | YES |
| Average Tx Q Depth in Cells         | 1     | 0x53       | 0x39        | YES    | YES |

Table 1-13 BXM with Multilevel Channel Statistics (continued)

| Statistics Description             |   | OID Number | Stat Number | Interv | Sum |
|------------------------------------|---|------------|-------------|--------|-----|
| Good Pdu's Received by the Sar     |   | 0x60       | 0x3a        | YES    | NO  |
| Good Pdu's Transmitted by the Sar  |   | 0x61       | 0x3b        | YES    | NO  |
| Rx pdu's discarded by the Sar      | 1 | 0x62       | 0x3c        | YES    | NO  |
| Tx pdu's discarded by the Sar      | 1 | 0x63       | 0x3d        | YES    | NO  |
| Invalid Length pdu rx by the Sar   | 1 | 0x65       | 0x3f        | YES    | NO  |
| Shrt-Lgth Fail detected by the Sar | 1 | 0x66       | 0x40        | YES    | NO  |
| Lng-Lgth Fail detected by the Sar  | 1 | 0x67       | 0x41        | YES    | NO  |
| Invalid CRC32 pdu rx by the Sar    | 1 | 0x64       | 0x3e        | YES    | NO  |
| Cells Received with Clp 0          | 1 | 0x2b       | 0x45        | YES    | YES |
| Network Cells Received with Clp 0  | 1 | 0x2d       | 0x46        | YES    | YES |
| Network Cells Received with Clp 1  | 1 | 0x2f       | 0x47        | YES    | YES |
| Ingress Vsvd Allowed Cell Rate     | 1 | 0x51       | 0x48        | YES    | YES |
| Egress Vsvd Allowed Cell Rate      | 1 | 0x52       | 0x49        | YES    | YES |
| Cells Tx with CLP=0 to Port        | 1 | 0x2c       | 0x52        | YES    | YES |
| Rx Clp0+1 Port                     | 1 | n/a        | 0x54        | NO     | YES |
| Tx Clp0 Dscd                       | 1 | n/a        | 0x56        | NO     | YES |
| Tx Clp1 Dscd                       | 1 | n/a        | 0x57        | NO     | YES |
| Tx Clp0+1 Dscd                     | 1 | n/a        | 0x58        | NO     | YES |
| Non-Comp Cells Rx w/CLP=0 dropped  | 1 | 0x0f       | 0x59        | YES    | YES |
| Non-Comp Cells Rx w/CLP=1 dropped  | 1 | 0x10       | 0x5a        | YES    | YES |
| Overflow Cells Rx w/CLP=0 dropped  | 1 | 0x29       | 0x5b        | YES    | YES |
| Overflow Cells Rx w/CLP=1 dropped  | 1 | 0x2a       | 0x5c        | YES    | YES |
| OAM state (0:OK,1:FERF,2:AIS)      | 1 | 0x28       | n/a         | NO     | NO  |
| Cells Tx with CLP=0 to Network     | 2 | 0x2e       | 0x53        | YES    | YES |
| Rx Clp0 Dscd                       | 2 | n/a        | 0x55        | NO     | YES |
| Cells Tx with CLP=1 to Network     | 2 | 0x30       | 0x5d        | YES    | YES |
| Cells Tx with EFCI=0 to Network    | 2 | 0x34       | 0x5e        | YES    | YES |
| Cells Tx with EFCI=1 to Network    | 2 | 0x36       | 0x5f        | YES    | YES |
| Cells Transmitted with EFCI=0      | 2 | 0x32       | 0x60        | YES    | YES |
| Cells Transmitted with EFCI=1      | 2 | 0x21       | 0x2c        | YES    | YES |
| Overflow Cells Rx w/EOF dropped    | 2 | 0x0b       | 0x61        | YES    | YES |
| Cells Tx with EOF to Port          | 2 | 0x37       | 0x62        | YES    | YES |
| RM Cells Tx to Port                | 3 | 0x0a       | 0x63        | YES    | YES |
| Cells Rx with EFCI=0 from Port     | 3 | 0x31       | 0x64        | YES    | YES |
| Cells Rx with EFCI=1 from Port     | 3 | 0x0c       | 0x65        | YES    | YES |
| OAM Cells Rx from Port             | 3 | 0x3a       | 0x66        | YES    | YES |

Table 1-13 BXM with Multilevel Channel Statistics (continued)

| Statistics Description             | Level | OID Number | Stat Number | Interv | Sum |
|------------------------------------|-------|------------|-------------|--------|-----|
| RM Cells Rx from Port              |       | 0x3e       | 0x67        | YES    | YES |
| Overflow Cells Rx w/EFCI=0 dropped | 3     | 0x12       | 0x68        | YES    | YES |
| Overflow Cells Rx w/EFCI=1 dropped | 3     | 0x13       | 0x69        | YES    | YES |
| Overflow OAM Cells Rx and dropped  | 3     | 0x14       | 0x6a        | YES    | YES |
| Overflow RM Cells Rx and dropped   | 3     | 0x16       | 0x6b        | YES    | YES |
| Forward RM Cells Tx to Network     | 3     | 0x17       | 0x6c        | YES    | YES |
| Backward RM + FST Cells Tx to Net  | 3     | 0x18       | 0x6d        | YES    | YES |
| Cells Rx with EFCI=0 from Network  | 3     | 0x33       | 0x6e        | YES    | YES |
| Cells Rx with EFCI=1 from Network  | 3     | 0x35       | 0x6f        | YES    | YES |
| Egress OAM Cells Rx                | 3     | 0x3b       | 0x70        | YES    | YES |
| Egress RM Cells Rx                 | 3     | 0x3f       | 0x71        | YES    | YES |
| Overflow Cells Tx w/EFCI=0 dropped | 3     | 0x19       | 0x72        | YES    | YES |
| Overflow Cells Tx w/EFCI=1 dropped | 3     | 0x1a       | 0x73        | YES    | YES |
| Overflow RM Cells Tx and dropped   | 3     | 0x1b       | 0x74        | YES    | YES |
| Overflow OAM Cells Tx and dropped  | 3     | 0x1c       | 0x75        | YES    | YES |

## **Descriptions for Statistics Fields on cnfcdparm Screen**

The field names on the **cnfcdparm** screen are similar to the field names on the **dspchstats** screen. Table 1-14 provides descriptions for fields that appear on the **cnfcdparm** screen. Note that the object names given may vary slightly from what actually appears on the **cnfcdparm** screen fields; similarly, the descriptions for each object (or screen field) correspond in most cases to the related object (or screen field) name, but not in all cases.

Table 1-14 Descriptions for cnfcdparm for BXM Card

| Object<br>ID | Object Name        | Range/Values                             | Default | Description                                                                                                    |
|--------------|--------------------|------------------------------------------|---------|----------------------------------------------------------------------------------------------------|
| 01           | Message Tag        | Byte 0–3: Tag ID<br>Byte 4–7: IP Address | 0       | Identifier and source IP address sent with ComBus message. Both will be copied into the response, if any is to be sent.       |
| 02           | RESERVED           |                                          |         |                                                                                                    |
| 03           | LCN                | 1 – 64K                                  | R       | Identifies which channel to collect statistics.                                                                               |
| 04           | RESERVED           |                                          |         |                                                                                                    |
| 05           | Rx Cells From Port | $0 - 2^{32}$ -1                          | N/A     | Number of cells received at the ingress of the connection. [A:ALL, B:ALL] (Note: This count is retrieved from the RCMP chip.) |

Table 1-14 Descriptions for cnfcdparm for BXM Card (continued)

| Object<br>ID | Object Name                                 | Range/Values    | Default | Description                                                                                                    |
|--------------|---------------------------------------------|-----------------|---------|----------------------------------------------------------------------------------------------------|
| 06           | Rx EOFs From Port                           | $0-2^{32}-1$    | N/A     | Number of EOFs received at the ingress of the connection. [A:ALL, B:12, B:28]                                                                                                    |
| 07           | Rx Cells to<br>Backplane                    | $0-2^{32}-1$    | N/A     | Number of cells received at the ingress that were sent to the backplane. [A:ALL, B:ALL]                                                                                                    |
| 08           | Rx CLP=1 Cells<br>From Port                 | $0-2^{32}$ -1   | N/A     | Number of cells received at the port with CLP=1. [A:ALL, B:ALL] (Note: This count is retrieved from the RCMP chip.)                                                                                                    |
| 09–0B        | RESERVED                                    |                 |         |                                                                                                    |
| 0C           | Rx EFCI=1 Cells<br>From Port                | $0-2^{32}-1$    | N/A     | Number of cells received at the port with EFCI=1. [A:28, B:28]                                                                                                    |
| 0D           | RESERVED                                    |                 |         |                                                                                                    |
| 0E           | Non-Compliant<br>Cell Count (Total)         | $0-2^{32}$ -1   | N/A     | Number of cells received at the ingress of the connection that were non-compliant discarded. [A:ALL, B:ALL]. (Note: This is a 16-bit counter in the hardware— it can wrap in less than a second depending upon non-compliant rate.)     |
| 0F           | Non-Compliant<br>Cell Count<br>(CLP 0 Only) | $0 - 2^{32}$ -1 | N/A     | Number of CLP 0 cells received at the ingress of the connection that were non-compliant dropped. [A:ALL, B:ALL]. (Note: This is a16-bit counter in the hardware—it can wrap in less than a second depending upon non-compliant rate.)   |
| 10           | Non-Compliant<br>Cell Count<br>(CLP 1 Only) | $0 - 2^{32}$ -1 | N/A     | Number of CLP 1 cells received at the ingress of the connection that were non-compliant dropped. [A:ALL, B:ALL]. (Note: This is a 16-bit counter in the hardware— it can wrap in less than a second depending upon non-compliant rate.) |
| 11           | Ingress VC Q Depth                          | $0-2^{32}-1$    | N/A     | Current Ingress VC Queue Depth. [A:ALL, B:ALL]                                                                                                    |
| 12-14        | RESERVED                                    |                 |         |                                                                                                    |
| 15           | Rx Rsrc Ovfl<br>Discards                    | $0-2^{32}$ -1   | N/A     | Number of cells received at the port that were discarded due to Resource Overflow. [B:ALL]                                                                                                    |
| 16–1E        | RESERVED                                    |                 |         |                                                                                                    |
| 1F           | Tx Cells From<br>Network                    | $0-2^{32}$ -1   | N/A     | Number of cells received from the backplane. [A:ALL, B:ALL]                                                                                                    |
| 20           | Tx CLP=1 To Port                            | $0 - 2^{32}$ -1 | N/A     | Number of cells transmitted out the port with CLP=1. [A:ALL, B:12, B:28]                                                                                                    |
| 21           | Tx EFCI=1 To Port                           | $0 - 2^{32}$ -1 | N/A     | Number of cells transmitted out the port with EFCI=1. [A:12, A:28, B:12, B:28]                                                                                                    |
| 22           | Tx Cells To Port                            | $0 - 2^{32}$ -1 | N/A     | Number of cells transmitted out the port. [A:ALL, B:ALL]                                                                                                    |
| 23–26        | RESERVED                                    |                 |         |                                                                                                    |

Table 1-14 Descriptions for cnfcdparm for BXM Card (continued)

| Object<br>ID | Object Name                       | Range/Values                           | Default | Description                                                                                                    |
|--------------|-----------------------------------|----------------------------------------|---------|----------------------------------------------------------------------------------------------------|
| 27           | Loopback RTD<br>Measurement       | $0-2^{32}-1$                           | N/A     | The Loopback Round Trip Delay measurement in msec. (Still under investigation.) Used to initiate the measurement (Set). The Get is used to get the last measurement known; or zero if now known. |
| 28           | Local Ingress Rx<br>State         | 0: Okay<br>1: FERF (aka RDI)<br>2: AIS | 0       | The OAM connection state. [A:ALL, B:ALL]                                                                                                    |
| 29           | Rx CLP=0<br>Congested Discards    | $0-2^{32}$ -1                          | N/A     | Number of CLP=0 Cells received from the port and discarded due to congestion (after the policer). [A:ALL, B:None]                                                                                |
| 2A           | Rx CLP=1<br>Congested Discards    | $0-2^{32}$ -1                          | N/A     | Number of CLP=1 Cells received from the port and discarded due to congestion (after the policer). [A:ALL, B:None]                                                                                |
| 2B           | Rx CLP=0 Cells<br>From Port       | $0 - 2^{32}$ -1                        | N/A     | Number of CLP=0 Cells received from the port. [A:ALL, B:ALL] (NOTE: This stat is received from the RCMP.)                                                                                        |
| 2C           | Tx CLP=0 Cells To<br>Port         | $0-2^{32}-1$                           | N/A     | Number of CLP=0 Cells transmitted to the port. [A:ALL, B:12, B:28]                                                                                                    |
| 2D           | Tx CLP=0 Cells<br>From Backplane  | $0-2^{32}-1$                           | N/A     | Number of CLP=0 Cells received from the backplane. [A:ALL, B:28]                                                                                                    |
| 2E           | Rx CLP=0 Cells To<br>Backplane    | $0-2^{32}-1$                           | N/A     | Number of CLP=0 Cells sent to the backplane. [A:ALL, B:12, B:28]                                                                                                    |
| 2F           | Tx CLP=1 Cells<br>From Backplane  | $0 - 2^{32}$ -1                        | N/A     | Number of CLP=1 Cells received from the backplane. [A:ALL, B:28]                                                                                                    |
| 30           | Rx CLP=1 Cells To<br>Backplane    | $0 - 2^{32}$ -1                        | N/A     | Number of CLP=1 Cells sent to the backplane. [A:12, A:28, B:12,B:28]                                                                                                    |
| 31           | Rx EFCI=0 Cells<br>From Port      | $0 - 2^{32}$ -1                        | N/A     | Number of EFCI=0 Cells received from the port. [A:28, B:28]                                                                                                    |
| 32           | Tx EFCI=0 Cells To<br>Port        | $0 - 2^{32}$ -1                        | N/A     | Number of EFCI=0 Cells transmitted to the port. [A:12,A:28, B:12, B:28]                                                                                                    |
| 33           | Tx EFCI=0 Cells<br>From Backplane | $0 - 2^{32}$ -1                        | N/A     | Number of EFCI=0 Cells received from the backplane. [A:28, B:28]                                                                                                    |
| 34           | Rx EFCI=0 Cells To<br>Backplane   | $0-2^{32}-1$                           | N/A     | Number of EFCI=0 Cells sent to the backplane. [A:12, A:28, B:12, B:28]                                                                                                    |
| 35           | Tx EFCI=1 Cells<br>From Backplane | $0-2^{32}-1$                           | N/A     | Number of EFCI=1 Cells received from the backplane. [A:28, B:28]                                                                                                    |
| 36           | Rx EFCI=1 Cells To<br>Backplane   | $0-2^{32}-1$                           | N/A     | Number of EFCI=1 Cells sent to the backplane. [A:12, A:28, B:12, B:28]                                                                                                    |
| 37           | Tx EOFs to Port                   | $0 - 2^{32}$ -1                        | N/A     | Number of cells with EOF sent to the port. [A:12, A:28, B:28]                                                                                                    |

Table 1-14 Descriptions for cnfcdparm for BXM Card (continued)

| Object<br>ID | Object Name                                         | Range/Values    | Default | Description                                                                                           |
|--------------|-----------------------------------------------------|-----------------|---------|----------------------------------------------------------------------------------------------------|
| 38           | Tx EOFs from Backplane                              | $0-2^{32}$ -1   | N/A     | Number of EOFs received at the backplane. [B:12, B:28]                                                |
| 39           | Rx EOFs to<br>Backplane                             | $0-2^{32}$ -1   | N/A     | Number of cells with EOF sent to the backplane. [B:28]                                                |
| 3A           | Rx Segment OAM                                      | $0-2^{32}$ -1   | N/A     | Number of Segment OAM cells received at the port. [A:28, B:28]                                        |
| 3B           | Tx Segment OAM                                      | $0-2^{32}$ -1   | N/A     | Number of Segment OAM cells received at the egress. [A:28, B:28]                                      |
| 3C           | Rx End-to-End<br>OAM                                | $0-2^{32}$ -1   | N/A     | Number of End-to-End OAM cells received at the port. [A:28, B:28]                                     |
| 3D           | Tx End-to-End<br>OAM                                | $0-2^{32}$ -1   | N/A     | Number of End-to-End OAM cells received at the egress. [A:28, B:28]                                   |
| 3E           | Rx Forward RM<br>Cells                              | $0-2^{32}$ -1   | N/A     | Number of Forward RM cells received at the port. [A:28, B:28]                                         |
| 3F           | Tx Forward RM<br>Cells                              | $0-2^{32}$ -1   | N/A     | Number of Forward RM cells received at the backplane. [A:28, B:28]                                    |
| 40           | Rx Backward RM<br>Cells                             | $0-2^{32}$ -1   | N/A     | Number of Backward RM cells received at the port. [A:28, B:28]                                        |
| 41           | Tx Backward RM<br>Cells                             | $0-2^{32}$ -1   | N/A     | Number of Backward RM cells received at the backplane. [A:28, B:28]                                   |
| 42           | Rx Optimized<br>Bandwidth<br>Management RM<br>Cells | $0 - 2^{32}$ -1 | N/A     | Number of Optimized Bandwidth Management RM cells received at the port. [B:28]                        |
| 43           | Tx Optimized Bandwidth Management RM Cells          | $0 - 2^{32}$ -1 | N/A     | Number of Optimized Bandwidth Management RM cells received at the backplane. [B:28]                   |
| 44           | Rx Undefined RM<br>Cells                            | $0-2^{32}-1$    | N/A     | Number of Undefined RM cells received at the port. [B:28]                                             |
| 45           | Tx Undefined RM<br>Cells                            | $0-2^{32}-1$    | N/A     | Number of Undefined RM cells received at the backplane. [B:28]                                        |
| 46           | Tx Rsrc Ovfl<br>Discards                            | $0-2^{32}-1$    | N/A     | Number of cells received at the backplane that were discarded due to Resource Overflow. [B:ALL]       |
| 47           | Rx VI Cell Discards                                 | $0-2^{32}$ -1   | N/A     | Number of cells received at the port that were discarded because of a full Vi. [B:12, B:28]           |
| 48           | Tx VI Cell Discards                                 | $0-2^{32}$ -1   | N/A     | Number of cells received at the backplane discarded because of a full Vi. [B:12, B:28]                |
| 49           | Rx QBIN Cell<br>Discards                            | $0-2^{32}$ -1   | N/A     | Number of cells received at the port discarded due to QBIN threshold violation. [B:12, B:28]          |
| 4A           | Tx QBIN Cell<br>Discards                            | $0-2^{32}$ -1   | N/A     | Number of cells received at the backplane that were disc. due to QBIN thres. violations. [B:12, B:28] |

Table 1-14 Descriptions for cnfcdparm for BXM Card (continued)

| Object<br>ID | Object Name                | Range/Values    | Default | Description                                                                                           |
|--------------|----------------------------|-----------------|---------|----------------------------------------------------------------------------------------------------|
| 4B           | Rx VC Cell<br>Discards     | $0-2^{32}$ -1   | N/A     | Number of cells received at the port that were disc. due to VC thres. violations. [B:12, B:28]        |
| 4C           | Tx VC Cell<br>Discards     | $0-2^{32}$ -1   | N/A     | Number of cells received at the backplane that were discarded due to VC thres. violations. [B:ALL]    |
| 4D           | Rx Cell Filter<br>Discards | $0-2^{32}$ -1   | N/A     | Number of cells received at the port that were discarded due to cell filter action. [B:12, B:28]      |
| 4E           | Tx Cell Filter<br>Discards | $0-2^{32}$ -1   | N/A     | Number of cells received at the backplane that were discarded due to cell filter action. [B:12, B:28] |
| 4F           | Rx Illegal Event<br>Cells  | $0-2^{32}-1$    | N/A     | Number of cells received at the port that caused an reserved event in the hardware. [B:28]            |
| 50           | Tx Illegal Event<br>Cells  | $0-2^{32}-1$    | N/A     | Number of cells received at the backplane that caused an reserved event in the H/W. [B:28]            |
| 51           | Ingress VSVD ACR           | $0-2^{32}$ -1   | N/A     | Ingress VSVD allowed Cell Rate. [A:ALL, B:ALL]                                                        |
| 52           | Egress VSVD ACR            | $0-2^{32}$ -1   | N/A     | Egress VSVD allowed Cell Rate. [A:ALL, B:ALL]                                                         |
| 53           | Egress VC Q Depth          | $0-2^{32}$ -1   | N/A     | Current Egress VC Queue Depth. [A:ALL, B:ALL]                                                         |
| 54           | Bkwd SECB                  | $0-2^{32}$ -1   | N/A     | Backward reporting Performance Monitoring Severely Errored Cell Blocks. [A:ALL, B:ALL]                |
| 55           | Bkwd Lost Cells            | $0-2^{32}$ -1   | N/A     | Backward reporting Performance Monitoring Lost Cell<br>Count. [A:ALL, B:ALL]                          |
| 56           | Bkwd Misinserted<br>Cells  | $0-2^{32}$ -1   | N/A     | Backward reporting Performance Monitoring Misinserted Cell Count. [A:ALL, B:ALL]                      |
| 57           | Bkwd BIPV                  | $0-2^{32}$ -1   | N/A     | Backward reporting Performance Monitoring Bipolar Violation Count. [A:ALL, B:ALL]                     |
| 58           | Fwd SECB                   | $0-2^{32}$ -1   | N/A     | Forward reporting Performance Monitoring Severely Errored Cell Blocks. [A:ALL, B:ALL]                 |
| 59           | Fwd Lost Cells             | $0-2^{32}$ -1   | N/A     | Forward reporting Performance Monitoring Lost Cell Count. [A:ALL, B:ALL]                              |
| 5A           | Fwd Misinserted<br>Cells   | $0-2^{32}$ -1   | N/A     | Forward reporting Performance Monitoring Misinserted Cell Count. [A:ALL, B:ALL]                       |
| 5B           | Fwd BIPV                   | $0-2^{32}$ -1   | N/A     | Forward reporting Performance Monitoring Bipolar Violation Count. [A:ALL, B:ALL]                      |
| 5C-5F        | RESERVED                   |                 |         |                                                                                                    |
| 60           | SAR Good PDUs<br>Rcv       | $0-2^{32}$ -1   | N/A     | Number of good PDUs received by the SAR. [A:ALL, B:ALL]                                               |
| 61           | SAR Good PDUs<br>Xmt       | $0 - 2^{32}$ -1 | N/A     | Number of good PDUs transmitted by the SAR. [A:ALL, B:ALL]                                            |
| 62           | SAR Rcv PDUs<br>Discarded  | $0 - 2^{32}$ -1 | N/A     | Number of PDUs discarded on the ingress by the SAR. [A:ALL, B:ALL]                                    |
| 63           | SAR Xmt PDUs<br>Discarded  | $0 - 2^{32}$ -1 | N/A     | Number of PDUs discarded on the egress by the SAR. [A:ALL, B:ALL]                                     |

Table 1-14 Descriptions for cnfcdparm for BXM Card (continued)

| Object<br>ID | Object Name                     | Range/Values    | Default | Description                                                         |
|--------------|---------------------------------|-----------------|---------|---------------------------------------------------------------------|
| 64           | SAR Invalid CRC<br>PDUs Rcvd    | $0 - 2^{32}$ -1 | N/A     | Number of invalid CRC32 PDUs received by the SAR. [A:ALL, B:ALL]    |
| 65           | SAR Invalid Length<br>PDUs Rcvd | $0-2^{32}-1$    | N/A     | Number of invalid-length PDUs received by the SAR. [A:ALL, B:ALL]   |
| 66           | SAR Short Length<br>Failures    | $0-2^{32}-1$    | N/A     | Number of short-length failures detected by the SAR. [A:ALL, B:ALL] |
| 67           | SAR Long Length<br>Failures     | $0-2^{32}-1$    | N/A     | Number of long-length failures detected by the SAR. [A:ALL, B:ALL]  |

**Full Name** 

Configure card parameters

**Syntax** 

cnfcdparm <card slot> <stats\_level>

**Related Commands** 

enfehstats, dspchstats

**Attributes** 

| Privilege | Jobs | Log | Node     | Lock |
|-----------|------|-----|----------|------|
| 5         | No   | No  | IGX, BPX | No   |

Example 1

**cnfcdparm 2.1.1.1 1** 

Description

Configure channel statistics level 1 on BXM card in slot 2, port 1, with VPI/VCI of 1.1.

# **System Response**

| sw57          | TRM       | Super  | User      | BPX 86    | 20 9.2    | .30 Date  | e/Time Not | Set   |
|---------------|-----------|--------|-----------|-----------|-----------|-----------|------------|-------|
| Channel Stati | istics fo | or 2.1 | .1.1      | Cleared:  | Date/Tim  | e Not Set | (\) Sna    | pshot |
| MCR: 96000/96 | 5000 cps  | Co     | llection  | Time: 0 d | day(s) 00 | :01:45    | Corrupte   | d: NO |
| Traffic       | Cells     | 3      | CLP       | Avg CPS   | %util     | Chan Stat | Addr: 30E  | BB36C |
| From Port :   | :         | 0      | 0         | 0         | 0         |           |            |       |
| To Network :  | :         | 0      |           | 0         | 0         |           |            |       |
| From Network: | :         | 0      | 0         | 0         | 0         |           |            |       |
| To Port :     | :         | 0      |           | 0         | 0         |           |            |       |
| NonCmplnt Dsc | ed:       | 0      | Rx Q De   | pth :     | 0         | Tx Q Dept | :          | 0     |
| Rx Vsvd ACR   | :         | 0      | Tx Vsvd   | ACR :     | 0         | Bkwd SECE | 3 :        | 0     |
| Bkwd Lost Cel | L1:       | 0      | Bkwd Ms   | in Cell:  | 0         | Bkwd BIPV | 7 :        | 0     |
| Fwd SECB      | :         | 0      | Fwd Los   | t Cell :  | 0         | Fwd Msin  | Cell :     | 0     |
| Fwd BIPV      | :         | 0      |           |           |           |           |            |       |
| Last Command: |           |        | . 1 1 1 1 |           |           |           |            |       |

Last Command: dspchstats 2.1.1.1

Next Command:

# Example 2

## cnfcdparm 10.2.205.101

# Description

Configure channel statistics level 1 on UXM card in slot 10, port 2, with VPI/VCI of 205 and 101.

# **System Response**

| m2a           | TN      | SuperUser         | IGX 16 | 9.2.          | 30 Mag   | y 14  | 1998 | 14:19   | GMT |
|---------------|---------|-------------------|--------|---------------|----------|-------|------|---------|-----|
| Channel Stati | stics:  | 10.1.205.101      |        |               |          |       |      |         |     |
| Collection Ti | me: 0 d | day(s) 23:02:58   |        |               | Clrd:    | 05/1  | 3/98 | 14:33:0 | 00  |
| Туре          |         |                   | Co     | unt           | Traffic  |       | Rat  | e (cps  | )   |
| Cells Receive | d from  | Port              |        | 82978         | From po  | rt    |      | (       | 0   |
| Cells Transmi | tted to | Network           |        | 82978         | To netwo | ork   |      | (       | 0   |
| Cells Receive | d from  | Network           |        | 82978         | From ne  | twork |      | (       | 0   |
| Cells Transmi | tted to | Port              |        | 82978 To port |          |       |      | (       | 0   |
| EOF Cells Rec | eived f | rom Port          |        | 0             |          |       |      |         |     |
| Cells Receive | d with  | CLP=1             |        | 0             |          |       |      |         |     |
| Cells Receive | d with  | CLP=0             |        | 82978         |          |       |      |         |     |
| Non-Compliant | Cells   | Received          |        | 0             |          |       |      |         |     |
| Average Rx VC | q Deptl | n in Cells        |        | 0             |          |       |      |         |     |
| Average Tx Vc | q Deptl | n in Cells        |        | 0             |          |       |      |         |     |
| Cells Transmi | tted w  | ith EFCI=1        |        | 0             |          |       |      |         |     |
| Cells Transmi | tted w  | ith EFCI=0        |        | 82978         |          |       |      |         |     |
| This Command: | cnfcdr  | parm 10.1.205.101 | l 1    |               |          |       |      |         |     |

Table 1-15 cnfcdparm—Parameters

| Parameter         | Description                                           |
|-------------------|-------------------------------------------------------|
| slot.port.vpi.vci | Specifies the slot, port, VPI, and VCI on a BXM card. |

# **cnfcdpparm (Configure CVM Card Parameters)**

The **cnfcdpparm** command configures parameters for the CVM.

#### **Attributes**

| Jobs | Log | Node | Lock |
|------|-----|------|------|
| No   | Yes | IGX  | Yes  |

### **Associated Commands**

cnfchts, dchst, cnfecparm

### **Syntax**

cnfcdpparm <parameter number> <new value>

<parameter number> Specifies the number of the parameter to change. (See Table 1-16.)

<new value> Specifies the new value for the parameter.

### **Function**

The **cnfcdpparm** command lets you configure CVM parameters for Modem Detection (MDM), certain reserved debug parameters, and In Frame and Out of Frame (I Frm and O Frm) thresholds for DS0A-type T1 applications. (See the **cnfin** description for information on assigning % Fast Modem on a per-channel basis.) Table 1-16 lists the **cnfcdpparm** parameters. All CVMs in the node are dynamically reconfigured according to the new parameters. When you enter the command, the system prompts for a parameter number, as Figure 1-6 illustrates.

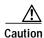

You should consult the Cisco TAC before changing any of these parameter.

Figure 1-6 cnfcdpparm—Parameters

```
pubsigx1
                                 IGX 32
                                          9.2 Oct. 20 1998 18:06 PDT
             TN
                   SuperUser
   MDM Low Pwr Thrsh
                        [3160] (H) 15 0 Frm 4.8 Thrsh (msecs) [ 500] (D)
   MDM Stationary Coef. [ 14] (H) 16 I Frm 9.6 Thrsh (msecs) [ 500] (D)
   MDM ZCR High Frq Thrsh [ 5A] (H) 17 O Frm 9.6 Thrsh (msecs) [ 500] (D)
   MDM ZCR Low Frq Thrsh [ 56] (H)
5
   MDM Detect Failure Cnt [ 4] (H)
6
   MDM Detect Window Min. [ 39] (H)
   MDM Detect Silence Max. [ 24] (H)
8
   MDM Pkt Header
                            6] (D)
   Null Timing Pkt Header [ 4] (D)
9
10 Debug Parm A
                         [ 0](H)
11 Debug Parm B
                        [ 0] (H)
12 I Frm 2.4 Thrsh (msecs) [ 500] (D)
13 O Frm 2.4 Thrsh (msecs) [ 500] (D)
14 I Frm 4.8 Thrsh (msecs) [ 500] (D)
```

This Command: cnfcdpparm

Table 1-16 cnfcdpparm—Parameters and Descriptions

| No. | Parameter                      | Description                                                                                                    | Default <sup>1</sup> |
|-----|--------------------------------|----------------------------------------------------------------------------------------------------|----------------------|
| 1   | MDM Low Power Threshold        | Power level for Modem Detect high-range threshold.                                                                                                   | 3160 (H)             |
| 2   | MDM Stationary Coefficient     | Indicates how rapidly the power level is changing to not be detected as modem.                                                                       | 14 (H)               |
| 3   | MDM ZCR High Freq<br>Threshold | Defines upper frequency value for 2100 Hz tone used in V.25 modem detection.                                                                         | 5A (H)               |
| 4   | MDM ZCR Low Freq Threshold     | Defines lower frequency value for 2100 Hz tone used in V.25 modem detection.                                                                         | 56 (H)               |
| 5   | MDM Detect Failure Count       | Defines number of failures above which fast modem is not declared.                                                                                   | 4 (H)                |
| 6   | MDM Detect Window Min.         | Number of 5.25-milliseconds windows used in modem tests.                                                                                             | 39 (H)               |
| 7   | MDM Detect Silence Max.        | Amount of time a channel stays in a modem-detected state. The parameter equals the value you enter times 84 milliseconds. Default=1008 milliseconds. | C (H)                |
| 8   | MDM Pkt Header                 | Changes packet type from voice to non-time-stamped for modems.                                                                                       | 6 (D)                |
| )   | Null Timing Pkt Header         | Gives a higher priority to the specified number of voice packets to decrease delay for spurts of talking.                                            | 4 (D)                |
| 10  | Debug Parameter A              | A reserved engineering debug parameter. This parameter does not actually go to the card.                                                             | 0 (H)                |
| 11  | Debug Parameter B              | A reserved engineering debug parameter. This parameter does not actually go to the card.                                                             | 0 (H)                |
| 12  | I Frm 2.4 Threshold(msecs)     | Specifies In Frame threshold for DS0 2.4 Kbps overhead data channel.                                                                                 | 500 (D)              |

Table 1-16 cnfcdpparm—Parameters and Descriptions (continued)

| No. | Parameter                   | Description                                                              | Default <sup>1</sup> |
|-----|-----------------------------|--------------------------------------------------------------------------|----------------------|
| 13  | O Frm 2.4 Threshold (msecs) | Specifies Out of Frame threshold for DS0 2.4 Kbps overhead data channel. | 500 (D)              |
| 14  | I Frm 4.8 Threshold (msecs) | Same as 19 for DS0 4.8 Kbps channel.                                     | 500 (D)              |
| 15  | O Frm 4.8 Threshold(msecs)  | Same as 20 for DS0 4.8 Kbps channel.                                     | 500 (D)              |
| 16  | I Frm 9.6 Threshold(msecs)  | Same as 19 for DS0 9.6 Kbps channel.                                     | 500 (D)              |
| 17  | O Frm 9.6 Threshold (msecs) | Same as 20 for DS0 9.6 Kbps channel.                                     | 500 (D)              |

<sup>1.</sup> Enter value in either decimal (D) or hexadecimal (H).

# **cnfcftst (Configure Communication Fail Test Pattern)**

The **cnfcftst** command changes the test pattern for communication failure testing.

### **Attributes**

| Jobs | Log | Node     | Lock |
|------|-----|----------|------|
| No   | Yes | IGX, BPX | Yes  |

**Associated Commands** 

dspcftst

**Syntax** 

cnfcftst

### **Function**

The communication fail test pattern is used to periodically test for failure of nodes to communicate with each other. This test pattern is also used to recover from communication fail conditions. A communication fail is defined as a loss of controller communication over one or more trunks to a particular node. A communication fail differs from a communication break condition in that the node may be reachable over other paths. The communication fail test is used to test the failed trunk for proper controller traffic.

This command allows the user to configure the communication fail test pattern byte by byte. It defaults to a pattern of 4 bytes of 1s followed by 4 bytes of 0s. Varying the length of the test pattern makes the communications test more or less rigorous. Changing the characters determines the pattern sensitivity for strings of less than 14 bytes.

The **dspcftst** command displays the current communication test pattern. The parameters used for declaring and clearing communication fails are set by the **cnfnodeparm** command. Figure 1-7 illustrates a typical screen.

Figure 1-7 cnfcftst—Configure Communication Fail Test Pattern

| pubsigx1               |     | TN | Supe | erUs | er | IGX  | 32  | 9.2 |      | Feb | 24 | 1998 21:1 | 7 GI | ΊΤ |
|------------------------|-----|----|------|------|----|------|-----|-----|------|-----|----|-----------|------|----|
| Comm Fail Test Pattern |     |    |      |      |    |      |     |     |      |     |    |           |      |    |
| ==> Byte               | 0:  | FF | Byte | 12:  | 00 | Byte | 24: | FF  | Byte | 36: | 00 | Byte      | 48:  | FF |
| Byte                   | 1:  | FF | Byte | 13:  | 00 | Byte | 25: | FF  | Byte | 37: | 00 | Byte      | 49:  | FF |
| Byte                   | 2:  | FF | Byte | 14:  | 00 | Byte | 26: | FF  | Byte | 38: | 00 | Byte      | 50:  | FF |
| Byte                   | 3:  | FF | Byte | 15:  | 00 | Byte | 27: | FF  | Byte | 39: | 00 | Byte      | 51:  | FF |
| Byte                   | 4:  | 00 | Byte | 16:  | FF | Byte | 28: | 00  | Byte | 40: | FF | Byte      | 52:  | 00 |
| Byte                   | 5:  | 00 | Byte | 17:  | FF | Byte | 29: | 00  | Byte | 41: | FF | Byte      | 53:  | 00 |
| Byte                   | 6:  | 00 | Byte | 18:  | FF | Byte | 30: | 00  | Byte | 42: | FF | Byte      | 54:  | 00 |
| Byte                   | 7:  | 00 | Byte | 19:  | FF | Byte | 31: | 00  | Byte | 43: | FF | Byte      | 55:  | 00 |
| Byte                   | 8:  | FF | Byte | 20:  | 00 | Byte | 32: | FF  | Byte | 44: | 00 | Byte      | 56:  | FF |
| Byte                   | 9:  | FF | Byte | 21:  | 00 | Byte | 33: | FF  | Byte | 45: | 00 | Byte      | 57:  | FF |
| Byte                   | 10: | FF | Byte | 22:  | 00 | Byte | 34: | FF  | Byte | 46: | 00 | Byte      | 58:  | FF |
| Byte                   | 11: | FF | Byte | 23:  | 00 | Byte | 35: | FF  | Byte | 47: | 00 | Byte      | 59:  | FF |

This Command: cnfcftst

Enter Byte 0:

# **cnfchstats (Configure Channel Statistics Collection)**

Use the **cnfchstats** command to enable statistics collection for various channel parameters. The **cnfchstats** command is sometimes referred to as an "interval statistics" command—the statistics information collected is propagated to Cisco WAN Manager.

In Release 9.2, the multilevel channel statistics feature provides additional levels of statistics (levels 2 and 3) beyond level 1 statistics. To configure the channel statistics level on the BXM and UXM card, use the **cnfcdparm** command. This command lets you configure a specific card slot to support additional levels of statistics (levels 2 and 3) that were supported in releases previous to Release 9.2 (level 1). See the **cnfcdparm** command for more information.

### **Attributes**

| Jobs | Log | Node     | Lock |
|------|-----|----------|------|
| Yes  | Yes | IGX, BPX | Yes  |

### **Associated Commands**

### dspchstatenf, enfdparm, dspchstathist, enfchanstats

### **Syntax**

| <b>cnfchstats</b> <channel> <stat></stat></channel> | <interval></interval> | > <e th=""  <=""><th>d&gt; [</th><th><samples></samples></th><th><size></size></th><th><peaks>]</peaks></th><th>lnod</th><th>ename</th></e> | d> [ | <samples></samples> | <size></size> | <peaks>]</peaks> | lnod | ename |
|-----------------------------------------------------|-----------------------|----------------------------------------------------------------------------------------------------|------|---------------------|---------------|------------------|------|-------|
|                                                     |                       |                                                                                                    |      |                     |               |                  |      |       |

| <channel></channel>   | Specifies the channel (connection) to configure.                                 |
|-----------------------|----------------------------------------------------------------------------------|
| <stat></stat>         | Specifies the type of statistic to enable/disable. (See Table 1-17.)             |
| <interval></interval> | Specifies the time interval of each sample (1–255 minutes).                      |
| <e d></e d>           | Enables/disables a statistic. E to enable; D to disable a statistic.             |
| [samples]             | Specifies the number of sample to collect (1–255).                               |
| [size]                | Specifies the number of bytes per data sample (1, 2 or 4).                       |
| [peaks]               | Enables/disables the collection of one-minute peaks. Y to enable; N to disable.  |
| [nodename]            | Specifies the name of the node to which the Cisco WAN Manager terminal connects. |

### **Function**

This debug command enables statistics collecting for channel parameters. Table 1-17 lists the statistics by type. Not all statistic types are available for all connections. Only valid statistics are displayed for you to select; inapplicable statistics appear in gray. If you are unsure of the size parameter to specify, select four bytes per sample.

The **dspchstatenf** command displays the channel statistics configuration. Statistics are collected by and displayed on the Cisco WAN Manager workstation. Cisco WAN Manager allows statistics collection to be customized. You can disable a Cisco WAN Manager-enabled channel statistic by specifying the optional node name of the workstation as the last parameter on the command line. Figure 1-8 illustrates the parameters available for a typical connection.

Figure 1-8 cnfchstats—Configure Channel Statistics

| sw199                                                                                                    | TN       | SuperUser | IGX 8420 9.2 Aug. 28 1998 09:28 PI | DT |  |
|----------------------------------------------------------------------------------------------------|----------|-----------|------------------------------------|----|--|
| Channel Statis                                                                                                    | stic Typ | pes       |                                    |    |  |
| 46) Cells Received from Port 47) EOF Cells Received from Port 48) Cells Transmitted to Network 49) Cells Received from Network 50) Cells Received with CLP=1 51) Non-Compliant Cells Received 52) Average Rx VCq Depth in Cells 53) Cells Transmitted with EFCI=1 54) Cells Transmitted to Port 55) Cells Received with CLP=0 56) Cells Received with CLP=0 57) Cells Transmitted with EFCI=0 58) Ingress Vsvd Allowed Cell Rate 59) Egress Vsvd Allowed Cell Rate 50) Average Tx Vcq Depth in Cells 61) Bkwd Severely Errored Cell Count 63) Bkwd Misinserted Cell Count 64) Bkwd Bipolar Violation Count 65) Fwd Severely Errored Cell Blocks 66) Fwd Lost Cell Count 67) Fwd Misinserted Cell Count 68) Fwd Bipolar Violation Count 69) Good Pdu's Received by the Sar 70) Good Pdu's Transmitted by the Sar |          |           |                                    |    |  |
| sw199                                                                                                    | TN       | SuperUser | IGX 8420 9.2 Aug. 28 1998 09:28 PD | г  |  |
| Channel Statis                                                                                                    | stic Typ | pes       |                                    |    |  |
| 73) Invalid CRC32 pdu rx by the sar 74) Invalid Length pdu rx by the sar 75) Shrt-Lgth Fail detected by the sar 76) Lng-Lgth Fail detected by the sar                                                                                                    |          |           |                                    |    |  |

This Command: cnfchstats 9.2.1.100

Statistic Type:

Table 1-17 Channel Statistics

| Statistic Number | Statistic Type            |
|------------------|---------------------------|
| 1                | Frames Received           |
| 2                | Receive Frames Discarded  |
| 3                | Frames Transmitted        |
| 4                | Transmit Frames Discarded |

Table 1-17 Channel Statistics (continued)

| Statistic Number | Statistic Type                        |
|------------------|---------------------------------------|
| 5                | Packets Received                      |
| 6                | Receive Packets Discarded             |
| 7                | Packets Transmitted                   |
| 8                | Projected Packets Transmitted         |
| 9                | Supervisory Packets Transmitted       |
| 10               | Bytes Received                        |
| 11               | Receive Bytes Discarded               |
| 12               | Bytes Transmitted                     |
| 13               | Transmit Bytes Discarded              |
| 14               | Seconds V.25 Modem On                 |
| 15               | Seconds DSI Enabled                   |
| 16               | Seconds Off-Hook                      |
| 17               | Seconds In Service                    |
| 18               | Frames Transmitted with FECN          |
| 19               | Frames Transmitted with BECN          |
| 20               | Supervisory Packets Received          |
| 21               | Minutes Congested                     |
| 22               | DE Frames Received                    |
| 23               | DE Frames Transmitted                 |
| 24               | DE Frames Dropped                     |
| 25               | DE Bytes Received                     |
| 26               | Frames Received in Excess of CIR      |
| 27               | Bytes Received in Excess of CIR       |
| 28               | Frames Transmitted in Excess of CIR   |
| 29               | Bytes Transmitted in Excess of CIR    |
| 32               | Rx Frames Discarded—Deroute/Down      |
| 33               | Rx Bytes Discarded—Deroute/Down       |
| 34               | Rx Frames Discarded—VC Queue Overflow |
| 35               | Rx Bytes Discarded—VC Queue Overflow  |
| 36               | Tx Frames Discarded—Queue Overflow    |
| 37               | Tx Bytes Discarded—Queue Overflow     |
| 38               | Tx Frames Discarded—Ingress CRC       |
| 39               | Tx Bytes Discarded—Ingress CRC        |
| 40               | Tx Frames Discarded—Trunk Discard     |
| 41               | Tx Bytes Discarded—Trunk Discard      |
| 42               | TX Frames During Ingress LMI Fail     |

Table 1-17 Channel Statistics (continued)

| Statistic Number | Statistic Type                    |
|------------------|-----------------------------------|
| 43               | TX Bytes During Ingress LMI Fail  |
| 44               | Unkn Prot Frms Dscd at Ingress    |
| 45               | Unkn Prot Frms Dscd at Egress     |
| 46               | Cells Received from Port          |
| 47               | EOF Cells Received from Por       |
| 48               | Cells Transmitted to Network      |
| 49               | Cells Received from Network       |
| 50               | Cells Received with CLP=1         |
| 51               | Non-Compliant Cells Received      |
| 52               | Average Rx VCq Depth in Cells     |
| 53               | Cells Transmitted with EFCI=1     |
| 54               | Cells Transmitted to Port         |
| 56               | Cells Received with CLP=0         |
| 57               | Cells Transmitted with EFCI=0     |
| 58               | Ingress Vsvd Allowed Cell Rate    |
| 59               | Egress Vsvd Allowed Cell Rate     |
| 60               | Average Tx Vcq Depth in Cells     |
| 61               | Bkwd Severely Errored Cell Blocks |
| 62               | Bkwd Lost Cell Count              |
| 63               | Bkwd Misinserted Cell Count       |
| 64               | Bkwd Bipolar Violation Count      |
| 65               | Fwd Severely Errored Cell Blocks  |
| 66               | Fwd Lost Cell Count               |
| 67               | Fwd Misinserted Cell Count        |
| 68               | Fwd Bipolar Violation Count       |
| 69               | Good pdu's Received by the SAR    |
| 70               | Good pdu's Transmitted by the SAR |
| 71               | Rx pdu's discarded by the SAR     |
| 72               | Tx pdu's discarded by the SAR     |
| 73               | Invalid CRC32 pdu rx by the SAR   |
| 74               | Invalid Length pdu rx by the SAR  |
| 75               | Invalid Length pdu rx by the SAR  |
| 76               | Lng-Lgth Fail detected by the SAR |

# **cnfchts (Configure Channel Timestamp)**

The **cnfchts** command configures a pre-aging parameter for data channels. Applicable cards are the SDP, LPD, LDM, and HDM. Applicable traffic is time-stamped data.

### **Attributes**

| Jobs | Log | Node | Lock |
|------|-----|------|------|
| Yes  | Yes | IGX  | Yes  |

#### **Associated Commands**

### cnfcdpparm

## **Syntax**

cnfchts <channel(s)> <pre-age>

<channel(s)> Specifies the data channel.

<pre-age> Specifies a value in 250-microsecond increments to go in the age field in

the header of a time-stamped packet.

### **Function**

This command configures the pre-age parameter for data channels. The pre-age parameter specifies the initial age of a time-stamped packet. With a non-zero pre-age, the packet has less time to wait at the destination before it reaches the Max Time-Stamped Packet Age and is taken out of the ingress queue. (Data channels with the greater pre-age value are processed sooner.) However, if the pre-age value is too high because of queuing delays in the network, packets could be discarded because they appear too old at the destination.

The value you enter for pre-age should be a multiple of 250 microseconds (otherwise, the system rounds the value down to the nearest multiple of 250 microseconds). The default value is 0. Acceptable values are in the range 0 to the Max Time Stamped Packet Age (set by the **cnfsysparm** command). After you change a time-stamp, the connection should be rerouted or restarted for the new value to take effect.

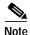

You can see the value for pre-age in the screen display for the **dspchcnf** command. If **dspchcnf** is entered at a user-privilege level below SuperUser level, the pre-age parameter does not appear in the **dspchcnf** output.

# **Example**

| Maximum EIA % DFM Pattern DFM PreAge           |  |
|------------------------------------------------|--|
| Channels Update Rate Util Length Status (usec) |  |
| 3.1 2 100 8 Enabled 1000                       |  |
| 3.2-4 2 100 8 Enabled 0                        |  |

Last Command: cnfchts 3.1 1000

Next Command:

# **cnfcInparm (Configure Circuit Line Parameter)**

The **cnfclnparm** command configures the alarm integration time for circuit lines originating on a UVM, CDP or CVM and for T1/E1 Frame Relay circuits originating on an FRP, FRM, or UFM.

#### **Attributes**

| Jobs | Log | Node | Lock |
|------|-----|------|------|
| No   | Yes | IGX  | Yes  |

#### **Associated Commands**

enfelnsigparm, dehst

## **Syntax**

cnfclnparm <line>

line>

Specifies the circuit line to configure.

#### **Function**

This command configures the circuit line alarm integration times for RED and YELLOW circuit line alarms. These integration times are specified in milliseconds and should be set to correspond to the local carrier's alarm integration times. Carrier integration times are typically 800 to 1500 ms. for RED Alarm and 1500 to 3000 ms. for YELLOW Alarm. The allowable range for these parameters are 60 to 3,932,100 ms. When you enter this command, the system responds with the screen in Figure 1-9.

Figure 1-9 cnfcln—Configure Circuit Line Alarm Integration Times

```
gamma TRM SuperUser Rev: 9.2 Aug. 14 1998 14:27 PDT

CLN 11 Parameters

1 Red Alarm - In/Out [ 1000 / 2000] (Dec)

2 Yel Alarm - In/Out [ 1000 / 2000] (Dec)
```

```
This Command: cnfclnparm 11
```

# cnfcInsigparm (Configure Circuit Line Signalling Parameters)

The **cnfclnsigparm** command configures signalling parameters for a UVM or CVM.

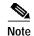

The CVM & UVM Heartbeat parameter (option 1) is the rate, in seconds, at which the card sends a signalling (ABCD bits) state update to the other end of the connection, even when there is no change in the state of the signalling bits. This is done because signalling packets are time-stamped data packets, and there is a small chance that a signalling packet might be discarded somewhere in the network. This mechanism is a recovery mechanism to ensure that on-hook and off-hook notifications are not lost.

Increasing this interval will probably have no impact as long as none of the normal signalling time-stamped data packets are being discarded in the network.

### **Attributes**

| Jobs | Log | Node | Lock |
|------|-----|------|------|
| No   | Yes | IGX  | Yes  |

### **Attributes**

Jobs: No Log: Yes Lock: Yes Node Type: IGX

### **Associated Commands**

### cnfclnparm, dspsig

### **Syntax**

cnfclnsigparm <parameter number> <parameter value>

<parameter number> Specifies the parameter number of the signalling parameter to

change.

<parameter value> Specifies the new value to enter.

## **Function**

The **cnfclnsigparm** command configures any of the UVM, CVM circuit line signalling parameters associated with the node. See Table 1-18 for the parameters and their values.

When you enter this command, the system responds with the display as shown in Figure 1-10.

Figure 1-10 cnfclnsigparm—Configure Circuit Line Signalling Parameters

```
sw219
                               IGX 8420 9.2.a8
                                                 Apr. 22 1999 08:12 GMT
             TRM SuperUser
1 CVM & UVM Heartbeat
                                         2] (sec)
                                      Γ
2 CVM & UVM Sig. Polling Rate
                                     [ 10] (sec)
3 CVM & UVM Default Inband Sig Delay [ 96] (msec)
4 CVM & UVM Default Inband Playout Delay [ 200] (msec)
5 CVM & UVM Default Pulse Sig Delay [ 96] (msec)
6 CVM & UVM Default Pulse Playout Delay [ 200] (msec)
  CVM & Number of Packet Slices [ 1]
8 CVM & UVM Packet Rate
                                      [ 200] (pkt/sec)
9 CVM & UVM Condition El CCS Lines?
                                      [ NO]
10 CVM & UVM Default Inband Min. Wink
                                    [ 140] (msec)
11 CVM & UVM Default Pulse Min. Wink [ 140] (msec)
12 CVM & UVM Condition T1 Lines?
                                    [ YES] (yes/no)
```

Last Command: cnfclnsigparm

Table 1-18 cnfclnsignparm—Parameters and Descriptions

| No. | Parameter                       | Description                                                                                                    | Range         |
|-----|---------------------------------|----------------------------------------------------------------------------------------------------|---------------|
| 1   | Heartbeat                       | The current state of the signalling is periodically transmitted to the far end even if no signalling transitions are detected. This interval is determined by the value of "heartbeat."                                                                                                    | 2–30 sec.     |
|     |                                 | The CVM & UVM Heartbeat parameter (option 1) is the rate, in seconds, at which the card sends a signalling (ABCD bits) state update to the other end of the connection, even when there is no change in the state of the signalling bits. This is done because signalling packets are time-stamped data packets, and there is a small chance that a signalling packet might be discarded somewhere in the network. This recovery mechanism ensures that on-hook and off-hook notifications are not lost. |               |
|     |                                 | Increasing this interval will probably have no impact as long as none of the normal signalling time-stamped data packets are being discarded in the network.                                                                                                    |               |
| 2   | Signal Polling Rate             | How often the control card polls the UVM/CVM for the status of the signalling. This parameter is used to update displays and statistics.                                                                                                    | 2–60 sec.     |
| 3   | Default Inband<br>Signal Delay  | The transmit buffer timer value set after a valid signalling transition for in-band signalling arrives. After timeout, a signalling packet is sent.                                                                                                    | 30–96 msec.   |
| 4   | Default Inband<br>Playout Delay | The receive buffer timer that "ages" an incoming, time-stamped packet. When the age of the packet reaches the time-stamp value, it moves on to depacketization and then to the user equipment. This parameter is used to even out the delay between signalling packets and voice packets.                                                                                                    | 0–200 msec.   |
| 5   | Default Pulse<br>Signal Delay   | Same as number 3 but applied to pulse signalling.                                                                                                    | 30–96 msec.   |
| 6   | Default Pulse<br>Playout Delay  | Same as number 4 but applied to pulse signalling.                                                                                                    | 100–200 msec. |

Table 1-18 cnfclnsignparm—Parameters and Descriptions (continued)

| No. | Parameter              | Description                                                                                                    | Range               |
|-----|------------------------|----------------------------------------------------------------------------------------------------|---------------------|
| 8   | Packet Rate            | Reserves trunk bandwidth for carrying UVM/CVM signalling.                                                                                                    | 0–1000 packets/sec. |
| 9   | Condition CCS<br>Lines | If you specify "yes" for this parameter, the card applies signalling conditioning during an alarm to all channels on E1 CCS circuit lines to notify marked for Common Channel Signalling to notify PBX of a line failure. | YES or NO           |
| 10  | Inband Min. Wink       | Same as 6 for in-band signalling.                                                                                                    | 120-300 msec.       |
| 11  | Pulse Min. Wink        | For UVM/CVM connections only, this parameter controls both wink and inter-digit intervals for signalling that arrives over the NPC or NPM signaling channel from a far end UVM/CVM.                                       | 120–300 msec.       |
| 12  | Condition T1<br>Lines? | If you specify "yes" for this parameter, the card applies signalling conditioning during an alarm to all channels on T1 circuit lines to notify PBX of a line failure.                                                    | YES or NO           |

# **cnfcmparm (Configure Connection Management Parameters)**

The **cnfcmparm** command configures various connection management parameters for the node.

The **cnfcmparm** command is used to enable cost-based route selection and the use of delay as the trunk cost. By default, delay is enabled. This worst-case delay for each connection type is calculated from the configured voice and non-time-stamped trunk queue depths. For delay sensitive connections on the IGX (voice and non-time-stamped), the worst-case trunk delay can be used as the per-trunk cost. For delay sensitive connections on the BPX (ATM CBR), end-to-end delay is not used as a routing constraint in AutoRoute.

### **Attributes**

| Jobs | Log | Node     | Lock |
|------|-----|----------|------|
| Yes  | Yes | IGX, BPX | Yes  |

### **Associated Commands**

### dsprrst, cnftlparm

### Syntax

cnfcmparm <parameter number> <value>

<parameter number> Specifies the number of the parameter to change. See Table 1-19

<value> Specifies the new parameter value to enter.

### **Function**

This command configures parameters that affect Adaptive Voice, Rerouting, and Courtesy Up/Down. These parameters are used only at the local node. Table 1-19 lists the parameters, their descriptions, and their default values.

Table 1-19 Connection Management Parameters

| No. | Parameter                  | Description                                                                                                    | Range            | Default       |
|-----|----------------------------|----------------------------------------------------------------------------------------------------|------------------|---------------|
| 1   | Normalization<br>Interval  | The time delay in minutes between attempts to disable VAD (that is, to "normalize") on groups of voice connections. It is in force once the network has been stable for a while (see parameter 4, "Setting Interval"). | 1–10<br>minutes  | 2             |
| 2   | Max Number To<br>Normalize | The maximum number of connections that may be normalized at each normalization interval (see parameter 1).                                                                                                    | 1–50 connections | 5 connections |
| 3   | Normalization<br>Logging   | This boolean specifies whether changes in VAD status are recorded in the event log.                                                                                                    | y=yes<br>n=no    | No            |
| 4   | Settling Interval          | The length of time, in minutes, following a disturbance in the network (trunk failure, and so on) before normalization attempts are allowed.                                                                           | 1–10 minutes     | 4 minutes     |

Table 1-19 Connection Management Parameters (continued)

| No. | Parameter                   | Description                                                                                                    | Range                                    | Default   |
|-----|-----------------------------|----------------------------------------------------------------------------------------------------|------------------------------------------|-----------|
| 5   | Minimum Open<br>Space       | The minimum trunk bandwidth required, in packets/second, before normalization attempts are allowed. This is in addition to the statistical reserve for the trunk. Increasing this parameter causes all connections in the network to reroute (although the parameter governs only the local node).                                                                                                    | 0–8000<br>packets per<br>second<br>(pps) | 1000 pps  |
| 6   | Normalization<br>Priority   |                                                                                                    |                                          | 1 (Load)  |
| 7   | Load Sample Period          | The period during which voice activity is sampled for load determination if parameter 6 is set to Load.                                                                                                    | 1–10 minutes                             | 4 minutes |
| 8   | Maximum Routing<br>Bundle   | For rerouting, the maximum number of connections allowed in a routing request. For derouting, the maximum number of connections chosen using the CoS-based criterion. The value of this parameter should be set to less than that of parameter 21.  A larger value provides a faster rerouting/derouting time. A smaller value provides better load balancing.                                                                                                    | 1–250                                    | 90        |
| 9   | Reroute Timer               | The number of seconds since the last reroute to wait before attempting another reroute of the same connection. After a connection has been successfully routed, it does not get rerouted again (especially for a connection that has previously experienced a failure at its preferred route) until this amount of time has elapsed. The time delay permits the preferred route to stabilize its operational status before a working connection with a preferred route is returned to the preferred route. A zero timer means the request is re-attempted immediately. | 0–900<br>seconds                         | 0 seconds |
| 10  | Timer Reset on<br>Line Fail | This boolean specifies that the reroute timer in parameter 9 can be ignored if the current route actually fails (instead of attempting a rerouting of working connections on non-preferred routes).                                                                                                    | y=yes<br>n=no                            | у         |
| 11  | Max Down/Up Per<br>Pass     | The maximum number of connections allowed to be upped or downed per pass.  A larger value provides a faster completion of state update notifications, at the expense of potentially flooding the network.  A smaller value provides better control of network traffic, but at the expense of prolonged state update notifications.                                                                                                    | 0–255                                    | 50        |

Table 1-19 Connection Management Parameters (continued)

| No. | Parameter                           | Description                                                                                                    | Range                | Default             |
|-----|-------------------------------------|----------------------------------------------------------------------------------------------------|----------------------|---------------------|
| 12  | Down/Up Timer                       | The amount of time to wait before the next pass of upping/downing connections.                                                                                                    | 1000–6553<br>5 msecs | 30000<br>msecs      |
|     |                                     | A larger value provides slower-paced state update notifications, thus allowing time for the node to process other requests.                                                                                                    |                      |                     |
|     |                                     | A smaller value provides faster-paced state update notifications.                                                                                                    |                      |                     |
| 13  | Maximum Route<br>Errors per Cycle   | The maximum number of failed rerouting attempts allowed for a connection. Once this threshold has been reached, the connection is removed from the reroute group (see parameters 25, 26, and 27) and placed in a block waiting for the next cycle. (See also parameters 14 and 15.)                                                                                       | 0–65535<br>failures  | BPX: 50<br>IGX: 200 |
|     |                                     | A larger value provides a more resilient rerouting attempt.                                                                                                    |                      |                     |
|     |                                     | A smaller value allows a faster declaration of rerouting failure.                                                                                                    |                      |                     |
| 14  | Maximum Time Between Routing Cycles | All connections that have waited for this amount of time are allowed to be returned into the reroute group. The expiration of this timer starts off another cycle of rerouting attempts. (See also parameters 13 and 15.)                                                                                                    | 1–8<br>minutes       | 5 minutes           |
|     |                                     | A larger value provides more time for the network topology to settle before re-attempting a connection reroute.                                                                                                    |                      |                     |
|     |                                     | A smaller value allows more frequent reroute attempts.                                                                                                    |                      |                     |
| 15  | Maximum Routing<br>Error Cycles     | The maximum number of cycles of rerouting attempts. Once this threshold has been reached, the connection is declared failed. You must use the <b>rrtcon</b> command to reroute the failed connection. (See also parameters 13 and 14.) Alternatively, the failed connection is rerouted when the BCC becomes active (for example, due to card reset or <b>switchcc</b> ). | 0–255<br>cycles      | BPX: 10<br>IGX: 1   |
|     |                                     | A larger value provides a more resilient rerouting attempt.                                                                                                    |                      |                     |
|     |                                     | A smaller value allows a faster declaration of rerouting failure.                                                                                                    |                      |                     |
| 6   | Routing pause timer                 | The amount of time to wait before the next rerouting attempt. Do not wait when set to 0.                                                                                                    | 0-65535<br>msecs     | 0                   |
|     |                                     | A larger value provides a slower-paced rerouting attempt, taking advantage of possible network topology updates.                                                                                                    |                      |                     |
|     |                                     | A smaller value allows for a faster-paced rerouting attempt that does not depend on the changing network topology.                                                                                                    |                      |                     |
| .7  | Max. messages sent per update       | The maximum number of CMUPDATE messages that may be sent into the network without acknowledgement. This parameter permits the transmitting node to throttle the networking traffic to prevent jamming.                                                                                                    | 0–223<br>decimal     | 10                  |
|     |                                     | A larger value allows the broadcasting to complete faster, at the risk of jamming the network.                                                                                                    |                      |                     |
|     |                                     | A smaller value slows down the broadcasting without flooding the network, but at the expense of more broadcasting iterations.                                                                                                    |                      |                     |

Table 1-19 Connection Management Parameters (continued)

| No. | Parameter                 | Description                                                                                                    | Range              | Default               |
|-----|---------------------------|----------------------------------------------------------------------------------------------------|--------------------|-----------------------|
| 18  | Send SVC urgent<br>msgs   | IGX only. This parameter enables an IGX node to inform each via node to remove an SVC connection during deletion. When disabled, the via nodes are not immediately informed through an update message. This causes the trunk loading occupied by a deleted SVC to remain unavailable until the update message is received by the via node.                                                                                                    | y=yes<br>n=no      | BPX: n<br>IGX: y      |
| 19  | Max SVC Retry             | IGX only. The maximum number of failed routing attempts before the SVC connection is declared failed. If the routing attempt fails due to a reason other than being "blocked," the connection is immediately declared failed. A blocked attempt means that the routing state machine on the via/slave node is already processing a route request, or is locked by some other state machines.                                                                                           | 0–30<br>decimal    | 0                     |
|     |                           | A larger value provides a more resilient SVC rerouting attempt.                                                                                                    |                    |                       |
|     |                           | A smaller value allows a faster declaration of rerouting failure.                                                                                                    |                    |                       |
| 20  | Wait for TBL updates      | After routing all connections based on CoS, wait roughly this amount of time before the routing of other connections in need of rerouting (for example, those failed connections due to lack of critical internal resources). This delay allows the topology to settle after the CoS-based rerouting phase. This wait period should typically be one or two seconds longer than the time specified by the Fast Interval parameter (default 5 seconds) of the <b>cnftlparm</b> command. | 0–65000<br>decimal | 70<br>(x100<br>msecs) |
| 21  | Max derouting bundle      | The maximum number of connections chosen based on load, that can be derouted concurrently. The value of this parameter should be set to greater than that of parameter 8. The actual number of connections concurrently derouted can reach the sum of this parameter and of parameter 8.                                                                                                    | 0–16000<br>decimal | 500                   |
|     |                           | A larger value provides a faster rerouting/derouting time.                                                                                                    |                    |                       |
|     |                           | A smaller value provides better load balancing.                                                                                                    |                    |                       |
| 22  | Enable cost-based routing | This boolean specifies whether the cost-based routing algorithm should be used in preference to the hop-based routing algorithm. Yes means enable cost-based routing.                                                                                                    | y=yes<br>n=no      | n                     |
|     |                           | Cost-based routing allows the network operation to better tune the network utilization based on the least cost.                                                                                                    |                    |                       |
|     |                           | Hop-based routing is a simpler algorithm that selects a path strictly based on the least number of hops.                                                                                                    |                    |                       |
| 23  | Enable route cache usage  | This boolean specifies whether the most recent successfully used routes are to be placed in cache in order to avoid performing route selection. Yes enables route cache usage. The cache route can be either a cost-based route or a hop-based route.                                                                                                    | y=yes<br>n=no      | n                     |
| 24  | Use delay for routing     | This boolean specifies whether queuing delay is considered in the cost-based routing algorithm. Yes means use delay for routing. The parameter is particular useful for time-sensitive or voice connections.                                                                                                    | y=yes<br>n=no      | n                     |

Table 1-19 Connection Management Parameters (continued)

| No. | Parameter                   | Description                                                                                                    | Range                                   | Default  |
|-----|-----------------------------|----------------------------------------------------------------------------------------------------|-----------------------------------------|----------|
| 25  | # of reroute groups used    | Specifies the number of reroute groups allowed for the node. Each reroute group is categorized based on the load requirement for each connection. The node reroutes connections with the highest load units first and proceeds with successively decreasing load unit ranges.                                                                                                    | 1–200<br>groups                         | 50       |
|     |                             | A larger value provides more groups at the cost of more iterations stepping through the reroute groups during rerouting.                                                                                                    |                                         |          |
|     |                             | A smaller value provides a faster completion of the iterations.                                                                                                    |                                         |          |
| 26  | Starting size of RR groups  | The first reroute group is defined to consist of connections with load units at or below this parameter value. During rerouting, connections from this reroute group are considered last. Connections with load units above this value but at or below the sum of this value and that of the next parameter (increment between RR groups) are placed in the second reroute group. | 0-96000<br>cell load<br>units<br>(CLUs) | 0 CLUs   |
|     |                             | A larger value provides a bigger range of bandwidth for the first reroute groups.                                                                                                    |                                         |          |
|     |                             | A smaller value provides a more refined range of bandwidth included in the first reroute group.                                                                                                    |                                         |          |
| 27  | Increment between RR groups | Each of the remaining reroute groups is defined to consist of connections with load units higher than the previous reroute group, but at or below the sum of the previous reroute group threshold and this parameter value. The last reroute group can accommodate any load units above the second-last reroute group threshold.                                                  | 1–96000<br>cell load<br>units<br>(CLUs) | 100 CLUs |
|     |                             | (See parameter 26 for a definition of the first reroute group.)                                                                                                    |                                         |          |
|     |                             | A larger value provides a bigger range of bandwidth for each of a smaller number of reroute groups.                                                                                                    |                                         |          |
|     |                             | A smaller value provides a smaller range of bandwidth for each of a larger number of reroute groups.                                                                                                    |                                         |          |

### **Example**

The example shows the two screens required to display all **cnfcmparm** parameters.

Figure 1-11 cnfcmparm—parameters

```
sw116
                TRMStrataComBPX
                                          BPX 8620
                                                      9.2.z July 29 1999 11:55 PST
1 Normalization Interval [
                                2] (D)
2 Max Number To Normalize [
2 Max Number 10 Normalization Logging [
                                 5] (D)
                               No]
4 Settling Interval [ 4] (D) 5 Minimum Open Space [ 1000] (D)
6 Normalization Priority [ Load]
7 Load Sample Period [ 4] (D)
8 Maximum Routing Bundle [ 90] (D)
                            [ 0] (secs)
9 Reroute Timer
10 Reset Timer on Line Fail [ Yes]
11 Max Down/Up Per Pass [ 50] (D)
12 Down/Up Timer [30000] (msecs)
13 Max Route Errs per cycle [ 50] (D)
14 Time between Rrt cycles [ 5] (mins)
15 Max. Rrt Err cycles [ 10] (D)
This Command: cnfcmparm
Continue? y
sw116
               TRMStrataComBPX
                                         BPX 8620 9.2.z July 29 1999 11:55 PST
16 Routing pause timer [ 0] (msecs)
17 Max msgs sent per update [ 10] (D)
18 Send SVC urgent msg [ No]
19 Max SVC Retry [ 0] (D)
20 Wait for TBL Updates [ 70] (100
                               70] (100 msecs)
21 Max Derouting Bndl (0=all)[ 500] (D)
22 Enable Cost-Based Routing [
                               No]
23 Enable Route Cache Usage [
24 Use Delay for Routing [ No]
25 # of reroute groups used [ 50] (D)
26 Starting size of RR grps [ 0] (CLU)
27 Increment between RR grps [ 100] (CLU)
This Command: cnfcmparm
```

Enter parameter index:

# **cnfdiagparm (Configure Diagnostic Test Parameters)**

The **cnfdiagparm** command sets various diagnostic test parameters for the nodes.

### **Attributes**

| Jobs | Log | Node     | Lock |
|------|-----|----------|------|
| No   | Yes | IGX. BPX | Yes  |

### **Associated Commands**

cnftstparm

**Syntax** 

cnfdiagparm

### **Function**

This command sets several parameters that affect the three IGX/BPX automatic diagnostic tests. Use this command to set test parameters on the internal system clock. Table 1-20 lists the parameters, their descriptions, and their default values.

Table 1-20 cnfdiagparm—Parameters

| 1 | VDP Test Frequency                                                        |                                                     |          |
|---|---------------------------------------------------------------------------|-----------------------------------------------------|----------|
|   | (NOTE: This parameter is OBSOLETE.)                                       | Interval between VDP background tests (in seconds). | 50       |
| 2 | LDP tstport delay                                                         | Seconds delayed before test data is sent.           | 10       |
| 3 | System clock drift (8.192 MHz)                                            | Range of allowable drift of system clock.           | ±480     |
| 4 | UEC-B's PLL railing<br>(8.192 MHz) (NOTE: This<br>parameter is OBSOLETE.) | Range of UEC-B's phase lock loop rail.              | ± 2720   |
| 5 | NPC/NPM PLL Min.<br>(8.192 MHz)                                           | Lower limit of controller card's PLL.               | - 92000  |
| 6 | NPC/NPM PLL Max.<br>(8.192 MHz)                                           | Upper limit of controller card's PLL.               | + 508000 |
| 7 | Clock Test Window                                                         | Number of samples that make up a window.            | 10       |
| 8 | Clock Test Max Error in<br>Window                                         | Errors within window before fault isolation.        | 4        |
| 9 | Clock Test Isolation Window                                               | Window size during fault isolation.                 | 10       |

<sup>\*</sup> Clock Test parameters—Frequencies are in Hz, offset from 8.192 MHz

Table 1-20 cnfdiagparm—Parameters (continued)

| No. | Parameter *                         | Description                                                      | Default * |
|-----|-------------------------------------|------------------------------------------------------------------|-----------|
| 10  | Clock Fault Max. Error in<br>Window | Errors allowed during fault isolation.                           | 3         |
| 11  | Clock Test Frequency                | Interval between clock tests.                                    | 200 ms.   |
| 12  | Clock Test Switch Delay             | Delay clock testing after any clock transfers to allow settling. | 3000 ms.  |
| 13  | Card Reset Threshold                |                                                                  | 255       |
| 14  | Card Reset Increment                |                                                                  | 0         |

<sup>\*</sup> Clock Test parameters—Frequencies are in Hz, offset from 8.192 MHz

When you enter this command, the system responds with the screen illustrated in Figure 1-13. Note that parameters 1 and 4 are obsolete.

Figure 1-12 cnfdiagparm—Configure Diagnostic Test Parameters

| sw197 TN SuperUser IGX 8                                                                                                    | 420 9.2 Apr. 7 1998 01:39 GMT |
|----------------------------------------------------------------------------------------------------|-------------------------------|
| 1. Vdp Test Frequency (seconds) [50] 2. LDP tstport delay [10] 3. System clock drift (8.192 MHz) +- [480 4. UEC-B's PLL railing (8.192 MHz) +- [272: 5. PCC's PLL minimum (8.192 MHz) - [920: 6. PCC's PLL maximum (8.192 Mhz) + [508: 7. Clock Test Window [10] 8. Clock Test Max Error in Window [4] 9. Clock Fault Isolation Window [10] 10. Clock Fault Max Error in Window [3] 11. Clock Test Frequency (msec) [200: 12. Clock Test Switch Delay (msec) [200: 13. Card Reset Threshold [60] 14. Card Reset Increment [10] | ]<br>00]<br>000]              |

Last Command: cnfdiagparm

Next Command:

# cnfdlparm (Configure Download Parameters)

The cnfdlparm command sets various software and firmware downloader parameters.

### **Attributes**

| Jobs | Log | Node     | Lock |
|------|-----|----------|------|
| No   | Yes | IGX, BPX | Yes  |

### **Associated Commands**

dspdnld

**Syntax** 

cnfdlparm

### **Function**

This command sets parameters that affect the SW/FW download protocol. It is primarily a debug command. It is included only to accommodate the possibility that some future software or firmware revision may need to be adjusted for optimizing the downloading process.

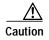

You should not change downloader parameters except under specific direction from the Technical Assistance Center (TAC).

#### **Parameters**

When you enter **cnfdlparm**, the system displays an indexed list of parameters. Table 1-21 describes these parameters, and Figure 1-13 illustrates the **cnfdlparm** screen.

Table 1-21 cnfdlparm—Parameters

| No. | Parameter    | Description                                                                                                    | Range              | Default      |
|-----|--------------|----------------------------------------------------------------------------------------------------|--------------------|--------------|
| 1   | Rmt Blk Freq | For downloads to a remote node, <i>Rmt Blk Freq</i> is the time between blocks.                                           | 1–9999999<br>msecs | 100<br>msecs |
| 2   | Rmt Blk Size | For downloads to a remote node, <i>Rmt Blk Size</i> is the number of bytes in each block.                                 | 1–7C0 hex          | 400 hex      |
| 3   | Lcl Blk Freq | For downloads to the other processor in the same (local) node, <i>Lcl Blk Freq</i> is the time (in msecs) between blocks. | 1–9999999<br>msecs | 100<br>msecs |
| 4   | Lcl Blk Size | For downloads to the other processor in the same (local) node, <i>Lcl Blk Size</i> is the number of bytes in each block.  | 1–7C0 hex          | 400 hex      |

Table 1-21 cnfdlparm—Parameters (continued)

| 5  | Image Req Freq       | The time between requests for a description of an image. When a node seeks a new software image from other nodes, it first sends requests for a full <i>description</i> of the image residing on a node to determine if that node has the correct image. The requesting node sends its request one node at a time. <i>Image Req Freq</i> is the time between the last request and the request to another node. (This parameter is not a frequency but rather a time period.) | 1–9999999<br>msecs | 10000<br>msecs |
|----|----------------------|----------------------------------------------------------------------------------------------------|--------------------|----------------|
| 6  | Dnld Req Freq        | After a node seeking a new software image has found a node with the correct image, it requests a download of the image. If the node with the correct image is not available to send the image, the requesting node waits a period of time before it again requests the image.  Dnld Req Freq is the period of time the requesting node waits before it again requests the image. (This parameter is not a frequency but rather a time period.)                               | 1–9999999<br>msecs | 10000 msecs    |
| 7  | Session Timeout      | The time a receiving node waits for a block transfer to resume. If a block transfer stops after downloading begins, the <i>Session Timeout</i> is the time the receiving node waits to resume before it gives up and requests the download again.                                                                                                    | 1-9999999<br>msecs | 30000<br>msecs |
| 8  | Request Hop<br>Limit | Limit on the number of hops the local node can go to request a download. (The number of hops is the number of trunks that are crossed for one node to communicate with another node.) Request Hop Limit=1 means the request can go to only an immediate neighbor.                                                                                                    | 1–9999999          | 1              |
| 9  | Crc Throttle Freq    | The number of CRC calculations per second.<br>Crc Throttle Freq lets you reduce the number of calculations so the node does not use processor time for CRC calculations.                                                                                                    | 1–9999999          | 5000           |
| 10 | Crc Block Size       | Number of bytes that a CRC calculation covers. The default is intentionally the same as <i>Rmt Blk Size</i> and <i>Lcl Blk Size</i> .                                                                                                    | 1–7C0 hex bytes    | 400 hex        |
| 11 | Rev Change Wait      | The time to wait before the node actually loads the software for <b>loadrev</b> or <b>runrev</b> execution.                                                                                                    | 0–99999<br>msecs   | 0              |
| 12 | CCs Switch Wait      | A wait period before the node actually switches control cards during <b>switchec</b> execution. During normal operation, you should have no reason to increase <i>CCs Switch Wait</i> .                                                                                                    | 1–9999999<br>msecs | 1000<br>msecs  |

Table 1-21 cnfdlparm—Parameters (continued)

| 13 | Lcl Response TO<br>(Time Out)  | On a local node, a processor that is downloading to another processor must receive an acknowledgment from the receiving processor for each block that correctly arrived. If the sending processor does not receive an acknowledgment by the time <i>Lcl Response TO</i> (Time Out) has elapsed, the downloading processor sends the block again. | 1–9999999<br>msecs | 5000           |
|----|--------------------------------|----------------------------------------------------------------------------------------------------|--------------------|----------------|
| 14 | Rmt Response<br>TO (Time Out)  | When one node downloads to another node, the sending node must receive an acknowledgment for each block correctly received. If the sending node receives no acknowledgment by the time <i>Rmt Response TO</i> (Time Out) has elapsed, the sending node sends the block again.                                                                    | 1–9999999<br>msecs | 30000          |
| 15 | FW Dnld Block<br>TO (Time Out) | 1–9999999<br>msecs                                                                                                    | 50<br>msecs        |                |
| 16 | FW Dnld<br>Msgs/Block          | Number of Cbus messages per CRC block CRC check on the payload of the FW download message.                                                                                                    | 1–9999999<br>msecs | 4              |
| 17 | Flash Write TO                 | During flash memory programming, Flash Write TO (Time Out) is the time to wait for an acknowledgment that a write cycle finished before timing out.                                                                                                    | 1–9999999<br>msecs | 16000<br>msecs |
| 18 | Flash Erase TO                 |                                                                                                    |                    | 100            |
| 19 | Erase Verify TO                | Erase Verify TO (Time Out) is the time to wait for an acknowledgment of the completion of the second (or "true") verification of the erasure before timing out. The Erase Verify TO parameter is useful only if write/erase performance characteristics of a flash memory device change.                                                         | 1–9999999<br>msecs | 16000<br>msecs |
| 20 | Standby Flash<br>TO            | During flash memory programming, <i>Standby Flash TO</i> (Time Out) is the time to wait for an acknowledgment that the standby flash is available before timing out.                                                                                                    | 1–9999999<br>msecs | 300<br>msecs   |
| 21 | Lel Flash Init TO              | During flash memory programming, <i>Lcl</i> (local) <i>Flash Init TO</i> (Time Out) is the time to wait for an acknowledgment that a initialization of local flash memory finished before timing out.                                                                                                    | 1–9999999<br>msecs | 1000           |

Table 1-21 cnfdlparm—Parameters (continued)

| 22 | Flsh Write Blk<br>Sz     | Number of bytes per write cycle.                                                                                                    | 1-10000<br>hex | 10000<br>hex |
|----|--------------------------|----------------------------------------------------------------------------------------------------|----------------|--------------|
| 23 | Flsh Verify Blk<br>Sz    | Second (or "true") verification of the block write. The <i>Flsh Verify Blk Sz</i> parameter is useful only if performance characteristics of a flash memory device change. | 1–10000<br>hex | 400 hex      |
| 24 | Chips Per<br>Write/Erase | Number of bytes per write/erase cycle                                                                                                    | 1, 2, or 4     | 1            |

When you enter this command the system responds with the screen illustrated in Figure 1-13.

Figure 1-13 cnfdlparm—Configure Download Parameters

| pubsbpxl VT Sup          | erUser  | BPX     | 8620 9.2     | May         | 24  | 1998 | 23:18 | GMT |
|--------------------------|---------|---------|--------------|-------------|-----|------|-------|-----|
| 1 Rmt Blk Freq (msec)    | [       | 100] 1  | 6 FW Dnld Ms | sgs/Block(d | ec) | [    | 4]    |     |
| 2 Rmt Blk Size (hex)     | [       | 400] 1  | 7 Flash Writ | te TO(msec) |     | [ 1  | 6000] |     |
| 3 Lcl Blk Freq (msec)    | [       | 100] 1  | 8 Flash Eras | se TO(msec) |     | [    | 100]  |     |
| 4 Lcl Blk Size (hex)     | [       | 400] 1  | 9 Erase Ver  | ify TO(msec | )   | [ 1  | 6000] |     |
| 5 Image Req Freq (msec   | [ 10    | 0000] 2 | 0 Standby F  | lash TO(sec | )   | [    | 300]  |     |
| 6 Dnld Req Freq (msec)   | [ 10    | 0000] 2 | 1 Lcl Flash  | Init TO(ms  | ec) | [    | 1000] |     |
| 7 Session Timeout (msec  | :) [ 30 | 0000] 2 | 2 Flsh Write | e Blk Sz (h | ex) | [ 1  | 0000] |     |
| 8 Request Hop Limit (de  | ec) [   | 1] 2    | 3 Flsh Verfy | y Blk Sz (h | ex) | [    | 400]  |     |
| 9 Crc Throttle Freq (de  | ec) [ 5 | 5000] 2 | 4 Chips Per  | Write/Eras  | е   | [    | 1]    |     |
| 10 Crc Block Size (hex)  | [       | 400]    |              |             |     |      |       |     |
| 11 Rev Change Wait(dec)  | [       | 0]      |              |             |     |      |       |     |
| 12 CCs Switch Wait(dec)  | [ 1     | .000]   |              |             |     |      |       |     |
| 13 Lcl Response TO(msec  | [ 5     | [000    |              |             |     |      |       |     |
| 14 Rmt Response TO(msec  | [ 20    | 0000]   |              |             |     |      |       |     |
| 15 FW Dnld Block TO(msed | :) [    | 50]     |              |             |     |      |       |     |
|                          |         |         |              |             |     |      |       |     |

This Command: cnfdlparm

# **cnfecparm (Configure Echo Canceller Parameters)**

The **cnfecparm** command configures the CDP or CVM integrated echo canceller (IEC) parameters for specified voice circuit line.

### **Attributes**

| Jobs | Log | Node | Lock |
|------|-----|------|------|
| Yes  | Yes | IGX  | Yes  |

#### **Associated Commands**

cnfchec, dspecparm

## **Syntax**

cnfecparm <line> <parameter number> <parameter value>

Specifies the circuit line to configure.

<parameter number> Specifies the number of the parameter to change.

<parameter value> Specifies the new value to enter for the parameter.

### **Function**

The **cnfecparm** command configures the UVM, CVM, or CDP integrated echo canceller (IEC). It configures IEC parameters associated with all voice channels for the specified circuit line. Setting these parameters allows you to optimize the IEC performance. Table 1-22 lists the parameters you can modify. The **dspecparm** command description lists the defaults and provides a sample display. Also, refer to the **cnfchec** command in the *Cisco WAN Switching Command Reference* for configuring per-channel parameters.

Table 1-22 Echo Canceller Parameters

| Index | Parameter                | Description                                                                     | Options                        |
|-------|--------------------------|---------------------------------------------------------------------------------|--------------------------------|
| 1     | Echo Return Loss High    | Maximum ERL required for echo canceller to converge on speech (value X 0.1 dB). | 0–99 dB                        |
| 2     | Echo Return Loss Low     | Minimum ERL required for echo canceller to converge on speech (value X 0.1 dB). | 0–99 dB                        |
| 3     | Tone Disabler Type       | Selection of protocol to enable tone disabler.                                  | G.164, G.165                   |
| 4     | Non-Linear<br>Processing | Selects type of post-canceller signal.                                          | Center Clipper,<br>Multiplying |
| 5     | NLP Threshold            | Threshold below which non-linear processing is enabled (value X 0.1 dB).        | 0–99 dB                        |

Table 1-22 Echo Canceller Parameters (continued)

| Index | Parameter       | Description                                              | Options                     |
|-------|-----------------|----------------------------------------------------------|-----------------------------|
| 6     | Noise Injection | Determines if noise will be injected when NLP is active. | Enable, Disable             |
| 7     | Voice Template  | i '                                                      | USA—normal<br>UK—high-level |

When you enter this command the system responds with the screen illustrated in Figure 1-14.

Figure 1-14 cnfecparm—Configure Echo Canceller Parameters

| sw83  |       | TN         | SuperUser    | IC     | GX 84 | 120 9   | . 2   | Aug. | 1 1998 | 15:35 | PST |
|-------|-------|------------|--------------|--------|-------|---------|-------|------|--------|-------|-----|
| IEC I | ine 7 | Parameter  | 3            |        |       |         |       |      |        |       |     |
| 1 CI  | P IEC | Echo Retu  | rn Loss High | (.1 dE | 3s)   | [       |       | 60]  | (D)    |       |     |
| 2 CI  | P IEC | Echo Retu  | rn Loss Low  | (.1 dE | 3s)   | [       |       | 30]  | (D)    |       |     |
| 3 CI  | P IEC | Tone Disal | oler Type    |        |       | [       | G.1   | 64]  |        |       |     |
| 4 CI  | P IEC | Non-Linear | r Processing |        |       | [Center | Clipp | er]  |        |       |     |
| 5 CI  | P IEC | Non-Linear | r Processing | Thresh | nold  | [       |       | 18]  | (D)    |       |     |
| 6 CI  | P IEC | Noise Inje | ection       |        |       | [       | Enabl | ed]  |        |       |     |
| 7 CI  | P IEC | Voice Temp | plate        |        |       | [       | U     | SA]  |        |       |     |

This Command: cnfecparm 7

# cnffstparm (Configure ForeSight Node Parameters)

The **cnffstparm** command configures the Optimized Bandwidth Management (formerly called ForeSight) parameters for Frame Relay ports.

#### **Attributes**

| Jobs | Log | Node     | Lock |
|------|-----|----------|------|
| No   | Yes | IGX, BPX | Yes  |

#### **Associated Commands**

cnffrcon

### **Syntax**

### cnffstparm

No line or port number need be entered.

### **Function**

This command configures the Optimized Bandwidth Management (formerly ForeSight) parameters for Frame Relay ports. This command has an effect only if the Frame Relay Optimized Bandwidth Management option is enabled. The parameter values set by this command apply to all Frame Relay connections enabled with Optimized Bandwidth Management. Therefore, these parameters must be configured on each node in the network that has Optimized Bandwidth Management connections. (The **cnffrcon** command enables Optimized Bandwidth Management on a connection.) Table 1-23 lists the parameters. Figure 1-15 illustrates BPX command menus.

Figure 1-15 BPX System Response for cnffstparm

```
sw66
                                    BPX 15
                                              9.2 Aug. 28 1998 23:50 GMT
              TN
                    SuperUser
1 FST Increase Rate
2 FST Decrease Rate
                              10] (%)
                        [ 93] (%)
3 FST Fast Decrease Rate [ 50] (%)
4 RTD Measurement Time [
                              5] (secs)
  Default RTD [ 100] (msecs)
6 Minimum RTD [ 40] (msecs)
7 Maximum RTD [ 250] (msecs)
8 FECN for congested mins [
                            50] (%)
9 QIR Time-out [ 244] (secs)
10 Max TstDelay Retries [ 2] (dec)
Last Command: cnffstparm
Next Command:
```

Table 1-23 cnffstparm—Parameters

| Number | Parameter               | Description                                                                                                    | Default  |
|--------|-------------------------|----------------------------------------------------------------------------------------------------|----------|
| 1      | FRP Increase Rate       | If free bandwidth is available, the rate at which FRP increases transmission (as a percentage of MIR).                                  | 10%      |
| 2      | FRP Decrease Rate       | If free bandwidth becomes unavailable, the rate at which FRP decreases transmission (as a percentage of current rate).                  | 87%      |
| 3      | FRP Fast Decrease Rate  | If a cell is dropped or the TxQ is full, the rate at which FRP decreases transmission (as a percentage of current rate).                | 50%      |
| 4      | RTD Measurement<br>Time | The polling interval for measuring round-trip delay on each Frame Relay PVC.                                                            | 5 sec.   |
| 5      | Default RTD             | The default RTD the connection uses before RTD is measured.                                                                             | 100 ms.  |
| 6      | Minimum RTD             | Min. value used for RTD in FR calculation regardless of measured RTD.                                                                   | 40 ms.   |
| 7      | Maximum RTD             | Max. value used for RTD in FR calculation regardless of measured RTD.                                                                   | 250 ms.  |
| 8      | FECN for congested mins | When this percentage of packets received have the FECN bit set, a congested minutes field in the <b>dspfrport</b> command is indicated. | 50%      |
| 9      | QIR Time-out            | Time before the allowable transmit rate is reset to QIR.                                                                                | 10 secs. |
| 10     | Max Test Delay Retries  | Maximum number of delay test retries after a timeout.                                                                                   | 2        |

# cnflan (Configure LAN)

The **cnflan** command configures node communication parameters.

#### **Attributes**

Jobs Log Node Lock

No Yes IGX, BPX Yes

### **Associated Commands**

upln, dnln, cnfln

### **Syntax**

cnflan <IP\_Address> <IP\_Subnet\_Mask> <Maximum LAN Transmit Unit> <TCP Service Port>

<IPAdd> Specifies the Internet address of the node used in the TCP/IP

protocol.

<IP subnet mask> Specifies a 32-bit mask that contains information about the bit

lengths of the subnet ID and host ID address fields. The format of this field uses 1s for the subnet ID field and 0s for the host ID address field as defined in the TCP/IP protocol. The default value (in decimal notation) is 255 255 255.0. This mask denotes

both subnet ID and host ID fields as 8-bit fields.

<Max. LAN Transmit Unit> BPX nodes only: typical length is 1500 bytes.

<TCPServicePort> Specifies the node's service point used by the transmission

control protocol (TCP).

<GatewayIPAddr> Specifies the Internet gateway address.

#### **Function**

This command configures node communication parameters, so the node can communicate with a Cisco WAN Manager terminal over an Ethernet LAN using TCP/IP protocol. The parameters all contain address information about the Ethernet TCP/IP network that connects the Cisco WAN Manager station to an IGX or BPX node. The values must conform to those of the network. The network administrator can supply the parameters. Refer to the screen in Figure 1-16.

## Figure 1-16 cnflan—Configure LAN Parameters

sw197 TNSuperUser IGX 8420 9.2 Apr. 7 1998 01:48 GMT Active IP Address: 172.29.9.111 IP Subnet Mask: 255.255.255.0 IP Service Port: 5120 Default Gateway IP Address: 172.29.9.1 Maximum LAN Transmit Unit: 1500 Ethernet Address: 00.C0.43.00.1F.7F

Type State
LAN READY
TCP UNAVAIL
UDP READY
Telnet READY
TFTP READY
TimeHdlr READY
SNMP READY

This Command: cnflan

Enter IP Address:

## **cnfInparm (Configure ATM Line Card Parameters)**

The **cnfinparm** command configures several parameters for ATM lines originating on the BPX or IGX nodes.

### **Attributes**

| Jobs | Log | Node     | Lock |
|------|-----|----------|------|
| No   | Yes | IGX, BPX | Yes  |

### **Associated Commands**

upln, dnln, cnfln

## **Syntax**

**cnflnparm** <slot.port> <option 1-4>

<slot.port> Specifies the line to configure.

<option > Specifies the parameter to configure.

## **Function**

This command configures the circuit line alarm integration times in milliseconds for Red and Yellow circuit line alarms. You should set them to correspond to the local carrier's alarm integration times. The **cnflnparm** range for each of these parameters is 60–3932100 ms. Carrier integration times are typically 800 ms-1500 ms for Red Alarm and 1500-3000 ms for Yellow Alarm.

You can also set the queue depth for the two queues associated with the ASI-0 card, the constant bit rate (CBR) queue and the Variable Bit Rate (VBR) queue. The queue depths may be increased to 16,000 bytes per queue.

When you enter **cnflnparm**, the system responds with the screen in Figure 1-17. The **cnflnparm** command is quite similar to the **cnfln** command.

## Figure 1-17 cnflnparm—Configure ATM Line Card Parameters

This Command: cnflnparm 5.1

Which parameter do you wish to change: Which parameter do you wish to change:

## cnfInsigparm (Configure Line Signalling Parameters)

The **cnfinsigparm** command configures the line signalling parameters for the CVM and UVM voice cards.

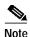

The CVM and UVM Heartbeat parameter (option 1) is the rate, in seconds, at which the card sends a signalling (ABCD bits) state update to the other end of the connection, even when there is no change in the state of the signalling bits. This is done because signalling packets are time-stamped data packets, and there is a small chance that a signalling packet might be discarded somewhere in the network. This recovery mechanism ensures that on-hook and off-hook notifications are not lost.

Increasing this interval will probably have no impact as long as none of the normal signalling time-stamped data packets are being discarded in the network.

### **Attributes**

| Jobs | Log | Node | Lock |
|------|-----|------|------|
| No   | Yes | IGX  | Yes  |

### **Associated Commands**

enflnparm, enflnstats, dsplnstatenf, dsplnstathist, upln, dnln, enfln

## **Syntax**

cnflnsigparm <parameter number> <parameter value>

<parameter number> Specifies the number of the parameter to change.

<parameter value> Specifies the new value to enter.

## **Function**

The **cnflnsigparm** command configures the line signalling parameters associated with a line. When you enter **cnflnsigparm**, the screen displays the parameters, as shown in Figure 1-18.

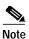

In Release 9.2 and higher, the CVM and UVM are supported cards. The CIP and CDP cards are not supported.

Figure 1-18 cnflnsigparm—Configure Line Signalling Parameters

| cc2          | LAN SuperUser         | IGX 32        | 9.2 A | ug. 30 | 1998 11:16 PST |
|--------------|-----------------------|---------------|-------|--------|----------------|
| 1 CVM & UVM  | Heartbeat             |               | [     | 2]     | (sec)          |
| 2 CVM & UVM  | Sig. Polling Rate     |               | ]     | 10]    | (sec)          |
| 3 CVM & UVM  | Default Inband Sig D  | elay          | ]     | 96]    | (msec)         |
| 4 CVM & UVM  | Default Inband Playo  | ut Delay      | ]     | 200]   | (msec)         |
| 5 CVM & UVM  | Default Pulse Sig De  | lay           | ]     | 96]    | (msec)         |
| 6 CVM & UVM  | Default Pulse Playou  | t Delay       | ]     | 200]   | (msec)         |
| 7 UVM Numbe  | r of Packet Slices    |               | ]     | 1]     |                |
| 8 CVM & UVM  | Packet Rate           |               | ]     | 200]   | (pkt/sec)      |
| 9 CVM & UVM  | Condition T1 CCS Line | es or Tl Line | s? [  | YES]   |                |
| 10 UVM Defau | lt Inband Min. Wink   |               | ]     | 140]   | (msec)         |
| 11 UVM Defau | lt Pulse Min. Wink    |               | ]     | 140]   | (msec)         |
| 12 CVM & UVM | Condition T1 Lines?   |               | ]     | YES]   | (yes/no)       |

This Command: cnflnsigparm

Which parameter do you wish to change

Table 1-24 cnflnsignparm—Parameters and Descriptions

| No. | Parameter                       | Description                                                                                                    | Range       |
|-----|---------------------------------|----------------------------------------------------------------------------------------------------|-------------|
| 1   | Heartbeat                       | The current state of the signalling is periodically transmitted to the far end even if no signalling transitions are detected. This interval is determined by the value of the "heartbeat."                                                                                                    | 2–30 sec.   |
|     |                                 | The CVM & UVM Heartbeat parameter (option 1) is the rate, in seconds, at which the card sends a signalling (ABCD bits) state update to the other end of the connection, even when there is no change in the state of the signalling bits. This is done because signalling packets are time-stamped data packets, and there is a small chance that a signalling packet might be discarded somewhere in the network. This recovery mechanism ensures that on-hook and off-hook notifications are not lost. |             |
|     |                                 | Increasing this interval will probably have no impact as long as none of the normal signalling TS data packets are being discarded in the network.                                                                                                    |             |
| 2   | Signal Polling Rate             | How often the control card polls the UVM/CVM for the status of the signalling. This parameter is used to update displays and statistics.                                                                                                    | 2–60 sec.   |
| 3   | Default Inband<br>Signal Delay  | The transmit buffer timer value set after a valid signalling transition for in-band signalling arrives. After timeout, a signalling packet is sent.                                                                                                    | 30–96 msec. |
| 4   | Default Inband<br>Playout Delay |                                                                                                    |             |

Table 1-24 cnflnsignparm—Parameters and Descriptions (continued)

| No. | Parameter                      | Description                                                                                                    | Range               |
|-----|--------------------------------|----------------------------------------------------------------------------------------------------|---------------------|
| 5   | Default Pulse<br>Signal Delay  | Same as number 3 but applied to pulse signalling.                                                                                                    | 30–96 msec.         |
| 6   | Default Pulse<br>Playout Delay | Same as number 4 but applied to pulse signalling.                                                                                                    | 100-200 msec.       |
| 7   | CVM Number of<br>Packet Slices |                                                                                                    | 1                   |
| 8   | Packet Rate                    | Reserves trunk bandwidth for carrying UVM/CVM signalling.                                                                                                    | 0–1000 packets/sec. |
| 9   | Condition CCS<br>Lines         | If you specify yes for this parameter, the card applies signalling conditioning during an alarm to all channels on T1 circuit lines to notify PBX of a line failure.                        | YES or NO           |
| 10  | Inband Min. Wink               | Same as 6 for in-band signalling.                                                                                                    | 120-300 msec.       |
| 11  | Pulse Min. Wink                | n. Wink For UVM/CVM connections only, this parameter controls both wink and inter-digit intervals for signalling that arrives over the NPC or NPM signaling channel from a far end UVM/CVM. |                     |
| 12  | Condition T1<br>Lines?         | If you specify yes for this parameter, the card applies signalling conditioning during an alarm to all channels on T1 circuit lines to notify PBX of a line failure.                        | YES or NO           |

# cnfInstats (Configure Line Statistics Collection)

The **cnfinstats** command configures statistics collection for a line.

### **Attributes**

Jobs Log Node Lock

Yes Yes IGX, BPX Yes

### **Associated Commands**

### dsplnstatcnf, dsplnstathist

## **Syntax**

**cnfinstats** e | d> [<samples> <size> <peaks>]

Specifies the port to configure.

<stat> Specifies the type of statistic to enable/disable.

<interval> Specifies the time interval of each sample (1–255 minutes).

<e|d> Enables/disables a statistic;. E to enable, D to disable.

[samples] Specifies the number of samples to collect (1–255).

[size] Specifies the number of bytes per data sample (1, 2, or 4).

[peaks] Enables the collection of one minute peaks; Y to enable, N to

disable.

## **Function**

Primarily, **cnfinstats** is a debug tool. It lets you customize statistics collected on each line. Table 1-24 lists the statistics for FastPacket-based cards with T1 or E1 lines. For other available parameters, refer to the actual screens on a node. For example, Figure 1-20 and Figure 1-21 show available statistics for a UXM port and an ASI-155 port, respectively.

Not all statistic types are available for all lines. Only valid statistics are displayed for you to select.

Table 1-25 Statistics for FastPacket Cards

| Statistic Index<br>Number | Statistic               | Line Type |
|---------------------------|-------------------------|-----------|
| 1                         | Bipolar Violations      | E1 and T1 |
| 2                         | Frame Slips             | E1 and T1 |
| 3                         | Out of Frames           | E1 and T1 |
| 4                         | Loss of Signal          | E1 and T1 |
| 5                         | Frame Bit Errors        | E1 only   |
| 6                         | CRC Errors              | E1 only   |
| 7                         | Out of Multi-Frames     | E1 only   |
| 8                         | All Ones in Timeslot 16 | E1 only   |

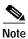

Bipolar violations are not generally accumulated on E1 trunk and circuit lines. They are accumulated only on T1 lines connected to Frame Relay ports.

Figure 1-19 illustrates the screen displayed after entering **cnfinstats** on a FastPacket-based card. The three screens in Figure 1-20 show the statistics available on a UXM port. The two screens in Figure 1-21 show the statistics available on an ASI-155 card.

Figure 1-19 cnflnstats—Configure Line Statistics

IGX 8430 9.2 Aug. 30 1998 11:20 PST cc2 LAN SuperUser Line Statistic Types 1) Bipolar Violations 2) Frames Slips 3) Out of Frames 4) Losses of Signal 5) Frames Bit Errors 6) CRC Errors 7) Out of Multi-Frames 8) All Ones in Timeslot 16 Last Command: cnflnstats 15 6 255 e

Next Command:

### Figure 1-20 cnflnstats for a UXM Port

```
sw197
               TN
                     SuperUser
                                     IGX 8420
                                               9.2 Apr. 7 1998 02:11 GMT
Line Statistic Types
  1) Bipolar Violations
                                         37) Severely Err Secs - Path
  3) Out of Frames
                                         38) Severely Err Frame Secs
  4) Losses of Signal
                                         40) Unavail. Seconds
                                         41) BIP-8 Code Violations
  5) Frames Bit Errors
  6) CRC Errors
                                         42) Cell Framing Errored Seconds
 29) Line Code Violations
                                         43) Cell Framing Sev. Err Secs.
 30) Line Errored Seconds
                                       44) Cell Framing Sec. Err Frame Secs
                                  45) Cell Framing Unavail. Secs.
 31) Line Severely Err Secs
 32) Line Parity Errors
                                       62) Total Cells Tx to line
 33) Errored Seconds - Line
                                       69) Total Cells Rx from line
                                     98) Frame Sync I
141) FEBE Counts
                                       98) Frame Sync Errors
 34) Severely Err Secs - Line
 35) Path Parity Errors
 36) Errored Secs - Path
                                        143) Cell Framing FEBE Err Secs
This Command: cnflnstats 5.1
Continue? y
sw197
               TN
                     SuperUser
                                     IGX 8420
                                               9.2 Apr. 7 1998 02:12 GMT
Line Statistic Types
144) Cell Framing FEBE Sev. Err. Secs. 202) Section BIP8 Err. Secs.
151) Yellow Alarm Transition Count 203) Line BIP24 Err. Secs. 152) Cell Framing Yel Transitions 204) Line FEBE Err. Secs.
153) AIS Transition Count
                                      205) Path BIP8 Err. Secs.
193) Loss of Cell Delineation 206) Path FEBE Err. Secs.
194) Loss of Pointer
                                      207) Section BIP8 Severely Err. Secs.
195) OC-3 Path AIS
                                         208) Section Sev. Err. Framing Secs.
196) OC-3 Path YEL
                                         209) Line BIP24 Severely Err. Secs.
197) Section BIP8
                                        210) Line FEBE Severely Err. Secs.
198) Line BIP24
                                        211) Path BIP8 Severely Err. Secs.
199) Line FEBE
                                        212) Path FEBE Severely Err. Secs.
200) Path BIP8
                                        213) Line Unavailable Secs.
201) Path FEBE
                                        214) Line Farend Unavailable Secs.
This Command: cnflnstats 5.1
Continue? y
                                               9.2 Apr. 7 1998 02:12 GMT
sw197
                     SuperUser
                                     IGX 8420
               TN
Line Statistic Types
215) Path Unavailable Secs.
216) Path Farend Unavailable Secs.
217) HCS Uncorrectable Error
218) HCS Correctable Error
This Command: cnflnstats 5.1
Statistic Type:
```

Figure 1-21 cnflnstats for an ASI-155

```
sw59
              TN
                     SuperUser
                                    BPX 15 9.2 Apr. 7 1998 10:42 GMT
Line Statistic Types
3) Loss of Frames
                                      176) Line FEBE
4) Loss of Signal
                                      177) Path BIP8
46) HCS Errors
                                      178) Path FEBE
147) HCS Errored Seconds
                                       179) Section BIP8 Err. Secs.
                                      180) Line BIP24 Err. Secs.
148) HCS Severely Err. Secs.
                                      181) Line FEBE Err. Secs.
151) YEL Transitions
                                      182) Path BIP8 Err. Secs.
153) Alarm Indication Signal
170) Loss of Cell Delineation
                                      183) Path FEBE Err. Secs.
171) Loss of Pointer
                                      184) Section BIP8 Severely Err. Secs.
172) OC-3 Path AIS
                                       185) Section Sev. Err. Framing Secs.
173) OC-3 Path YEL
                                       186) Line BIP24 Severely Err. Secs.
174) Section BIP8
175) Line BIP24
This Command: cnflnstats 10.1
Continue?
sw59
                                    BPX 15 9.2 Apr. 7 1998 10:43 GMT
              TN
                    SuperUser
Line Statistic Types
187) Line FEBE Severely Err. Secs.
188) Path BIP8 Severely Err. Secs.
189) Path FEBE Severely Err. Secs.
190) Line Unavailable Secs.
191) Line Farend Unavailable Secs.
192) Path Unavailable Secs.
193) Path Farend Unavailable Secs.
194) HCS Correctable Error
195) HCS Correctable Error Err. Secs
196) HCS Correctable Error SevErr Secs
This Command: cnflnstats 10.1
Statistic Type:
```

Table 1-26 provides BXM object names and some line statistics descriptions for the BXM card. Note that the object name given is, in most cases, the same as the screen field name when the **cnfinstats** screen is displayed.

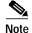

Where interface type is not specified it is implied to be of generic nature, and is good for all BXM interfaces (T3, E3, OC-3, OC-12).

Table 1-26 cnflnstats—Line Statistics Descriptions (BXM Card)

| Object ID | Object Name                        | Range                     | Description                                                                                                    |
|-----------|------------------------------------|---------------------------|----------------------------------------------------------------------------------------------------|
| 01        | Message Tag                        | Byte 0-3:<br>Tag ID       | Identifier and source IP address sent with ComBus message. Both will be copied into the response, if any is to be sent.                                                                                                    |
|           |                                    | Byte 4-7:                 |                                                                                                    |
|           |                                    | IP Address                |                                                                                                    |
| 02        | Line Number                        | 1 - 12                    | Identifies the target line number. If multiple line numbers are sent during the operation, then each line number object terminates the configuration for the string of objects for the previous line number.                                                                         |
| 03        | Statistical<br>Subset              | Byte 0: Subset #          | The set operator configures the subset template. The get operator uses the subset number to build a response. It ignores the "byte 1-n" string.                                                                                                    |
|           |                                    | 0: All stats              | string.                                                                                                    |
|           |                                    | 1-4: Subset #             |                                                                                                    |
|           |                                    |                           |                                                                                                    |
|           |                                    | Byte 1-n:                 |                                                                                                    |
|           |                                    | List of Stat              |                                                                                                    |
|           |                                    | Objects in subset         |                                                                                                    |
| 04        | Statistics<br>Auto-Reset<br>Option | 0: Disabled<br>1: Enabled | Statistics will be automatically reset after sent to the BCC in an Event Message if the Auto-Reset option is enabled. After the instance of an enable or disable command, the condition will persist until another Auto-Reset command is encountered. Note reset is on a line basis. |
| 05        | Total Cells<br>Transmitted         | 0 - 2 <sup>32</sup> -1    | Total cells transmitted at the physical layer interface.                                                                                                    |
| 06        | Total Cells<br>Received            | 0 - 2 <sup>32</sup> -1    | Total cells received at the physical layer interface.                                                                                                    |
| 07        | RESERVED                           |                           |                                                                                                    |
| 08        | LOS                                | 0 - 2 <sup>32</sup> -1    | Number of instances of LOS.                                                                                                    |
| 09        | LOF                                | 0 - 2 <sup>32</sup> -1    | Number of instances of LOF.                                                                                                    |
| 0A        | Line AIS                           | 0 - 2 <sup>32</sup> -1    | Number of instances of AIS.                                                                                                    |
| 0B        | Line RDI<br>(YEL)                  | 0 - 2 <sup>32</sup> -1    | Number of instances of Yellow Alarm detection.                                                                                                    |
| 0C        | T3/E3 LCV                          | 0 - 2 <sup>32</sup> -1    | T3/E3 Line Code Violation Count.                                                                                                    |
| 0D        | T3 PCV                             | 0 - 2 <sup>32</sup> -1    | T3 P-Bit Code Violations (Line) Count.                                                                                                    |

Table 1-26 cnflnstats—Line Statistics Descriptions (BXM Card) (continued)

| Object ID | Object Name             | Range                  | Description                                                                                                    |
|-----------|-------------------------|------------------------|----------------------------------------------------------------------------------------------------|
| 0E        | T3 CCV                  | 0 - 2 <sup>32</sup> -1 | T3 C-Bit Code Violations (Path) Count.                                                                                                    |
| 0F        | T3 FEBE                 | 0 - 2 <sup>32</sup> -1 | Far End Block Error.                                                                                                    |
| 10        | T3/E3 FERR              | 0 - 2 <sup>32</sup> -1 | Framing Errors Count.                                                                                                    |
| 11        | T3/E3 LES               | 0 - 2 <sup>32</sup> -1 | Line Errored Seconds Count. Incremented for each second there was at least one LCV.                                                            |
| 12        | T3 PES                  | 0 - 2 <sup>32</sup> -1 | T3 P-bit Errored Seconds Count. Incremented for each second there was at least one PES.                                                        |
| 13        | T3 CES                  | 0 - 2 <sup>32</sup> -1 | T3 C-bit Errored Seconds Count. Incremented for each second there was at least one CES.                                                        |
| 14        | T3/E3 LSES              | 0 - 2 <sup>32</sup> -1 | Line Severely Errored Seconds Count. Incremented for each second there were 44 or more LCVs.                                                   |
| 15        | T3 PSES                 | 0 - 2 <sup>32</sup> -1 | T3 P-bit Severely Errored Seconds Count. Incremented for each second there were 44 or more P-bit Errors.                                       |
| 16        | T3 CSES                 | 0 - 2 <sup>32</sup> -1 | T3 C-bit Severely Errored Seconds Count. Incremented for each second there were 44 or more C-bit Errors.                                       |
| 17        | T3/E3 SEFS              | 0 - 2 <sup>32</sup> -1 | T3/E3 Severely Errored Framing Seconds<br>Count incremented for each second there was<br>one or more Severely Errored Framing Errors<br>(OOF). |
| 18        | T3/E3 UAS               | 0 - 2 <sup>32</sup> -1 | Unavailable Seconds. Count starts from the onset of LOS, LOF, or AIS.                                                                          |
| 19        | T3 PLCP LOF             | 0 - 2 <sup>32</sup> -1 | PLCP Loss of Frame. Number of times Loss of Frame was detected by the PLCP.                                                                    |
| 1A        | T3 PLCP YEL             | 0 - 2 <sup>32</sup> -1 | PLCP Yellow Alarm count.                                                                                                    |
| 1B        | T3/E3 PLCP<br>BIP-8     | 0 - 2 <sup>32</sup> -1 | PLCP/G.832 BIP-8 Errors. Incremented each BIP-8 Error was detected by PLCP.                                                                    |
| 1C        | T3/E3 PLCP<br>FEBE      | 0 - 2 <sup>32</sup> -1 | T3/E3 PLCP/G.832 Far End Block Errors.                                                                                                    |
| 1D        | T3 PLCP FOE             | 0 - 2 <sup>32</sup> -1 | T3 PLCP Framing Octet Errors                                                                                                    |
| 1E        | T3/E3 PLCP<br>BIP-8 ES  | 0 - 2 <sup>32</sup> -1 | T3/E3 PLCP/G.832 BIP-8 Errored Seconds. Incremented each second at least one PLCP BIP-8 Error was detected.                                    |
| 1F        | T3/E3 PLCP<br>FEBE ES   | 0 - 2 <sup>32</sup> -1 | T3/E3 PLCP/G.832 FEBE Errored Seconds. Incremented each second at least one PLCP FEBE was detected.                                            |
| 20        | T3/E3 PLCP<br>BIP-8 SES | 0 - 2 <sup>32</sup> -1 | T3/E3 PLCP/G.832 BIP-8 Severely Errored Seconds. Incremented each second there were at least 5 BIP-8 Errors.                                   |

Table 1-26 cnflnstats—Line Statistics Descriptions (BXM Card) (continued)

| Object ID | Object Name                    | Range                  | Description                                                                                                |
|-----------|--------------------------------|------------------------|----------------------------------------------------------------------------------------------------|
| 21        | T3/E3 PLCP<br>FEBE SES         | 0 - 2 <sup>32</sup> -1 | T3/E3 PLCP/G.832 FEBE Severely Errored Seconds. Incremented each second there were at least 5 FEBE Errors. |
| 22        | T3 PLCP SEFS                   | 0 - 2 <sup>32</sup> -1 | T3 Severely Errored Framing Seconds.Incremented each second there was at least one SEF event. (PLCP OOF).  |
| 23        | T3 PLCP UAS                    | 0 - 2 <sup>32</sup> -1 | T3 PLCP Unavailable Seconds. Count starts at the onset of LOS, LOF, AIS, or PLCP LOF.                      |
| 24        | RESERVED                       |                        |                                                                                                    |
| 25        | HCS<br>uncorrectable<br>errors | 0 - 2 <sup>32</sup> -1 | Number of instances of Loss of Cell Delineation.                                                           |
| 26        | RESERVED                       |                        |                                                                                                    |
| 27        | LOC                            | 0 - 2 <sup>32</sup> -1 | Number of instances of Loss of Cell Delineation.                                                           |
| 28        | OC-3 LOP                       | 0 - 2 <sup>32</sup> -1 | Number of instances of Loss of Pointer.                                                                    |
| 29        | OC-3 Path AIS                  | 0 - 2 <sup>32</sup> -1 | Number of instances of Path AIS.                                                                           |
| 2A        | OC-3 Path RDI<br>(YEL)         | 0 - 2 <sup>32</sup> -1 | Number of instances of Path Yellow.                                                                        |
| 2B        | OC-3 Section<br>BIP-8 Errors   | 0 - 2 <sup>32</sup> -1 | Number of instances of Section BIP-8 Errors.                                                               |
| 2C        | OC-3 Line                      | 0 - 2 <sup>32</sup> -1 | Number of instances of Line BIP-24 Errors.                                                                 |
|           | BIP-24                         |                        |                                                                                                    |
| 2D        | OC-3 Line<br>FEBE              | 0 - 2 <sup>32</sup> -1 | Number of instances of Line Far-End Blocking Errors.                                                       |
| 2E        | OC-3 Path                      | 0 - 2 <sup>32</sup> -1 | Number of instances of Path BIP-8 Errors.                                                                  |
|           | BIP-8                          |                        |                                                                                                    |
| 2F        | OC-3 Path<br>FEBE              | 0 - 2 <sup>32</sup> -1 | Number of instances of Path Far-End Blocking Errors.                                                       |
| 30        | OC-3 Section<br>BIP-8 ES       | 0 - 2 <sup>32</sup> -1 | Number of seconds that had at least one instance of Section BIP-8 Errors.                                  |
| 31        | OC-3 Line<br>BIP-24 ES         | 0 - 2 <sup>32</sup> -1 | Number of seconds that had at least one instance of Line BIP-24 Errors.                                    |
| 32        | OC-3 Line<br>FEBE ES           | 0 - 2 <sup>32</sup> -1 | Number of seconds that had at least one instance of Line Far-End Blocking Errors.                          |
| 33        | OC-3 Path<br>BIP-8 ES          | 0 - 2 <sup>32</sup> -1 | Number of seconds that had at least one instance of Path BIP-8 Errors.                                     |
| 34        | OC-3 Path<br>FEBE ES           | 0 - 2 <sup>32</sup> -1 | Number of seconds that had at least one instance of Path Far-End Blocking Errors.                          |

Table 1-26 cnflnstats—Line Statistics Descriptions (BXM Card) (continued)

| Object ID | Object Name                  | Range                  | Description                                                                                                    |
|-----------|------------------------------|------------------------|----------------------------------------------------------------------------------------------------|
| 35        | OC-3 Section<br>BIP-8 SES    | 0 - 2 <sup>32</sup> -1 | Number of seconds that had at least 2500/8800 (OC-3/OC-12) instances of Section BIP-8 Errors.                          |
| 36        | OC-3 Section<br>SEFS         | 0 - 2 <sup>32</sup> -1 | Number of seconds that had at least 2500/8800 (OC-3/OC-12) instances of OOF.                                           |
| 37        | OC-3 Line<br>BIP-24 SES      | 0 - 2 <sup>32</sup> -1 | Number of seconds that had at least 2500/10000 (OC-3/OC-12) instances of Line BIP-24 Errors.                           |
| 38        | OC-3 Line<br>FEBE SES        | 0 - 2 <sup>32</sup> -1 | Number of seconds that had at least 2500/10000 (OC-3/OC-12) instances of Line Far-End Blocking Errors.                 |
| 39        | OC-3 Path<br>BIP-8 SES       | 0 - 2 <sup>32</sup> -1 | Number of seconds that had at least 2400 instances of Path BIP-8 Errors.                                               |
| 3A        | OC-3 Path<br>FEBE SES        | 0 - 2 <sup>32</sup> -1 | Number of seconds that had at least 2400 instances of Path Far-End Blocking Errors.                                    |
| 3B        | OC-3 Line<br>UAS             | 0 - 2 <sup>32</sup> -1 | Number of seconds that the line was unavailable, in LOS, LOF, AIS, or after the occurrence of 10 contiguous Line SESs. |
| 3C        | OC-3 Line Far<br>End UAS     | 0 - 2 <sup>32</sup> -1 | Number of seconds that the line experienced at least 10 contiguous Line FEBE SESs.                                     |
| 3D        | OC-3 Path<br>UAS             | 0 - 2 <sup>32</sup> -1 | Number of seconds that the line was unavailable, in LOP, Path AIS, or after the occurrence of 10 contiguous Path SESs. |
| 3E        | OC-3 Path Far<br>End UAS     | 0 - 2 <sup>32</sup> -1 | Number of seconds that the line experienced at least 10 contiguous Path FEBE SESs.                                     |
| 3F        | HCS<br>correctable<br>errors | 0 - 2 <sup>32</sup> -1 | Number of instances of Loss of Cell Delineation.                                                                       |
| 40 -41    | RESERVED                     |                        |                                                                                                    |

# **cnfcInstats (Configure Circuit Line Statistics)**

The **cnfclnstats** command configures parameters for circuit line statistics collection.

### **Attributes**

| Jobs | Log | Node | Lock |
|------|-----|------|------|
| Yes  | Ves | IGX  | Yes  |

### **Associated Commands**

### dspchstats

## **Syntax**

**cnfclnstats** <line> <stat> <interval> <e|d> [<samples> <size> <peaks>]

Specifies the circuit line to configure.

<stat> Specifies the type of statistic to enable/disable.

<interval> Specifies the time interval of each sample (1–255 minutes).

<e|d> Enables/disables a statistic; E to enable, D to disable.

[samples] Specifies the number of samples to collect (1-255).

[size] Specifies the number of bytes per data sample (1, 2, or 4).

[peaks] Enables/disables the collection of ten second peaks; Y to enable, N to

disable.

## **Function**

This command configures circuit line statistics. The **cnfclnstats** command lets you customize statistics collection on each circuit line. It primarily applies to debugging and not standard network operation. Table 1-27 lists the statistics by type. Figure 1-22 illustrates the display.

Not all statistic types are available for all lines. Valid statistics appear in full brightness while unavailable types appear in half brightness.

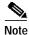

Typically, bipolar violations do not accumulate on E1 trunks and circuit lines. They accumulate only on T1 lines and trunks.

Table 1-27 cnfclnstats—Field Descriptions

| Statistic Type | Statistic               | Line Type |
|----------------|-------------------------|-----------|
| 1              | Bipolar Violations      | E1 and T1 |
| 2              | Frame Slips             | E1 and T1 |
| 3              | Out of Frames           | E1 and T1 |
| 4              | Loss of Signal          | E1 and T1 |
| 5              | Frame Bit Errors        | E1 only   |
| 6              | CRC Errors              | E1 only   |
| 7              | Out of Multi-Frames     | E1 only   |
| 8              | All Ones in Timeslot 16 | E1 only   |

The card in the example is a UXM. The line is 5.1. The only statistic in this example is 215—the number of seconds that the path was unavailable. (To configure more statistics, you would have to re-enter the command.) Other parameters in this example are an interval of 5 minutes, an accumulation of 29 samples, a sample size of 2 bytes, and the choice of enabling of 10 minute peaks.

### Figure 1-22 cnfcInstats—Configure Circuit Line Statistics (T1 Line)

Line Statistic Types

1) Bipolar Violations
37) Severely Err Secs - Path
3) Out of Frames
38) Severely Err Frame Secs
4) Losses of Signal
40) Unavail. Seconds

41) BIP-8 Code Violations 5) Frames Bit Errors 6) CRC Errors 42) Cell Framing Errored Seconds 43) Cell Framing Sev. Err Secs. 29) Line Code Violations 30) Line Errored Seconds 44) Cell Framing Sec. Err Frame Secs 31) Line Severely Err Secs 45) Cell Framing Unavail. Secs. 32) Line Parity Errors 62) Total Cells Tx to line 33) Errored Seconds - Line 69) Total Cells Rx from line 98) Frame  $\mathcal{L}_{I}$ .
141) FEBE Counts 34) Severely Err Secs - Line 98) Frame Sync Errors 35) Path Parity Errors 36) Errored Secs - Path 143) Cell Framing FEBE Err Secs

SuperUser IGX 8420 9.2 Apr. 7 1998 01:21 GMT

This Command: cnfclnstats 5.1

Continue?

sw197

Line Statistic Types

144) Cell Framing FEBE Sev. Err. Secs. 202) Section BIP8 Err. Secs. 151) Yellow Alarm Transition Count 203) Line BIP24 Err. Secs. 152) Cell Framing Yel Transitions 204) Line FEBE Err. Secs. 153) AIS Transition Count 205) Path BIP8 Err. Secs.
193) Loss of Cell Delineation 206) Path FEBE Err. Secs. 194) Loss of Pointer 207) Section BIP8 Severely Err. Secs. 195) OC-3 Path AIS 208) Section Sev. Err. Framing Secs. 196) OC-3 Path YEL 209) Line BIP24 Severely Err. Secs. 197) Section BIP8 210) Line FEBE Severely Err. Secs. 198) Line BIP24 211) Path BIP8 Severely Err. Secs. 199) Line FEBE 212) Path FEBE Severely Err. Secs. 200) Path BIP8 213) Line Unavailable Secs. 201) Path FEBE 214) Line Farend Unavailable Secs.

This Command: cnfclnstats 5.1

Continue? y

sw197 TN SuperUser IGX 8420 9.2 Apr. 7 1998 01:22 GMT

Line Statistic Types

- 215) Path Unavailable Secs.
- 216) Path Farend Unavailable Secs.
- 217) HCS Uncorrectable Error
- 218) HCS Correctable Error

Last Command: cnfclnstats 5.1 215 5 e 29 2 y

Next Command:

## cnfmxbutil (Configure Muxbus Utilization)

The **cnfmxbutil** command configures the Muxbus or cell bus utilization factor for each FRP or FRM, respectively.

### **Attributes**

| Jobs | Log | Node | Lock |
|------|-----|------|------|
| No   | Yes | IGX  | Yes  |

### **Associated Commands**

none

## **Syntax**

cnfmxbutil <slot number> <percentage>

<slot number> Specifies the slot number of the associated FRP card.

<percentage> Specifies the percent of Muxbus or cell bus bandwidth to allocate.

## **Function**

The **cnfmxbutil** command lets you configure the Muxbus or cell bus utilization factor for each FRP or FRM in the node on a slot-by-slot basis. (System software automatically allocates a certain amount of bandwidth for each FRP or FRM in a node. Since the maximum data rate for an FRP or FRM is 2 Mbps, this bandwidth is also the maximum amount of the bus reserved for an FRP or FRM.)

In many applications, each of the four FRP or FRM ports is configured for a large number of 56 or 64 Kbps connections. System software totals the bandwidth required for all the connections, multiplies the total by 121% to reserve extra bandwidth for overhead, then subtracts this amount from the total available bus bandwidth.

However, statistically full utilization is not often required on ports with a large number of connections, so the reserved bus bandwidth may be further reduced. In a node with a T3 or E3 ATM trunk card, much of the bus bandwidth may be assigned to the ATM trunk, so you should exercise caution when allocating the remaining bus bandwidth.

See Figure 1-23 for a sample screen. The screen displays "N/A" for a slot where no FRP or FRM exists. Once the slot is selected, the system displays the message "Enter Utilization Factor." The range is 1–250%. The default is 121%. The extra 21% for the default is for the overhead for encapsulating the Frame Relay frame into the FastPackets or ATM cells.

Figure 1-23 cnfmxbutil—Configure Muxbus Utilization

| gamma |      | Cisco | ) WAN | Manager |     | SuperUseı | -    | ΙGΣ | K 8420 | Rev: | 9   | . 2 | Aug. | 14 | 1998 |
|-------|------|-------|-------|---------|-----|-----------|------|-----|--------|------|-----|-----|------|----|------|
| 14:27 | PDT  |       |       |         |     |           |      |     |        |      |     |     |      |    |      |
|       |      |       |       |         |     |           |      |     |        |      |     |     |      |    |      |
|       |      |       |       |         |     |           |      |     |        |      |     |     |      |    |      |
|       |      |       |       |         |     |           |      |     |        |      |     |     |      |    |      |
|       |      |       |       |         |     |           |      |     |        |      |     |     |      |    |      |
|       | Slot | 1:    | N/A   | Slot !  | 9:  | N/A       | Slot | 17: | 121%   | Slot | 25: | N/A |      |    |      |
|       | Slot | 2:    | N/A   | Slot    | 10: | N/A       | Slot | 18: | 121%   | Slot | 26: | N/A |      |    |      |
|       | Slot | 3:    | N/A   | Slot    | 11: | N/A       | Slot | 19: | N/A    | Slot | 27: | N/A |      |    |      |
|       | Slot | 4:    | N/A   | Slot :  | 12: | N/A       | Slot | 20: | N/A    | Slot | 28: | N/A |      |    |      |
|       | Slot | 5:    | N/A   | Slot :  | 13: | N/A       | Slot | 21: | N/A    | Slot | 29: | N/A |      |    |      |
|       | Slot | 6:    | N/A   | Slot :  | 14: | N/A       | Slot | 22: | N/A    | Slot | 30: | N/A |      |    |      |
|       | Slot | 7:    | N/A   | Slot :  | 15: | N/A       | Slot | 23: | N/A    | Slot | 31: | N/A |      |    |      |
|       | Slot | 8:    | N/A   | Slot :  | 16: | N/A       | Slot | 24: | N/A    | Slot | 32: | N/A |      |    |      |

This Command: cnfmxbutil

Enter Slot:

# **cnfnodeparm (Configure Node Parameter)**

Sets a variety of general parameters for the nodes in a network.

### **Attributes**

| Jobs | Log | Node     | Lock |
|------|-----|----------|------|
| No   | Yes | IGX. BPX | Yes  |

### **Associated Commands**

none

**Syntax** 

cnfnodeparm

### **Function**

The **cnfnodeparm** command lets you change some of the node's system parameters. The parameters you can set with **cnfnodeparm** are not closely related. Table 1-28 and Table 1-29 describe the parameters for the IGX and BPX nodes, respectively. After each table, an applicable set of **cnfnodeparm** screens appears. The defaults for the parameters are selected by Cisco engineering to operate under normal network conditions. With few exceptions, you should change them only with the guidance of the Cisco TAC.

In Release 9.2 and higher, two new options are provided that you can use to determine the maximum frequency with which hitless rebuilds can occur before a full rebuild of the node is started. See "Attributes" section on page 1-226 for more information on hitless rebuild.

Table 1-28 IGX cnfnodeparm Parameters

| Index | Parameter                    | Description                                                                                                    | Default   |
|-------|------------------------------|----------------------------------------------------------------------------------------------------|-----------|
| 1     | Update Initial Delay (sec.)  | Specifies a factor for generating a delay before conditional updates are transmitted to the network after a controller card switchover. The <i>Update Initial Delay</i> is multiplied by the number of nodes in the network. | 5000 (D)  |
| 2     | Update Per-Node Delay (ms.)  | Specifies the delay between transmission of conditional updates to the nodes.                                                                                                    | 30000 (D) |
| 3     | Comm. Break Test Delay (ms.) | Normal interval between tests for communication break on any node.                                                                                                    | 30000 (D) |
| 4     | Comm. Break Test Offset      | Factor between number of communication test failures and test successes to declare a node in communication break condition.                                                                                                  | 10 (D)    |
| 5     | Network Time-out Period      | Number of milliseconds to wait for a response to a communication test transmission before declaring a failure. The maximum is four failures.                                                                                 | 1700 (D)  |

<sup>\*</sup> Enter value in either decimal (D) or hexadecimal (H).

Table 1-28 IGX cnfnodeparm Parameters (continued)

| Index | Parameter                        | Description                                                                                                    | Default    |
|-------|----------------------------------|----------------------------------------------------------------------------------------------------|------------|
| 6     | Network Inter-p Period           | In inter-domain connections, <i>Network Inter-p Period</i> is the number of milliseconds to wait for a response to a communication test transmission before declaring a failure. The maximum is four failures.                                                                                                    | 4000 (D)   |
| 7     | Network Sliding Window<br>Size   | Controls the number of control card messages that the node can simultaneously transmit to the network. This parameter defines the number of "no acknowledgments outstanding" on a controller before NACKS is declared.                                                                                                    | 1 (D)      |
| 8     | Number of Normal<br>Time-outs    | For intra-domain connections: <i>Number of Normal Time-outs</i> is the maximum number of normal network retransmissions before the node signals a communication break.                                                                                                    | 7 (D)      |
| 9     | Number of Inter-p Time-outs      | For inter-domain connections: <i>Number of Inter-p Time-outs</i> is the maximum number of normal network retransmissions before the node signals a communication break.                                                                                                    | 3 (D)      |
| 10    | Number of Satellite<br>Time-outs | Maximum number of satellite network retransmissions before the node signals a communication break.                                                                                                    | 6 (D)      |
| 11    | Number of Blind Time-outs        | Maximum number of communication fail time-outs and retransmissions performed when using the blind channel. "Blind" refers to the message being sent across the trunk without knowing what node is on the other end of the trunk. The Comm Fail test uses this blind channel, however, the Comm Fail application has a non-configurable limit of three comm failures before declaring Comm Fail. For example, the network handler task will attempt to deliver the Comm Fail request message four times before reporting a failure back to the Comm Fail application, which will retry twice more (each with four retries on the blind channel) before declaring Comm Fail. | 4 (D)      |
|       |                                  | The Number of Blind Time-outs parameter is the number of communication fail time-outs and retransmissions performed when using the blind channel.                                                                                                    |            |
| 12    | Number of CB Msg<br>Timeouts     | Number of communication break time-outs and retransmissions before the node declares a communication break condition (CB). One successful acknowledgment clears the CB condition.                                                                                                    | 2 (D)      |
| 13    | Comm. Fail Interval (ms.)        | Minimum time allocated for communication fail testing of all trunks terminating on the local node.                                                                                                    | 10,000 (D) |
| 14    | Comm. Fail Multiplier            | Number of Comm. Fail Intervals to skip for good lines.                                                                                                    | 3 (D)      |
| 15    | Temperature<br>Threshold (° C.)  | Temperature in the enclosure that causes an over-temperature alarm to go to the controller card.                                                                                                    | 50 (D)     |
| 16    | NPC Redundancy<br>Configured     | A y indicates a redundant controller card is required. The absence of a redundant controller card generates an alarm.                                                                                                    | Y          |
| 17    | MT3 Pass Through Delay           | The parameter is OBSOLETE.                                                                                                    |            |
|       |                                  |                                                                                                    |            |

<sup>\*</sup> Enter value in either decimal (D) or hexadecimal (H).

Table 1-28 IGX cnfnodeparm Parameters (continued)

| Index | Parameter                    | Description                                                                                                    | Default |
|-------|------------------------------|----------------------------------------------------------------------------------------------------|---------|
| 18    | Network Packet TX Rate       | Rate for transmitting control card packets to the network. The range is a series of discreet values: 100 200 333 500 1000 1100 1200 1333 1500 2000. The units of measure are packets per second (pps). The purpose of this parameter is to prevent the control card from flooding the trunk with packets. | 500 pps |
| 19    | TFTP Memory (x 10 KB)        | Specifies the amount of controller memory to allocate for statistics collection.                                                                                                    | 76 (D)  |
| 20    | Standby Update Timer         | Specifies how often to send update messages to standby controller.                                                                                                    | 10 (D)  |
| 21    | Stby Updts Per Pass          | Number of messages that can be sent to the standby NPC for each update interval.                                                                                                    | 30 (D)  |
| 22    | Gateway ID Timer             | An inter-domain rerouting timer. How often to look for junction nodes for new route.                                                                                                    | 30 (D)  |
| 23    | GLCON Alloc Timer            | Another inter-domain rerouting timer controlling the gateway LCON function.                                                                                                    | 30 (D)  |
| 24    | Comm Fail Delay              | Number of seconds before starting to detect communication failures after a controller switch over.                                                                                                    | 60 (D)  |
| 25    | Nw Hdlr Timer (msec)         | Network handler timer determines how long to wait to send messages to or receive messages from a remote node.                                                                                                    | 50 (D)  |
| 26    | CBUS Delay                   | Specifies the minimum number of milliseconds the NPC or NPM must wait before it places the next command on the CBUS.                                                                                                    | 20 (D)  |
| 27    | SNMP Event Logging           | Enables maintenance logging of global SNMP messages. These SNMP events are not errors but any GET, SET, and so on. Output goes to a printer connected to the node's auxiliary port or a terminal server (accessible via telnet). Without a connected output device, the parameter is meaningless.         | y=yes   |
| 28    | TFTP Grant Delay (sec)       | The number of seconds the node waits before resending a TFTP request after a TFTP error has occurred. This field is display-only; you set the value in Cisco WAN Manager.                                                                                                    | 1       |
| 29    | TFTTP ACK Time-out (sec)     | The number of seconds the node waits for an acknowledgment of a TFTP request before it declares the request as timed out. This field is display-only; you set the value in Cisco WAN Manager.                                                                                                    | 10      |
| 30    | TFTP Write Retires           | The number of times the node retries a TFTP operation (not just writes) after a failed attempt. This field is display-only: you set the value in Cisco WAN Manager.                                                                                                    | 3       |
| 31    | FRP/FRM Link Status<br>Alarm | Determines whether a signalling failure on an FRP or FRM port causes a major alarm. This parameter applies to any port configured as an NNI.                                                                                                    | y=yes   |
| 32    | Job Lock Time-out            | The range is 1–1000 seconds. The default of 0 disables this parameter.                                                                                                    | 0       |

<sup>\*</sup> Enter value in either decimal (D) or hexadecimal (H).

Table 1-28 IGX cnfnodeparm Parameters (continued)

| Index | Parameter                     | Description                                                                                                    | Default                                                   |
|-------|-------------------------------|----------------------------------------------------------------------------------------------------|-----------------------------------------------------------|
| 33    | Max Via LCONs                 | The maximum number of "via" connections a node can support. (A via connection does not terminate on the node but merely passes through.) This maximum is configurable, but you cannot lower the number below the current limit on the node. The default is the current maximum and should remain unchanged for normal operating conditions.                                                                                                    | On an IGX<br>node:<br>20000<br>On a BPX<br>node:<br>50000 |
| 34    | Max Blind Segment Size        | The maximum size of each segment of a blind message. (The full message may be longer than the segment, especially in a large network.) A <i>blind message</i> is a message the local node sends to the far end node when you execute <b>addtrk</b> . If the trunk has many errors, smaller message segments increase the possibility of a successful <b>addtrk</b> . Under normal conditions, this parameter should remain the default.                                                  | 3570                                                      |
| 35    | Max XmtMemBlks Per NIB        | Maximum number of memory blocks available for messages that are awaiting transmission. Under normal conditions, this parameter should remain the default.                                                                                                    | 3000                                                      |
| 36    | Max Mem Stby Update Q<br>Size | Maximum number of update messages that can reside in queues awaiting transmission to the standby processor. This percentage is used to determine when to flush the standby message queue when the percentage is reached. Only rare circumstances could provide a reason to change this parameter, so do not change it without first consulting the TAC.                                                                                                    | 5000                                                      |
| 37    | Trk Cell Rtng Restrict        | Specifies whether or not trunks on a UXM on an IGX node can route only cell traffic. The Trk Cell Rtng Restrict parameter lets you specify a default for an option to the <b>addcon</b> command; that is, you can specify what the <b>addcon</b> parameter "Trunk cell routing restricted" prompts the user as a default, for example: "Trunk cell routing restricted? y/n [y]" or "Trunk cell routing restricted? y/n [n]." If "n" is specified, then FastPacket-based routing is used. | Yes/No                                                    |
|       |                               | When adding or configuring ATM connections, this prompt will display for all connections (for example, CBR, ABR, UBR, and so on) except for real-time VBR (rt-VBR) connections because rt-VBR connections should not be routed over FastPacket trunks.                                                                                                    |                                                           |
| 38    | Stat Config Proc Cnt          | Stat Config Proc Cnt is the number of statistics that will be enabled before pausing and allowing other processes to run. The default value of 1000 specifies that 1000 statistics should be enabled. But the count is checked only once for every object, so if the number of objects exceeds the count there will be one statistic enabled for each object.                                                                                                    | 1000<br>(where<br>count is<br>between 1<br>and            |
|       |                               | For example, if there are 1000 connections and the default count is set, one statistic will be enabled for each connection before pausing. If there are 2000 connections, one statistic will be enabled for each connection, then the number of statistics enabled (2000) will be compared to the count (1000). Since the number enabled exceeds the count, the enabling of statistics will pause.                                                                                       | 100000)                                                   |

<sup>\*</sup> Enter value in either decimal (D) or hexadecimal (H).

Table 1-28 IGX cnfnodeparm Parameters (continued)

| Index | Parameter              | Description                                                                                                    | Default                                                      |
|-------|------------------------|----------------------------------------------------------------------------------------------------|--------------------------------------------------------------|
| 39    | Stat Config Proc Delay | Specifies the amount of time in milliseconds (ms) that statistics processing pauses between enabling passes. On a heavily loaded switch, you may increase this number to reduce the load when enabling statistics, but the enabling process takes longer.  The total (approximate) amount of time to process a statistics-enable request is calculated as shown below: | 2000<br>(where<br>delay is<br>between<br>50 and<br>60000 ms) |
|       |                        | total_time = (num_of_stats / count_per_pass) * delay_per_pass                                                                                                    |                                                              |
|       |                        | where num_of_stats is the sum of all statistics for this switch                                                                                                    |                                                              |
|       |                        | (conns * conn stats + lines * line stats +)                                                                                                    |                                                              |
|       |                        | count_per_pass is described above                                                                                                    |                                                              |
|       |                        | delay_per_pass is described above                                                                                                    |                                                              |
|       |                        | Using an example of a switch with 1000 connections (10 statistics per connection), three trunks (10 statistics per trunk), 10 ports (10 statistics per port), and the default settings (count = 1000, delay = 2000 msec) yields the following:                                                                                                    |                                                              |
|       |                        | total_time = ([(1000 * 10) + (3 * 10) + (10 * 10)] / 1000 * 2000                                                                                                    |                                                              |
|       |                        | = (10130 / 1000) * 2000                                                                                                    |                                                              |
|       |                        | = 11 * 2000                                                                                                    |                                                              |
|       |                        | = 22000 msec                                                                                                    |                                                              |
|       |                        | = 22 seconds                                                                                                    |                                                              |

<sup>\*</sup> Enter value in either decimal (D) or hexadecimal (H).

Table 1-28 IGX cnfnodeparm Parameters (continued)

| Index | Parameter              | Description                                                                                                    | Default                   |
|-------|------------------------|----------------------------------------------------------------------------------------------------|---------------------------|
| 40    | Enable Degraded Mode   | Enables or disables the rebuild-prevention feature on the node. Enabling this parameter causes a graceful switchover of the active controller card without having to do a rebuild. User connections and user traffic are maintained even when bugs or system overload would cause repeated aborts. Remaining updates are completed as fast as possible without affecting existing connections.                                                                                                    | Y<br>(enabled)            |
|       |                        | If this parameter is disabled and an abort occurs during the update of the standby processor, the node rebuilds. Note that on the IGX, the active/standby/fail lights on the active card do not flash (as they do on the BPX node to indicate that the node is in degraded mode).                                                                                                    |                           |
|       |                        | If enabled, an abort condition will transition the node into degraded mode rather than rebuilding the node. You can disable this parameter (it is enabled by default) so that an abort will result in a rebuild. After degraded has been entered, a minimal set of functionality is available. (See the "High Priority Login" section for more information.) Disabled functions include provisioning and routing, network communications, event logging, and LAN access. However, connections continue to pass traffic. Once in degraded mode, a configurable parameter indicates whether to switch to the standby once it's ready. |                           |
|       |                        | If Enable Degraded Mode is enabled (Y), an abort condition will transition the node into degraded mode rather than rebuilding the node. You can disable this parameter so that an abort will result in a node rebuild.                                                                                                    |                           |
| 41    | Enable Feeder Alert    | When degraded mode is entered, this parameter is set to yes, then a message is sent to the MGX 8220 interface shelves to update the nodes' status so that connections will not fail. This parameter works in conjunction with degraded mode parameters (for example, Auto Switch on Degrade).                                                                                                    | [No is default]<br>Yes/No |
|       |                        | If Enable Feeder Alert is disabled (the default) or, due to network congestion, the messages cannot be exchanged between the hub and the feeder to disable LMI, manual intervention can still be achieved by using the <b>addfdrlp</b> and <b>delfdrlp</b> commands on the BPX. (Note that <b>addfdrlp</b> and <b>delfdrlp</b> commands are service-level commands and can be used only by Cisco personnel.)                                                                                                    |                           |
| 42    | Trk Cell Rtng Restrict | Specifies whether connections can be routed using cell-based trunks only. The Trk Cell Rtng Restrict parameter lets you specify a default for an option to the <b>addcon</b> command; that is, you can specify what the <b>addcon</b> parameter "Trunk cell routing restricted" prompts the user as a default, for example: "Trunk cell routing restricted? y/n [y]" or "Trunk cell routing restricted? y/n [n]". If "n" is specified, then FastPacket-based routing is used.                                                                                                    | Yes/No                    |

<sup>\*</sup> Enter value in either decimal (D) or hexadecimal (H).

Table 1-28 IGX cnfnodeparm Parameters (continued)

| Index | Parameter                      | Description                                                                                                    | Default                                                         |
|-------|--------------------------------|----------------------------------------------------------------------------------------------------|-----------------------------------------------------------------|
| 43    | Enable Reroute on Comm<br>Fail | Default value is False. If there is communication failure, the node will not send the topology update message to the other nodes. If the value is set to True, the node will send out a line change message and the remote nodes (master/slave) will deroute/condition the connections. You would sometimes use this parameter in conjunction with the A-bit Notifications on LMI/ILMI Interface feature (which you enable with the <b>cnfnodeparm</b> SuperUser command). See the A-bit Notifications feature description in the <i>Cisco WAN Switching Command Reference</i> . | [F] (T/F)                                                       |
| 44    | Auto Switch on Degrade         | When degraded mode is entered, the standby card is updated and ready. If the default is enabled (yes) then the card switchover happens automatically. If this parameter is set to yes, when degraded mode is entered, then the standby card is ready, and the card switchover happens automatically.                                                                                                    | [Yes is default]<br>Yes/No                                      |
|       |                                | After a node has entered degraded mode (see Enable Degraded Mode parameter), this parameter indicates whether to switch to the standby card once it is ready. The default setting is to enable switching. You can set this parameter to disable switching if you want to allow further time to diagnose the problem rather than switching to the other processor, or to stop switching due to repeated aborts.                                                                                                    |                                                                 |
| 45    | Max Degraded Aborts            | Use this parameter to determine the maximum frequency with which degraded mode aborts can occur before some other action is taken. In other words, they will be used to threshold degraded mode aborts. Another action could be a full rebuild, or it could be entering degraded mode. The allowable configurable range is shown in the Default column to the right.                                                                                                    | 100 is<br>default<br>(range is<br>0–100<br>or 255<br>(infinite) |
|       |                                | This parameter indicates the maximum number of aborts while in the degraded state. In the case where the processor continues to reset while in degraded mode, each reset will result in the processor staying in degraded mode unless this threshold has been reached, in which case the next reset will cause a full rebuild of the node. The desired result is to avoid infinite aborts while in degraded mode, which would essentially lock the node indefinitely.                                                                                                    |                                                                 |
|       |                                | You can set Max Degraded Aborts to its maximum value (255) to indicate that the processor will be allowed to abort indefinitely without going through a full rebuild. This approach can be used to avoid a full rebuild (which will impact the user plane) until an appropriate time is reached when it may be reset or replaced.                                                                                                    |                                                                 |

<sup>\*</sup> Enter value in either decimal (D) or hexadecimal (H).

Table 1-28 IGX cnfnodeparm Parameters (continued)

| Index | Parameter                 | Description                                                                                                    | Default                                           |
|-------|---------------------------|----------------------------------------------------------------------------------------------------|---------------------------------------------------|
| 46    | Max Hitless Rebuild Count | Use this parameter to determine the maximum frequency with which hitless rebuilds can occur before some other action is taken. In other words, they will be used to threshold hitless rebuilds. Another action could be a full rebuild, or it could be entering degraded mode. The allowable configurable range is shown in the Default column to the right.                                                                                                    | 100<br>(range is<br>0–100<br>or 255<br>(infinite) |
|       |                           | For example, using the default values of 100 for Max Hitless Rebuild Count and 1000 hours Hitless Counter Reset Time, a maximum of 100 hitless rebuilds can occur within a 1000 hour period before it is determined that degraded mode should be entered. For each hitless rebuild that occurs, if 1000 hours pass without the maximum hitless rebuild count having been exceeded, then that hitless rebuild will have aged beyond the point where it is still considered for thresholding purposes. |                                                   |
|       |                           | If the maximum hitless rebuild count is set to "255" for "infinite," then an unlimited number of hitless rebuilds can occur without the thresholding mechanism triggering a full rebuild or a change to degraded mode. In this case, the configurable hitless counter reset time will be ignored, no full rebuilds will be automatically performed. This allows you to determine when the best time is to manually perform a full rebuild, probably during a period of low traffic.                  |                                                   |
|       |                           | At the other extreme, if the maximum hitless rebuild is set to zero, then no hitless rebuilds will be attempted. This disables the feature. When the configurable parameters Max Hitless Rebuild Count and Hitless Counter Reset Time are reconfigured, then the statistical counters for hitless rebuilds will be reset. The Max Hitless Rebuild Count and Hitless Counter Reset Time are stored in BRAM.                                                                                           |                                                   |

<sup>\*</sup> Enter value in either decimal (D) or hexadecimal (H).

Table 1-28 IGX cnfnodeparm Parameters (continued)

| Index | Parameter                  | Description                                                                                                    | Default                            |
|-------|----------------------------|----------------------------------------------------------------------------------------------------|------------------------------------|
| 47    | Hitless Counter Reset Time | Use this parameter to determine the maximum frequency with which hitless rebuilds can occur before some other action is taken. In other words, they will be used to threshold hitless rebuilds. Another action could be a full rebuild, or it could be entering degraded mode. The allowable configurable range is shown in the Default column to the right.                                                                                                    | 1000 hours<br>(range is<br>1–1000) |
|       |                            | For example, using the default values of 100 for Max Hitless Rebuild Count and 1000 hours Hitless Counter Reset Time, a maximum of 100 hitless rebuilds can occur within a 1000 hour period before it is determined that degraded mode should be entered. For each hitless rebuild that occurs, if 1000 hours pass without the maximum hitless rebuild count having been exceeded, then that hitless rebuild will have aged beyond the point where it is still considered for thresholding purposes. |                                    |
|       |                            | If the maximum hitless rebuild count is set to "255" for "infinite", then an unlimited number of hitless rebuilds can occur without the thresholding mechanism triggering a full rebuild or a change to degraded mode. In this case, the configurable hitless counter reset time will be ignored, no full rebuilds will be automatically performed. This allows you to determine when the best time is to manually perform a full rebuild, probably during a period of low traffic.                  |                                    |
|       |                            | At the other extreme, if the maximum hitless rebuild is set to zero, then no hitless rebuilds will be attempted. This disables the feature.                                                                                                    |                                    |
|       |                            | When the configurable parameters Max Hitless Rebuild Count and Hitless Counter Reset Time are reconfigured, then the statistical counters for hitless rebuilds will be reset. The Max Hitless Rebuild Count and Hitless Counter Reset Time are new in Release 9.2, and will be stored in BRAM.                                                                                                    |                                    |

<sup>\*</sup> Enter value in either decimal (D) or hexadecimal (H).

Table 1-28 IGX cnfnodeparm Parameters (continued)

| Index | Parameter        | Description                                                                                                    | Default              |
|-------|------------------|----------------------------------------------------------------------------------------------------|----------------------|
| 48    | Send A-bit Early | Specifies whether A-bit is sent on deroute. The default is set to no initially. If you issue this command again, the prompt then shows the previously provisioned value.                                                                                                    | [N is default] (Y/N) |
|       |                  | Use the Send A-bit Early parameter (option 48) to enable or disable the A-bit Notifications feature. (The default is N, which means the A-bit Notifications feature is disabled.) If the Send A-bit Early parameter is set to N, then the settings for parameter 49 (A-bit Timer Multiplier M) and parameter 50 (A-bit Timer Granularity N) are ignored and have no effect.                                                                                                    |                      |
|       |                  | After you enable the Send A-bit Early parameter by setting it to yes, you can set the A-bit Timer Granularity N and A-bit Timer Multiplier M parameters.                                                                                                    |                      |
|       |                  | The Send A-bit Early parameter works on conjunction with the A-bit Timer Multiplier M and A-bit Timer Granularity N parameters. You must set the Send A-bit Early parameter to yes to enable it, then you can set the A-bit Timer Multiplier M and A-bit Timer Granularity N parameters.                                                                                                    |                      |
|       |                  | The different A-bit behavior in Release 9.2 and higher is completely local to the node and is applicable to the master and slave ends of connections when the connections are derouted. When only one of the nodes connected by a connection has the Send A-bit Early enabled (set to Y), the timing in which that the A-bit notification feature is sent at one end of the connection may be drastically different from the other end of the connection. Thus, it is recommended that the Send A-bit Early parameter be configured the same on all nodes. |                      |
|       |                  | For more information on the Send A-bit Notification on ILMI/LMI using Configurable Timer feature, refer to the <i>BPX 8600 Series Installation and Configuration Manual</i> .                                                                                                    |                      |

st Enter value in either decimal (D) or hexadecimal (H).

Table 1-28 IGX cnfnodeparm Parameters (continued)

| Index | Parameter                | Description                                                                                                    | Default            |
|-------|--------------------------|----------------------------------------------------------------------------------------------------|--------------------|
| 49    | A-bit Timer Multiplier M | The A-bit Timer Multiplier M and A-bit Timer Granularity N parameters are used in conjunction with the Send A-bit Early parameter. You must set the Send A-bit Early parameter to yes to enable it, then you can set A-bit Timer Multiplier M and A-bit Timer Granularity N parameters.                                                                                                    | [Default is 0] (D) |
|       |                          | You can set the A-bit Timer Multiplier M option from 0 to 100. The default value is 0. When you execute the <b>cnfnodeparm</b> command, the prompt shows the previously configured value, or the default value if no upgrade or no configuration on these values was done previously.                                                                                                    |                    |
|       |                          | A value X is the time to wait before A-bit = 0 is sent out if the connection is in a derouted state. A connection derouted at a time period between 0 and N will send out A-bit = 0 at a time between X and $X + N$ , if the connection continues to be in a derouted state. In cases where there are many A-bit status changes to report to the CPE, the last A-bit updates may be delayed much longer because A-bit updates process about 47 connections per second. To make a compromise between performance and the granularity of timers, A-bit Timer Multiplier N can be configured to be from 3 to 255 seconds. The bigger the value of N, the better the system performance will be. |                    |
|       |                          | The value of X is M * N (A-bit Timer Multiplier M * A-bit Timer Granularity N values). To compromise between performance and the granularity of timers, N can be configured to be from 3 to 255 seconds; the bigger the value of N, the better the system performance will be. The value of X (M * N) is set such that M can be configured to be from 0 to 100. The default value for N is 3 seconds. The default value for M is 0, meaning A-bit = 0 sent out on deroute.                                                                                                    |                    |
|       |                          | It is recommended that the value of X (value of A-bit Timer Multiplier $M * value of A-bit Timer Granularity N$ ) be set such that when a trunk fails, the connections are given sufficient time to reroute successfully, avoiding the need to send out A-bit = 0.                                                                                                    |                    |
|       |                          | If the value of X is set to be smaller than the normal time to reroute connections when a trunk fails, the time to complete rerouting them may take longer. This can happen for line cards and feeder trunks that have LMI/ILMI protocol runs on those cards, such as BXM on BPX and Frame Relay cards on IGX. Note that it takes time for those cards to process A-bit status information for each connection coming from controller card through Comm Bus messages.                                                                                                    |                    |
|       |                          | To follow the general Release 9.2 interoperability, it is recommended that the A-bit Notifications feature not be used when the standby control processor is in a locked state.                                                                                                    |                    |

<sup>\*</sup> Enter value in either decimal (D) or hexadecimal (H).

Table 1-28 IGX cnfnodeparm Parameters (continued)

| Index | Parameter                 | Description                                                                                                    | Default                |
|-------|---------------------------|----------------------------------------------------------------------------------------------------|------------------------|
| 50    | A-bit Timer Granularity N | You can set the A-bit Timer Granularity N option from 3 to 255 seconds. The default value is 3 seconds. You use the A-bit Timer Granularity N and A-bit Timer Multiplier M parameters in conjunction with the Send A-bit Early parameter to configure the Early A-bit Notifications on LMI/ILMI Interface using Configurable Timer feature in Release 9.2 and beyond. (The Send A-bit Early parameter must be enabled before you can set the A-bit Timer Multiplier M and A-bit Timer Granularity N parameters.)                                                                                                    | [Default is 3 seconds] |
|       |                           | The Early A-bit Notifications feature lets the user specify the timer interval to wait before A-bit = 0 is sent out if a connection fails to reroute and is in the derouted state too long. No precise timer is kept for each connection. Instead, all connections derouted during a certain time period go to the same bucket. This time period is N, which defines the granularity of the timers, and is specified by the A-bit Timer Granularity N parameter. Also, the value X is the time to wait before A-bit = 0 is sent out if the connection is in a derouted state. A connection that is derouted at a time period between 0 and N will send out A-bit = 0 at a time between X and $X + N$ if the connection continues to be in a derouted state. In cases where there are many A-bit status changes to report to the CPE, the last A-bit updates may be delayed much longer because A-bit updates process about 47 connections per second. |                        |
|       |                           | To compromise between performance and the granularity of timers, you can configure the N value (A-bit Timer Granularity N) to be from 3 to 255 seconds. The bigger the value of N, the better the system performance will be. The value of X should be $M * N$ , where M can be configured to be from 0 to 100. The default value for N (specified by the A-bit Timer Multiplier N parameter) is 3 seconds. The default value for M is 0, meaning that A-bit = 0 is sent out on deroute. It is recommended that the value of X (A-bit Timer Multiplier M value * A-bit Timer Granularity N value) be set such that when a trunk fails, the connections are given sufficient time to reroute successfully, avoiding the need to send out A-bit = 0.                                                                                                    |                        |

<sup>\*</sup> Enter value in either decimal (D) or hexadecimal (H).

Figure 1-24 shows the available parameters on an IGX node.

Figure 1-24 IGX cnfnodeparm Parameters

The example shows the two screens required to show all **cnfnodeparm** parameters on an IGX node.

```
pubsipx1
                    SuperUser
                                   IGX 8420
                                              9.2 May 9 1998 09:30 GMT
              TN
1 Update Initial Delay [ 5000] (D) 16 CC Redundancy Cnfged [
                                                                   Y1(Y/N)
2 Update Per-Node Delay [30000] (D) 17 MT3 Pass Through Relay [
                                                                  Y] (Y/N)
3 Comm-Break Test Delay [30000] (D) 18 Nw Pkt Tx Rate (pps) [ 500] (D)
4 Comm-Break Test Offset [ 10] (D) 19 Stats Memory (x 10KB) [ 61] (D)
5 Network Timeout Period [ 1700] (D) 20 Standby Update Timer [
                                                                 1] (D)
6 Network Inter-p Period [ 4000] (D) 21 Stby Updts Per Pass [ 30] (D)
7 NW Sliding Window Size .
8 Num Normal Timeouts [ 7] (D)
9 Num Inter-p Timeouts [ 3] (D)
  NW Sliding Window Size [ 1] (D)
                                     22 Gateway ID Timer [ 30] (D)
                                                            [
                                     23 GLCON Alloc Timer
                                                                  30] (D)
                                     24 Comm Fail Delay
                                                              [
                                                                  60] (D)
                                     25 Nw Hdlr Timer (msec) [ 100] (D)
11 Num Blind Timeouts [ 4] (D) 26 CBUS Delay (msec)
                                                                20] (D)
                                                             1
                                                           ]
12 Num CB Msg Timeouts [ 2] (D) 27 SNMP Event logging
                                                                 Yl (Y/N)
13 Comm Fail Interval [10000] (D) 28 TFTP Grant Delay (sec) [
                                                                  11 (D)
14 Comm Fail Multiplier [ 3] (D) 29 TFTP ACK Timeout (sec) [ 10] (D)
15 Temperature Threshold [ 50] (D) 30 TFTP Write Retries [ 3] (D)
This Command: cnfnodeparm
Continue? y
pubsipx1
              TN
                    SuperUser
                                 IGX 8420
                                              9.2 May 9 1998 09:31 GMT
31 FRP Link Status Alarm [ Y] (Y/N)
32 Job Lock Timeout [
                            0] (D)
33 Max Via LCONs
                        [ 5000] (D)
34 Max Blind Segment Size [ 3570] (D)
35 Max Nib Xmit Msgs
                        [ 1000] (D)
36 Max Stby Update Q Sz [ 412] (D)
37 Trk Cell Rtng Restrict [
                           Y] (Y/N)
38 Stat Config Proc Cnt [ 1000] (D)
39 Stat Config Proc Delay [ 2000] (D)
40 Enable Degraded Mode [ N] (Y/N)
41 Trk Cell Rtng Restrict [N] (Y/N)
42 Enable Feeder Alert [N]
                                (Y/N)
43 Reroute on Comm Fail
                         [N]
                                (Y/N)
44 Auto Switch on Degrade [Y]
                                (Y/N)
45 Max Degraded Aborts [100]
                                (D)
46 Max Htls Rebuilt Count [100]
                                (D)
47 Htls Counter Reset Time [1000] (D)
48 Send A-bit Early [Y]
                                (Y/N)
49 A-bit Timer Multiplier M [2]
                                 (D)
50 A-bit Timer Granularity M [3]
                                 (0)
This Command: cnfnodeparm
Enter parameter index:
```

Table 1-29 shows the available parameters on a BPX node.

Table 1-29 BPX cnfnodeparm Parameters

| Index | Parameter                     | Description                                                                                                    | Default         |
|-------|-------------------------------|----------------------------------------------------------------------------------------------------|-----------------|
| 1     | Update Initial Delay (sec.)   | This delay, multiplied times the number of nodes in the network, is the delay before conditional updates are transmitted to the network after a BCC switchover.                                                                                                    | 5000<br>seconds |
| 2     | Update Per-Node Delay (ms.)   | Delay between transmission of conditional updates to nodes.                                                                                                    | 30000<br>msecs  |
| 3     | Comm. Break Test Delay (ms.)  | Interval between tests for communication breaks on any node.                                                                                                    | 3000 msecs      |
| 4     | Comm. Break Test Offset       | Factor between number of communication test failures and successful tests to declare a node in communication break condition.                                                                                                    | 10 (D)          |
| 5     | Network Time-out Period       | The time a node waits for a response to a communication test transmission before it declares a failure. Four failures allowed.                                                                                                    | 1700 (D)        |
| 6     | Network Inter-p Period        | The time a node waits for a response to a communication test transmission on inter-domain connections before it declares a failure. The maximum number of failures is four.                                                                                                  | 4000 (D)        |
| 7     | NW Sliding Window Size        | Controls the number of BCC messages that can be transmitted simultaneously. Defines number of "no acknowledgments outstanding" on a controller before NACKS declared.                                                                                                    | 1 (D)           |
| 8     | Num. Normal Time-outs         | Number of normal network retransmissions allowed before issuing a communication break condition (for intra-domain connections).                                                                                                    | 7 (D)           |
| 9     | Num. Inter-p Time-outs        | Number of normal network retransmissions allowed before issuing a communication break condition (for inter-domain connections).                                                                                                    | 3 (D)           |
| 10    | Num. Satellite Time-outs      | Number of satellite network retransmissions allowed before issuing a communication break.                                                                                                    | 6 (D)           |
| 11    | Number of Blind Time-outs     | Maximum number of communication fail time-outs and retransmissions performed when using the blind channel. "Blind" refers to the message being sent across the trunk without knowing what node is on the other end of the trunk. The Comm Fail test uses this blind channel. | 4 (D)           |
| 12    | Number of CB Msg<br>Time-outs | Number of communication break time-outs and retransmissions before declaring a communication break (CB) condition. One successful acknowledgment clears CB.                                                                                                    | 2 (D)           |
| 13    | Comm. Fail Interval (ms.)     | Minimum time allocated for communication fail testing of all trunks terminating on the current node.                                                                                                    | 10,000 (D)      |
| 14    | Comm. Fail Multiplier         | Number of Comm. Fail Intervals to skip for good lines.                                                                                                    | 3 (D)           |
| 15    | CC Redundancy Configured      | Yes indicates a redundant controller card is required to prevent an alarm.                                                                                                    | Y               |
| 16    | Stats Memory<br>(x 100 KB)    | The amount of controller memory to allocate to statistics collection.                                                                                                    | 132 (D)         |
| 17    | Standby Update Timer          | Determines how often to send update messages to a standby controller.                                                                                                    | 10 (D)          |
| 18    | Stby Updts Per Pass           | Number of messages that can be sent to standby NPC for each update interval.                                                                                                    | 50 (D)          |

<sup>\*</sup> Enter value in either decimal (D) or hexadecimal (H).

Table 1-29 BPX cnfnodeparm Parameters (continued)

| Index | Parameter              | Description                                                                                                    | Default  |
|-------|------------------------|----------------------------------------------------------------------------------------------------|----------|
| 19    | Gateway ID Timer       | An inter-domain rerouting timer. How often to look for junction nodes for new route.                                                                                                    | 30 (D)   |
| 20    | GLCON Alloc Timer      | Another inter-domain rerouting timer controlling the gateway LCON function.                                                                                                    | 30 (D)   |
| 21    | Comm Fail Delay        | Number of seconds before starting to detect communication failures after a controller switchover.                                                                                                    | 60 (D)   |
| 22    | Nw. Hdlr Timer (msec)  | Network handler timer determines how long to wait to send messages to or receive messages from a remote node.                                                                                                    | 50 (D)   |
| 23    | SAR CC Transmit Rate   | Transmit data rate for BCC traffic to standby BCC (Kbps).                                                                                                    | 560 (D)  |
| 24    | SAR High Transmit Rate | Transmit data rate for BCC traffic to other BCC nodes (Kbps).                                                                                                    | 280 (D)  |
| 25    | SAR Low Transmit Rate  | Transmit data rate for BCC traffic to ICC nodes (Kbps).                                                                                                    | 56 (D)   |
| 26    | SAR VRAM Cngestn Limit | The threshold for BCC traffic receive queue congestion that causes cell discards.                                                                                                    | 7680 (D) |
| 27    | SAR VRAM Cell Discard  | BCC traffic receive queue discard amount in cells.                                                                                                    | 256 (D)  |
| 28    | ASM Card Cnfged        | Yes indicates an Alarm/Status Monitor card is required or an alarm will be generated.                                                                                                    | Y        |
| 29    | TFTP Grant Delay (sec) | The number of seconds the node waits before resending a TFTP request after a TFTP error has occurred. This field is display-only; you set the value in Cisco WAN Manager.                                                                                                    | 1        |
| 30    | TFTP ACK Timeout (sec) | The number of seconds the node waits for an acknowledgment of a TFTP request before it declares the request as timed out. This field is display-only; you set the value in Cisco WAN Manager.                                                                                                    | 10       |
| 31    | TFTP Write Retries     | The number of times the node retries a TFTP operation (not just writes) after a failed attempt. This field is display-only; you set the value in Cisco WAN Manager.                                                                                                    | 3        |
| 32    | SNMP Event logging     | Enables maintenance logging of global SNMP messages. These SNMP events are not errors but any GET, SET, and so on. Output goes to a printer connected to the node's auxiliary port or a terminal server (accessible via telnet). Without a connected output device, the parameter is meaningless.                                                                                                    | y=yes    |
| 33    | Job Lock Timeout       | The range is 1–1000 seconds. The default of 0 disables this parameter.                                                                                                    | 60       |
| 34    | Max Via LCONs          | The maximum number of "via" connections a via node can support. The default is the maximum for the node and should remain the default under normal operating conditions.                                                                                                    | 50000    |
| 35    | Max Blind Segment Size | The maximum size of each segment of a blind message. (The full message may be longer than the segment, especially in a large network.) A <i>blind message</i> is a message the local node sends to the far end node when you execute <b>addtrk</b> . If the trunk has many errors, smaller message segments increase the possibility of a successful <b>addtrk</b> . Under normal conditions, this parameter should remain the default. | 3570     |

<sup>\*</sup> Enter value in either decimal (D) or hexadecimal (H).

Table 1-29 BPX cnfnodeparm Parameters (continued)

| Index | Parameter              | Description                                                                                                    | Default                                                   |
|-------|------------------------|----------------------------------------------------------------------------------------------------|-----------------------------------------------------------|
| 36    | Max XmtMemBlks Per NIB | Maximum number of memory blocks available for messages that are awaiting transmission. Under normal conditions, this parameter should remain the default.                                                                                                    | 3000                                                      |
| 37    | Max Mem on Stby Q (%)  | Maximum number of update messages that can reside in queues awaiting transmission to the standby processor. This percentage is used to determine when to flush the standby message queue when the percentage is reached. Only rare circumstances could provide a reason to change this parameter, so do not change it without first consulting the TAC.                                                                                | 5000                                                      |
| 38    | Stat Config Proc Cnt   | Stat Config Proc Cnt is the number of statistics that will be enabled before pausing and allowing other processes to run. The default value of 1000 specifies that 1000 statistics should be enabled. But the count is checked only once for every object, so if the number of objects exceeds the count there will be one statistic enabled for each object. For example, if there are 1000 connections and the default count is set, | 1000<br>(where<br>count is<br>between 1<br>and<br>100000) |
|       |                        | one statistic will be enabled for each connection before pausing. If there are 2000 connections, one statistic will be enabled for each connection, then the number of statistics enabled (2000) will be compared to the count (1000). Since the number enabled exceeds the count, the enabling of statistics will pause.                                                                                                    |                                                           |
| 39    | Stat Config Proc Delay | Specifies the amount of time in milliseconds (ms) that statistics processing pauses between enabling passes. On a heavily loaded switch, you may increase this number to reduce the load when enabling statistics, but the enabling process takes longer.                                                                                                    | 2000<br>(where<br>delay is<br>between 50                  |
|       |                        | The total (approximate) amount of time to process a statistics-enable request is calculated as shown below:                                                                                                    | and<br>60000 ms)                                          |
|       |                        | total_time = (num_of_stats / count_per_pass) * delay_per_pass                                                                                                    |                                                           |
|       |                        | where num_of_stats is the sum of all statistics for this switch                                                                                                    |                                                           |
|       |                        | (conns * conn stats + lines * line stats +)                                                                                                    |                                                           |
|       |                        | count_per_pass is described above                                                                                                    |                                                           |
|       |                        | delay_per_pass is described above                                                                                                    |                                                           |
|       |                        | Using an example of a switch with 1000 connections (10 statistics per connection), three trunks (10 statistics per trunk), 10 ports (10 statistics per port), and the default settings (count = 1000, delay = 2000 msec) yields the following:                                                                                                    |                                                           |
|       |                        | total_time = ([(1000 * 10) + (3 * 10) + (10 * 10)] / 1000 * 2000                                                                                                    |                                                           |
|       |                        | = (10130 / 1000) * 2000                                                                                                    |                                                           |
|       |                        | = 11 * 2000                                                                                                    |                                                           |
|       |                        | = 22000 msec                                                                                                    |                                                           |
|       |                        | = 22 seconds                                                                                                    |                                                           |

<sup>\*</sup> Enter value in either decimal (D) or hexadecimal (H).

Table 1-29 BPX cnfnodeparm Parameters (continued)

| Index | Parameter               | Description                                                                                                    | Default                      |
|-------|-------------------------|----------------------------------------------------------------------------------------------------|------------------------------|
| 40    | Enable Degraded Mode    | Enables or disables the rebuild-prevention feature on the node. Enabling this parameter causes a graceful switchover of the active controller card without having to do a rebuild. User connections and user traffic are maintained even when bugs or system overload would cause repeated aborts. Remaining updates are completed as fast as possible without affecting existing connections.                                                                                | No<br>(disabled)             |
|       |                         | If this parameter is disabled and an abort occurs during the update of the standby processor, the node rebuilds. On the BPX, the active/standby/fail lights on the active card flash at the same time indicating the node is in degraded mode.                                                                                                    |                              |
| 41    | Trk Cell Rtng Restrict  | Specifies whether connections can be routed using cell-based trunks only. The Trk Cell Rtng Restrict parameter lets you specify a default for an option to the <b>addcon</b> command; that is, you can specify what the <b>addcon</b> parameter "Trunk cell routing restricted" prompts the user as a default, for example: "Trunk cell routing restricted? y/n [y]" or "Trunk cell routing restricted? y/n [n]". If "n" is specified, then FastPacket-based routing is used. | Yes/No                       |
| 42    | Enable Feeder Alert     | When degraded mode is entered, this parameter is set to yes, then a message is sent to the MGX 8220 interface shelves to update the nodes' status so that connections will not fail. This parameter works in conjunction with degraded mode parameters (for example, Auto Switch on Degrade).                                                                                                    | [No is<br>default]<br>Yes/No |
|       |                         | If Enable Feeder Alert is disabled (the default) or, due to network congestion, the messages cannot be exchanged between the hub and the feeder to disable LMI, manual intervention can still be achieved by using the <b>addfdrlp</b> and <b>delfdrlp</b> commands on the BPX. (Note that <b>addfdrlp</b> and <b>delfdrlp</b> commands are service-level commands and can be used only by Cisco personnel.)                                                                  |                              |
| 43    | Reroute on Comm Failure | Default value is False. If there is communication failure, the node will not send the topology update message to the other nodes. If the value is set to True, the node will send out a line change message and the remote nodes (master/slave) will deroute/condition the connections.  You would sometimes use this parameter in conjunction with the                                                                                                    | True/False                   |
|       |                         | A-bit Notifications on LMI/ILMI Interface feature (which you enable with the <b>cnfnodeparm</b> SuperUser command). For information about the A-bit Notifications feature, see the <i>Cisco WAN Switch Command Reference</i> .                                                                                                    |                              |
| 44    | Auto Switch on Degrade  | When degraded mode is entered, the standby card is updated and ready. If the default is enabled (yes) then the card switchover happens automatically. If this parameter is set to yes, when degraded mode is entered, then the standby card is ready, and the card switchover happens automatically.                                                                                                    | [Yes is default]<br>Yes/No   |

<sup>\*</sup> Enter value in either decimal (D) or hexadecimal (H).

Table 1-29 BPX cnfnodeparm Parameters (continued)

| Index | Parameter                 | Description                                                                                                    | Default                                                         |
|-------|---------------------------|----------------------------------------------------------------------------------------------------|-----------------------------------------------------------------|
| 45    | Max Degraded Aborts       | Use this parameter to determine the maximum frequency with which degraded mode aborts can occur before some other action is taken. In other words, they will be used to threshold degraded mode aborts. Another action could be a full rebuild, or it could be entering degraded mode. The allowable configurable range is shown in the Default column to the right.  For example, using the default values of 100 for Max Hitless Rebuild                                                        | 100 is<br>default<br>(range is<br>0–100<br>or 255<br>(infinite) |
|       |                           | Count, and 1000 hours Hitless Counter Reset Time, a maximum of 100 hitless rebuilds can occur within a 1000 hour period before it is determined that degraded mode should be entered. For each hitless rebuild that occurs, if 1000 hours pass without the maximum hitless rebuild count having been exceeded, then that hitless rebuild will have aged beyond the point where it is still considered for thresholding purposes.                                                                  |                                                                 |
| 46    | Max Hitless Rebuild Count | Use this parameter to determine the maximum frequency with which hitless rebuilds can occur before some other action is taken. In other words, they will be used to threshold hitless rebuilds. Another action could be a full rebuild, or it could be entering degraded mode. The allowable configurable range is shown in the Default column to the right.                                                                                                    | 100<br>(range is<br>0–100<br>or 255<br>(infinite)               |
|       |                           | For example, using the default values of 100 for Max Hitless Rebuild Count, 1000 hours Hitless Counter Reset Time, a maximum of 100 hitless rebuilds can occur within a 1000 hour period before it is determined that degraded mode should be entered. For each hitless rebuild that occurs, if 1000 hours pass without the maximum hitless rebuild count having been exceeded, then that hitless rebuild will have aged beyond the point where it is still considered for thresholding purposes. |                                                                 |
|       |                           | If the maximum hitless rebuild counts is set to "255" for "infinite," then an unlimited number of hitless rebuilds can occur without the thresholding mechanism triggering a full rebuild or a change to degraded mode. In this case, the configurable hitless counter reset time will be ignored, no full rebuilds will be automatically performed. This allows you to determine when the best time is to manually perform a full rebuild, probably during a period of low traffic.              |                                                                 |
|       |                           | At the other extreme, if the maximum hitless rebuild is set to zero, then no hitless rebuilds will be attempted. This disables the feature.  When the configurable parameters Max Hitless Rebuild Count and Hitless Counter Reset Time are reconfigured, then the statistical counters for hitless rebuilds will be reset. The Max Hitless Rebuild Count and Hitless Counter Reset Time are stored in BRAM.                                                                                       |                                                                 |

<sup>\*</sup> Enter value in either decimal (D) or hexadecimal (H).

Table 1-29 BPX cnfnodeparm Parameters (continued)

| Index | Parameter                  | <b>Description</b> D                                                                                                    |                                    |
|-------|----------------------------|----------------------------------------------------------------------------------------------------|------------------------------------|
| 47    | Hitless Counter Reset Time | Use this parameter to determine the maximum frequency with which hitless rebuilds may occur before some other action is taken. In other words, they will be used to threshold hitless rebuilds. Some other action could be a full rebuild, or it could be entering degraded mode. The allowable configurable range is shown in the Default column to the right.                                                                                                    | 1000 hours<br>(range is<br>1–1000) |
|       |                            | For example, using the default values of 100 for Max Hitless Rebuild Count, 1000 hours Hitless Counter Reset Time, a maximum of 100 hitless rebuilds may occur within a 1000 hour period before it is determined that degraded mode should be entered. For each hitless rebuild that occurs, if 1000 hours pass without the maximum hitless rebuild count having been exceeded, then that hitless rebuild will have aged beyond the point where it is still considered for thresholding purposes. |                                    |

<sup>\*</sup> Enter value in either decimal (D) or hexadecimal (H).

Table 1-29 BPX cnfnodeparm Parameters (continued)

| Index | Parameter        | neter Description                                                                                                    |                      |  |  |  |  |
|-------|------------------|----------------------------------------------------------------------------------------------------|----------------------|--|--|--|--|
| 48    | Send A-bit Early | Specifies whether A-bit is sent on deroute. The default is set to no initially. If you issue this command again, the prompt then shows the previously provisioned value.                                                                                                    | [N is default] (Y/N) |  |  |  |  |
|       |                  | Use the Send A-bit Early parameter (option 48) to enable or disable the A-bit Notifications feature. (The default is N which means the A-bit Notifications feature is disabled.) If the Send A-bit Early parameter is set to N, then the settings for parameter 49 (A-bit Timer Multiplier M) and parameter 50 (A-bit Timer Granularity N) are ignored and have no effect.                                                                                                    |                      |  |  |  |  |
|       |                  | After you enable the Send A-bit Early parameter by setting it to yes, you can set the A-bit Timer Granularity N and A-bit Timer Multiplier M parameters.                                                                                                    |                      |  |  |  |  |
|       |                  | The Send A-bit Early parameter works in conjunction with the A-bit Timer Multiplier M and A-bit Timer Granularity N parameters. You must set the Send A-bit Early parameter to yes to enable it, then you can set the A-bit Timer Multiplier M and A-bit Timer Granularity N parameters.                                                                                                    |                      |  |  |  |  |
|       |                  | Note that a pre-Release 9.1.07 node or Release 9.1.07 node with the Release 9.1.07 <b>cnfnodeparm</b> Send A-bit immediately parameter turned off behaves the same way as a Release 9.2 node with the Early A-bit Notifications on ILMI/LMI Interface using Configurable Timer feature disabled. A 9.1.07 node with the <b>cnfnodeparm</b> Send A-bit immediately parameter turned on behaves the same as a Release 9.2 node with the Send A-bit Early (option 48 in <b>cnfnodeparm</b> ) set to yes and the A-bit Timer Multiplier M (option 49 in <b>cnfnodeparm</b> ) set to 0. |                      |  |  |  |  |
|       |                  | The different A-bit behavior in Release 9.2 is completely local to the node and is applicable to the master and slave ends of connections when the connections are derouted. When only one of the nodes connected by a connection has the Send A-bit Early enabled (set to Y), the timing in which that the A-bit notification feature is sent at one end of the connection may be drastically different from the other end of the connection. Thus, it is recommended that the Send A-bit Early parameter be configured the same on all nodes.                                    |                      |  |  |  |  |
|       |                  | For more information on the Send A-bit Notification on ILMI/LMI using Configurable Timer feature, refer to the <i>BPX 8600 Series Installation and Configuration</i> manual.                                                                                                    |                      |  |  |  |  |

<sup>\*</sup> Enter value in either decimal (D) or hexadecimal (H).

Table 1-29 BPX cnfnodeparm Parameters (continued)

| Index | Parameter                | Description                                                                                                    | Default            |
|-------|--------------------------|----------------------------------------------------------------------------------------------------|--------------------|
| 49    | A-bit Timer Multiplier M | The A-bit Timer Multiplier M and A-bit Timer Granularity N parameters are used in conjunction with the Send A-bit Early parameter. You must set the Send A-bit Early parameter to yes to enable it, then you can set A-bit Timer Multiplier M and A-bit Timer Granularity N parameters.                                                                                                    | [Default is 0] (D) |
|       |                          | You can set the A-bit Timer Multiplier M option from 0 to 100. The default value is 0. When you execute the <b>cnfnodeparm</b> command, the prompt shows the previously configured value, or the default value if no upgrade or no configuration on these values was done previously.                                                                                                    |                    |
|       |                          | A value X is the time to wait before A-bit = 0 is sent out if the connection is in a derouted state. A connection derouted at a time period between 0 and N will send out A-bit = 0 at a time between X and X + N, if the connection continues to be in a derouted state. In cases where there are many A-bit status changes to report to the CPE, the last A-bit updates may be delayed much longer because A-bit updates process about 47 connections per second. To make a compromise between performance and the granularity of timers, A-bit Timer Multiplier N can be configured to be from 3 to 255 seconds. The bigger the value of N, the better the system performance will be. |                    |
|       |                          | The value of X is M * N (A-bit Timer Multiplier M * A-bit Timer Granularity N values). To compromise between performance and the granularity of timers, N can be configured to be from 3 to 255 seconds; the bigger the value of N, the better the system performance will be. The value of X (M * N) is set such that M can be configured to be from 0 to 100. The default value for N is 3 seconds. The default value for M is 0, meaning A-bit = 0 sent out on deroute.                                                                                                    |                    |
|       |                          | It is recommended that the value of X (value of A-bit Timer Multiplier $M * value of A-bit Timer Granularity N)$ be set such that when a trunk fails, the connections are given sufficient time to reroute successfully, avoiding the need to send out A-bit = 0.                                                                                                    |                    |
|       |                          | If the value of X is set to be smaller than the normal time to reroute connections when a trunk fails, the time to complete rerouting them may take longer. This can happen for line cards and feeder trunks that have LMI/ILMI protocol runs on those cards, such as BXM on BPX and Frame Relay cards on IGX. Note that it takes time for those cards to process A-bit status information for each connection coming from controller card through CommBus messages.                                                                                                    |                    |
|       |                          | Note that a pre-Release 9.1.07 node or a 9.1.07 node with the Send A-bit Early parameter turned off behaves the same way as a Release 9.2 node with the Release 9.2 Early A-bit Notifications feature disabled. A 9.1.07 node with the Send A-bit Early parameter turned on behaves the same way as a Release 9.2 node with the Send A-bit Early parameter set to on, and the A-bit Timer Multiplier M parameter set to 0.                                                                                                    |                    |
|       |                          | To follow the general Release 9.2 interoperability, it is recommended that the A-bit Notifications feature not be used when the standby control processor is in a locked state.                                                                                                    |                    |

<sup>\*</sup> Enter value in either decimal (D) or hexadecimal (H).

Table 1-29 BPX cnfnodeparm Parameters (continued)

| Index | Parameter                 | Description                                                                                                    | Default                |
|-------|---------------------------|----------------------------------------------------------------------------------------------------|------------------------|
| 50    | A-bit Timer Granularity N | You can set the A-bit Timer Granularity N option from 3 to 255 seconds. The default value is 3 seconds. You use the A-bit Timer Granularity N and A-bit Timer Multiplier M parameters in conjunction with the Send A-bit Early parameter to configure the Early A-bit Notifications on LMI/ILMI Interface using Configurable Timer feature in Release 9.2 and beyond. (The Send A-bit Early parameter must be enabled before you can set the A-bit Timer Multiplier M and A-bit Timer Granularity N parameters.)                                                                                                    | [Default is 3 seconds] |
|       |                           | The Early A-bit Notifications feature lets the user specify the timer interval to wait before A-bit = 0 is sent out if a connection fails to reroute and is in the derouted state too long. No precise timer is kept for each connection. Instead, all connections derouted during a certain time period go to the same bucket. This time period is N, which defines the granularity of the timers, and is specified by the A-bit Timer Granularity N parameter. Also, the value X is the time to wait before A-bit = 0 is sent out if the connection is in a derouted state. A connection that is derouted at a time period between 0 and N will send out A-bit = 0 at a time between X and $X + N$ if the connection continues to be in a derouted state. In cases where there are many A-bit status changes to report to the CPE, the last A-bit updates may be delayed much longer because A-bit updates process about 47 connections per second. |                        |
|       |                           | To compromise between performance and the granularity of timers, you can configure the N value (A-bit Timer Granularity N) to be from 3 to 255 seconds. The bigger the value of N, the better the system performance will be. The value of X should be $M * N$ , where M can be configured to be from 0 to 100. The default value for N (specified by the A-bit Timer Multiplier N parameter) is 3 seconds. The default value for M is 0, meaning that A-bit = 0 is sent out on deroute. It is recommended that the value of X (A-bit Timer Multiplier M value * A-bit Timer Granularity N value) be set such that when a trunk fails, the connections are given sufficient time to reroute successfully, avoiding the need to send out A-bit = 0.                                                                                                    |                        |

<sup>\*</sup> Enter value in either decimal (D) or hexadecimal (H).

Table 1-29 BPX cnfnodeparm Parameters (continued)

| Index | Parameter              | Description                                                                                                    | Default              |
|-------|------------------------|----------------------------------------------------------------------------------------------------|----------------------|
| 51    | FBTC with PPD Policing | If you have installed a BXM card with the Routing Control Monitoring and Policing (RCMP) chip, which supports PPD on policing, you may enable this feature by setting this parameter to Y. Older BXM cards do not support PPD on policing.                                                                                                    | [N is default] (Y/N) |
|       |                        | After enabling this parameter, a warning appears: "Warning: Must switchyred or reset PPDPolic BXM line cards after change." Note that these operations are not supported in remote NMS stations.                                                                                                    |                      |
|       |                        | Next you must choose one of two options by entering either Y or N:                                                                                                    |                      |
|       |                        | Y = BXM FBTC on thresholds and PPD policing. This option is supported only on BXM cards with the new version of the RCMP chip that provides this functionality.                                                                                                    |                      |
|       |                        | N = BXM FBTC on thresholds. Provides FBTC on CLP thresholds only.                                                                                                    |                      |
|       |                        | Although it is not recommended to use both an older BXM card and a BXM card that supports PPD on policing on a Y-redundant pair, you can do so. The severity of the feature mismatch is minor because FBTC can still function based on the CLP thresholds on the BXM card that does not support PPD on policing. This parameter is a one-time installation task; it should not be frequently changed.                |                      |
| 52    | Auto BXM Upgrade       | Used for legacy BXM to BXM-E upgrades. If the parameter is set to Y, SWSW upgrades the logical database as soon as both legacy BXMs are replaced by BXM-Es in yred case, or the active legacy BXM is replaced by a BXM-E in non-yred case. Set this parameter to N if you want to manually upgrade. Refer to the BPX 8600 Installation and Configuration Guide, 9.3.0 Release, for upgrade scenarios and procedures. | Y                    |

<sup>\*</sup> Enter value in either decimal (D) or hexadecimal (H).

Figure 1-25 illustrates the two screens required to show all **cnfnodeparm** parameters on a BPX node.

```
Figure 1-25 cnfnodeparm—Parameters (BPX)
sw45
             TN
                   SuperUser
                                 BPX 8620
                                            9.2 Aug. 27 1998 18:25 PDT
1 Update Initial Delay [ 5000] (D) 16 Stats Memory (x 10KB) [
                                                               61] (D)
  Update Per-Node Delay [30000] (D)
                                    17 Standby Update Timer
                                                           [
                                                               101 (D)
3 Comm-Break Test Delay [30000] (D)
                                    18 Stby Updts Per Pass
                                                            [
                                                               50] (D)
4 Comm-Break Test Offset [ 10] (D) 19 Gateway ID Timer
                                                              30] (D)
                                                           1
5 Network Timeout Period [ 1700] (D) 20 GLCON Alloc Timer
                                                          [ 30] (D)
6 Network Inter-p Period [ 4000] (D) 21 Comm Fail Delay
                                                          [ 60] (D)
7 NW Sliding Window Size [ 1] (D) 22 Nw Hdlr Timer (msec) [ 50] (D)
8 Num Normal Timeouts [ 7] (D) 23 SAR CC Transmit Rate [ 560] (D)
9 Num Inter-p Timeouts [ 3] (D) 24 SAR High Transmit Rate [ 280] (D)
10 Num Satellite Timeouts [ 6] (D) 25 SAR Low Transmit Rate [ 56] (D)
                                    26 SAR VRAM Cngestn Limit [ 7680] (D)
                                    27 SAR VRAM Cell Discard [ 256] (D)
13 Comm Fail Interval
                       [10000] (D)
                                    28 ASM Card Cnfged
                                                               Y] (Y/N)
14 Comm Fail Multiplier [ 3] (D)
                                    29 TFTP Grant Delay (sec) [
                                                               11 (D)
15 CC Redundancy Cnfged [
                           N] (Y/N) 30 TFTP ACK Timeout (sec) [ 10] (D)
This Command: cnfnodeparm
Continue? y
sw45
             TN
                   SuperUser
                                 BPX 8620
                                            9.2 Aug. 27 1998 18:26 PDT
31 TFTP Write Retries
                        Γ
                           31 (D)
32 SNMP Event logging
                       [
                          Y] (Y/N)
33 Job Lock Timeout
                       [ 60] (D)
34 Max Via LCONs
                       [50000] (D)
35 Max Blind Segment Size [ 3570] (D)
36 Max XmtMemBlks per NIB [ 3000] (D)
37 Max Stby Update Q Sz [ 5000] (D)
38 Stat Config Proc Cnt
                        [ 1000] (D)
39 Stat Config Proc Delay [ 2000] (D)
40 Enable Degraded Mode [N]
                             (Y/N)
41 Trk Cell Rtng Restrict [N]
                               (Y/N)
42 Enable Feeder Alert [N]
                              (Y/N)
43 Reroute on Comm Fail
                        [N]
                               (Y/N)
44 Auto Switch on Degrade [Y]
                               (Y/N)
45 Max Degraded Aborts [100]
                               (D)
46 Max Htls Rebuilt Count [100]
                               (D)
47 Htls Counter Reset Time [1000]
48 Send A-bit Early [Y]
                                (Y/N)
                                (D)
49 A-bit Timer Multiplier M [2]
50 A-bit Timer Granularity M [3]
                                (0)
51 FBTC with PPD Policing [ N] (Y/N)
```

This Command: cnfnodeparm

Enter parameter index:

# **System Response**

| sazu     | TN          | SuperUser |     | BPX    | 8620  | 9.2 | Apr. | 18 | 1999 | 11:11 | GMT |
|----------|-------------|-----------|-----|--------|-------|-----|------|----|------|-------|-----|
|          |             |           | _   |        |       |     |      |    |      |       |     |
| 31 TFTP  | Write Retr  | ies       | [   | 3]     | (D)   |     |      |    |      |       |     |
| 32 SNMP  | Event logg  | ing       | [   | Υ]     | (Y/N) |     |      |    |      |       |     |
| 33 Job I | Lock Timeou | t         | [   | 60]    | (D)   |     |      |    |      |       |     |
| 34 Max V | 7ia LCONs   |           | [ 5 | 50000] | (D)   |     |      |    |      |       |     |
| 35 Max E | Blind Segme | nt Size   | [   | 3570]  | (D)   |     |      |    |      |       |     |
| 36 Max 2 | KmtMemBlks  | per NIB   | [   | 3000]  | (D)   |     |      |    |      |       |     |
| 37 Max 8 | Stby Update | Q Sz      | [   | 5000]  | (D)   |     |      |    |      |       |     |
| 38 Reroi | ite on Comm | Fail      | [   | Y]     | (Y/N) |     |      |    |      |       |     |

Last Command: cnfnodeparm 38 Y

Next Command:

Minor Alarm

# **cnfnwip (Configure Network IP Address)**

The **cnfnwip** command configures an IP address and subnet mask for the node.

**Attributes** 

Jobs: No Log: Yes Lock: Yes Node Type: IGX, BPX

**Associated Commands** 

none

**Syntax** 

cnfnwip <IPAddr> <IPSubnetMask>

<IPAddr> IP address of the node: the format is nnn.nnn.nnn, where nnn

can be 1–255

<IPSubnetMask> subnet mask: the format is nnn.nnn.nnn

An example of this command is:

cnfnwip 199.35.96.217 255.255.255.0

where 199.35.96.217 is the IP address, and 255.255.255.0 is the subnet mask.

### **Function**

The network IP address and subnet mask support statistics collection for Cisco WAN Manager. The **cnfnwip** command defines the IP address the system uses to pass messages between Cisco WAN Manager and the node. The Statistics Master process in Cisco WAN Manager Network collects statistics. The Statistics Manager requests and receives statistics using TFTP Get and Put messages. These TFTP messages pass between the node and the Statistics Master using IP Relay. (See the **cnfstatmast** description for details on setting the Statistics Master address.) For an example of the **cnfnwip** command, see the screen in Figure 1-26.

## Figure 1-26 cnfnwip—Configure Network IP Address

axiom TN Bootzilla IGX 32 9.2 Aug. 5 19981998 18:25 GMT

Active Network IP Address: 169.134.90.106
Active Network IP Subnet Mask: 255.255.255.0

Last Command: cnfnwip 169.134.90.106 255.255.255.0

Next Command:

# cnfphysInstats (Configure Physical Line Statistics)

The **cnfphysInstats** command configures parameters for circuit line statistics collection. This is a debug command that applies to physical lines on a UXM that is using Inverse Multiplexing Over ATM (IMA)—a *logical trunk* or *logical line* configuration.

In Release 9.2, for virtual trunking, physical line statistics apply to each physical port. In the case of IMA trunks, the physical line statistics are tallied separately for each T1 port.

IMA physical line alarms are a special case. Each IMA trunk or line has a configurable number of retained links. If the number of non-alarmed lines is less than the number of retained links, the logical trunks on the IMA trunk or line are placed into major alarm.

For example, consider IMA virtual trunks 4.5-8.2 and 4.5-8.7, with the number of retained links on 4.5-8 configured to 2. If 4.5 and 4.6 go into LOS (loss of signal), physical line alarms are generated for these two physical lines. The logical trunks 4.5-8.2 do not go into alarm because the two retained links are still healthy. In this situation, the bandwidth on the logical trunks is adjusted downward to prevent cell drops, and the connections on those trunks are rerouted. If a third line goes into alarm, the logical trunks are then failed.

The **cnfphysInstats** command lets you configure the following additional physical line statistics (which support the ATM Forum–compliant Version 1.0 IMA protocol). A summary and description of these statistics follows.

Table 1-30 IMA Physical Line Statistics

| Statistics Object                             | Definition                                                                                                    |
|-----------------------------------------------|----------------------------------------------------------------------------------------------------|
| IV-IMA                                        | ICP Violations: count of errored, invalid or missing ICP cells during non-SES-IMA or non-UAS-IMA conditions.                                                                                                   |
| Near End Severely Errored Seconds (SES-IMA)   | Count of one-second intervals containing ≥ 30% of the ICP cells counted as IV-IMAs (see note 1), or one or more link defects (e.g., LOS, OOF/LOF, AIS or LCD), LIF, LODS defects during non-UAS-IMA condition. |
| Far End Severely Errored Seconds (SES-IMA-FE) | Count of one-second intervals containing one or more RDI-IMA defects during non-UAS-IMA-FE condition.                                                                                                    |
| Near End Unavailable Seconds (UAS-IMA)        | Unavailable seconds: unavailability begins at the onset of 10 contiguous SES-IMA and ends at the onset of 10 contiguous seconds with no SES-IMA.                                                               |
| Far End Unavailable Seconds (UAS-IMA-FE)      | Unavailable seconds at FE: unavailability begins at the onset of 10 contiguous SES-IMA-FE and ends at the onset of 10 contiguous seconds with no SES-IMA-FE.                                                   |
| Near End Tx Unusable Seconds (Tx-UUS-IMA)     | Tx Unusable seconds: count of Tx Unusable seconds at the NE LSM.                                                                                                    |
| Near End Rx Unusable Seconds (Rx-UUS-IMA)     | Rx Unusable seconds: count of Rx Unusable seconds at the NE LSM.                                                                                                    |
| Far End Tx Unusable Seconds (Tx-UUS-IMA-FE)   | Tx Unusable seconds at FE: count of seconds with Tx Unusable indications from the FE LSM.                                                                                                    |

Table 1-30 IMA Physical Line Statistics (continued)

| Statistics Object                   | Definition                                                                                |
|-------------------------------------|-------------------------------------------------------------------------------------------|
|                                     | Rx Unusable seconds at FE: count of seconds with Rx Unusable indications from the FE LSM. |
| Near End Tx No. of Failures (Tx-FC) | Count of NE Tx link failure alarm conditions.                                             |
| Near End Rx No. of Failures (Rx-FC) | Count of NE Rx link failure alarm conditions.                                             |

## **Attributes**

| Jobs | Log | Node | Lock |
|------|-----|------|------|
| Yes  | Yes | IGX  | Yes  |

### **Associated Commands**

# dspphyslnstats, dspphyslnstathist

# **Syntax**

**cnfphyslnstats** <port> <stat> <interval> <e|d> [<samples> <size> <peaks>]

| <port></port>         | Specifies the port with the physical line to configure.                      |  |  |  |
|-----------------------|------------------------------------------------------------------------------|--|--|--|
| <li>e&gt;</li>        | Specifies the physical line to configure.                                    |  |  |  |
| <stat></stat>         | Specifies the type of statistic to enable/disable.                           |  |  |  |
| <interval></interval> | Specifies the time interval of each sample (1–255 minutes).                  |  |  |  |
| <e d></e d>           | Enables/disables a statistic. E to enable; D to disable.                     |  |  |  |
| [samples]             | Specifies the number of samples to collect (1–255).                          |  |  |  |
| [size]                | Specifies the number of bytes per data sample (1, 2, or 4).                  |  |  |  |
| [peaks]               | Enables/disables the collection of ten second peaks. Y to enable; N disable. |  |  |  |

### **Function**

This command configures physical line statistics on a UXM card. The **cnfphysInstats** command lets you customize statistics collection on each physical line. It primarily applies to debugging and not standard network operation. To see the statistics available for each type of interface, refer to the actual screens for each interface, as in the subsequent figures. Figure 1-28, Figure 1-29, Figure 1-30, Figure 1-31, and Figure 1-32 show the available statistics for an IMA line, OC-3/STM1, T3, E3, T1, and E1.

sw225

Mar. 8 2000 08:19 GMT

### Figure 1-27 cnfphysInstats—Configure Physical Line Statistics (IMA)

TRM StrataCom

IGX 8420 9.3.a0

Line Statistic Types 3) Out of Frames 42) Cell Framing Errored Seconds 4) Losses of Signal 43) Cell Framing Sev. Err Secs. 5) Frames Bit Errors 44) Cell Framing Sec. Err Frame Secs 6) CRC Errors 45) Cell Framing Unavail. Secs. 29) Line Code Violations 62) Total Cells Tx to line 30) Line Errored Seconds 69) Total Cells Rx from line 98) Frame Sync Errors 98) Frame Sync Ellolo
143) Cell Framing FEBE Err Secs 31) Line Severely Err Secs 32) Line Parity Errors 144) Cell Framing FEBE Sev. Err. Secs. 151) Yellow Alarm Transition Count 33) Errored Seconds - Line 34) Severely Err Secs - Line 38) Severely Err Frame Secs 152) Cell Framing Yel Transitions 40) Unavail. Seconds 153) AIS Transition Count 41) BIP-8 Code Violations 193) Loss of Cell Delineation 207) Section BIP8 Severely Err. Secs. 194) Loss of Pointer 195) OC3 Path AIS 208) Section Sev. Err. Framing Secs. 196) OC3 Path YEL 209) Line BIP24 Severely Err. Secs. 197) Section BIP8 210) Line FEBE Severely Err. Secs. 198) Line BIP24 211) Path BIP8 Severely Err. Secs. 199) Line FEBE 212) Path FEBE Severely Err. Secs. 200) Path BIP8 213) Line Unavailable Secs. 201) Path FEBE 214) Line Farend Unavailable Secs. 202) Section BIP8 Err. Secs. 215) Path Unavailable Secs. 203) Line BIP24 Err. Secs. 216) Path Farend Unavailable Secs. 217) HCS Uncorrectable Error 204) Line FEBE Err. Secs. 205) Path BIP8 Err. Secs. 218) HCS Correctable Error 206) Path FEBE Err. Secs. 219) INVMUX: line violations 220) INVMUX: Severely Err. Secs. 221) INVMUX: Farend Sev. Err. Secs. 222) INVMUX: Unavailable Secs. 223) INVMUX: Farend Unavail Secs. 224) INVMUX: Tx Unusable Seconds 225) INVMUX: Rx Unusable Seconds 226) INVMUX: Farend Tx Unusable Secs. 227) INVMUX: Farend Rx Unusable Secs. 228) INVMUX: Tx Failure Count 229) INVMUX: Rx Failure Count Statistic Type: Collection Interval (1 - 60 Minutes, in 1 minute increments): 'E' to Enable, 'D' to Disable: Number of Data Samples (1 - 60): Data Size (1, 2 or 4 Bytes): Collect 10-second Peaks (Y/N) Last Command: cnfphyslnstats 5.1 220 1 e 2 2 y Next Command:

### Figure 1-28 cnfphysInstats—Configure Physical Line Statistics (OC-3)

sw228 IGX 8420 9.2 Aug. 27 1998 18:11 PST TN SuperUser Line Statistic Types 1) Bipolar Violations 197) Section BIP8 3) Out of Frames 198) Line BIP24 199) Line FEBE 4) Losses of Signal 5) Frames Bit Errors 200) Path BIP8 6) CRC Errors 201) Path FEBE 62) Total Cells Tx to line 202) Section BIP8 Err. Secs. 69) Total Cells Rx from line 203) Line BIP24 Err. Secs. 151) Yellow Alarm Transition Count 204) Line FEBE Err. Secs. 153) AIS Transition Count 205) Path BIP8 Err. Secs. 193) Loss of Cell Delineation 206) Path FEBE Err. Secs. 194) Loss of Pointer 207) Section BIP8 Severely Err. Secs. 195) OC-3 Path AIS 208) Section Sev. Err. Framing Secs. 196) OC-3 Path YEL 209) Line BIP24 Severely Err. Secs. Last Command: cnfphyslnstats 6.2 Continue? y sw228 SuperUser IGX 8420 9.2 Aug. 27 1998 18:11 PST TN Line Statistic Types 210) Line FEBE Severely Err. Secs. 211) Path BIP8 Severely Err. Secs. 212) Path FEBE Severely Err. Secs. 213) Line Unavailable Secs. 214) Line Farend Unavailable Secs. 215) Path Unavailable Secs. 216) Path Farend Unavailable Secs. 217) HCS Uncorrectable Error 218) HCS Correctable Error

Cisco WAN Switching SuperUser Command Reference

This Command: cnfphyslnstats 6.2

### Figure 1-29 cnfphysInstats—Configure Physical Line Statistics (T3)

sw224 IGX 8420 9.2 Aug. 27 1998 16:19 GMT TNSuperUser

Line Statistic Types

- 3) Out of Frames
- 4) Loss of Signal
- 6) CRC Errors
- 29) Line Code Violation
- 30) Line Errored Seconds

- 32) Line Parity Errors
  33) Errored Socration
- 35) Path Parity Errors
- 36) Errored Secs Path
- 37) Severely Err Secs Path
- 38) Severely Err Frame Secs

This Command: cnfphyslnstats 8.1

Statistic Type:

- 40) Unavail. Seconds
- 41) BIP-8 Errors
- 42) BIP-8 Errored Seconds
- 43) BIP-8 Severely Err Secs.
- 44) Cell Framing Sev. Err Frame Secs 45) Cell Framing Unavail. Secs. 98) PLCP OOF counts
- 32) Line Parity Errors

  33) Errored Seconds Parity

  34) Severely Err Secs Parity

  141) FEBE Counts

  144) Cell Framing FEBE Sev. Err. Secs.
  - 152) PLCP YEL Counts

#### Figure 1-30 cnfphysInstats—Configure Physical Line Statistics (E3)

sw224 TNSuperUser IGX 8420 9.2 Aug. 27 1998 16:19 GMT

Line Statistic Types

- 3) Out of Frames
- 4) Loss of Signal
- 6) CRC Errors
- 29) Line Code Violation
- 30) Line Errored Seconds
- 31) Line Severely Err Secs

- 38) Severely Err Frame Secs

- 40) Unavail. Seconds
- 41) BIP-8 Errors
- 42) BIP-8 Errored Seconds
- 43) BIP-8 Severely Err Secs.
- 44) Cell Framing Sev. Err Frame Secs 45) Cell Framing Unavail. Secs.
- 33) Errored Seconds Parity
  34) Severely Err Secs Parity
  35) PLCP OOF counts
  36 Severely Err Secs Parity
  37 DECEMBER ON AVAIL. Secs.
  38 PLCP OOF counts
  39 PLCP OF Counts
  39 PLCP OF Counts
  39 PLCP OF Counts

This Command: cnfphyslnstats 10.1

Figure 1-31 cnfphysInstats—Configure Physical Line Statistics (T1)

sb-reef IGX 8420 9.2 Aug. 27 1998 18:17 PDT TNSuperUser Line Statistic Types 1) Bipolar Violations 197) Section BIP8 3) Out of Frames 198) Line BIP24 199) Line FEBE 4) Losses of Signal 5) Frames Bit Errors 200) Path BIP8 6) CRC Errors 201) Path FEBE 202) Section BIP8 Err. Secs. 62) Total Cells Tx to line 69) Total Cells Rx from line 203) Line BIP24 Err. Secs. 69) Total Cells Rx from line 203) Line BIP24 Err. Secs 151) Yellow Alarm Transition Count 204) Line FEBE Err. Secs. 153) AIS Transition Count 205) Path BIP8 Err. Secs. 193) Loss of Cell Delineation 206) Path FEBE Err. Secs. 194) Loss of Pointer 207) Section BIP8 Severely Err. Secs. 195) OC-3 Path AIS 208) Section Sev. Err. Framing Secs. 196) OC-3 Path YEL 209) Line BIP24 Severely Err. Secs. Last Command: cnfphyslnstats 10.1 Continue? y sb-reef SuperUser IGX 8420 9.2 Aug. 27 1998 18:17 PDT TN Line Statistic Types 210) Line FEBE Severely Err. Secs. 211) Path BIP8 Severely Err. Secs. 212) Path FEBE Severely Err. Secs. 213) Line Unavailable Secs. 214) Line Farend Unavailable Secs. 215) Path Unavailable Secs. 216) Path Farend Unavailable Secs. 217) HCS Uncorrectable Error 218) HCS Correctable Error This Command: cnfphyslnstats 10.1 Statistic Type:

# Figure 1-32 cnfphysInstats—Configure Physical Line Statistics (E1)

sw228 IGX 8420 9.2 Aug. 27 1998 18:07 PST TNSuperUser Line Statistic Types 3) Out of Frames 198) Line BIP24 4) Losses of Signal 199) Line FEBE 200) Path BIP8 5) Frames Bit Errors 6) CRC Errors 201) Path FEBE 62) Total Cells Tx to line 202) Section BIP8 Err. Secs. 62) Total Cells Tx to line 202) Section BIP8 Err. Sec 69) Total Cells Rx from line 203) Line BIP24 Err. Secs 151) Yellow Alarm Transition Count 204) Line FEBE Err. Secs. 203) Line BIP24 Err. Secs. 153) AIS Transition Count 205) Path BIP8 Err. Secs. 193) Loss of Cell Delineation 206) Path FEBE Err. Secs. 194) Loss of Pointer 207) Section BIP8 Severely Err. Secs. 195) OC-3 Path AIS 208) Section Sev. Err. Framing Secs. 196) OC-3 Path YEL 209) Line BIP24 Severely Err. Secs. 197) Section BIP8 210) Line FEBE Severely Err. Secs. This Command: cnfphyslnstats 11.4 Continue? y sw228 IGX 8420 9.2 Aug. 27 1998 18:07 PST TN SuperUser Line Statistic Types 211) Path BIP8 Severely Err. Secs. 212) Path FEBE Severely Err. Secs. 213) Line Unavailable Secs. 214) Line Farend Unavailable Secs. 215) Path Unavailable Secs. 216) Path Farend Unavailable Secs. 217) HCS Uncorrectable Error 218) HCS Correctable Error This Command: cnfphyslnstats 11.4

# **cnfportstats (Configure Port Statistics Collection)**

The **cnfportstats** command configures parameters for ports.

### **Attributes**

| Jobs | Log | Node | Lock |
|------|-----|------|------|
|      |     |      |      |

Yes Yes IGX, BPX Yes

#### **Associated Commands**

none

## **Syntax**

cnfportstats <port> <stat> <interval> <e|d> [<samples> <size> <peaks>]

<port> Specifies the port to configure.

<stat> Specifies the type of statistic to enable/disable.

<interval > Specifies the time interval of each sample (1–255 minutes).

<e|d> Enables/disables a statistic. E to enable; D to disable.

[samples] Specifies the number of samples to collect (1–255).

[size] Specifies the number of bytes per data sample (1, 2 or 4).

[peaks] Enables the collection of one minute peaks. Y to enable; N to

disable.

### **Function**

The **cnfportstats** command configures port statistics. The primary purpose of this command is debugging. Table 1-31 lists the configurable statistics for a Frame Relay port. For port statistics in general, refer to the actual **cnfportstats** screens on a node. Not all statistic types are applied to all ports. To see the statistics for Frame Relay, UXM, and ASI-155 ports, see Figure 1-33, Figure 1-34, and Figure 1-35, respectively.

In Figure 1-33, for example, the screen shows that the selected statistic is 33—the number of transmitted bytes while the ingress LMI is showing a failed condition. After the port number and statistic number (33) on the command line, the remaining parameters are the interval, enable for this statistic, number of samples, and so on.

Table 1-31 Configurable Statistics for a Frame Relay Port

| Туре  | Statistic                                                                                                    |  |  |
|-------|----------------------------------------------------------------------------------------------------|--|--|
| 1–4   | Total frames and bytes transmitted and received.                                                                                         |  |  |
| 5–6   | Frames transmitted with FECN and BECN set.                                                                                               |  |  |
| 7–10  | Frames received with problems: CRC errors, invalid format, frame alignment errors, wrong length frames.                                  |  |  |
| 11    | Number of direct memory access (DMA) overruns on a Frame Relay port that are probably due to excessive user-data input.                  |  |  |
| 12–17 | LMI counts on UNI ports. These include status inquiries, status transmit and update requests, invalid inquiries, and LMI link time-outs. |  |  |
| 18    | Frames received with DLCIs in error.                                                                                                    |  |  |
| 19    | Frames dropped with DE bit set.                                                                                                    |  |  |
| 20–24 | LMI counts on NNI ports: status inquiries, status receive and update requests, LMI link time-outs, keep-alive sequence errors.           |  |  |
| 25–26 | Frame and byte count totals for Consolidated Link Layer Message (CLLM) frames that transmit Optimized Bandwidth Management messages.     |  |  |

### Figure 1-33 cnfportstats—Configure Port Statistics for a Frame Relay Card

IGX 32 9.2 pubsigx1 TNSuperUser Aug. 5 1998 17:21 GMT Port Statistic Types 1) Frames Received 14) LMI UNI Status Update Count 2) Frames Transmitted 15) LMI Invalid Status Enquiries 16) LMI UNI Link Timeout Errors 3) Bytes Received 17) LMI UNI Keepalive Sequence Errors 4) Bytes Transmitted 5) Frames Transmitted with FECN 18) Receive Frames Undefined DLCI Count 6) Frames Transmitted with BECN 19) DE Frames Dropped 7) Receive Frame CRC Errors 20) LMI NNI Status Enquiries 8) Invalid Format Receive Frames 21) LMI NNI Status Receive Count 9) Receive Frame Alignment Errors 22) LMI NNI Status Update Count 10) Illegal Length Receive Frames 23) LMI NNI Link Timeout Errors 11) Number of DMA Overruns 24) LMI NNI Keepalive Sequence Errors 12) LMI UNI Status Enquiries 25) CLLM Frames Transmitted 13) LMI UNI Status Transmit Count 26) CLLM Bytes Transmitted This Command: cnfportstats 3.1 Continue? pubsigx1 TNSuperUser IGX 32 9.2 Aug. 5 1998 17:24 GMT Port Statistic Types 27) CLLM Frames Received 28) CLLM Bytes Received 29) CLLM Failures 30) Tx Frames Discarded - Queue Overflow 31) Tx Bytes Discarded - Queue Overflow 32) Tx Frames while Ingress LMI Failure 33) Tx Bytes while Ingress LMI Failure Last Command: cnfportstats 3.1 33 2 e 2 4 y Next Command:

### Figure 1-34 cnfportstats for a UXM Port

```
9.2 Apr. 7 1998 03:12 GMT
sw197
                   TN
                           SuperUser
                                               IGX 8420
Port Statistic Types
34) PORT: Unknown VPI/VCI count
                                                   47) VI: Cells received
35) VI: Cells received w/CLP=1
                                                 55) ILMI: Get Request PDUs rcvd
36) VI: OAM cells received
37) VI: Cells transmitted w/CLP=1
38) PORT: Last unknown VPI/VCI pair
39) VI: Cells received w/CLP=0
56) ILMI: Get Next Request PDUS rcvd
57) ILMI: Get Next Request PDUS rcvd
58) ILMI: Set Request PDUS rcvd
59) ILMI: Trap PDUS rcvd
38) PORT: Last unknown v.1...

39) VI: Cells received w/CLP=0

31 coarded w/CLP=0

60) ILMI: Trap FDOS IC...

60) ILMI: Get Response PDUs revd
41) VI: Cells discarded W/CLP=0 60) ILMI: Get Response PDUs row
41) VI: Cells discarded W/CLP=1 61) ILMI: Get Request PDUs xmt
42) VI: Cells transmitted W/CLP=0 62) ILMI: Get Response PDUs xmt
43) VI: OAM cells transmitted
                                                 63) ILMI: Set Request PDUs xmt
44) VI: RM cells received
                                                  64) ILMI: Trap PDUs xmt
45) VI: RM cells transmitted
                                                 65) ILMI: Unknown ILMI PDUs rcvd
46) VI: Cells transmitted
                                                  66) LMI: Status messages xmt
This Command: cnfportstats 5.1
Continue? y
sw197
                   TN
                           SuperUser
                                            IGX 8420
                                                             9.2 Apr. 7 1998 03:12 GMT
Port Statistic Types
67) LMI: Update Status msgs xmt
68) LMI: Status Acknowledge msgs xmt
69) LMI: Status Enquiry msgs rcvd
70) LMI: Status Enquiry msgs xmt
71) LMI: Status msgs rcvd
72) LMI: Update Status msgs rcvd
73) LMI: Status Acknowledge msgs rcvd
74) LMI: Invalid LMI PDUs rcvd
75) LMI: Invalid LMI PDU length rcvd
76) LMI: Unknown LMI PDUs rcvd
77) LMI: Invalid LMI IE rcvd
78) LMI: Invalid Transaction IDs
This Command: cnfportstats 5.1
Statistic Type:
```

### Figure 1-35 cnfportstats for an ASI-155

9.2 Apr. 7 1998 11:18 GMT SW59 TN SuperUser BPX 15 Port Statistic Types 1) Unknown VPI/VCI count 13) OAM cells received count 2) Cell buff overflow (ingress) 14) Tx payload err cnt due to BIP-16 err 3) Non-zero GFC count 15) Number of cells xmitted w/CLP set 16) Number of cells xmitted w/EFCI set 4) ISU discard count 17) Tx header err discard 5) ISU free list empty count 18) Get Request PDUs received 6) Receive AIS cell count 19) Get Next Request PDUS received 7) Receive FERF cell count 8) Number of cells received
9) Number of cells rcvd w/CLP set
10) Number of cells rcvd w/EFCI set
20) Get Next Request PDUS transmitted
21) Set Request PDUS received
22) Trap PDUs received 11) Number of BCM cells rcvd 23) Get Response PDUs received 12) Number of cells xmitted 24) Get Request PDUs transmitt. 12) Number of cells xmitted 24) Get Request PDUs transmitted This Command: cnfportstats 10.1 Continue? y sw59 TNSuperUser BPX 15 9.2 Apr. 7 1998 11:19 GMT Port Statistic Types 37) Invalid LMI PDU length received 25) Get Response PDUs transmitted 26) Trap PDUs transmitted 38) Unknown LMI PDUs received 27) Unknown ILMI PDUs Received 39) Invalid LMI IE received 28) Status messages transmitted 40) Invalid Transaction IDs 29) Update Status messages transmitted 41) Number of cells rcvd w/clp 0 30) Status Acknowledge messages transmit42) Number of cells dscd  $w/clp\ 0$ 31) Status Enquiry messages received 43) Number of cells dscd w/clp set 32) Status Enquiry messages transmitted 44) Number of cells tx w/clp 0 33) Status messages received 45) Tx OAM cell count 34) Update Status messages received 46) Rx RM cell count 35) Status Acknowledge messages received47) Tx RM cell count 36) Invalid LMI PDUs received received 48) Last unknown VPI/VCI pair This Command: cnfportstats 10.1 Statistic Type:

Cisco WAN Switching SuperUser Command Reference

# **cnfrobparm (Configure Robust Alarms Parameters)**

The **cnfrobparm** command sets parameters associated with the Robust Alarms feature.

In Release 9.2 and higher, there are robust alarms for certain alarm conditions that appear in the maintenance log or in the node user interface but are not also reported as SNMP traps to the customer NMS. (Such traps are generated by the Cisco WAN Manager RTM proxy upon receiving Robust Alarms from a switch.) Robust Alarm messages are generated by the following alarm conditions:

- Power supply, temperature, fan, and DC voltage level alarms
- · Connection AIS alarm
- · Bus failure
- · External clock source failure
- Multiple invalid login attempts on a user port
- · Excessive CPU and memory usage on switch processor card

The BPX and the IGX generate power supply, temperature, and fan alarms.

### **Attributes**

| Jobs | Log | Node     | Lock |
|------|-----|----------|------|
| No   | No  | IGX. BPX | Yes  |

### **Associated Commands**

none

### **Syntax**

**cnfrobparm** <index> <value>

<index> Specifies the parameter to configure.

<value> Specifies new value to be entered for the parameter.

### **Function**

This command sets Robust Alarms parameters. Robust Alarms is a protocol for node-to-Network Management System (NMS) communications. When a node has statistics or alarm information for the NMS, it requires a confirmation from the NMS that the database has been updated. Table 1-31 lists the parameters. Figure 1-36 illustrates the command.

## Table 1-32 cnfrobparm Parameters and Descriptions

| No. | Parameter                           | Description                                                                                                    | Default        |
|-----|-------------------------------------|----------------------------------------------------------------------------------------------------|----------------|
| 1   | Robust State wakeup timer           | The Robust State machine becomes active after the specified time period has elapsed. If this timer value increases, the state machine operates less often and places less load on the controller card. Units of measure are seconds. | 10 seconds     |
| 2   | Robust update timer                 | Once a message has gone to the NMS, another message does not go until this timer expires. Units of measure are seconds.                                                                                                    | 10 seconds     |
| 3   | Robust acknowledgment time-out      | An acknowledgment must be returned by the NMS within this time period or it is assumed the communications link is down. Units of measure are seconds.                                                                                | 600<br>seconds |
| 4   | Robust acknowledgment reset timeout | After a downed link has been repaired, the next message goes out after this time period has elapsed. The purpose of this time period is to let the link settle after the repair. Units of measure are seconds.                       | 60 seconds     |

# Figure 1-36 cnfrobparm—Configure Robust Alarm Parameters

This Command: cnfrobparm

Which parameter do you wish to change:

# cnfslotstats (Configure Slot Statistics Collection)

The **cnfslotstats** command configures the statistics for a card slot.

#### **Attributes**

| Jobs | Log | Node | Lock |
|------|-----|------|------|
| Yes  | Yes | BPX  | Yes  |

#### **Associated Commands**

#### dspsloterrs

## **Syntax**

**cnfslotstats** <port> <stat> <interval> <e|d> [<samples> <size> <peaks>]

<port> Specifies the port to configure.

<stat> Specifies the type of statistic to enable/disable.

<interval> Specifies the time interval of each sample (1–255 minutes).

<e|d> Enables/disables a statistic. E to enable; D to disable.

[samples] Specifies the number of samples to collect (1–255).

[size] Specifies the number of bytes per data sample (1, 2 or 4).

[peaks] Enables the collection of one minute peaks. Y to enable; N to disable.

# **Function**

This command sets the collection interval for each of the BPX node slot statistics. The default is for no statistics to be collected. The collection interval range is 1 minute–255 minutes (4 1/4 hours).

Table 1-33 lists the statistics associated with each slot in the BPX node. Figure 1-37 illustrates the command screen. This command is primarily a troubleshooting tool for use when hardware errors are experienced that may not be detected by the individual care self-test routines. An associated display command (**dspsloterrs**) is available for all users.

Table 1-33 Statistics Associated with Each Slot in a BPX Node

| Error                  | Description                                                         |
|------------------------|---------------------------------------------------------------------|
| Standby Bus Errors     | Indicates a background test over the standby bus produced an error. |
| Rx Invalid Port Errors | Indicates port number was out of the range 1–3.                     |
| Polling Bus A Errors   | Parity error occurred on this polling bus.                          |
| Polling Bus B Errors   | Parity error occurred on this polling bus.                          |

Table 1-33 Statistics Associated with Each Slot in a BPX Node (continued)

| Error                   | Description                                                                   |  |
|-------------------------|-------------------------------------------------------------------------------|--|
| Bad Grant Errors        | Error indicates arbiter did not issue a grant to send data before a time-out. |  |
| Tx BIP-16 Errors        | Data frame transmitted had a checksum error.                                  |  |
| Rx BIP-16 Errors        | Data frame received with a checksum error.                                    |  |
| Bframe parity errors    | Errors detected in the BPX frame on the StrataBus or in a memory operation.   |  |
| SIU Phase Errors        | Serial Interface Unit on the card did not detect the frame synch properly.    |  |
| Rx FIFO Sync Errors     | First-In-First-Out buffer synchronization errors.                             |  |
| Poll Clk Errors         | Polling clock errors.                                                         |  |
| CK 192 Errors           | Clock 192 errors.                                                             |  |
| Monarch Specific Errors | Errors that occur on only the BXM.                                            |  |

You must enter the statistic type (1–9) to set the collection interval. When you enter the command, the system responds with the following prompt:

Collection Interval (1-255 minutes): \_\_\_

#### Figure 1-37 cnfslotstats—Configure Slot Statistics Parameters

sw81 TN SuperUser BPX 15 9.2 Aug. 1 1998 15:42 PST

Card Statistics Types

- 1) Standby PRBS Errors
- 2) Rx Invalid Port Errs
- 3) PollA Parity Errors
- 4) PollB Parity Errors
- 5) Bad Grant Errors
- 6) Tx Bip 16 Errors
- 7) Rx Bip 16 Errors
- 8) Bframe parity Errors9) SIU phase Errors
- 10) Rx FIFO Sync Errors
- 11) Poll Clk Errors
- 12) CK 192 Errors
- 13) Monarch Specific Errors

This Command: cnfslotstats 8

# **cnftcpparm (Configure TCP Parameters)**

The **cnftcpparm** command configures the TCP parameter.

## **Attributes**

| Jobs | Log | Node    | Lock |
|------|-----|---------|------|
| Yes  | Yes | IGX RPX | Yes  |

### **Associated Commands**

### dsptcpparm

## **Syntax**

cnftcpparm <network ip throttle>

<network ip throttle> Specifies the number of times that the BCC card polls the LAN for attention requests.

### **Function**

This command specifies the number of times per second that the BCC checks the IP addresses for attention requests. Figure 1-38 illustrates the system response when you enter **cnftcpparm**.

### Figure 1-38 Configure TCP Parameters

```
Sw81 TN SuperUser BPX 15 9.2 Aug. 1 1998 15:46 PST NWIP Bandwidth Throttle (Kbytes/sec): 32
```

This Command: cnftcpparm

Enter NWIP Bandwidth Throttle (Kbytes/sec):

# **cnftermfunc (Configure Terminal Port Functions)**

Configures port functions for the IGX or BPX control and auxiliary ports. The IGX nodes support two EIA/TIA-232 asynchronous serial ports on the SCC and SCM, respectively. The BPX node supports two EIA/TIA-232 asynchronous serial ports on the BCC. In all cases, the top port is the Control Terminal port, and the lower port is the Aux Port. The Control Terminal port can connect to a control terminal, Cisco WAN Manager, a direct dial-in modem, or any external EIA/TIA-232 device. The Aux Port can connect to a printer, an auto-dial modem to call a control center, or an external EIA/TIA-232 device.

The interface specified for the port must match the equipment physically attached to the port. The baud rate and other data transmission parameters for the port are set with the **cnfterm** command. If either port is configured as an external device window, enter the **window** command to begin a session with the external device.

If the auxiliary port is configured as an auto-dial modem, designate a network ID and a phone number. Configuring the auxiliary port for an auto-dial modem enables the following to occur: When a change in alarm status happens anywhere in the network, the auto-dial modem attached to the auxiliary port dials the specified phone number. If the call goes to the TAC, the alarm is logged under the specified network ID. With this log, Cisco engineers are automatically notified of any problems that occur in the network.

**Full Name** 

Configure terminal port functions

**Syntax** 

cnftermfunc <a/c> <index> [escape\_string | (Network\_ID Dial\_String)]

**Related Commands** 

cnfterm, cnfprt, dsptermfunc

**Attributes** 

JobsLogNodeLockNoYesIPX, IGXYes

Example 1

cnftermfunc

Description

Configure an IGX or BPX node control or auxiliary port.

**System Response** 

Without an argument on the command line, the switch displays a list of parameters. Figure 1-39 shows the screen on an IGX 8420 switch.

Figure 1-39 cnftermfunc Screen on an IGX 8420 Switch

TN SuperUser IGX 8420 9.2 Apr. 7 1998 03:46 GMT

Control port

Auxiliary port

- 1. VT100/StrataView
- 2. VT100
- 3. External Device Window
- 1. Okidata 182 Printer
- 2. Okidata 182 Printer with LOG
- 3. VT100
- 4. Alarm Message Collector
- 5. External Device Window
- 6. Autodial Modem

This Command: cnftermfunc

Select Control port (c) or Auxiliary port (a)

# Example 2

# cnftermfunc a 5 Intrepid 18007674479

## Description

Configure an auxiliary port. The port configuration screen appears with "Autodial Modem" highlighted to indicate that this interface has been chosen for the auxiliary port. When an alarm occurs on the network, the modem dials 18007674479 to reach the TAC. The alarm is logged on a Cisco computer under the name Intrepid.

Table 1-34 cnftermfunc—Parameters

| Parameter | Description                                           |
|-----------|-------------------------------------------------------|
| a         | Specifies that the auxiliary port will be configured. |
| С         | Specifies that the control port will be configured.   |

Table 1-35 cnftermfunc—Index Parameters

| Index          | Description                     |
|----------------|---------------------------------|
| Control port   | 1. VT100/Cisco WAN Manager      |
|                | 2. VT100                        |
|                | 3. External device window       |
| Auxiliary port | 1. Okidata 184 printer          |
|                | 2. Okidata 184 printer with LOG |
|                | 3. VT100                        |
|                | 4. Alarm Message Collector      |
|                | 5. External Device Window       |
|                | 6. Autodial Modem               |

Table 1-36 cnftermfunc—Optional Parameters

| Parameter     | Description                                                                                                    |
|---------------|----------------------------------------------------------------------------------------------------|
| escape string | Specifies a string of 1 to 8 characters used to terminate a session with an external device. This parameter is valid only for "External Device Window" interfaces. The default escape string is "quit."                                                                                                    |
| network id    | Specifies a string of 1–12 characters used to identify the network during an auto-dial connection to the TAC. This parameter is valid only for "Autodial Modem" interfaces. Any alarm status change in the network is automatically logged at Cisco by using this network ID. Contact TAC for the ID to use.                                                                                                    |
| dial string   | Specifies the telephone number to be dialed when the network is reporting alarm status changes via the auto-dial modem. This parameter is valid only for "Autodial Modem" interfaces. The phone number can be up to 16 characters long and normally consists of digits and commas only. A comma is used to indicate that the auto-dial modem should pause two seconds before continuing to dial. For example, the number "9,4083700736" would cause the modem to dial a "9," pause two seconds, then dial the remaining digits. Contact Cisco TAC for the number. |

# cnftlparm (Configure Trunk-Based Loading Parameters)

The **cnftlparm** command configures the trunk-based loading (TBL) parameters.

## **Attributes**

| Jobs | Log | Node    | Lock |
|------|-----|---------|------|
| No   | Ves | IGX RPX | Yes  |

## **Associated Commands**

cnfcmparm

**Syntax** 

cnftlparm <index>

#### **Parameters**

Table 1-37 describes the **cnftlparm** parameters.

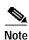

Cisco Systems recommends that you leave all parameters at the default values. If you need to change a TBL parameter, first call TAC.

Table 1-37 Configurable Trunk-Based Loading Parameters

| No. | Index                   | Description                                                                                                    | Range                           | Default |
|-----|-------------------------|----------------------------------------------------------------------------------------------------|---------------------------------|---------|
| 1   | Enable                  | Enables or disables automatic TBL update messages. Do not disable unless you first contact TAC.                                                     | Yes/No                          | Yes     |
| 2   | Normal Interval         | Specifies the time interval between checks to determine if the node should send out a TBL update signaling a non-critical change in the trunk load. | 0–65000<br>(times<br>100 msecs) | 150     |
| 3   | Fast Interval           | Specifies the time interval between checks to determine if the node should send out a TBL update signaling a critical change in the trunk load.     | 0–65000<br>(times<br>100 msecs) | 50      |
| 4   | Low Threshold           | Algorithm parameters for complex update algorithm.                                                                                                  | 1-100%                          | 50      |
| 5   | High Threshold          | Algorithm parameters for complex update algorithm.                                                                                                  | 1-100%                          | 90      |
| 6   | Min. Percent Chg, Mid 1 | Algorithm parameters for complex update algorithm.                                                                                                  | 1-100%                          | 10      |
| 7   | Min. Percent Chg, Mid 2 | Algorithm parameters for complex update algorithm.                                                                                                  | 1-100%                          | 6       |

Table 1-37 Configurable Trunk-Based Loading Parameters (continued)

| No. | Index                   | Description                                                                                                    | Range   | Default |
|-----|-------------------------|----------------------------------------------------------------------------------------------------|---------|---------|
| 8   | Min. Percent Chg, Mid 3 | Algorithm parameters for complex update algorithm.                                                                                                    | 1–100%  | 3       |
| 9   | Min. Percent Chg, Upper | Algorithm parameters for complex update algorithm.                                                                                                    | 1–100%  | 2       |
| 10  | Background Updt Count   | Specifies a periodic update. 0=update disabled. If <i>Background Updt Count</i> is greater than 0, switch software multiplies it by the value you specify for <i>Normal Interval</i> . | 0–1000% | 0       |
| 11  | Update Algorithm        | Selects the update algorithm. 0=default. 1=complex update algorithm.                                                                                                    | 0 or 1  | 0       |

## **Function**

The **cnftlparm** command lets you control the rate of update messages in conjunction with trunk-based loading. For descriptions of the trunk-based loading parameters, see Table 1-37.

Figure 1-40 shows the screen for **cnftlparm**.

Figure 1-40 cnftlparm—Parameters

| sw | 66 TN            | Super | User |      | BPX 15     | 9.2 | Aug. | 27 | 1998 | 22:31 | GMT |
|----|------------------|-------|------|------|------------|-----|------|----|------|-------|-----|
|    |                  |       |      |      |            |     |      |    |      |       |     |
| 1  | Enable           |       | [    | Yes] |            |     |      |    |      |       |     |
| 2  | Normal Interval  |       | [    | 150] | (100msecs) |     |      |    |      |       |     |
| 3  | Fast Interval    |       | [    | 50]  | (100msecs) |     |      |    |      |       |     |
| 4  | Low Threshold    |       | [    | 50]  | (D)        |     |      |    |      |       |     |
| 5  | High Threshold   |       | [    | 90]  | (D)        |     |      |    |      |       |     |
| 6  | Min Percent Chg, | Mid 1 | [    | 10]  | (D)        |     |      |    |      |       |     |
| 7  | Min Percent Chg, | Mid 2 | [    | 6]   | (D)        |     |      |    |      |       |     |
| 8  | Min Percent Chg, | Mid 3 | [    | 3]   | (D)        |     |      |    |      |       |     |
| 9  | Min Percent Chg, | Upper | [    | 2]   | (D)        |     |      |    |      |       |     |
| 10 | Background Updt  | Count | [    | 0]   | (D)        |     |      |    |      |       |     |
| 11 | Update Algorithm |       | [    | 0]   | (D)        |     |      |    |      |       |     |
|    |                  |       |      |      |            |     |      |    |      |       |     |
|    |                  |       |      |      |            |     |      |    |      |       |     |

This Command: cnftlparm

Enter parameter index:

# cnftrafficgen

You can enable the Traffic Generation Test with the **cnftrafficgen** command and requires SuperUser level permissions. The **cnftrafficgen** command interacts with the firmware, indicating that the functionality is to be turned on or off.

The **cnftrafficgen** command takes as input the following values:

- the address of the PVC.
- a flag indicating to enable or disable (E/D).
- the number of frames or cells to transmit.
- type of byte pattern to send, 1 = send all 0xff's, 2 = send all 0xAA's, 3 = send all 0x5A's.
- direction of traffic generation. For Release 9.2, only N option for Network is supported.

The Traffic Generation Test completes when the requested number of frames or cells has been transmitted, or when the test is explicitly disabled for the PVC. It will not remain enabled indefinitely like the OAM Loopback Test.

The Traffic Generation test does not directly log alarms. It is assumed that alarms have been reported before you decide to run this intrusive test. You can view the status of the Traffic Generation test by using the **dsptrafficgen** command on the node.

# **Traffic Generation Test**

For traffic generation, switch software sends a "Transmit Frame/Generate Traffic Command" to the card with parameters for PVC address, enable, type of pattern to use, and traffic generation direction. For Release 9.2, both the switch software and firmware only support "network" direction for the traffic generation direction. The card then takes care of generating the traffic and continues until all frames/cells are sent or are disabled. When a card receives a disable message, it stops any traffic generation currently running. There is a **dsptrafficgen** command that lets you view the status of traffic generation, which gives you information such as the PVC, and if it is enabled or not.

**Full Name** 

Configure traffic generation test

**Syntax** 

**cnftrafficgen** <address> <E/D> <number of frames/cells> <pattern type> <N>

**Related Commands** 

dsptrafficgen, dspcons

# **Attributes**

| Privilege | Jobs | Log | Node     | Lock |
|-----------|------|-----|----------|------|
| SuperUser | Yes  | Yes | IPX, IGX | Yes  |

# Example 1

# cnftrafficgen 2

# Description

Enable the Traffic Generation test feature on a specified PVC on a specified card.

# **System Response**

| sw99 | TN                    | SuperUser       | BPX      | 159.2.10Aug. | 27 | 1998 | 08:59 | GMT |
|------|-----------------------|-----------------|----------|--------------|----|------|-------|-----|
| slot | generating<br>traffic | supported in fw | Channel  |              |    |      |       |     |
|      |                       |                 |          |              |    |      |       |     |
| 2    | Yes                   | Yes             | 2.2.6.18 |              |    |      |       |     |

Last Command: cnftrafficgen 2

Next Command:

# Example 2

# cnftrafficgen 2

# Description

Enable the Traffic Generation test on the PVC with address of XX, transmit number of XX cells, send pattern type of XX, send traffic in the direction of N (for network).

Table 1-38 cnftrafficgen—Parameters

| Parameter                                                               | Description                                                                              |  |  |
|-------------------------------------------------------------------------|------------------------------------------------------------------------------------------|--|--|
| address                                                                 | Address of PVC that you want to configure the Traffic Generation test for.               |  |  |
| e/d Enable or disable the Traffic Generation test on the specified PVC. |                                                                                          |  |  |
| number of frames/cells                                                  | Number of frames/cells to transmit.                                                      |  |  |
| pattern type                                                            | Type of byte pattern to send.                                                            |  |  |
| N                                                                       | Direction to generate traffic. In Release 9.2, only 'N' option for Network is supported. |  |  |

# **cnftrkparm (Configure Trunk Card Parameters)**

Use the **cnftrkparm** command to set specified trunk parameters for the following front cards:

- UXM/UXM-E
- ALM/B
- AIT
- BTM
- NTC
- NTM
- BNI
- BXM/BXM-E

#### **Function**

Use the **cnftrkparm** command to optimize a network for particular traffic mixes. Use this command to configure any of the trunk-specific parameters associated with a trunk card. It applies to either a FastPacket trunk or a ATM trunk. For ATM trunks, **cnftrkparm** applies to both physical and virtual trunks. Spacer queues indicated for the CLP and FECN thresholds pertain to BTM cards in an IGX node.

You can also use this command to reconfigure trunk queue depths to meet the CEPT requirement for a maximum end-to-end delay of 10 milliseconds. For this purpose, enter the following:

**cnftrkparm** <trunk number> <parameter index> <parameter value>

#### where:

trunk number specifies the trunk.

parameter index is 2 (which corresponds to the NTS queue).

parameter value is 7 (which is the maximum allowable queue depth).

When the system receives this command and a trunk number, it displays the configurable parameters with an index number for each. The parameters vary with the trunk type, as the subsequent figures and tables show. Table 1-39, Table 1-40, and Table 1-41 list the parameters for trunks carrying FastPackets and ATM cells on different platforms as well as virtual trunks. Figure 1-41, Figure 1-42, Figure 1-43, and Figure 1-44 show the response when you specify a FastPacket line or trunk on a variety of platforms. A table follows one or two screen examples.

# Configuring Virtual Trunks with cnftrkparm

BXM and UXM virtual trunks have the same configuration parameters for queues as physical trunks.

The integrated alarm thresholds for major alarms and the gateway efficiency factor is the same for all virtual trunks on the port. Note that BNI VTs are supported by a single queue and do not support configuration of all the OptiClass queues on a single virtual trunk.

# Configuring Trunk Queues Used by Real-Time VBR and Non-Real-Time VBR Connections

Qbin values on both ports and trunks used by rt-VBR connections and nrt-VBR connections can be configured separately. (To configure Qbin values on ports, use **cnfportq**.)

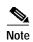

The rt-VBR traffic type (or connection class) is supported on the IGX UXM and BPX BXM, ASI, and BNI cards. However, the rt-VBR class of service is not supported for BTM and ALM-A/B connection endpoints, nor is it supported on FastPacket trunks. It is also not supported on MGX 8850 or MGX 8220 interface shelves.

A rt-VBR connection uses the rt-VBR queue on a trunk. It shares this queue with voice traffic. The rt-VBR and voice traffic shares the default or user-configured parameters for the rt-VBR queue. These parameters are queue depth, queue CLP high and CLP low thresholds, EFCI threshold, and queue priority.

A nrt-VBR connection uses the nrt-VBR queue on a trunk. The configurable parameters are queue depth, queue CLP high and CLP low thresholds, EFCI threshold, and queue priority.

You can configure the Qbin values separately for rt-VBR and nrt-VBR classes on trunks using the **cnftrkparm** command. For rt-VBR, the **cnftrkparm** command configures Q-depth rt-VBR and Max Age rt-VBR. For nrt-VBR, the **cnftrkparm** command configures Q-depth nrt-VBR, Low CLP nrt-VBR, and High CLP nrt-VBR.

See Figure 1-47 for a sample **cnftrkparm** screen and the parameters that can be configured for the various service-type queues.

For information on configuring port queues used by rt-VBR and nrt-VBR connections, see the **cnfportq** command.

#### **Attributes**

Jobs: No Log: Yes Lock: Yes Node Type: IGX, BPX

#### **Associated Commands**

#### dsptrkstathist, dsptrkstatcnf

#### **Syntax**

cnftrkparm <trk number> <parm index> <parm value>

<trk number>
 Specifies the trunk to configure (can be a virtual trunk specified with

following format: *slot.port.vtrk*.

<parm index> Specifies the parameter to change.

<parm value> Specifies the value of the parameter.

Figure 1-41 cnftrkparm for an IGX Node

| sw83           | TN Su     | perUser  | IGX  | 8420 | 9.2            | Aug. 23  | 1998 15:58 PST |
|----------------|-----------|----------|------|------|----------------|----------|----------------|
| PLN 13 Paramet | ers:      |          |      |      |                |          |                |
| 1 Yel Alm-In/  | Out (D) [ | 600/     | 600] | 18   | Red Alm-In/Ou  | at (D) [ | 2500/ 15000]   |
| 2 Rx Max Age   | - rt-VBR  | (D) [    | N/A] | 19   | Tx Max Age -   | rt-VBR   | (D) [ 20]      |
| 3 Rx EFCN -    | BdataB    | (D) [    | N/A] | 20   | Tx EFCN -      | BdataB   | (D) [ 30]      |
| 4 Gateway Eff  | iciency   | (D) [    | N/A] |      |                |          |                |
| 5 EFCN -       | Rx Space  | (D) [    | N/A] | Tx   | Age Step2 (D)  | ) Tx     | Age Step (D)   |
| 6 Low CLP -    | Rx_Space  | (%) [    | N/A] | 21   | BDataA [ 128]  | ] 23     | BDataA [ 128]  |
| 7 High CLP -   | Rx_Space  | (%) [    | N/A] | 22   | BDataB [ 128]  | ] 24     | BDataB [ 128]  |
| Rx High CLP (  | (%) Rx    | Low CLP  | (%)  | Tx   | High CLP (%)   | ) Tx     | Low CLP (%)    |
| 8 BDataA [ N/  | 'A] 10    | BDataA [ | N/A] | 25   | BDataA [ 100]  | ] 27     | BDataA [ 100]  |
| 9 BDataB [ N/  | 'A] 11    | BdataB [ | N/A] | 26   | BDataB [ 75]   | ] 28     | BDataB [ 25]   |
| Receive Queue  | Depth     |          | (D)  | Tra  | ansmit Queue I | Depth    | (D)            |
| 12 rt-VBR [ N/ | 'A] 15    | BDataA [ | N/A] | 29   | rt-VBR [ 22]   | 32       | BDataA [ 301]  |
| 13 Non TS [ N/ | 'A] 16    | BDataB [ | N/A] | 30   | Non TS [ 114]  | ] 33     | BDataB [ 301]  |
| 14 TS [ N/     | 'A] 17    | HighPri[ | N/A] | 31   | TS [2616]      | 34       | HighPri[ 100]  |
|                |           |          |      |      |                |          |                |

Last Command: cnftrkparm 13

Next Command:

Table 1-39 IGX Trunk Parameters

| Index                      | Parameter                   | Description                                                                                                    |  |
|----------------------------|-----------------------------|----------------------------------------------------------------------------------------------------|--|
| 1, 18 Yel/Red Alarm In/Out |                             | Specifies a time period relating to when a trunk goes into a red or yellow alarm and after it comes out of the alarm state. The applicable type of alarm here stems from a physical line problem rather than from a statistical error. The purpose of this parameter is to prevent the switch from rerouting the connections after a very brief problem or from prematurely informing switch software that the trunk is back in service (after a failure). The implementation is |  |
|                            |                             | The "into" alarm value is the time the card waits after a local (red) or yellow (remote) problem occurs before the card alerts switch software of the problem.                                                                                                    |  |
|                            |                             | The "out of" alarm value is the time the card waits after a local, physical problem is cleared before the card alerts switch software that the problem no longer exists.                                                                                                    |  |
| 2, 19                      | Rx/Tx Max. Age: -<br>rt-VBR | Specifies a multiplier for 125-microsecond increments for the maximum age of rt-VBR (or voice) packets. For example, with the default of 20, the node discards rt-VBR (or voice) packets older than 2.5 seconds.                                                                                                    |  |
| 3, 20                      | Rx/Tx EFCN - BdataB         | For packets or cells received from the trunk carrying Optimized Bandwidth Management Frame Relay, the node sets the FECN bit above this threshold.                                                                                                    |  |

Table 1-39 IGX Trunk Parameters (continued)

| Index  | Parameter                                                                | Description                                                                                                    |
|--------|--------------------------------------------------------------------------|----------------------------------------------------------------------------------------------------|
| 4      | Gateway Efficiency                                                       | Specifies an expected average number of FastPackets in each cell arriving from a trunk. The purpose of this parameter is to help switch software regulate bandwidth usage the cell bus in an IGX node. The range is 1.0–3.0. (This parameter does not apply to the BXM card.)                                          |
| 5      | EFCN - Rx Space                                                          | Same as 3, 20 except that FECN - Rx Space sets the threshold in the Rx space queues in the AIT or BTM card. Rx space queues face toward the IGX node.                                                                                                    |
| 6, 7   | Low-High CLP-Rx Space                                                    | Same as 8, 9 except this threshold is for setting CLP in receive spacer queues for data to send to the local node.                                                                                                    |
| 8, 9   | Rx High CLP<br>(Bdata A/BdataB)                                          | Frame Relay cells/packets received from trunk with CLP bit set above this high threshold will be dropped and will continue to be dropped until the low threshold is crossed. Separate queues for Optimized Bandwidth Management and non-Optimized Bandwidth Management data. Given in terms of percent of queue depth. |
| 10, 11 | Rx Low CLP<br>(Bdata A/BdataB)                                           | Same as for 8, 9 except sets low threshold.                                                                                                    |
| 12–17  | Receive Queue Depth<br>(rt-VBR, NTS, TS, BData<br>A, BData B, High Pri.) | Reserves RAM in the trunk card for each of the receive queues in terms of the number of packets.                                                                                                    |
| 25, 26 | Tx High CLP                                                              | Same as 8, 9 except this is threshold for setting CLP in transmit queues for data to be output to the next link.                                                                                                    |
| 27, 28 | Tx Low CLP                                                               | Same as for 25, 26 except sets low threshold.                                                                                                    |
| 29–34  | Transmit Queue Depth                                                     | Reserves RAM in the trunk card for each of the transmit queues in terms of the number of packets.                                                                                                    |

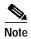

For parameter 12, the system displays the following: "Warning—don't change Voice Q size, use Max Voice Age."

Figure 1-42 cnftrkparm for a BPX Trunk

```
pubsbpx1
              TN
                    SuperUser
                                   BPX 8620 9.2 July 15 1998 09:37 GMT
TRK 1.1 Parameters
1 Q Depth - rt-VBR
                   [ 242] (Dec)
                                    15 Q Depth - CBR
                                                           [ 600] (Dec)
 2 Q Depth - Non-TS [ 360] (Dec) 16 Q Depth - nrt-VBR [ 1000] (Dec)
3 Q Depth - TS
                    [ 1000] (Dec) 17 Q Depth - ABR [ 9070] (Dec)
 4 Q Depth - BData A [ 1000] (Dec) 18 Low CLP - CBR
                                                          [ 100] (%)
 5 Q Depth - BData B [ 0000] (Dec) 20 Low CLP - nrt-vbk [ 100] (%) 21 High CLP - nrt-Vbk [ 100] (%) [ 25] (%)
 5 Q Depth - BData B [ 8000] (Dec) 19 High CLP - CBR
 8 Red Alm - I/O (Dec) [ 2500 / 15000] 22 Low CLP - ABR
                                                           [ 25] (%)
9 Yel Alm - I/O (Dec) [ 2500 / 15000] 23 High CLP - ABR
                                                           [ 75] (%)
10 Low CLP - BData A [ 100] (%) 24 EFCN - ABR [ 30] (Dec)
11 High CLP - BData A [ 100] (%)
                                     25 SVC Queue Pool Size [ 144] (Dec)
12 Low CLP - BData B [ 25] (%)
13 High CLP - BData B [ 75] (%)
14 EFCN
          - BData B [ 30] (Dec)
This Command: cnftrkparm 1.1
Which parameter do you wish to change:
```

Figure 1-43 cnftrkparm for a BXM OC-12 Trunk

```
sw97
             TRM
                  SuperUser
                                 BPX 8620
                                            9.2 Apr. 30 1998 13:14 GMT
TRK 13.1 Parameters
Trunk Type: NNI
1 Q Depth - rt-VBR [ 3000] (Dec)
                                    15 Q Depth - CBR
                                                         [ 1200] (Dec)
2 Q Depth - Non-TS
                       3000] (Dec)
                                    16 Q Depth - rt-VBR [ 10000] (Dec)
                    [
                    [ 1000] (Dec)
3 Q Depth - TS
                                    17 Q Depth - ABR
                                                         [ 30000] (Dec)
 4 Q Depth - BData A [ 20000] (Dec) 18 Low CLP - CBR
                                                         [ 100] (%)
5 Q Depth - BData B
                   [ 20000] (Dec) 19 High CLP - CBR
                                                        [ 100] (%)
 6 Q Depth - High Pri [ 1000] (Dec) 20 Low CLP - rtVBR [ 100] (%)
7 Max Age - rt-VBR [ 20] (Dec) 21 High CLP - rt-VBR [ 100] (%)
8 Red Alm - I/O (Dec) [ 2500 / 15000] 22 Low CLP - ABR [ 25] (%)
9 Yel Alm - I/O (Dec) [ 2500 / 15000] 23 High CLP - ABR
                                                        [ 75] (%)
10 Low CLP - BData A [ 100] (%)
                                    24 EFCN - ABR
                                                        [ 30] (Dec)
11 High CLP - BData A [ 100] (%)
                                    25 SVC Queue Pool Size [ 144] (Dec)
12 Low CLP - BData B [ 25] (%)
13 High CLP - BData B [
                       75] (왕)
          - BData B [ 30] (Dec)
14 EFCN
Last Command: cnftrkparm 13.1
Next Command:
```

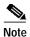

In Release 9.2.20 and higher, rt-VBR and voice connections both use the voice Qbin on the trunk. Similarly, rt-VBR and voice traffic both share the default or user-configured voice Qbin values for the trunk—Queue depth, CLP High/Low Threshold, EFCI Threshold, and Queue priority.

Table 1-40 BXM Trunk Parameters

| Index              | Parameter           | Description                                                                                                    |  |  |
|--------------------|---------------------|----------------------------------------------------------------------------------------------------|--|--|
| 1 Q Depth - rt-VBR |                     | Specifies the queue depth in cells for rt-VBR and voice traffic. This parameter relates to item 7, Max Age - rt-VBR: if you increase the value for Max Age - rt-VBR, the node increases the size of the rt-VBR (or voice) Packet Queue because more voice packets can accumulate due to a greater age.                                                                                                    |  |  |
|                    |                     | In Release 9.2, for BXM trunks, the rt-VBR and voice service types share the same queue (the rt-VBR queue). Similarly, for BXM trunks, rt-VBR and voice traffic share the default or user-configured voice Qbin values.                                                                                                    |  |  |
| 2                  | Q Depth - Non-TS    | Specifies the queue depth in cells for non-time-stamped traffic.                                                                                                    |  |  |
| 3                  | Q Depth - TS        | Specifies the queue depth in cells for time-stamped traffic.                                                                                                    |  |  |
| 4                  | Q Depth - BData A   | Specifies the depth in cells for the bursty data A queue.                                                                                                    |  |  |
| 5                  | Q Depth - BData B   | Specifies the depth in cells for the bursty data B queue.                                                                                                    |  |  |
| 6                  | Q Depth - High Pri  | Specifies the queue depth in cells for high priority traffic.                                                                                                    |  |  |
| 7 Max Age - rt-VBR |                     | Specifies a multiplier for 125-microsecond increments for the maximum age of rt-VBR (or voice) packets. For example, with the default of 20 microseconds, the node discards rt-VBR (or voice) packets older than 2.5 seconds. This value is the same as the default queue delay.                                                                                                    |  |  |
|                    |                     | The Max Age - rt-VBR (or voice) Qbin threshold can be calculated as follows: (20 * (125 microseconds) * num_ds0s/53 cells + 2) for any trunk.                                                                                                    |  |  |
|                    |                     | This parameter relates to item 1, Q Depth - rt-VBR: if you increase the value for Max Age - rt-VBR, the node increases the size of the Voice (or rt-VBR) Packet Queue because more rt-VBR (or voice) packets can accumulate due to a greater age.                                                                                                    |  |  |
| 8                  | Red Alm - I/O (Dec) | Specifies a time period relating to when a trunk goes into red alarm and after it comes out of the alarm state. The applicable type of alarm here stems from a physical line problem rather than from a statistical error. The purpose of this parameter is to prevent the switch from rerouting the connections after a very brief problem or from prematurely informing switch software that the trunk is back in service (after a failure). The implementation is: |  |  |
|                    |                     | • The "into" alarm value is the time the card waits after a local, physical problem occurs before the card alerts switch software of the problem.                                                                                                    |  |  |
|                    |                     | • The "out of" alarm value is the time the card waits after a local, physical problem is cleared before the card alerts switch software that the problem no longer exists.                                                                                                    |  |  |

Table 1-40 BXM Trunk Parameters (continued)

| Index | Parameter           | Description                                                                                                    |  |  |
|-------|---------------------|----------------------------------------------------------------------------------------------------|--|--|
| 9     | Yel Alm - I/O (Dec) | Specifies a time period relating to when a trunk goes into yellow alarm and after it comes out of the alarm state. The applicable type of alarm here stems from a physical line problem rather than from a statistical error. The purpose of this parameter is to prevent the switch from rerouting the connections after a very brief problem or from prematurely informing switch software that the trunk is back in service (after a failure). The implementation is: |  |  |
|       |                     | <ul> <li>The "into" alarm value is the time the card waits after a<br/>remote, physical problem occurs before the card alerts<br/>local switch software of the problem.</li> </ul>                                                                                                    |  |  |
|       |                     | • The "out of" alarm value is the time the card waits after a remote, physical problem is cleared before the card alerts local switch software that the problem no longer exists.                                                                                                    |  |  |
| 10    | Low CLP - BData A   | Specifies a percent of the Bursty Data A queue. When the number of cells in the queue falls below this percentage, the switch stops discarding cells with CLP=1. The default of 100% disables the function, which causes the switch to discard all cells with CLP=1.                                                                                                    |  |  |
| 11    | High CLP - BData A  | Specifies a percent of the Bursty Data A queue. When the number of cells in the queue reaches this percentage, the switch begins to discard cells with CLP=1. The default of 100% disables the function, which causes the switch to discard all cells with CLP=1 regardless of the cell count in the queue.                                                                                                    |  |  |
| 12    | Low CLP - BData B   | Specifies a percent of the Bursty Data B queue. When the number of cells in the queue falls below this percentage, the switch stops discarding cells with CLP=1.                                                                                                    |  |  |
| 13    | High CLP - BData B  | Specifies a percent of the Bursty Data B queue. When the number of cells in the queue reaches this percentage, the switch begins to discard cells with CLP=1.                                                                                                    |  |  |
| 14    | EFCN - BData B      | Specifies the number of cells in the Bursty Data B queue that causes the switch to send congestion notification to the destination node. The default is low in relation to the default queue depth so that notification begins to go out as soon as congestion begins.                                                                                                    |  |  |
| 15    | Q Depth - CBR       | Specifies the depth of the queue dedicated to CBR traffic.                                                                                                    |  |  |
| 16    | Q Depth - nrt-VBR   | Specifies the depth of the queue dedicated to nrt-VBR traffic.                                                                                                    |  |  |
| 17    | Q Depth - ABR       | Specifies the depth of the queue dedicated to ABR traffic.                                                                                                    |  |  |
| 18    | Low CLP - CBR       | Specifies a percent of the CBR queue. When the number of cells in the queue falls below this percentage, the node stops discarding cells with CLP=1. The default of 100% disables the function, which causes the switch to discard all cells with CLP=1 regardless of the cell count in the queue. The reason the default is 100% is that, with CBR, congestion is not an expected condition.                                                                            |  |  |

Table 1-40 BXM Trunk Parameters (continued)

| Index | Parameter            | Description                                                                                                    |
|-------|----------------------|----------------------------------------------------------------------------------------------------|
| 19    | High CLP - CBR       | Specifies a percent of the CBR queue. When the number of cells in the queue reaches this percentage, the node begins to discard cells with CLP=1. The default of 100% disables the function, which causes the switch to discard all cells with CLP=1 regardless of the cell count in the queue. The reason the default is 100% is that, with CBR, congestion is not an expected condition.        |
| 20    | Low CLP - nrt-VBR    | Specifies a percent of the nrt-VBR queue. When the number of cells in the queue falls below this percentage, the node stops discarding cells with CLP=1. The default of 100% disables the function, which causes the switch to discard all cells with CLP=1 regardless of the cell count in the queue. The reason the default is 100% is that, with VBR, congestion is not an expected condition. |
| 21    | High CLP - nrt-VBR   | Specifies a percent of the nrt-VBR queue. When the number of cells in the queue reaches this percentage, the node begins to discard cells with CLP=1. The default of 100% disables the function, which causes the switch to discard all cells with CLP=1 regardless of the cell count in the queue. The reason the default is 100% is that, with VBR, congestion is not an expected condition.    |
| 22    | Low CLP - ABR        | Specifies a percent of the ABR queue. When the number of cells in the queue falls below this percentage, the node stops discarding cells with CLP=1.                                                                                                    |
| 23    | High CLP - ABR       | Specifies a percent of the ABR queue. When the number of cells in the queue reaches this percentage, the node begins to discard cells with CLP=1.                                                                                                    |
| 24    | EFCN - ABR           | Specifies the number of cells in the ABR queue that causes the switch to send congestion notification to the destination node. The default is low in relation to the default queue depth so that notification begins to go out as soon as congestion begins.                                                                                                    |
| 25    | SVC Queue Pool Depth | Specifies the collective size of the queue depth for all SVC connections.                                                                                                    |

Figure 1-44 cnftrkparm for a Virtual Trunk

This Command: cnftrkparm 1.1.1

Which parameter do you wish to change:

Table 1-41 Virtual Trunk Parameters

| Index                 | Parameter           | Description                                                                                                    |
|-----------------------|---------------------|----------------------------------------------------------------------------------------------------|
| 8                     | Red Alm - I/O (Dec) | Specifies a time period relating to when a trunk goes into red alarm and after it comes out of the alarm state. The applicable type of alarm here stems from a physical line problem rather than from a statistical error. The purpose of this parameter is to prevent the switch from rerouting the connections after a very brief problem or from prematurely informing switch software that the trunk is back in service (after a failure). The implementation is:    |
|                       |                     | <ul> <li>The "into" alarm value is the time the card waits after a<br/>local, physical problem occurs before the card alerts<br/>switch software of the problem.</li> </ul>                                                                                                    |
|                       |                     | • The "out of" alarm value is the time the card waits after a local, physical problem is cleared before the card alerts switch software that the problem no longer exists.                                                                                                    |
| 9 Yel Alm - I/O (Dec) |                     | Specifies a time period relating to when a trunk goes into yellow alarm and after it comes out of the alarm state. The applicable type of alarm here stems from a physical line problem rather than from a statistical error. The purpose of this parameter is to prevent the switch from rerouting the connections after a very brief problem or from prematurely informing switch software that the trunk is back in service (after a failure). The implementation is: |
|                       |                     | <ul> <li>The "into" alarm value is the time the card waits after a<br/>remote, physical problem occurs before the card alerts<br/>local switch software of the problem.</li> </ul>                                                                                                    |
|                       |                     | • The "out of" alarm value is the time the card waits after a remote, physical problem is cleared before the card alerts local switch software that the problem no longer exists.                                                                                                    |

Table 1-41 Virtual Trunk Parameters (continued)

| Index | Parameter      | Description                                                                                                    |
|-------|----------------|----------------------------------------------------------------------------------------------------|
| 18    | Low CLP - CBR  | Specifies a percent of the CBR queue. When the number of cells in the queue falls below this percentage, the node stops discarding cells with CLP=1. The default of 100% disables the function, which causes the switch to discard all cells with CLP=1 regardless of the cell count in the queue. The reason the default is 100% is that, with CBR, congestion is not an expected condition. |
| 19    | High CLP - CBR | Specifies a percent of the CBR queue. When the number of cells in the queue reaches this percentage, the node begins to discard cells with CLP=1. The default of 100% disables the function, which causes the switch to discard all cells with CLP=1 regardless of the cell count in the queue. The reason the default is 100% is that, with CBR, congestion is not an expected condition.    |
| 19    | High CLP       | Specifies a percent of the transmit/receive CBR queue depth. When a transmit/receive threshold is exceeded, the node discards cells with CLP=1 in the connection until the VC queue level falls below the depth specified by Low CLP.                                                                                                    |

Figure 1-45 cnftrkparm for a UXM OC-3 Trunk

| sw228 TI          | N SuperUser     | IGX 8420  | 9.2.w2 Aug. 2       | 7 1998 18:25 PST |
|-------------------|-----------------|-----------|---------------------|------------------|
| TRK 6.3 Paramete  | ers:            |           |                     |                  |
| 1 Yel Alm-In/Out  | t (D) [ 2500/ 1 | .0000] 18 | Red Alm-In/Out (D)  | [ 2500/ 10000]   |
| 2 Rx Max Age - :  | rt-VBR (D) [    | 20] 19    | Tx Max Age - rt-VBR | (D) [ 20]        |
| 3 Rx EFCN - Bda   | ataB (D) [      | 30] 20    | Tx EFCN - BdataB    | (D) [ 30]        |
| 4 Gateway Effic:  | iency (D) [     | 2.0]      |                     |                  |
| 5 EFCN - Rx       | Space (D) [     | N/A] Tx   | Age Step2 (D) Tx    | Age Step (D)     |
| 6 Low CLP - Rx    | _Space (%) [    | N/A] 21   | BDataA [ N/A] 23    | BDataA [ N/A]    |
| 7 High CLP - Rx   | _Space (%) [    | N/A] 22   | BDataB [ N/A] 24    | BDataB [ N/A]    |
| Rx High CLP (%    | ) Rx Low CLP    | (%) Tx    | High CLP (%) Tx     | Low CLP (%)      |
| 8 BDataA [ 100    | ] 10 BDataA [   | 100] 25   | BDataA [ 100] 27    | BDataA [ 100]    |
| 9 BDataB [ 75     | ] 11 BdataB [   | 25] 26    | BDataB [ 75] 28     | BDataB [ 25]     |
| Receive Queue Dep | pth             | (D) Tr    | ansmit Queue Depth  | (D)              |
| 12 rt-VBR [ 195   | 2] 15 BDataA [  | 10000] 29 | rt-VBR [ 1952] 3    | 2 BDataA [10000] |
| 13 Non TS [ 2925  | ] 16 BDataB [1  | .0000] 30 | Non TS [ 2924] 33   | BDataB [10000]   |
| 14 TS [ 1000      | ] 17 HighPri[   | 1000] 31  | TS [ 1000] 34       | HighPri[ 1000]   |
|                   |                 |           |                     |                  |
| This Command: cn: | ftrkparm 6.3    |           |                     |                  |
|                   |                 |           |                     |                  |
| sw228 TI          | N SuperUser     | IGX 8420  | 9.2 Aug. 2          | 7 1998 18:26 PST |
|                   |                 |           |                     |                  |
| TRK 6.3 Paramete  | ers:            |           |                     |                  |
| Rx Queue Depth(D  | ) Tx Queue Dep  | th(D) Rx  | EFCN (D) Tx         | EFCN (D)         |
| 35 CBR [          | 600] 38 CBR     | [ 600]    |                     |                  |
| 36 nrt-VBR [ 50   | 000] 39 rt-VBR  | [ 5000]   |                     |                  |
| 37 ABR [20        | 000] 40 ABR     | [20000]   | 47 ABR [ 30]        | 48 ABR [ 30]     |
| Rx High CLP (%)   | Rx Low CLP      | (%)       | Tx High CLP (%)     | Tx Low CLP (%)   |
| 41 CBR [          | 100] 44 CBR     | [ 100] 49 | CBR [ 100]          | 52 CBR [ 100]    |
| 42 nrt-VBR [ 1    | 00] 45 nrt-VBR  | 100]      | 50 nrt-VBR [ 100    | ] 53 VBR [ 100]  |
| 43 ABR [          | 75] 46 ABR      | [ 25]     | 51 ABR [ 75]        | 54 ABR [ 25]     |

This Command: cnftrkparm 6.3

Figure 1-46 cnftrkparm for a UXM T3 or E3 Trunk

| sw228 TN              | SuperUser      | IGX 8420 | 9.2.w2 Aug.        | 27 1998 18:25 PST      |
|-----------------------|----------------|----------|--------------------|------------------------|
| TRK 8.1 Parameters:   |                |          |                    |                        |
| 1 Yel Alm-In/Out (D)  | [ 2500/ 100    | 001 18   | Red Alm-In/Out (D  | ) [ 2500/ 10000]       |
| 2 Rx Max Age - rt-VE  | = :            | -        | Tx Max Age - rt-V  |                        |
| 3 Rx EFCN - BdataB    | , , -          |          | Tx EFCN - Bdata    |                        |
| 4 Gateway Efficiency  | , , -          | .0]      |                    | (_, :;                 |
| 5 EFCN - Rx Space     |                | -        | Age Step2 (D)      | Tx Age Step (D)        |
| 6 Low CLP - Rx_Space  | , , -          | · -      | -                  | 23 BDataA [ N/A]       |
| 7 High CLP - Rx_Space |                |          |                    | 24 BDataB [ N/A]       |
|                       |                | · -      |                    | Tx Low CLP (%)         |
| 8 BDataA [ 100]       | 10 BDataA [ 1  |          | -                  | 27 BDataA [ 100]       |
| 9 BDataB [ 75]        | 11 BdataB [    | 25] 26   | BDataB [ 75]       | 28 BDataB [ 25]        |
| Receive Queue Depth   |                | (D) Tra  | ansmit Queue Depth | (D)                    |
| 12 rt-VBR [ 242]      | 15 BDataA [ 80 | 00] 29   | rt-VBR [ 242]      | 32 BDataA [ 8000]      |
| 13 Non TS [ 360]      | 16 BDataB [ 80 | 00] 30   | Non TS [ 360]      | 33 BDataB [8000]       |
| 14 TS [ 1000]         | 17 HighPri[ 10 | 00] 31   | TS [ 1000]         | 34 HighPri[ 1000]      |
|                       |                |          |                    |                        |
| This Command: cnftrkp | parm 8.1       |          |                    |                        |
| sw228 TN              | SuperUser      | IGX 8420 | 9.2 Aug.           | 27 1998 18:26 PST      |
|                       |                |          |                    |                        |
| TRK 8.1 Parameters:   |                |          |                    |                        |
| Rx Queue Depth(D)     | Tx Queue Depth | (D) Rx E | EFCN (D)           | Tx EFCN (D)            |
| 35 CBR [ 400]         | 38 CBR         | [ 400]   |                    |                        |
| 36 nrt-VBR [ 5000]    | 39 VBR         | [ 5000]  |                    |                        |
| 37 ABR [10000]        | 40 ABR         | [10000]  | 47 ABR [ 30]       | 48 ABR [ 30]           |
| Rx High CLP (%)       | Rx Low CLP     | (%)      | Tx High CLP (%)    | Tx Low CLP (%)         |
| 41 CBR [ 100]         | 44 CBR         | [ 100]   | 49 CBR [ 1         | 00] 52 CBR [ 100]      |
| 42 nrt-VBR [ 100]     | 45 nrt-VBR     | [ 100]   | 50 nrt-VBR [       | 100] 53 nrt-VBR [ 100] |
| 43 ABR [ 80]          | 46 ABR [       | 60] 51 A | ABR [ 80]          | 54 ABR [ 60]           |

Figure 1-47 cnftrkparm for a BXM Trunk

```
silves:1
                                   BPX 8620 9.2.2G
                                                       July 16 1999 10:50 PDT
pubsbpx1
              TN
TRK 2.4 Parameters
                    [ 885] (Dec) 15 Q Depth - CBR [ 600] (Dec) [ 1324] (Dec) 16 Q Depth - nrt-VBR [ 5000] (Dec)
1 Q Depth - rt-VBR
 2 Q Depth - Non-TS
                     [ 1000] (Dec)
3 Q Depth - TS
                                      17 Q Depth - ABR [20000] (Dec)
 4 Q Depth - BData A [10000] (Dec) 18 Low CLP - CBR
                                                             [ 60] (%)
5 Q Depth - BData B [10000] (Dec) 19 High CLP - CBR [ 80] (%)
 6 Q Depth - High Pri [ 1000] (Dec) 20 Low CLP - nrt-VBR [ 60] (%)
7 Max Age - rt-VBR [ 20] (Dec) 21 High CLP - nrt-VBR [ 80] (%)
8 Red Alm - I/O (Dec) [ 2500 / 10000]22 Low CLP/EPD-ABR [ 60] (%)
9 Yel Alm - I/O (Dec) [ 2500 / 10000]23 High CLP - ABR [ 80] (%) 10 Low CLP - BData A [ 100] (%) 24 EFCN - ABR [ 20] (%)
11 High CLP - BData A [ 100] (%)
                                       25 SVC Queue Pool Size [
                                                                   01 (Dec)
12 Low CLP - BData B [ 25] (%)
13 High CLP - BData B [ 75] (%)
14 EFCN - BData B [ 30] (Dec)
This Command: cnftrkparm 2.4
```

### Physical and Virtual Parameters You Can Configure Using cnftrkparm

All virtual trunks on a BNI card are supported by a single queue; therefore, you cannot configure all the Advanced CoS Management queues on a single virtual trunk.

The UXM and BXM share the same queueing architecture. The egress cell traffic out a port is queued in two stages. First they are queued per virtual interface (VI), each of which supports a virtual trunk. Within each virtual interface, the traffic is queued according to its normal Advanced CoS Management traffic type. In other words, voice, Time-Stamped, Non-Time-Stamped, High-Priority, BData, BDataB, CBR, rt-VBR, nrt-VBR, and ABR traffic is queued separately.

The overall queue depth of the virtual interface is the sum of all the queue depths for all the available queues. Since each virtual trunk occupies one virtual interface (VI), the overall queue depth available for the virtual trunk is that of its VI. You do not configure the virtual interface directly, however, you use the **cnftrkparm** command to configure the queues within the virtual trunk.

Although the traffic consists of Frame Relay in cells, the traffic can pass through a BPX node. Therefore, the Bursty Data queues exist in the BPX node.

BXM and UXM virtual trunks have all the configuration parameters for queues that physical trunks have. The integrated alarm thresholds for major alarms and the gateway efficiency factor is the same for all virtual trunks on the port. Note that BNI virtual trunks are supported by a single queue and do not support configuration of all the Advanced CoS Management (formerly OptiClass) queues on a single virtual trunk.

Table 1-42 provides a list of physical and virtual parameters that you can configure using **cnftrkparm**. X in the table indicates that the parameter is configurable. X\* in the virtual trunk column indicates the parameter is a physical parameter, and changing the value for one virtual trunk on the port will automatically cause all virtual trunks on the port to be updated with the same value.

Table 1-42 cnftrkparm—Configurable Parameters for Physical and Virtual Trunks

|                                      | ВХМ      |         | UXM      |         |
|--------------------------------------|----------|---------|----------|---------|
| Description of cnftrkparm Parameters | Physical | Virtual | Physical | Virtual |
| Queue Depth - rt-VBR                 | X        | X       | X        | X       |
| Queue Depth - NTS                    | X        | X       | X        | X       |
| Queue Depth - TS                     | X        | X       | X        | X       |
| Queue Depth - Bdata A                | X        | X       | X        | X       |
| Queue Depth - Bdata B                | X        | X       | X        | X       |
| Queue Depth - High Priority          | X        | X       | X        | X       |
| Queue Depth - CBR                    | X        | X       | X        | X       |
| Queue Depth - nrt-VBR                | X        | X       | X        | X       |
| Queue Depth - ABR                    | X        | X       | X        | X       |
| Max Age - rt-VBR                     | X        | X       | X        | X       |
| Red Alm - I/O                        | X        | X*      | X        | X*      |
| Yel Alm - I/O                        | X        | X*      | X        | X*      |
| Lo/Hi CLP and EFCN Bdata A           | X        | X       | X        | X       |
| Lo/Hi CLP and EFCN Bdata B           | X        | X       | X        | X       |
| Lo/Hi CLP for CBR                    | X        | X       | X        | X       |
| Lo/Hi CLP for VBR                    | X        | X       | X        | X       |
| Low/Hi CLP, and EFCN for ABR         | X        | X       | X        | X       |
| EPD and EFCN for CBR and nrt-VBR     |          |         | X        | X       |
| SVC Queue pool size                  | X        | X       |          |         |
| Gateway Efficiency                   |          |         | X        | X*      |

## cnftrkstats (Configure Trunk Statistics Collection)

The cnftrkstats command configures collection of statistics for a selected trunk.

#### **Attributes**

| Jobs | Log | Node    | Lock |
|------|-----|---------|------|
| Vec  | Vec | IGY RPY | Vec  |

#### **Associated Commands**

#### dsptrkstatenf, dsptrkstathist

#### **Syntax**

**cnftrkstats** <line> <stat> <interval> <e|d> [<samples> <size> <peaks>]

Specifies the trunk to configure.

<stat> Specifies the type of statistic to enable/disable.

<interval> Specifies the time interval of each sample (1–255 minutes).

<e|d> Enables/disables a statistic. E to enable; D to disable.

[samples] Specifies the number of samples to collect (1–255).

[size] Specifies the number of bytes per data sample (1, 2 or 4).

[peaks] Enables/disables collection of 10-second peaks. Y enables; N disables.

#### **Function**

The **cnftrkstats** command is primarily a debug command. It configures the collection of statistics for a physical or virtual trunk. After displaying all statistic types for the trunk, the system prompts for "statistic type." Enter the index number associated with the statistic.

Not all types of statistics are available for all lines. Unavailable selections appear in half-tone. Table 1-43 lists the types of statistics that are configurable for FastPacket T1 trunks and ATM T3 trunks. The subsequent figures show the screens associated with T1 packet trunks and T3 ATM trunks.

Table 1-43 Statistics Configurable for FastPacket T1 trunks and ATM T3 Trunks

| Categories of Statistics Types               | Categories of Statistics Types  |
|----------------------------------------------|---------------------------------|
| Line faults                                  | Line errors and errored seconds |
| Frame Slips and Loss                         | Path errors                     |
| Transmit packets dropped                     | Cell framing errors             |
| Packets transmitted for various packet types | EFCN packets transmitted to bus |

Table 1-43 Statistics Configurable for FastPacket T1 trunks and ATM T3 Trunks (continued)

| Categories of Statistics Types            | Categories of Statistics Types                                   |
|-------------------------------------------|------------------------------------------------------------------|
| Packets dropped for various packet types  | Queue Service Engine (QSE) cells transmitted                     |
| Bursty data CLP packets and cells dropped | Spacer packets transmitted and dropped for each of the 16 queues |
| Errored seconds                           | The number of seconds in which errors occurred                   |

Figure 1-48 is the only screen for T1 trunks.

#### Figure 1-48 cnftrkstats—Configure T1 Trunk Statistics

| sw83           | TN      | SuperUser | IGX 842                       | 0 9.2        | Aug. 1     | 1998  | 14:42 PST |  |  |  |
|----------------|---------|-----------|-------------------------------|--------------|------------|-------|-----------|--|--|--|
| Line Statistic | c Types | 5         |                               |              |            |       |           |  |  |  |
| 1) Bipolar V   | iolatio | ons       | 18)                           | Voice Packet | s Transmit | tted  |           |  |  |  |
| 3) Out of Fra  | ames    |           | 19)                           | TS Packets T | ransmitted | f     |           |  |  |  |
| 4) Losses of   | Signal  | _         | 20)                           | NTS Packets  | Transmitte | ed    |           |  |  |  |
| 5) Frames Bit  | t Erroi | îs .      | 21)                           | CC Packets T | ransmitted | f     |           |  |  |  |
| 6) CRC Errors  | 3       |           | 22)                           | BDA Packets  | Transmitte | ed    |           |  |  |  |
| 9) Packet Out  | t of Fi | rames     | 23)                           | BDB Packets  | Transmitte | ed    |           |  |  |  |
| 10) Packet CRO | C Erron | îs .      | 24) Total Packets Transmitted |              |            |       |           |  |  |  |
| 12) Tx Voice 1 | Packets | Dropped   | 25) BDA CLP Packets Dropped   |              |            |       |           |  |  |  |
| 13) Tx TS Pacl | kets Di | ropped    | 26) BDB CLP Packets Dropped   |              |            |       |           |  |  |  |
| 14) Tx NTS Pac | ckets I | ropped    | 27) BDA EFCN Pkts Transmitted |              |            |       |           |  |  |  |
| 15) Tx CC Pacl | kets Di | ropped    | 28)                           | BDB EFCN Pkt | s Transmit | tted  |           |  |  |  |
| 16) Tx BDA Pac | ckets I | ropped    | 149)                          | Bdata A CLP  | Packets 5  | Tx to | Line      |  |  |  |
| 17) Tx BDB Pac | ckets I | ropped    | 150)                          | Bdata B CLP  | Packets 7  | Tx to | Line      |  |  |  |
| Last Command:  | cnftr   | sstats 13 |                               |              |            |       |           |  |  |  |

Next Command:

The following screens, shown in Figure 1-49 through Figure 1-55, pertain to an ATM trunk (AIT card) on an IGX node. Other trunk types and cards have other parameters. To see the list of these, enter the command and continue from page to page without entering an index number.

#### Figure 1-49 cnftrkstats—Configure ATM Trunk Statistics (Screen 1)

IGX 8420 sw83 TNSuperUser 9.2 Aug. 1 1998 14:45 PST Line Statistic Types 3) Out of Frames 22) BDA Packets Transmitted 4) Losses of Signal 23) BDB Packets Transmitted 10) Packet CRC Errors 24) Total Packets Transmitted 12) Tx Voice Packets Dropped 25) BDA CLP Packets Dropped 26) BDB CLP Packets Dropped 13) Tx TS Packets Dropped 14) Tx NTS Packets Dropped 27) BDA EFCN Pkts Transmitted 28) BDB EFCN Pkts Transmitted 15) Tx CC Packets Dropped 29) Line Code Violations 16) Tx BDA Packets Dropped 17) Tx BDB Packets Dropped 30) Line Errored Seconds 18) Voice Packets Transmitted 31) Line Severely Err Secs 19) TS Packets Transmitted 32) Line Parity Errors 33) Errored Seconds - Line 20) NTS Packets Transmitted 21) CC Packets Transmitted 34) Severely Err Secs - Line This Command: cnftrkstats 11

Continue?

#### Figure 1-50 cnftrkstats—Configure ATM Trunk Statistics (Screen 2)

sw83 TN SuperUser IGX 8420 9.2 Aug. 1 1998 14:46 PST Line Statistic Types 35) Path Parity Errors 48) Tx nrt-VBR Cells Drpd 36) Errored Secs - Path 49) Tx TimeStamped Cells Drpd 37) Severely Err Secs - Path 50) Tx NTS Cells Dropped 51) Tx Hi-Pri Cells 2-1
52) Tx BData A Cells Drpd

Data B Cells Drpd 38) Severely Err Frame Secs 39) AIS Signal Seconds 40) Unavail. Seconds 41) BIP-8 Code Violations 41) BIP-8 Code Violations
54) Voice Cells Tx to line
42) Cell Framing Errored Seconds
55) TimeStamped Cells Tx to ln
43) Cell Framing Sev. Err Secs.
56) NTS Cells Tx to line 44) Cell Framing Sec. Err Frame Secs 57) Hi-Pri Cells Tx to line 45) Cell Framing Unavail. Secs. 58) BData A Cells Tx to line 46) ATM Cell Header HEC Errs 59) BData B Cells Tx to line 47) Pkts. Rx from Muxbus 60) Half Full cells Tx to ln This Command: cnftrkstats 11

Continue?

Figure 1-51 cnftrkstats—Configure ATM Trunk Statistics (Screen 3)

IGX 8420 9.2 Aug. 1 1998 14:47 PST sw83 TNSuperUser Line Statistic Types 61) Full cells Tx to ln 74) Rx Hi-pri Pkts Dropped 62) Total Cells Tx to line 75) Rx BDA Pkts Dropped 63) Tx Bdata A CLP Cells Drpd 76) Rx BDB Pkts Dropped 64) Tx Bdata B CLP Cells Drpd 77) Voice pkts Tx to Muxbus 65) Bdata A EFCN Cells Tx ln 78) TS pkts Tx to Muxbus 66) Bdata B EFCN Cells Tx ln 79) NTS pkts Tx to Muxbus 67) Half Full Cells Rx from ln 80) Hi-pri pkts Tx to Muxbus 68) Full Cells Rx from line 81) Bdata A pkts Tx to Muxbus 69) Total Cells Rx from line 82) Bdata B pkts Tx to Muxbus 70) Total pkts Rx from line 83) Rx Bdata A CLP pkts drpd 71) Rx Voice Pkts Dropped 84) Rx Bdata B CLP pkts drpd 72) Rx TS Pkts Dropped 85) Bdata A EFCN Pkts Tx muxbus 73) Rx NTS Pkts Dropped 86) Bdata B EFCN Pkts Tx muxbus This Command: cnftrkstats 11

Continue?

Figure 1-52 cnftrkstats—Configure ATM Trunk Statistics (Screen 4)

| sw83                                                                           | TN      | SuperUser    | IGX | 8420    | 9.2    | I       | Aug. | 1 1998    | 14:48 | PST |
|--------------------------------------------------------------------------------|---------|--------------|-----|---------|--------|---------|------|-----------|-------|-----|
| Line Statistic Types 87) Total Pkts Tx to muxbus 100) Rx Spacer 2 Pkts dropped |         |              |     |         |        |         |      |           |       |     |
| 88) Rx voice                                                                   |         | ,            | -   |         |        | dropped |      |           |       |     |
| 89) Rx TimeSt                                                                  | amped ( | Cells drpd   |     | 102) Rx | Spacer | 4 I     | ?kts | dropped   |       |     |
| 90) Rx NTS Ce                                                                  | lls dro | opped        |     | 103) Rx | Spacer | 5 E     | ?kts | dropped   |       |     |
| 91) Rx Hi-pri                                                                  | Cells   | dropped      |     | 104) Rx | Spacer | 6 E     | ?kts | dropped   |       |     |
| 92) Rx Bdata                                                                   | A Cells | s dropped    |     | 105) Rx | Spacer | 7 E     | kts  | dropped   |       |     |
| 93) Rx Bdata                                                                   | B Cells | s dropped    |     | 106) Rx | Spacer | 8 E     | kts  | dropped   |       |     |
| 94) Rx Bdata                                                                   | A CLP o | cells drpd   |     | 107) Rx | Spacer | 9 E     | kts  | dropped   |       |     |
| 95) Rx Bdata                                                                   | B CLP o | cells drpd   |     | 108) Rx | Spacer | 10      | Pkts | droppe    | £     |     |
| 96) Rx Spacer                                                                  | CLP P   | kts drpd     |     | 109) Rx | Spacer | 11      | Pkts | s dropped | £     |     |
| 97) Spacer EF                                                                  | CN Pkts | Tx to Muxbus |     | 110) Rx | Spacer | 12      | Pkts | s dropped | £     |     |
| 98) Frame Syn                                                                  | c Erroi | rs .         |     | 111) Rx | Spacer | 13      | Pkts | droppe    | £     |     |
| 99) Rx Spacer                                                                  | 1 Pkts  | s dropped    |     | 112) Rx | Spacer | 14      | Pkts | s droppe  | đ     |     |
|                                                                                |         |              |     |         |        |         |      |           |       |     |

This Command: cnftrkstats 11

Figure 1-53 cnftrkstats—Configure ATM Trunk Statistics (Screen 5)

| sw83            | TN     | SuperUser   | IGX 8420 | 9.2        | Aug.    | 1 1998  | 14:49 | PST |
|-----------------|--------|-------------|----------|------------|---------|---------|-------|-----|
| Line Statistic  | Тътоп  |             |          |            |         |         |       |     |
|                 |        |             |          |            |         |         |       |     |
| 113) Rx Spacer  | 15 Pk  | ts dropped  | 126) Spa | acer 10 Pł | kts Tx  | to Muxb | us    |     |
| 114) Rx Spacer  | 16 Pk  | ts dropped  | 127) Spa | acer 11 Pł | kts Tx  | to Muxb | us    |     |
| 115) Rx Spacer  | Pkts   | drpd        | 128) Spa | acer 12 Pł | kts Tx  | to Muxb | us    |     |
| 116) Spacer 0 1 | Pkts T | x to Muxbus | 129) Spa | acer 13 Pł | kts Tx  | to Muxb | us    |     |
| 117) Spacer 1 1 | Pkts T | x to Muxbus | 130) Spa | acer 14 Pł | kts Tx  | to Muxb | us    |     |
| 118) Spacer 2 1 | Pkts T | x to Muxbus | 131) Spa | acer 15 Pł | kts Tx  | to Muxb | us    |     |
| 119) Spacer 3 1 | Pkts T | x to Muxbus | 132) Spa | acer 16 Pł | kts Tx  | to Muxb | us    |     |
| 120) Spacer 4 1 | Pkts T | x to Muxbus | 133) Rx  | Voice QSI  | E Cells | Tx      |       |     |
| 121) Spacer 5 1 | Pkts T | x to Muxbus | 134) Rx  | Time Star  | mped QS | E Cells | Tx    |     |
| 122) Spacer 6 1 | Pkts T | x to Muxbus | 135) Rx  | NTS QSE (  | Cells T | 'x      |       |     |
| 123) Spacer 7 1 | Pkts T | x to Muxbus | 136) Rx  | Hi Priori  | ity QSE | Cells ' | Гx    |     |
| 124) Spacer 8 1 | Pkts T | x to Muxbus | 137) Rx  | BData A (  | QSE Cel | ls Tx   |       |     |
| 125) Spacer 9 1 | Pkts T | x to Muxbus | 138) Rx  | Bdata B (  | QSE Cel | ls Tx   |       |     |
|                 |        |             |          |            |         |         |       |     |
| mbia Cammanale  | E1-    | 11          |          |            |         |         |       |     |

This Command: cnftrkstats 11

#### Figure 1-54 cnftrkstats—Configure ATM Trunk Statistics (Screen 6)

| sw83  |            | TN      | SuperUser        | IG | 842  | 0    | 9.2       | Aug.   | 1   | 1998   | 15:02 | PST |
|-------|------------|---------|------------------|----|------|------|-----------|--------|-----|--------|-------|-----|
|       |            |         |                  |    |      |      |           |        |     |        |       |     |
| Line  | Statistic  | Types   |                  |    |      |      |           |        |     |        |       |     |
| 139)  | Rx BData A | A EFCN  | QSE Cells Tx     |    | 152) | Celi | l Framing | Yel T  | rar | nsitio | ns    |     |
| 140)  | Rx BData B | B EFCN  | QSE Cells Tx     |    | 153) | AIS  | Transitio | n Cour | nt  |        |       |     |
| 141)  | FEBE Count | s       |                  |    | 161) | CGW  | Packets R | x From | n ] | IGX Ne | t     |     |
| 142)  | FERR Count | s (M o  | or F bit)        |    | 162) | CGW  | Cells Tx  | to Li  | ne  |        |       |     |
| 143)  | Cell Frami | ing FEI | BE Err Secs      |    | 163) | CGW  | Frms Rela | yed to | o I | Line   |       |     |
| 144)  | Cell Frami | ing FEI | BE Sev. Err. Sec | s. | 164) | CGW  | Aborted F | rames  | T   | to L   | ine   |     |
| 145)  | Cell Frami | ing FEI | BE Counts        |    | 165) | CGW  | Dscd Pkts | From   | Αk  | oted F | rms   |     |
| 146)  | Cell Frami | ing FE  | Counts           |    | 166) | CGW  | 0-Lngth F | rms R  | x f | from L | ine   |     |
| 147)  | ATM CRC Er | rored   | Seconds          |    | 167) | CGW  | Packets T | x to   | ΙGΣ | K Net  |       |     |
| 148)  | ATM CRC Se | everely | y Err. Secs.     |    | 168) | CGW  | Cells Rx  | from 1 | Lir | ne     |       |     |
| 149)  | Bdata A CI | LP Pacl | kets Tx to Line  |    | 169) | CGW  | Frms Rela | yed fi | ron | n Line |       |     |
| 150)  | Bdata B CI | LP Pacl | kets Tx to Line  |    | 170) | CGW  | Aborted F | rms R  | x E | rom L  | ine   |     |
| 151)  | Yellow Ala | arm Tra | ansition Count   |    | 171) | CGW  | Dscd Cell | s From | n I | Abted  | Frms  |     |
|       |            |         |                  |    |      |      |           |        |     |        |       |     |
| m1- 4 | ~ 1.       | C. 1    |                  |    |      |      |           |        |     |        |       |     |

This Command: cnftrkstats 11

Figure 1-55 cnftrkstats—Configure ATM Trunk Statistics (Screen 7)

| sw83 | TN             | SuperUser         | IGX 8420 | )   | 9.2        | Aug.   | 1   | 1998 | 14:51 | PST |
|------|----------------|-------------------|----------|-----|------------|--------|-----|------|-------|-----|
| Line | Statistic Type | es                |          |     |            |        |     |      |       |     |
| 172) | CGW Bd CRC32   | Frms Rx from Line | 185)     | OAM | Valid OAM  | Cells  | s R | x    |       |     |
| 173) | CGW Bd Lngth 1 | Frms Rx from Line | 186)     | OAM | Loopback ( | Cells  | Rx  |      |       |     |
| 174) | CGW Bd CRC16   | Frms Rx from IGX  | 187)     | OAM | AIS Cells  | Rx     |     |      |       |     |
| 175) | CGW Bd Length  | Frms Rx from IGX  | 188)     | OAM | FERF Cells | s Rx   |     |      |       |     |
| 176) | CGW 0-Length 1 | Frms Rx from IGX  | 189)     | OAM | RTD Cells  | Rx     |     |      |       |     |
| 177) | OAM Valid OAM  | Cells Tx          | 190)     | OAM | RA Cells I | Rx     |     |      |       |     |
| 178) | OAM Loopback ( | Cells Tx          | 191)     | OAM | Invalid 0  | AM Cel | lls | Rx   |       |     |
| 179) | OAM AIS Cells  | Tx                | 192)     | OAM | CC Cells I | Rx     |     |      |       |     |
| 180) | OAM FERF Cells | s Tx              |          |     |            |        |     |      |       |     |
| 181) | OAM RTD Cells  | Tx                |          |     |            |        |     |      |       |     |
| 182) | OAM RA Cells ? | Γx                |          |     |            |        |     |      |       |     |
| 183) | OAM Invalid St | upv Packets Rx    |          |     |            |        |     |      |       |     |
| 184) | OAM CC Cells 7 | Γx                |          |     |            |        |     |      |       |     |
|      |                |                   |          |     |            |        |     |      |       |     |
| This | Command: cnft  | rkstats 11        |          |     |            |        |     |      |       |     |

Figure 1-56 cnftrkstats—Configure ATM Trunk Statistics (UXM OC-3/T3/E3/T1/E1)

```
9.2 Aug. 27 1998 18:19 PST
sw228
              TN
                    SuperUser
                                   IGX 8420
Virtual Interface Statistic Types
1) QBIN: Voice Cells Tx to line
                                     14) QBIN: Tx BData A Cells Discarded
 2) QBIN: TimeStamped Cells Tx to ln 15) QBIN: Tx BData B Cells Discarded
 3) QBIN: NTS Cells Tx to line
                                      16) QBIN: Tx CBR Cells Discarded
 4) QBIN: Hi-Pri Cells Tx to line
                                      17) QBIN: Tx ABR Cells Discarded
                                     18) QBIN: Tx VBR Cells Discarded
 5) QBIN: BData A Cells Tx to line
                                     19) QBIN: Tx NTS Cells Received
 6) QBIN: BData B Cells Tx to line
                                      20) QBIN: Tx Hi-Pri Cells Received
 7) QBIN: Tx CBR Cells Served
8) QBIN: Tx nrt-VBR Cells Served
                                     21) QBIN: Tx rt-VBR Cells Received
9) QBIN: Tx ABR Cells Served
                                     22) QBIN: Tx TS Cells Received
10) QBIN: Tx NTS Cells Discarded
                                     23) QBIN: Tx BData A Cells Received
11) QBIN: Tx Hi-Pri Cells Discarded 24) QBIN: Tx BData B Cells Received
12) QBIN: Tx Voice Cells Discarded 25) QBIN: Tx CBR Cells Received
13) QBIN: Tx TS Cells Discarded
                                      26) QBIN: Tx ABR Cells Received
This Command: cnftrkstats 6.2
Continue?
sw228
              TN
                    SuperUser
                                   IGX 8420
                                              9.2 Aug. 27 1998 18:19 PST
Virtual Interface Statistic Types
27) QBIN: Tx nrt-VBR Cells Received 40) CGW: Packets Rx From Network
28) VI: Cells received w/CLP=1
                                      41) CGW: Cells Tx to Line
29) VI: OAM cells received
                                      42) CGW: NIW Frms Relayed to Line
30) VI: Cells transmitted w/CLP=1
                                     43) CGW: SIW Frms Relayed to Line
31) VI: Cells received w/CLP=0
                                     44) CGW: Aborted Frames Tx to Line
32) VI: Cells discarded w/CLP=0
                                     45) CGW: Dscd Pkts
33) VI: Cells discarded w/CLP=1
                                     46) CGW: 0-Length Frms Rx from Network
34) VI: Cells transmitted w/CLP=0
                                      47) CGW: Bd CRC16 Frms Rx from Network
35) VI: OAM cells transmitted
                                      48) CGW: Bd Length Frms Rx from Network
                                      49) CGW: OAM RTD Cells Tx
36) VI: RM cells received
37) VI: RM cells transmitted
                                      54) CGW: Packets Tx to Network
38) VI: Cells transmitted
                                      55) CGW: Cells Rx from Line
39) VI: Cells received
                                      56) CGW: NIW Frms Relayed from Line
This Command: cnftrkstats 6.2
Continue?
sw228
              TN
                    SuperUser
                                   IGX 8420
                                             9.2 Aug. 27 1998 18:19 PST
Virtual Interface Statistic Types
57) CGW: SIW Frms Relayed from Line
58) CGW: Aborted Frms Rx From Line
59) CGW: Dscd Cells
60) CGW: 0-Lngth Frms Rx from Line
61) CGW: Bd CRC32 Frms Rx from Line
62) CGW: Bd Lngth Frms Rx from Line
63) CGW: OAM RTD Cells Rx
64) CGW: OAM Invalid OAM Cells Rx
This Command: cnftrkstats 6.2
```

# **cnftstparm (Configure Card Test Parameters)**

The **cnftstparm** command sets parameters for the internal diagnostic self-tests that you can perform for each card type in the node.

#### **Attributes**

| Jobs | Log | Node     | Lock |
|------|-----|----------|------|
| Yes  | Yes | IGX, BPX | Yes  |

#### **Associated Commands**

#### cnfdiagparm, dspcderrs, prtcderrs, tststats

### **Syntax**

| <b>cnftstparm</b> <tp> <freq> <s_e> <s_inc> <s_thr> <s_to> <b_e> <b_inc> <b_thr></b_thr></b_inc></b_e></s_to></s_thr></s_inc></s_e></freq></tp> |                                                                                                    |  |  |  |  |  |  |
|----------------------------------------------------------------------------------------------------|----------------------------------------------------------------------------------------------------|--|--|--|--|--|--|
| <tp></tp>                                                                                                    | Specifies the card type.                                                                                                    |  |  |  |  |  |  |
| <freq></freq>                                                                                                    | Specifies the time between the completion of one test and the start of the next (in seconds; default is card-dependent). Select a value in the range $1-65535$ seconds. Default for BCC card is $1600$ seconds.                                                                                                    |  |  |  |  |  |  |
|                                                                                                    | The recommended value for the BCC card is 1600 seconds.                                                                                                    |  |  |  |  |  |  |
| <s_e></s_e>                                                                                                    | Enables/disables the card self test. E to enable; D to disable.                                                                                                    |  |  |  |  |  |  |
| <s_inc></s_inc>                                                                                                    | Specifies the threshold counter increment for self-test failures. Counter for each card-type: each failure increments. Default is 100.                                                                                                    |  |  |  |  |  |  |
| <s_thr></s_thr>                                                                                                    | Specifies the failure threshold for self-tests. Default is 300.                                                                                                    |  |  |  |  |  |  |
| <s_to></s_to>                                                                                                    | Specifies time to wait for a self-test response (in seconds). How long to wait for a response depends on the card.                                                                                                    |  |  |  |  |  |  |
|                                                                                                    | The recommended value for the self-test time-out value on the BCC card is 800 seconds. The value on the standby controller card will be maintained even if the active timeout value is less than 800, which prevents the self-test timeout value from changing during a switchover (after a <b>switchcc</b> command is run). For example, if you change the self-test time-out value to 900 on the standby controller card, and then do a <b>switchcc</b> , the self-test time-out value on the new active controller card will remain 900. |  |  |  |  |  |  |
| <b_e></b_e>                                                                                                    | Enables/disables the card background test. E to enable; D to disable. Available tests depend on the card; some are not enabled.                                                                                                    |  |  |  |  |  |  |

| <b_inc></b_inc> | Specifies the threshold counter increment for background test failures. |
|-----------------|-------------------------------------------------------------------------|
| <b_thr></b_thr> | Specifies the failure threshold for background tests.                   |

#### **Function**

This command sets internal diagnostic, self-test parameters. Upon receiving this command, the system displays a two-page screen illustrating each of the various card types equipped in the node along with their self-test parameters. Each card has two tests: a diagnostic self-test and a background test. The self-test affects the normal operation of the card. The background test can execute while the card is carrying traffic.

The following is a list of the configurable test parameters for each card type:

- Frequency for Test Execution (sec)
- Enable/Disable Self-Test (e or d)
- · Self-Test Failure Increment
- · Self-Test Failure Threshold
- Time-out For Self Test (sec)
- Enable/Disable Background Test (e or d)
- · Background Test Failure Increment
- · Background Test Failure Threshold

Enter **cnftstparm** on a BPX node; Figure 1-57 shows the first page of the display.

Figure 1-57 cnftstparm—Parameters on a BPX Node

| sw45    |      | TN Super | rUser     | BPX 1  | 5 9.2   | Aug. 27 199 | 8 16:04 PD | Т      |
|---------|------|----------|-----------|--------|---------|-------------|------------|--------|
| Card    | Test |          | - Self Te | est    |         | Backg       | round Test |        |
| Type    | Freq | Enable   | Inc       | Thresh | Timeout | Enable      | Inc        | Thresh |
|         |      |          |           |        |         |             |            |        |
| BCC     | 1600 | Enabled  | 100       | 300    | 800     | N/A         | 100        | 300    |
| ASM     | 300  | Disabled | 100       | 300    | 60      | N/A         | 100        | 300    |
| BNI-T3  | 300  | Enabled  | 100       | 300    | 150     | N/A         | 100        | 300    |
| BNI-E3  | 300  | Enabled  | 100       | 300    | 150     | N/A         | 100        | 300    |
| ASI-E3  | 900  | Enabled  | 100       | 300    | 800     | Enabled     | 100        | 300    |
| ASI-T3  | 900  | Enabled  | 100       | 300    | 800     | Enabled     | 100        | 300    |
| ASI-155 | 900  | Enabled  | 100       | 300    | 800     | Enabled     | 100        | 300    |
| BNI-155 | 300  | Enabled  | 100       | 300    | 150     | N/A         | 100        | 300    |
| BXM     | 2000 | Disabled | 100       | 300    | 1800    | Enabled     | 100        | 300    |

Last Command: cnftstparm

Next Command:

To see the second screen, enter y at the Continue prompt.

The screens of the **cnftstparm** display for an IGX node appear in Figure 1-58.

Figure 1-58 cnftstparm—Parameters on an IGX 8420 Node

| sw197 |      | TN SuperUse | er       | IGX 8420  | 9.2  | Apr. 7 1998 | 03:58 GI | MT     |
|-------|------|-------------|----------|-----------|------|-------------|----------|--------|
| Card  | Test | Se          | elf Test |           |      | Backgroun   | d Test   |        |
| Type  | Freq | Enable      | Inc Th   | nresh Tim | eout | Enable      | Inc      | Thresh |
|       |      |             |          |           |      |             |          |        |
| PSM   | 300  | Enabled     | 100      | 300       | 31   | N/A         | 100      | 300    |
| HDM   | 300  | Enabled     | 100      | 300       | 80   | Enabled     | 100      | 300    |
| LDM   | 300  | Enabled     | 100      | 300       | 80   | Enabled     | 100      | 300    |
| NTM   | 300  | Enabled     | 100      | 300       | 31   | N/A         | 100      | 300    |
| FRM   | 300  | Enabled     | 100      | 300       | 80   | Enabled     | 100      | 300    |
| MT3   | 300  | Enabled     | 100      | 300       | 50   | N/A         | 100      | 300    |
| CVM   | 300  | Enabled     | 100      | 300       | 300  | N/A         | 100      | 300    |
| NPM   | 180  | Enabled     | 100      | 300       | 120  | N/A         | 100      | 300    |
| ARM   | 300  | Enabled     | 100      | 300       | 60   | N/A         | 100      | 300    |
| BTM   | 300  | Enabled     | 100      | 300       | 120  | N/A         | 100      | 300    |
| FTM   | 300  | Enabled     | 100      | 300       | 80   | Disabled    | 100      | 300    |
| UFM   | 300  | Enabled     | 100      | 300       | 80   | Enabled     | 100      | 300    |

This Command: cnftstparm

Continue? y

| sw197 |      | TN SuperUser |           | IGX 8 | 420 9.2 | Apr. 7 1998 | 03:59   | GMT    |
|-------|------|--------------|-----------|-------|---------|-------------|---------|--------|
| Card  | Test |              | Self Test |       |         | Backgrou    | nd Test | ;      |
| Type  | Freq | Enable       | Inc T     | hresh | Timeout | Enable      | Inc     | Thresh |
|       |      |              |           |       |         |             |         |        |
| UFMU  | 300  | Enabled      | 100       | 300   | 80      | Enabled     | 100     | 300    |
| ALM   | 300  | Enabled      | 100       | 300   | 120     | N/A         | 100     | 300    |
| UVM   | 300  | Disable      | d 100     | 300   | 60      | N/A         | 100     | 300    |
| UXM   | 300  | Enabled      | 100       | 300   | 300     | Enabled     | 100     | 300    |
|       |      |              |           |       |         |             |         |        |

This Command: cnftstparm

Enter Card Type To Modify:

Enter the card type at the prompt to begin modifying the test parameter.

### **cnfuiparm (Configure User Interface Parameters)**

The **cnfuiparm** command sets various control terminal user interface parameters.

#### **Attributes**

| Jobs | Log | Node     | Lock |
|------|-----|----------|------|
| No   | Yes | IGX, BPX | Yes  |

#### **Associated Commands**

#### cnfnodeparm, dsptsmap

#### **Syntax**

cnfuiparm <parameter number> <value>

<parameter number> Specifies the index number of the parameter to set.

<value> Specifies the new parameter value to enter.

#### **Function**

This command lets you set user interface parameters for the control terminal on the local node. It may be necessary to change these parameters in special circumstances, such as when you need to observe a screen for a long period of time or when modem password protection makes logging in difficult. Table 1-44 lists the user interface parameters. Figure 1-59 illustrates the associated display.

Table 1-44 User Interface Parameters that are Configurable with cnfuiparm

| No. | Parameter           | Description                                                                                          | Default*   |
|-----|---------------------|----------------------------------------------------------------------------------------------------|------------|
| 1   | Logout Time         | Idle time before a local user is logged out (0=never).                                               | 20 minutes |
| 2   | VT Logout Time      | Idle time before a virtual terminal user is logged out.                                              | 4 minutes  |
| 3   | Prompt Time         | Idle time before a parameter prompt times out.                                                       | 2 minutes  |
| 4   | Command Time        | Idle time before a continuous command times out.                                                     | 3 minutes  |
| 5   | UID Privilege Level | Privilege level of User ID allowed to use control terminal. The default is 6, the lowest user level. | 6          |
| 6   | Input Char Echo     | If enabled, characters are echoed as you type them.                                                  | enabled    |
| 7   | Screen Update Time  | Time between screen updates.                                                                         | 2 seconds  |

#### Figure 1-59 cnfuiparm—Configure User Interface Parameters

Enter parameter index:

## cnfuvmchparm (Configure Channel Parameters on a UVM)

Configures default parameters for a channel or range of channels on a UVM. The parameters are:

- Voice codec unit (VCU) level
- PCM interface unit (PIU) level
- · VAD threshold
- · Modem threshold

See Table 1-45 for an explanation of the preceding UVM channel parameters.

**Full Name** 

Configure UVM channel parameters

**Syntax** 

cnfuvmchparm <channel(s)> <value>

**Related Commands** 

none

**Attributes** 

Jobs Log Node Lock
Yes Yes IGX Yes

Example 1

cnfuvmchparm 7.1.1

Description

Configure the parameters for channels 1–23 on port 1 of the UVM in slot 7.

### **System Response**

| sw109    | VT     | Su    | perUse | r    | IGX | 8420 | 9.2 | Aug. | 26 1998 | 17:25 | PST |
|----------|--------|-------|--------|------|-----|------|-----|------|---------|-------|-----|
| From     | Parame | eter: |        |      |     |      |     |      |         |       |     |
|          | VCU    | PIU   | VAD    | mdm  |     |      |     |      |         |       |     |
| 7.1.1    | lvl    | lvl   | thld   | thld | 5   | 6    | 7   | 8    | 9       | 10    | 11  |
| 7.1.1-23 | 6      | 6     | 40     | 40   | 0   | 0    | 0   | 0    | 0       | 0     | 0   |
| 7.2.1-23 | 6      | 6     | 40     | 40   | 0   | 0    | 0   | 0    | 0       | 0     | 0   |

```
This Command: cnfuvmchparm 7.1.
```

Enter VCU Noise Level/-10dB [0-15]:

Table 1-45 cnfuvmchparm Parameters

| Parameter | Description                                                                                                    |
|-----------|----------------------------------------------------------------------------------------------------|
| channel   | Specifies the channel or range of channels.                                                                                                    |
| value     | "Value" consists of the following parameters:                                                                                                    |
|           | VCU is the Voice codec unit. The value for this parameter is a noise level placed in a voice packet that is added in case a voice packet is dropped. The value you can enter is a multiplier for the base noise level of -10 dB. The range is 1–15 (multiplied by -10 dB). For example, if you enter 6, the level of noise placed in a replacement packet is -60 dB. |
|           | PIU is the PCM interface unit. The PIU performs a resampling and injects noise in case of lost packets. The range is 1–15 (which is a multiplier for -10 dB). For example, if you enter 6, the level of noise placed in a replacement packet is -60 dB.                                                                                                    |
|           | VAD is the Voice Activity Detection threshold. If the decibel level falls below the specified limit, no packets are transmitted. The range is 0–65535 and is a multiplier of -1 dB, but typical values are around 30–40.                                                                                                    |
|           | Modem threshold is a threshold for modem tone detection. Below this threshold, the tone is ignored (or "not detected"). The range is 0–255 and is a multiplier of -1 dB, but typical values are around 30–40.                                                                                                    |
|           | All the other values appear as numbered columns. These are placeholders reserved for future development.                                                                                                    |

### **cnfvchparm (Configure Voice Channel Parameter)**

The **cnfvchparm** command modifies CVM or CVM voice channel parameters.

#### **Attributes**

| Jobs | Log | Node | Lock |
|------|-----|------|------|
| Yes  | Yes | IGX  | Yes  |

#### **Associated Commands**

cnfcvmparm, dspchan

#### **Syntax**

**cnfvchparm** <*channel(s)>* <*parameters>* 

channel(s) Specifies the voice channel number(s) to configure.

parameters Specifies values for the voice parameters.

#### **Function**

The **cnfvchparm** command specifies voice card parameters for:

- Voice Activity Detection (VAD)
- Background noise injection
- VF channel loss
- Echo suppression
- · Modem detection

Table 1-46 lists the voice parameters you can specify with **cnfvchparm**. Table 1-47 lists some calculated examples for a *sample delay* for VAD and non-VAD connections.

Different versions of firmware for the CVM present different ways of specifying the level of background noise you can select to cover awkward periods of silence at the ends of voice connections. For cards with Model A firmware, you specify the actual level in dBm (deciBels) or dBrnC0. For Model A cards, you can specify the noise levels with a granularity of 0.1 dBm or dBrnC0. For cards with Model B firmware, you enter a number that maps to a noise level. Table 1-48 lists the numbers that correspond to the levels of injected background noise for Model B firmware.

The screen displays in Example 1 and Example 2 illustrate **cnfvchparm** applied to a Model A CDP and a Model B CDP, respectively. The display for Model A cards shows the decibel level of the injected noise. The display for the Model B shows the number that corresponds to a decibel (or dBrnC0) level of background noise.

After you enter **cnfvchparm**, the system displays "Enter channel(s)." After you enter the parameters, the system requests confirmation by displaying "Reconfigure active CDP channels? (y/n)."

Without the cnfvchparm command, the other ways to reconfigure channels are

- · By switching cards
- · By deleting then re-adding connections

Table 1-46 VF Channel Parameters

| Parameter                            | Description                                                                                                    | Default  |
|--------------------------------------|----------------------------------------------------------------------------------------------------|----------|
| Sample delay for VAD connections     | Adds processing to speech information to prevent front-end clipping due to speech detector latency. One increment is 125 micro seconds. See Table 1-47.                                                                                                    | A8 (H)   |
| Sample delay for non-VAD connections | Same for non-VAD circuits.                                                                                                    | 01 (H)   |
| Background Noise                     | Sets the level of background noise the far-end card adds to the connection while it receives no voice packets. For Model A firmware, specify levels in actual decibels in 0.1 dB increments. For Model B firmware, see Table 1-47.                                                                                                    | 2 (H)    |
| High Pass Filter mode                | Enables/disables high-pass filter to assist in VAD and modem detect.                                                                                                    | enabled  |
| Floating Priority mode               | When enabled, sets higher priority for modem detection on "c" and "v" channels. Effectively changes the trunk queue for the channel.                                                                                                    | enabled  |
| V.25 modem detect<br>mode            | Enables/disables V.25 modem-detect mode. The default is enabled with "detect-64K," which specifies that a 2100 Hz tone indicates the presence of V.25-type modem. The options with V.25 modem detect are "disable," "32" for 32K upgrade, and "64" for 64K upgrade. Enter "32" for fax transmission at 32 Kbps FAX Optimized ADPCM. Use the default "64" for fax transmission at 64 Kbps PCM. | enabled  |
| 32K                                  | Auto-upgrade line to 32 Kbps ADPCM when a 32K modem is detected.                                                                                                    | disabled |
| 64K                                  | Automatically upgrade line to 64 Kbps clear channel PCM when a high-speed modem is detected.                                                                                                    | enabled  |

Table 1-47 Sample Delay Parameters

| Delay for VAD and Non-VAD | Delay       |
|---------------------------|-------------|
| 01                        | 0.125 msec. |
| 50                        | 10 msec.    |
| A8                        | 21 msec.    |

Table 1-48 Injected Noise Levels for Model B

| Parameter 3 | Injected Noise Level                                                                                                   |
|-------------|----------------------------------------------------------------------------------------------------|
| 00          | Dynamically set noise level to match the noise detected at the other end. Requires Model B firmware on the CDP or CVM. |
| 0           | 0 dBrnC0 or –90 dBm                                                                                                    |

Table 1-48 Injected Noise Levels for Model B (continued)

| Parameter 3 | Injected Noise Level |
|-------------|----------------------|
| 1           | 18 dBrnC0 or -70 dBm |
| 2           | 21 dBrnC0 or -67 dBm |
| 3           | 23 dBrnC0 or -65 dBm |
| 4           | 25 dBrnC0 or -63 dBm |
| 5           | 27 dBrnC0 or -61 dBm |
| 6           | 30 dBrnC0 or -58 dBm |
| 7           | 49 dBrnC0 or -39 dBm |

### **Example 1 cnfvchparm for Model A**

| sw110      |      | TN Sup   | erUser |     | IGX 842 | 0 9.2 Aug   | g. 6 199 | 8 17:43 | PDT   |
|------------|------|----------|--------|-----|---------|-------------|----------|---------|-------|
|            |      |          |        |     |         |             |          |         |       |
| CDP Models | All  |          |        |     | None    |             |          | All     |       |
| UVM Models | All  |          |        |     | None    |             |          | All     |       |
|            | Samp | le Delay | Bkgnd  |     |         | Echo Suppre | ession   | V.25    | Xmit  |
| From 14.1  | VAD  | Non-VAD  | Noise  | HPF | Float   | Function    | Loss     | Detect  | Delay |
| 14.1-15    | A8   | 01       | 67     | ON  | ON      | ON          | ON       | 64K     | 5     |
| 14.17-24   | A8   | 01       | 67     | ON  | ON      | ON          | ON       | 64K     | 5     |

```
This Command: cnfvchparm 14.1-6 A8 1 67 e e e e
```

V.25 Modem detect, 'd' - disable, '32' - 32K upgrade, '64' - 64K upgrade:

### Example 2 cnfvchparm for Model B

| sw83 TN    | w83 TN SuperUser |          |       | IGX 8420 9.2 |       |            | Aug. 1 1998 17:01 PST |        |       |
|------------|------------------|----------|-------|--------------|-------|------------|-----------------------|--------|-------|
| CDP Models | All              |          |       |              |       | None       |                       | All    |       |
|            | Samp             | le Delay | Bkgnd |              |       | Echo Suppr | ression               | V.25   | Xmit  |
| From 11.1  | VAD              | Non-VAD  | Noise | HPF          | Float | Function   | Loss                  | Detect | Delay |
| 11.1-15    | A8               | 01       | 2     | ON           | ON    | ON         | ON                    | ON     | 5     |
| 11.17-31   | A8               | 01       | 2     | ON           | ON    | ON         | ON                    | ON     | 5     |

This Command: cnfvchparm

Next Command:

## dchst (Display Channel Status)

The dchst command displays CDP or CVM card parameters.

#### **Attributes**

| Jobs | Log | Node | Lock |
|------|-----|------|------|
| No   | No  | IGX  | Yes  |

#### **Associated Commands**

#### cnfcdpparm

#### **Syntax**

#### **dchst** <channel> [interval]

<channel(s)>
Specifies the voice channel number(s) to configure.

<interval> Specifies the refresh time for the data (1–60 sec.).

#### **Function**

This command displays state information for a CDP or CVM channel used for a specific connection. The interval parameter specifies the refresh time for the data. It defaults to 5 seconds. The Transmit and Receive dBm0 for both CDP or CVM indicate the input (toward the circuit line) and output power (from the circuit line) levels for the channel. Modem state indicates whether modem–detect is on or off.

Table 1-49 lists the parameters for the CDP or CVM card. Figure 1-60 illustrates the system display for a CDP or CVM.

Table 1-49 Display Channel Status Parameters for CDP or CVM

| Register | Byte        | Parameter                    | Description                                                 |
|----------|-------------|------------------------------|-------------------------------------------------------------|
| 0        | high        | zcr total                    | Zero Crossing Total                                         |
|          | low         | signal state mem             | Signal State Memory                                         |
| 1        | high        | hpf z1 hi-hi                 | High-Pass Filter                                            |
|          | low         | hpf z1 hi-lo                 | High-Pass Filter                                            |
| 2        | high        | sam - hi                     | Encoded Voice Sample                                        |
|          | low         | sam - lo                     | Encoded Voice Sample                                        |
| 3        | high<br>low | vad state-hi<br>vad state-lo | Voice Activity Detector state Voice Activity Detector state |
| 4        | high        | sil cnt                      | Silent Count                                                |
|          | low         | mad signal state             | Modem Activity Detector Signal State                        |

Table 1-49 Display Channel Status Parameters for CDP or CVM (continued)

| Register | Byte | Parameter    | Description                        |
|----------|------|--------------|------------------------------------|
| 5        | high | mad wnd cnt  | Modem Activity Detector Wnd. Count |
|          | low  | mad fail cnt | Modem Activity Detector Fail Count |
| 6        | high | mad state-hi | Modem Activity Detector state      |
|          | low  | mad state-lo | Modem Activity Detector state      |

#### Figure 1-60 dchst—Display Channel Status

alpha TRM SuperUser Rev: 9.2 Aug. 14 1998 16:30 PST
CDP state display for channel 11.1 Snapshot

Transmit dBm0: Receive dBm0:

Register 0 = Register 1 = Register 2 = Register 3 = Register 4 = Register 5 = Register 6 = =

Last Command: dchst 11.1

Next Command:

## diagbus (Diagnose Failed Bus)

The diagbus command is used to diagnose a failed IGX Muxbus or IGX cell bus.

#### **Attributes**

| Jobs | Log | Node | Lock |
|------|-----|------|------|
| No   | Yes | IGX  | Yes  |

#### **Associated Commands**

none

**Syntax** 

diagbus

#### **Function**

This command runs detailed diagnostics to isolate Muxbus problems to a failed card or bus. It is used when a minor alarm is indicated and displaying the alarm (**dspalms**) screen indicates the message "bus needs diagnosis."

This command can only be run locally with a terminal connected directly to the Control port or remotely from a modem connection. It can not be executed through a virtual terminal (VT) command or when the node's Control port is configured for Cisco WAN Manager mode.

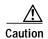

This command may cause a major disruption in service on all lines and connections and only should be run at a time when this can be tolerated. It should not be performed except as a last resort.

To fully isolate the failure may require manual removal of cards, including controller cards and so forth. For this reason, the command may not be executed over a Virtual Terminal connection.

If the test is successful, and no problems found, the system displays:

Both buses are OK

Otherwise, the system displays various messages to the operator for additional steps to perform in isolating the problem. These messages depend on the results of the diagnostics testing.

## drtop (Display Route Op Table)

The **drtop** command displays the routing table from the local node to each connected remote node.

#### **Attributes**

| Jobs | Log | Node     | Lock |
|------|-----|----------|------|
| No   | No  | IGX, BPX | No   |

#### **Associated Commands**

dsptrkcons

**Syntax** 

drtop

#### **Function**

The **drtop** command displays the routing table from the local node to each remote node to which it connects. It shows how NPM/B.C. traffic is routed to other nodes in the network. Use **drtop** to find which trunks are used to send control cells/packets to other nodes.

The display includes remote node name, number of hops to the remote node, the trunk(s) used, and number of satellite hops if any, and the number of unused DS0s (open space), if any, on the route. Figure 1-61 illustrates the display.

Figure 1-61 drtop—Display Route Op Table

| pubsipx2    | VT Superl | Jser    | IGX 8430 | 9.2      | Aug. 2 19  | 98 02:27 GMT |
|-------------|-----------|---------|----------|----------|------------|--------------|
| Node Number | Node Name | Hops To | Via Trk  | SAT Hops | No HP Hops | Open Space   |
| 1           | npubsbpx1 | 2       | 6        | 0        | 0          | 3            |
| 2           | npubsigx1 | 3       | 6        | 0        | 0          | 3            |
| 3           | npubsigx2 | 0       | 0        | 0        | 0          | 0            |
| 5           | npubsigx1 | 1       | 6        | 0        | 0          | 24           |
| 7           | npubsigx3 | 2       | 6        | 0        | 0          | 24           |

Last Command: drtop

Next Command:

## dspabortlog (display abort log)

Displays the abort errors log. The log contains up to six entries, and when the log is full, additional aborts overwrite the oldest entries. This command is new to the command line interface, but the following changes have been added in the 9.3.0 release:

- Log only contains fatal entries. The existing log for software errors now contains only non-fatal entries (**dspswlog**).
- A lighted icon "AB" at the bottom of the command line interface indicates that a software abort has been logged. Not related to the command, but also displayed at the bottom of the command line interface, the "CD" icon indicates a card or hardware error, and the "SW" icon indicates a software error.

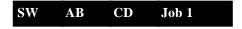

#### **Syntax**

**dspabortlog** [<d>|<number>|<c>]

d Displays the detailed version of the log, including stack dumps.

Page through the detailed version of the log using the arrow keys or

the Return key.

number When an entry number is entered (found under the **No.** column),

displays the detailed version of a specific entry in the log.

c Clears the log. Optionally, you can use the **clrabortlog** command.

#### **Related Commands**

#### clrswlog, dspswlog, clrabortlog

#### **Attributes**

| Privilege | Jobs | Log | Node     | Lock |
|-----------|------|-----|----------|------|
| Service   | No   | No  | IGX, BPX | No   |

#### Example 1

### dspabortlog 1

#### Description

Displays a detailed log for abort number 1. See Table 1-50 for an explanation of the fields displayed.

# **System Response**

| sw15 | 50                                 |    | ΓRΜ | S  | Stra | ata( | Com |     |     | IGX   | 842  | 20 | 9.3 | 3.01 | _  | Fe   | eb.  | 2 2000   | 12:35 G | МТ |
|------|------------------------------------|----|-----|----|------|------|-----|-----|-----|-------|------|----|-----|------|----|------|------|----------|---------|----|
| Acti | Active Control Card's Software Log |    |     |    |      |      |     |     |     |       |      |    |     |      |    |      |      |          |         |    |
| No.  | Type                               | Nu | nbe | r  |      | Dat  | a(I | lex | ) F | C (He | ex)  |    | PRO | OC   | Sv | vRev | J    | Date     | Time    |    |
| 1.   | Abort                              | 10 | 000 | 01 |      | 000  | 000 | 000 | 3   | 01E   | AED: | 2  | TN_ | _2   | 9. | 3.0  | )L ( | 02/02/00 | 11:09:1 | 2  |
|      |                                    |    |     |    |      |      |     |     |     |       |      |    |     |      |    |      |      |          |         |    |
| SSP  | 306B1310                           | 10 | 00  | 30 | 28   | F8   | C2  | 70  | 80  | 30    | бВ   | 06 | 40  | 00   | 81 | 00   | 81   | 0(       | p.0k.@  |    |
| SSP  | 306B1320                           | 00 | 01  | 00 | 81   | 30   | 53  | 55  | E8  | 30    | бВ   | 06 | 6C  | 00   | 00 | 00   | 0C   | 0S       | U.0k.1  |    |
| USP  | 306B066C                           | 00 | 00  | 00 | 00   | 00   | 00  | 00  | 01  | 00    | 00   | 00 | 04  | 31   | 5A | В7   | 7C   |          | 1z      | .  |
| USP  | 306B067C                           | 30 | 53  | D6 | F8   | 31   | 5A  | DE  | 28  | 00    | 00   | 02 | 40  | 30   | 53 | D6   | F8   | 0S1Z     | .(@0S   |    |
| USP  | 306B068C                           | 00 | 00  | 00 | 4F   | 30   | 52  | 1A  | 56  | 00    | 00   | 00 | 01  | 00   | 00 | 00   | 01   | OOR      | .v      |    |
| USP  | 306B069C                           | 30 | 6В  | 07 | 34   | 30   | 52  | 46  | 50  | 00    | 00   | 00 | 01  | 31   | 5A | D1   | 64   | 0k.40R   | FP1Z    | .d |
| USP  | 306B06AC                           | 00 | 00  | 00 | 00   | 00   | 00  | 00  | 00  | 00    | 00   | 00 | 00  | 00   | 00 | 00   | 00   |          |         |    |
| USP  | 306B06BC                           | 00 | 00  | 00 | 00   | 00   | 00  | 00  | 00  | 00    | 00   | 00 | 00  | 00   | 00 | 00   | 00   |          |         |    |
| USP  | 306B06CC                           | 00 | 00  | 00 | 00   | 00   | 00  | 00  | 00  | 00    | 00   | 00 | 00  | 00   | 00 | 00   | 00   |          |         |    |
| USP  | 306B06DC                           | 00 | 0D  | 00 | 00   | 00   | 00  | 00  | 00  | 31    | 5A   | в7 | 7C  | 00   | 00 | 00   | 01   |          | 1z.     |    |

Last Command: dspabortlog 1

Table 1-50 dspabortlog—Field Descriptions

| Field      | Description                                                                                                    |
|------------|----------------------------------------------------------------------------------------------------|
| No.        | Abort entries in the table, numbered from 1–12.                                                                                                    |
| Type Error | The entry identifier. For the <b>dspabortlog</b> command, the identifier is "abort." Occasionally, the identifier "BadType," is displayed, indicating a problem within the table itself.                         |
| Number     | The number that identifies a specific abort problem.                                                                                                    |
| Data (Hex) | A 4-byte field containing information that may be useful in solving a problem. It is different for every abort number.                                                                                           |
| PC (Hex)   | Program Counter. The address of the place in memory where the software was running when the abort was logged; this identifies where the problem was detected.                                                    |
| PROC       | Process or Task. This field indicates which process was running when the problem occurred. In the above example, TN_2 is the second Telnet user task. Use the <b>dspprf</b> command to display all of the tasks. |
| SwRev      | Switch software version operating on this node.                                                                                                    |
| Date       | Date of the abort.                                                                                                    |
| Time       | Time of the abort.                                                                                                    |

# dspasich (Display ASI Channel Routing Entry)

The dspasich command displays the ATM channel routing entries for an ASI card.

#### **Attributes**

| Jobs | Log | Node | Lock |
|------|-----|------|------|
| No   | No  | BPX  | Yes  |

#### **Associated Commands**

None

### **Syntax**

```
dspasich <line> <channel>
```

Specifies the line in the format *slot.port*.
<channel>
Specifies the channel in the format *vpi.vci*.

### **Function**

This command displays the routing entries for an ASI card shown in Figure 1-62.

#### Figure 1-62 dspasich—Display ASI Channel Routing Entry

```
SuperUser
                                                      May 24 1998 21:09 GMT
ASI Channel Configuration Query & Display
Slot.port.lcn:5.1.1
Status: Added BF hdr: 4145 9002 8012 0501 8640 0000 2DEB [00] BF tp: 4 [11] VCI: 00000064 [22] UPC CDV: 0 [33] FST up: 0
[01] Pri SDA: 5
                    [12] Con tp: VC
                                        [23] UPC CIR: 500
                                                            [34] FST dn:
                                        [24] UPC CBS: 1000 [35] FST fdn: 0
                   [13] Rmt tp: ASI
[02] Dst Prt: 1
[03] Dst lcn: 2
                   [14] Srv tp: VBR
                                      [25] UPC IBS: 0
                                                            [36] FST rmx: 0
[04] BCF tp: 0
                   [15] Gen AIS: N
                                       [26] UPC MFS: 200
                                                          [37] O max:64000
[05] Qbin#: 12 [16] Mcst: 0
                                       [27] CLP enb: Y
                                                           [38] EFCI: 100
[06] BF VPI: 64 [17] Mc grp: 1
                                       [28] FST enb: N
                                                           [39] CLP hi: 100
[07] BF VCI: 0
                   [18] & msk: 0000000F [29] FST MIR: 500
                                                           [40] CLP lo: 100
                [19] | msk: 06400640 [30] FST PIR: 500
                                                           [41] BCM:
[08] Pl Cls: 0
[09] Rmt lp: N
                   [20] Prt QBN: 2 [31] FST QIR: 500
                                                            [42] Inhibit:N
[10] VPI: 00000064 [21] UPC GCR: 0
                                        [32] QIR TO: 0
                                                            [43] UPC enb:Y
Last Command: dspasich 5.1 1 N
Next Command:
```

# dspbuses (Display Bus Status)

Displays the available Muxbus or cell bus bandwidth. The display does not dynamically receive updates and is therefore a snapshot. The **dspbuses** command lists the dedicated and pooled bandwidth units as well as the status of the available Muxbus.

### **Attributes**

| Jobs | Log | Node     | Lock |
|------|-----|----------|------|
| No   | No  | IGX. BPX | No   |

### **Associated Commands**

cnfbus

### **Syntax**

dspbuses

#### **Function**

This command displays the available Muxbus bandwidth. The display is not updated and is referred to as a snapshot. The command lists the dedicated and pooled bandwidth units as well as the status of the available Muxbus or cell bus. Figure 1-63 illustrates the **dspbuses** display on a BPX node. Figure 1-64 illustrates the **dspbuses** display on an IGX node.

# Figure 1-63 dspbuses on a BPX Switch

```
bpx1 TN SuperUser BPX 15 9.2 July 2 1998 13:22 GMT

Bus Status

Bus A (slot 7): Active - OK

Bus B (slot 8): Standby - OK

Last Command: dspbuses

Next Command:
```

# Figure 1-64 dspbuses on an IGX Switch

```
9.2 Apr. 7 1998 04:10 GMT
sw197
              \mathtt{TN}
                     SuperUser
                                     IGX 8420
                                Bus Info
Bus Bandwidth usage in Fastpackets/second
                                            (Snapshot)
   Allocated = 86000
                           (8%)
   Available = 1082000
                          (92%)
-----
Bus A: Active - OK
Bus B: Standby - OK
Last Command: dspbuses
Next Command:
```

# dspcardstats (Display BXM Card Statistics)

The dspcardstats command displays the collected BXM card statistics for the selected node slot.

# **Attributes**

| Jobs | Log | Node | Lock |
|------|-----|------|------|
| Yes  | Yes | BPX  | Yes  |

### **Associated Commands**

cnfslotstats

# **Syntax**

dspcardstats <slot number>

<slot number> Specifies the shelf and slot.

# **Function**

This command displays all card statistics for an active BXM card in the current node. Figure 1-65 illustrates a screen display after entering the **dspcardstats** command.

Figure 1-65 dspcardstats—Display BXM Card Statistics

| sw59 TN             | SuperUser        | BPX 15 | 9.2 Date/Time Not Set   |
|---------------------|------------------|--------|-------------------------|
| ASI-T3 12 Sta       | tus: Clear - Slo | t OK   | Clrd: Date/Time Not Set |
| Type Count ETS      | S Status Typ     | е      | _                       |
| utopia-2 discard co | ount 0           | 0      |                         |
| utopia-2 misalign o | ount 0           | 0      |                         |
| atm fr. pyld parity | err 0            | 0      |                         |
| bfr hdr parity err  | 0 0              |        |                         |
| null bfrm header er | r 0 0            |        |                         |
| brame hoq req t/o   | 0 0              |        |                         |
| poll bus parity err | 0 0              |        |                         |
| bfr queue parity er | r 0 0            |        |                         |
| bfr bip16 parity er | r 0 0            |        |                         |
| mc addr tbl parity  | err 0 0          |        |                         |
| eap arfd pndg err   | 0 0              |        |                         |
|                     |                  |        |                         |
| This Command: dspca | ırdstats 12      |        |                         |
| Continue?           |                  |        |                         |

# **BXM Card Statistics Descriptions for dspcardstats Command**

Table 1-49 lists some BXM card statistics names and descriptions for the **dspcardstats** command. The table gives the objects that the BXM firmware sends to the switch software. Note that in most cases the object name and screen field name are similar or identical; however, descriptions may vary from the field names as they appear on the **dspcardstats** screen.

Table 1-51 Descriptions for Statistics for BXM Card on dspcardstats Screen

| Object ID | Object Name                               | Range/Values                             | Default | Description                                                                                                    |
|-----------|-------------------------------------------|------------------------------------------|---------|----------------------------------------------------------------------------------------------------|
| 01        | Message Tag                               | Byte 0-3: Tag ID<br>Byte 4-7: IP Address | 0       | Identifier and source IP address sent with ComBus message. Both will be copied into the response, if any is to be sent.                                                                                                    |
| 02        | Auto-Reset<br>Option                      | 0 - Disable<br>1 - Enable                | 1       | Controls whether the statistics read should be automatically reset to 0.                                                                                                    |
| 03        | Poll-Bus A<br>Parity Errors               | 0 - 2 <sup>32</sup> -1                   | NA      | Includes both Poll-Bus A & B Parity Errors from SIMBA.                                                                                                    |
| 04-05     | RESERVED                                  |                                          |         |                                                                                                    |
| 06        | Tx BIP-16<br>Errors                       | 0 - 2 <sup>32</sup> -1                   | NA      | Count of 100 msec intervals during which BXM BFrame Queue Parity errors existed.                                                                                                    |
| 07        | RESERVED                                  |                                          |         |                                                                                                    |
| 08        | SBUS BFrame<br>BIP-16 Errors              | 0 - 2 <sup>32</sup> -1                   | NA      | Count of 100 msec intervals during which BFrame (non-header) BIP-16 errors existed.                                                                                                    |
| 09        | SBUS BFrame<br>Parity Errors              | 0 - 2 <sup>32</sup> -1                   | NA      | Count of 100 msec intervals during which BFrame Header BIP-16 errors existed.                                                                                                    |
| 0A        | RESERVED                                  |                                          |         |                                                                                                    |
| 0B        | SIU Phase<br>Errors                       | 0 - 2 <sup>32</sup> -1                   | NA      | Count of 100 msec intervals during which SIU Clock Failures or Phase Margin errors existed.                                                                                                    |
| 0C        | Standby PRBS<br>Errors                    | 0 - 2 <sup>32</sup> -1                   | NA      | Count of 100 msec intervals during which SIU Rx errors existed.                                                                                                    |
| 0D-12     | RESERVED                                  |                                          |         |                                                                                                    |
| 13        | Poll Clock<br>Error Count                 | 0 - 2 <sup>32</sup> -1                   | NA      | Count of 100 msec intervals during which latched poll clock failures existed.                                                                                                    |
| 14        | RESERVED                                  |                                          |         |                                                                                                    |
| 15        | Monarch-Speci<br>fic Total Error<br>Count | 0 - 2 <sup>32</sup> -1                   | NA      | Any time there is a Monarch-Specific Error occurrence (i.e., any of the errors listed in the following group of Object IDs) this counter is incremented. Hence, the software can just get this object to see if any errors have happened. If the counter is 0, then there is no need for S/W to fetch the remaining objects. If it is non-zero, then the remaining objects should be fetched to determine which error it is. |
| 16        | Utopia-2<br>discard error                 | 0 - 2 <sup>32</sup> -1                   | NA      | Count of 100 msec intervals during which this error existed.                                                                                                    |
| 17        | Utopia-2<br>Misalign error                | 0 - 2 <sup>32</sup> -1                   | NA      | Count of 100 msec intervals during which this error existed.                                                                                                    |

Table 1-51 Descriptions for Statistics for BXM Card on dspcardstats Screen (continued)

| Object ID | Object Name                | Range/Values           | Default | Description                                                                                                    |
|-----------|----------------------------|------------------------|---------|----------------------------------------------------------------------------------------------------|
| 18        | ATM Fr. Pyld<br>Parity Err | 0 - 2 <sup>32</sup> -1 | NA      | Count of 100 msec intervals during which this error existed. This is the ATM Frame Payload Parity error.                                             |
| 19        | ATM Fr. hdr<br>Parity Err  | 0 - 2 <sup>32</sup> -1 | NA      | Count of 100 msec intervals during which this error existed. This is the ATM Frame Payload Parity error.                                             |
| 1A        | BFr. Hdr.<br>Parity Err    | 0 - 2 <sup>32</sup> -1 | NA      | Count of 100 msec intervals during which this error existed. This error is the BFrame Header Parity error (half-word PE using MSB as the check bit). |
| 1B        | Null BFrm<br>Header Err    | 0 - 2 <sup>32</sup> -1 | NA      | Count of 100 msec intervals during which this error existed. This error indicates that a null BFrame header was accessed.                            |
| 1C        | BFrame HOQ<br>Req T/O      | 0 - 2 <sup>32</sup> -1 | NA      | Count of 100 msec intervals during which this error existed. This is the BFrame HOQ Request Time-out error.                                          |
| 1D        | Poll Bus Parity<br>Err     | 0 - 2 <sup>32</sup> -1 | NA      | Count of 100 msec intervals during which this error existed. This is a generic poll-bus parity error.                                                |
| 1E        | BFr. Queue<br>Parity Err   | 0 - 2 <sup>32</sup> -1 | NA      | Count of 100 msec intervals during which this error existed.                                                                                         |
| 1F        | BFr. BIP16<br>Parity Err   | 0 - 2 <sup>32</sup> -1 | NA      | Count of 100 msec intervals during which this error existed. This error is the BFrame BIP-16 parity error as detected by SIMBA.                      |
| 20        | BFr Hdr.<br>BIP16 Prty Err | 0 - 2 <sup>32</sup> -1 | NA      | Count of 100 msec intervals during which this error existed. This error indicates that there was a BFrame header BIP-16 Parity error.                |
| 21        | MC Addr Tbl<br>Parity Err  | 0 - 2 <sup>32</sup> -1 | NA      | Count of 100 msec intervals during which this error existed. This error indicates that there was a Multicast Address Table Parity error.             |
| 22        | EAP ARFD<br>Pndg. Err      | 0 - 2 <sup>32</sup> -1 | NA      | Count of 100 msec intervals during which this error existed. This indicates that SIMBA detected an EAP Alternate Reg File Data Pending error.        |
| 23        | EAP PRFD<br>Pndg. Err      | 0 - 2 <sup>32</sup> -1 | NA      | Count of 100 msec intervals during which this error existed. This indicates that SIMBA detected an EAP Primary Reg File Data Pending error.          |
| 24        | ECOE RFBD<br>Pndg. Err     | 0 - 2 <sup>32</sup> -1 | NA      | Count of 100 msec intervals during which this error existed. This indicates that SIMBA detected an ECOE Reg File B Data Pending error.               |
| 25        | ECOE RFAD<br>Pndg. Err     | 0 - 2 <sup>32</sup> -1 | NA      | Count of 100 msec intervals during which this error existed. This indicates that SIMBA detected an ECOE Reg File A Data pending error.               |
| 26        | MCE Q Data<br>Parity Err   | 0 - 2 <sup>32</sup> -1 | NA      | Count of 100 msec intervals during which this error existed. This indicates that SIMBA detected an MCE Queue Data Parity error.                      |
| 27        | MCE Q Hdr<br>Parity Err    | 0 - 2 <sup>32</sup> -1 | NA      | Count of 100 msec intervals during which this error existed. This indicates that SIMBA detected an MCE Queue Header Parity error.                    |

Table 1-51 Descriptions for Statistics for BXM Card on dspcardstats Screen (continued)

| Object ID | Object Name               | Range/Values           | Default | Description                                                                                                    |
|-----------|---------------------------|------------------------|---------|----------------------------------------------------------------------------------------------------|
| 28        | MC Rec. Tbl<br>Parity Err | 0 - 2 <sup>32</sup> -1 | NA      | Count of 100 msec intervals during which this error existed.                                                                      |
| 29        | Cell Mem<br>Parity Err    | 0 - 2 <sup>32</sup> -1 | NA      | Count of 100 msec intervals during which this error existed. This indicates that a Cell Memory Parity Error was detected.         |
| 2A        | VC T/S Parity<br>Err      | 0 - 2 <sup>32</sup> -1 | NA      | Count of 100 msec intervals during which this error existed. This indicates that the QE has detected VC T/S Addr/Config errors.   |
| 2B        | Rx A Hdr<br>Parity Err    | 0 - 2 <sup>32</sup> -1 | NA      | Count of 100 msec intervals during which this error existed. This indicates that the QE has detected Rx A Header Parity errors.   |
| 2C        | Rx A Payld<br>Parity Err  | 0 - 2 <sup>32</sup> -1 | NA      | Count of 100 msec intervals during which this error existed. This indicates that the QE has detected Rx A Payload Parity errors.  |
| 2D        | Rx A SOC<br>OOS Err       | 0 - 2 <sup>32</sup> -1 | NA      | Count of 100 msec intervals during which this error existed. This indicates that the QE has detected Rx A SOC out-of-sync errors. |
| 2E        | Rx A Disc Ctr<br>Events   | 0 - 2 <sup>32</sup> -1 | NA      | Count of 100 msec intervals during which this error existed. This indicates that the QE has detected Rx A Discard Counter errors. |
| 2F        | Rx B Hdr<br>Parity Err    | 0 - 2 <sup>32</sup> -1 | NA      | Count of 100 msec intervals during which this error existed. This indicates that the QE has detected Rx B Header Parity errors.   |
| 30        | Rx B Payld<br>Parity Err  | 0 - 2 <sup>32</sup> -1 | NA      | Count of 100 msec intervals during which this error existed. This indicates that the QE has detected Rx B Payload Parity errors.  |
| 31        | Rx B SOC<br>OOS Err       | 0 - 2 <sup>32</sup> -1 | NA      | Count of 100 msec intervals during which this error existed. This indicates that the QE has detected Rx B SOC out-of-sync errors. |
| 32        | Rx B Disc Ctr<br>Events   | 0 - 2 <sup>32</sup> -1 | NA      | Count of 100 msec intervals during which this error existed. This indicates that the QE has detected Rx B Discard Counter errors. |
| 33        | Rx C Hdr<br>Parity Err    | 0 - 2 <sup>32</sup> -1 | NA      | Count of 100 msec intervals during which this error existed. This indicates that the QE has detected Rx C Header Parity errors.   |
| 34        | Rx C Payld<br>Parity Err  | 0 - 2 <sup>32</sup> -1 | NA      | Count of 100 msec intervals during which this error existed. This indicates that the QE has detected Rx C Payload Parity errors.  |
| 35        | Rx C SOC<br>OOS Err       | 0 - 2 <sup>32</sup> -1 | NA      | Count of 100 msec intervals during which this error existed. This indicates that the QE has detected Rx C SOC out-of-sync errors. |
| 36        | Rx C Disc Ctr<br>Events   | 0 - 2 <sup>32</sup> -1 | NA      | Count of 100 msec intervals during which this error existed. This indicates that the QE has detected Rx C Discard Counter errors. |

Table 1-51 Descriptions for Statistics for BXM Card on dspcardstats Screen (continued)

| Object ID | Object Name                   | Range/Values           | Default | Description                                                                                                    |
|-----------|-------------------------------|------------------------|---------|----------------------------------------------------------------------------------------------------|
| 37        | Cell Mem Hdr<br>PE            | 0 - 2 <sup>32</sup> -1 | NA      | Count of 100 msec intervals during which this error existed. This indicates that the QE has detected Cell Memory Header Parity errors.        |
| 38        | Cell Mem Pyld<br>PE           | 0 - 2 <sup>32</sup> -1 | NA      | Count of 100 msec intervals during which this error existed. This indicates that the QE has detected Cell Memory Payload Parity errors.       |
| 39        | FRMCP Alt. IF<br>Crc Err      | 0 - 2 <sup>32</sup> -1 | NA      | Count of 100 msec intervals during which this error existed. This indicates that the SABRE has detected FRMCP Alternate IF CRC errors.        |
| 3A        | FRMCP Pri. IF<br>Crc Err      | 0 - 2 <sup>32</sup> -1 | NA      | Count of 100 msec intervals during which this error existed. This indicates that the SABRE has detected FRMCP Primary IF CRC errors.          |
| 3B        | BRMCP Pri IF<br>CRC Err       | 0 - 2 <sup>32</sup> -1 | NA      | Count of 100 msec intervals during which this error existed. This indicates that the SABRE has detected BRMCP Primary IF CRC errors.          |
| 3C        | BRMCP Alt IF<br>CRC Err       | 0 - 2 <sup>32</sup> -1 | NA      | Count of 100 msec intervals during which this error existed. This indicates that the SABRE has detected BRMCP Alternate IF CRC errors.        |
| 3D        | OAMCP Pri.<br>CRC Err         | 0 - 2 <sup>32</sup> -1 | NA      | Count of 100 msec intervals during which this error existed. This indicates that the SABRE has detected OAMCP Primary IF CRC errors.          |
| 3E        | OAMCP Alt.<br>CRC Err         | 0 - 2 <sup>32</sup> -1 | NA      | Count of 100 msec intervals during which this error existed. This indicates that the SABRE has detected OAMCP Alternate IF CRC errors.        |
| 3F        | OAMCP Cell<br>Fltr Parity Err | 0 - 2 <sup>32</sup> -1 | NA      | Count of 100 msec intervals during which this error existed. This indicates that the SABRE has detected OAMCP Cell Filter Parity errors.      |
| 40        | ERP Exp. Rate<br>BIP Err      | 0 - 2 <sup>32</sup> -1 | NA      | Count of 100 msec intervals during which this error existed. This indicates that the SABRE has detected ERP Explicit Rate BIP errors.         |
| 41        | ERP LCN BIP<br>Parity Errors  | 0 - 2 <sup>32</sup> -1 | NA      | Count of 100 msec intervals during which this error existed. This indicates that the SABRE has detected ERP LCN BIP Parity errors.            |
| 42        | ERP Missing<br>Exp. Rte Err   | 0 - 2 <sup>32</sup> -1 | NA      | Count of 100 msec intervals during which this error existed. This indicates that the SABRE has detected ERP Message Explicit Rate errors.     |
| 43        | Rx Pri. IF Hdr<br>PEs         | 0 - 2 <sup>32</sup> -1 | NA      | Count of 100 msec intervals during which this error existed. This indicates that the SABRE has detected Rx Primary I/F Header Parity errors.  |
| 44        | Rx Pri. IF Pyld<br>Errors     | 0 - 2 <sup>32</sup> -1 | NA      | Count of 100 msec intervals during which this error existed. This indicates that the SABRE has detected Rx Primary I/F Payload Parity errors. |

Table 1-51 Descriptions for Statistics for BXM Card on dspcardstats Screen (continued)

| Object ID | Object Name                | Range/Values           | Default | Description                                                                                                    |
|-----------|----------------------------|------------------------|---------|----------------------------------------------------------------------------------------------------|
| 45        | Rx Pri IF SOC<br>OOS Err   | 0 - 2 <sup>32</sup> -1 | NA      | Count of 100 msec intervals during which this error existed. This indicates that the SABRE has detected Rx Primary I/F SOC out-of-sync errors.   |
| 46        | Rx Pri. IF Disc<br>Ctr Err | 0 - 2 <sup>32</sup> -1 | NA      | Count of 100 msec intervals during which this error existed. This indicates that the SABRE has detected Rx Primary I/F Discard Counter errors.   |
| 47        | Rx Alt. IF Hdr<br>PEs      | 0 - 2 <sup>32</sup> -1 | NA      | Count of 100 msec intervals during which this error existed. This indicates that the SABRE has detected Rx Alternate I/F Header Parity errors.   |
| 48        | Rx Alt. IF Pyld<br>Errors  | 0 - 2 <sup>32</sup> -1 | NA      | Count of 100 msec intervals during which this error existed. This indicates that the SABRE has detected Rx Alternate I/F Payload Parity errors.  |
| 49        | Rx Alt IF SOC<br>OOS Err   | 0 - 2 <sup>32</sup> -1 | NA      | Count of 100 msec intervals during which this error existed. This indicates that the SABRE has detected Rx Alternate I/F SOC out-of-sync errors. |
| 4A        | Rx Alt. IF Disc<br>Ctr Err | 0 - 2 <sup>32</sup> -1 | NA      | Count of 100 msec intervals during which this error existed. This indicates that the SABRE has detected Rx Alternate I/F Discard Counter errors. |
| 4B        | SDC Sch RAM<br>PEs         | 0 - 2 <sup>32</sup> -1 | NA      | Count of 100 msec intervals during which this error existed. This indicates that the SABRE has detected SDC External Schedule RAM Parity errors. |
| 4C        | VCSD ICG<br>LUT PEs        | 0 - 2 <sup>32</sup> -1 | NA      | Count of 100 msec intervals during which this error existed. This indicates that the SABRE has detected VCSD ICG LUT Parity errors.              |
| 4D        | RRC Ext Rate<br>RAM PE     | 0 - 2 <sup>32</sup> -1 | NA      | Count of 100 msec intervals during which this error existed. This indicates that the SABRE has detected RRC External Rate RAM Parity errors.     |
| 4E        | VCSA QE Sts<br>Bus PE      | 0 - 2 <sup>32</sup> -1 | NA      | Count of 100 msec intervals during which this error existed. This indicates that the SABRE has detected VCSA Status Bus Parity errors.           |
| 4F        | PRB Sec Req<br>Sent Cnt    | 0 - 2 <sup>32</sup> -1 | NA      | Count of 100 msec intervals during which this error existed. This indicates that the SIMBA has detected Sec Req Send errors.                     |
| 50        | PRB Sec Req<br>Acpt Cnt    | 0 - 2 <sup>32</sup> -1 | NA      | Count of 100 msec intervals during which this error existed. This indicates that the SIMBA has detected Sec Req Accept errors.                   |

# dspcderrs (Display Card Errors)

The **dspcderrs** command displays detailed card failure information resulting from card diagnostics testing at the local node.

### **Attributes**

| Jobs | Log | Node     | Lock |
|------|-----|----------|------|
| No   | No  | IGX, BPX | No   |

#### **Associated Commands**

clrcderrs, prtcderrs

## **Syntax**

```
dspcderrs [<slot>]
```

[<slot>] Specifies the shelf slot in the local node.

#### **Function**

This command displays a history of card failures associated with a specified slot. If no argument is specified, a summary is displayed, indicating which slots have failures recorded against them. The command displays the results of the self-tests and background tests as well as the total hardware errors.

To clear the card error counters, use the **clrcderrs** command. To obtain a hard copy of the report, use the **prtcderrs** command. Figure 1-66 illustrates the command display.

### Figure 1-66 dspcderrs—Display Card Errors

```
SuperUser
                                IGX 8420
                                          9.2
                                                  Aug. 1 1998 17:56 PST
sw83
             TN
AIT in Slot 11: 176767 Rev AEF
                             Failures Cleared: Aug. 19 1998 11:25:29 PST
 ----- Records Cleared: Aug. 20 1998 13:14:03 PST
Self Test Threshold Counter: 0
                                   Threshold Limit: 300
Total Pass: 0
                 Total Fail: 0
                                             Total Abort: 0
First Pass:
                                 Last Pass:
First Fail:
                                 Last Fail:
Hardware Error Total Events: 0
                                 Threshold Counter: 0
First Event:
                                  Last Event:
Last Command: dspcderrs 11
Next Command:
```

# dspcftst (Display Communication Fail Test Pattern)

The dspcftst command displays the test pattern used for the communications fail test.

# **Attributes**

| Jobs | Log | Node     | Lock |
|------|-----|----------|------|
| No   | No  | IGX, BPX | No   |

### **Associated Commands**

cnfcftst

**Syntax** 

dspcftst

#### **Function**

This command displays the test pattern used to test the controller communication path to a node that does not respond to normal controller traffic. The test pattern defaults to an alternating 8-byte sequence of 00 and FF. Refer to **cnfcftst** command for other patterns and how to reconfigure this pattern. Figure 1-67 illustrates the command display.

Figure 1-67 dspcftst—Display Communication Fail Test Pattern

| sw83         | TN       | SuperUser   | IGX 8420    | 9.2  | Aug. 1 | 1998 17:57 PST |
|--------------|----------|-------------|-------------|------|--------|----------------|
| Comm Fail Te | est Patt | ern.        |             |      |        |                |
| Byte 0       | : FF     | Byte 12: 00 | Byte 24: FF | Byte | 36: 00 | Byte 48: FF    |
| Byte 1       | : FF     | Byte 13: 00 | Byte 25: FF | -    | 37: 00 | Byte 49: FF    |
| Byte 2       | : FF     | Byte 14: 00 | Byte 26: FF | Byte | 38: 00 | Byte 50: FF    |
| Byte 3       | : FF     | Byte 15: 00 | Byte 27: FF | Byte | 39: 00 | Byte 51: FF    |
| Byte 4       | : 00     | Byte 16: FF | Byte 28: 00 | Byte | 40: FF | Byte 52: 00    |
| Byte 5       | : 00     | Byte 17: FF | Byte 29: 00 | Byte | 41: FF | Byte 53: 00    |
| Byte 6       | : 00     | Byte 18: FF | Byte 30: 00 | Byte | 42: FF | Byte 54: 00    |
| Byte 7       | : 00     | Byte 19: FF | Byte 31: 00 | Byte | 43: FF | Byte 55: 00    |
| Byte 8       | : FF     | Byte 20: 00 | Byte 32: FF | Byte | 44: 00 | Byte 56: FF    |
| Byte 9       | : FF     | Byte 21: 00 | Byte 33: FF | Byte | 45: 00 | Byte 57: FF    |
| Byte 10      | : FF     | Byte 22: 00 | Byte 34: FF | Byte | 46: 00 | Byte 58: FF    |
| Byte 11      | : FF     | Byte 23: 00 | Byte 35: FF | Byte | 47: 00 | Byte 59: FF    |
|              |          |             |             |      |        |                |
| Last Command | d: dspcf | Ētst        |             |      |        |                |
| Next Command | i:       |             |             |      |        |                |

# dspchan (Display Channel Configuration)

The dspchan command displays the configuration of various IGX voice channels.

### **Attributes**

| Jobs | Log | Node | Lock |
|------|-----|------|------|
| No   | No  | IGX  | No   |

### **Associated Commands**

cnfcdpparm

**Syntax** 

dspchan <channel>

<channel>

Specifies the voice channel connection to display.

# **Function**

This command displays the configuration of IGX voice channels. It is primarily a debug command and allows you to inspect the data structure defining a channel. Parameters for voice and signalling processing on a CVM voice channel are displayed by this command. Table 1-52 lists the parameters. Many of these parameters are also displayed elsewhere. Figure 1-68 illustrates the command display.

Table 1-52 Parameters Configurable on a CVM Voice Channel

| Parameter | Parameter   | Parameter  | Parameter     |
|-----------|-------------|------------|---------------|
| VC Index  | Dial Type   | TX Sig     | iec converge. |
| In Loss   | TX A–D bit  | RX Sig     | Hi Pass F     |
| Out Loss  | RX A–D bit  | Clr Chn    | es loss       |
| Chan Type | Signalling  | Sig Rate   | Fmodem        |
| Sig. Intg | Echo supr   | PLY MSBhx  | ADV           |
| Xmt. dlay | Wink Puls   | PLY LSBhx  | Cond ID       |
| Smpl dlay | TX A–D Qual | In use     | iec erl lvl   |
| Bk noise  | RX A–D Qual | DPU        | iec Hregs.    |
| DSI smple | TX Code     | iec cancel | iec tone dsbl |
| Chan Util | RX Code     | iec nlp    | adpcm flag    |
| Onhk A–D  |             |            |               |

Figure 1-68 dspchan—Display Channel (CDP card)

| sw83         | TN SuperUser      | IGX 8420       | 9.2 Aug. 1 1998     | 18:06 PST |
|--------------|-------------------|----------------|---------------------|-----------|
| Channel Data | Base for CDP card | 7 chan. 000000 | at address 30BF29EC |           |
| VC Index     | -1                | Onhk C         | 4                   |           |
| In Loss      | 0                 | Onhk D         | 4                   |           |
| Out Loss     | 0                 | Dial Type      | 0                   |           |
| Chan Type    | 1                 | TX A bit       | 1                   |           |
| Sig. Intg    | 96                | TX B bit       | 1                   |           |
| Xmt. dlay    | 5                 | TX C bit       | 0                   |           |
| Smpl dlay    | 1                 | TX D bit       | 1                   |           |
| Bk noise     | 67                | RX A bit       | 1                   |           |
| DSI smple    | 168               | RX B bit       | 1                   |           |
| Chan Util    | 40                | RX C bit       | 0                   |           |
| Onhk A       | 3                 | RX D bit       | 1                   |           |
| Onhk B       | 3                 | Signalling     | TSP MODE            |           |
|              |                   |                |                     |           |

This Command: dspchan 7.1

Continue?

| sw83         | TN SuperUs      | ser IGX 8420       | 9.2       | Aug. 1 1998 | 18:07 PST |
|--------------|-----------------|--------------------|-----------|-------------|-----------|
| Channel Data | Base for CDP ca | ard 7 chan. 000000 | at addres | ss 30BF29EC |           |
| Echo supr    | 1               | TX A Qual          | 3         |             |           |
| Hi Pass F    | 1               | TX B Qual          | 3         |             |           |
| Float        | 1               | TX C Qual          | 3         |             |           |
| es loss      | 1               | TX D Qual          | 3         |             |           |
| Fmodem       | 64              | RX A Qual          | 3         |             |           |
| ADV          | 1               | RX B Qual          | 3         |             |           |
| Cond ID      | 0               | RX C Qual          | 3         |             |           |
| Wink Puls    | 20              | RX D Qual          | 3         |             |           |
| END OF UNI C | NFG             |                    |           |             |           |

This Command: dspchan 7.1

Continue?

| sw83        | TN       | SuperUser   | IGX 8420       | 9.2     | Aug. 1 1998  | 18:07 PST |
|-------------|----------|-------------|----------------|---------|--------------|-----------|
| Channel Dat | a Base f | or CDP card | 7 chan. 000000 | at addr | ess 30BF29EC |           |
| TX CODE     | 3        |             | iec cancel     | 0       |              |           |
| RX CODE     | 3        |             | iec nlp        | 1       |              |           |
| TX SIG      | 0        |             | iec converg.   | 1       |              |           |
| RX SIG      | 0        |             | iec erl lvl    | 1       |              |           |
| CLR CHN     | 0        |             | iec Hregs.     | 1       |              |           |
| SIG RATE    | 0        |             | iec tone dsbl  | 1       |              |           |
| PLY MSBhx   | 1        |             | adpcm flag     | 0       |              |           |
| PLY LSBhx   | 90       |             |                |         |              |           |
| In use      | 0        |             |                |         |              |           |
| DPU         | _        |             |                |         |              |           |

Last Command: dspchan 7.1

# dspchstatcnf (Display Statistics Enabled for a Channel)

The dspchstatcnf command displays the configuration of enabled statistics for a channel.

You use the **cnfcdparm** command to configure the channel statistics level (level 1, 2, or 3) on BXM and UXM cards.

### **Attributes**

| Jobs | Log | Node | Lock |
|------|-----|------|------|
| No   | Yes | IGX  | Yes  |

### **Associated Commands**

enfehstats, dspehstathist, enfedparm

### Syntax

**dspchstatcnf** <channel>]

<channel> Specifies the channel whose statistics configuration you want to display.

### **Function**

The **dspchstatcnf** command displays the enabled interval statistics for a channel. It is intended to help debug problems with statistics gathering. The command output is a list of the connection statistics as set by the **cnfchstats** command, by Cisco WAN Manager, or by IGX features. Figure 1-69 illustrates a typical example.

The Owner column identifies who or what set the statistic. If the Owner column shows "Automatic," the node's features set the statistic. If the node name appears under Owner, Cisco WAN Manager set the statistic. If the user name appears under Owner, the **cnfchstats** command executed from the command line interface set the statistic.

Figure 1-69 dspchstatcnf—Display Channel Statistics Enabled (FR channel)

pubsbpx1 VT SuperUser BPX 15 9.2 May 24 1998 23:13 GMT Statistics Enabled on Channel 5.1.100.100

|     | Statistic                         | Samples | Interval | Size | Peaks | Owner |
|-----|-----------------------------------|---------|----------|------|-------|-------|
|     |                                   |         |          |      |       |       |
| 41) | AAL5 Cells Discarded for VCQ Full | 1       | 30       | 4    | NONE  | TFTP  |
| 42) | Average VCq Depth in Cells        | 1       | 30       | 4    | NONE  | TFTP  |
| 43) | Cells lost due to Rsrc Overflow   | 1       | 30       | 4    | NONE  | TFTP  |
| 44) | Cells discarded for SBIN full     | 1       | 30       | 4    | NONE  | TFTP  |
| 45) | Cells Transmitted with EFCI(Port) | 1       | 30       | 4    | NONE  | TFTP  |
| 46) | Cells Transmitted(Port)           | 1       | 30       | 4    | NONE  | TFTP  |
| 47) | Cells Received from Network       | 1       | 30       | 4    | NONE  | TFTP  |
| 48) | Cells discarded for QBIN full     | 1       | 30       | 4    | NONE  | TFTP  |
| 49) | Cells discarded when QBIN>CLP     | 1       | 30       | 4    | NONE  | TFTP  |
| 50) | Cells Transmitted with CLP (Port) | 1       | 30       | 4    | NONE  | TFTP  |
| 51) | BCM Cells Received(Port)          | 1       | 30       | 4    | NONE  | TFTP  |

This Command: dspchstatcnf 5.1.100.100

Continue?

# dspchstathist (Display Statistics History for a Channel)

The dspchstathist command displays a history of statistics configured as enabled for a channel.

You can use the **cnfdparm** command to configure the channel statistics level on the BXM and UXM cards.

### **Attributes**

| Jobs | Log | Node     | Lock |
|------|-----|----------|------|
| No   | Yes | IGX, BPX | Yes  |

### **Associated Commands**

### cnfchstats, cnfchlevel, dspchstatcnf

# Syntax

### dspchstathist <channel> <stat> <owner> <interval>

| <channel></channel> | Specifies the channel.                                                                                                 |
|---------------------|----------------------------------------------------------------------------------------------------|
| <stat></stat>       | Specifies the number of the statistic to view.                                                                         |
| <owner></owner>     | Specifies the source of the selected statistics's original configuration (the choices are "auto," "user," and "tftp"). |

# **Function**

This command displays a history of the enabled statistics for a selected channel. It is intended for debugging problems with statistics gathering. It displays the data for the number of samples specified in the configuration of the channel statistic. You select a statistic from the list in the **dspchstathist** display. Specify only an enabled statistic.

Specifies the time period of statistics collection to display.

Use the **dspchstatcnf** command to display the statistics enabled on the selected channel. Record the statistics types enabled, the collection interval, and owner; you will need this information to obtain the statistics history. Use **cnfchstats** to enable a statistic if it is not already enabled. Figure 1-70 illustrates a display for channel 6.1 packets transmitted (1 second interval) history.

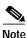

<interval>

You may have to enter owner "auto" in all capital letters.

Figure 1-70 dspchstathist—Display Channel Statistics History

```
gamma
                 TRM
                           SuperUser
                                            Rev: 9.2 Aug. 14 1998 13:53 PDT
Packets Transmitted on Channel 6.1
Interval: 1 Minute(s), Data Size: 4 Byte(s), NO Peaks, Owner: Automatic
           1699
-1
            1698
-2
            1698
-3
            1699
-4
            1698
-5
            1698
-6
            1698
-7
            1699
             1697
-9
             1699
Last Command: dspchstathist 6.1 7 1 AUTO
```

# dspchstats (Display All Enabled Statistics for a Channel)

Use the **dspchstats** command to display all statistics configured as enabled for a selected channel. (This is referred to as a "summary statistics" command.)

For descriptions of **dspchstats** fields for the BXM card, refer to Table 1-47. Note that the object names given in the table may not match what appears on the screen. Similarly, the descriptions given may vary in some cases for actual behavior for a particular **dspchstats** statistic. (Field names will be provided in the FCS release of this document.)

#### **Attributes**

| Jobs | Log | Node     | Lock |
|------|-----|----------|------|
| No   | Yes | IGX, BPX | Yes  |

#### **Associated Commands**

### enfehstats, dspehstatenf

# **Syntax**

### dspchstats <channel> [interval]

<channel> Specifies the channel defined according to the channel type

(slot.port.vpi.vci, slot.port.DLCI, or slot.port for ATM, Frame

Relay, or voice or data, respectively).

<interval> Specifies the time interval of each sample (1–255 minutes).

# **Function**

This command displays the enabled statistics for the selected channel. It is intended for debugging problems with statistics gathering. It displays the data for the last five occurrences of the channel statistic. You select the channel statistic from the list displayed when you first enter the command.

Use the **dspchstats** command to display the statistics enabled on the selected channel. Record the statistics types enabled, the collection interval, and owner—you will need this information to get the statistics history. Use **cnfchstats** to enable a statistic if it is not already enabled. You can use **cnfchlevel** to configure a BXM or UXM card to additional levels of statistics (level 2 and level 3) in addition to level 1 statistics. Figure 1-71 shows a display for channel on a UXM port.

Figure 1-71 dspchstats—Display Channel Statistics

| sw197         | TN      | SuperUser                     | IGX | 8420  | 9. | 2 Apr. 7 1998  | 00:20 GMT |
|---------------|---------|-------------------------------|-----|-------|----|----------------|-----------|
|               |         | 5.1.70.100<br>day(s) 00:00:00 |     |       |    | Clrd: 04/04/98 |           |
| Type          |         |                               |     | Count |    | Traffic Ra     | te (cps)  |
| Cells Receive | d from  | Port                          |     |       | 0  | From port      | 0         |
| Cells Transmi | tted to | Network                       |     |       | 0  | To network     | 0         |
| Cells Receive | d from  | Network                       |     |       | 0  | From network   | 0         |
| Cells Transmi | tted to | Port                          |     |       | 0  | To port        | 0         |
| EOF Cells Rec | eived f | rom Port                      |     |       | 0  |                |           |
| Cells Receive | d with  | CLP=1                         |     |       | 0  |                |           |
| Cells Receive | d with  | CLP=0                         |     |       | 0  |                |           |
| Non-Compliant | Cells   | Received                      |     |       | 0  |                |           |
| Average Rx VC | q Depth | n in Cells                    |     |       | 0  |                |           |
| Average Tx Vc | q Depth | n in Cells                    |     |       | 0  |                |           |
| Cells Transmi | tted wi | ith EFCI=1                    |     |       | 0  |                |           |
| Cells Transmi | tted wi | ith EFCI=0                    |     |       | 0  |                |           |
| Last Command: | dspchs  | stats 5.1.70.100              |     |       |    |                |           |
| Next Command: |         |                               |     |       |    |                |           |

# **Descriptions for Statistics Fields on dspchstats**

Table 1-53 gives some descriptions for fields on the **dspchstats** screen.

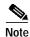

The object name does not necessarily map functionally in all cases to the screen field name, but in most cases provides a description of the function of the field.

Table 1-53 Descriptions for dspchstats Fields for BXM Card

| Object ID | Object (Field)<br>Name      | Range/Values                                | Default | Description                                                                                                    |
|-----------|-----------------------------|---------------------------------------------|---------|----------------------------------------------------------------------------------------------------|
| 01        | Message Tag                 | Byte 0-3: Tag ID<br>Byte 4-7: IP<br>Address | 0       | Identifier and source IP address sent with ComBus message. Both will be copied into the response, if any is to be sent.       |
| 03        | LCN                         | 1 - 64K                                     | R       | Identifies the channel from which to collect statistics.                                                                      |
| 05        | Rx Cells from<br>Port       | 0 - 2 <sup>32</sup> -1                      | N/A     | Number of cells received at the ingress of the connection. [A:ALL, B:ALL] (Note: This count is retrieved from the RCMP chip.) |
| 06        | Rx EOFs from<br>Port        | 0 - 2 <sup>32</sup> -1                      | N/A     | Number of EOFs received at the ingress of the connection. [A:ALL, B:12, B:28]                                                 |
| 07        | Rx Cells to<br>Backplane    | 0 - 2 <sup>32</sup> -1                      | N/A     | Number of cells received at the ingress that were sent to the backplane. [A:ALL, B:ALL]                                       |
| 08        | Rx CLP=1 Cells<br>from Port | 0 - 2 <sup>32</sup> -1                      | N/A     | Number of cells received at the port with CLP=1. [A:ALL, B:ALL] (Note: This count is retrieved from the RCMP chip.)           |

Table 1-53 Descriptions for dspchstats Fields for BXM Card (continued)

| Object ID | Object (Field)<br>Name                      | Range/Values                                 | Default | Description                                                                                                    |
|-----------|---------------------------------------------|----------------------------------------------|---------|----------------------------------------------------------------------------------------------------|
| 09-0B     | RESERVED                                    |                                              |         |                                                                                                    |
| 0C        | Rx EFCI=1 Cells from Port                   | 0 - 2 <sup>32</sup> -1                       | N/A     | Number of cells received at the port with EFCI=1. [A:28, B:28]                                                                                                    |
| 0D        | RESERVED                                    |                                              |         |                                                                                                    |
| 0E        | Non-Compliant<br>Cell Count<br>(Total)      | 0 - 2 <sup>32</sup> -1                       | N/A     | Number of cells received at the ingress of the connection that were non-compliant discarded. [A:ALL, B:ALL]. (Note: This is a16-bit counter in the hardware—it can wrap in less than a second depending upon non-compliant rate.)      |
| 0F        | Non-Compliant<br>Cell Count<br>(CLP 0 Only) | 0 - 2 <sup>32</sup> -1                       | N/A     | Number of CLP=0 cells received at the ingress of the connection that were non-compliant dropped. [A:ALL, B:ALL]. (Note: This is a 16-bit counter in the hardware it can wrap in less than a second depending upon non-compliant rate.) |
| 10        | Non-Compliant<br>Cell Count<br>(CLP 1 Only) | 0 - 2 <sup>32</sup> -1                       | N/A     | Number of CLP=1 cells received at the ingress of the connection that were non-compliant dropped. [A:ALL, B:ALL]. (Note: This is a 16-bit counter in the hardware—it can wrap in less than a second depending upon non-compliant rate.) |
| 11        | Ingress VC Q<br>Depth                       | 0 - 2 <sup>32</sup> -1                       | N/A     | Current Ingress VC Queue Depth. [A:ALL, B:ALL]                                                                                                    |
| 15        | Rx Rsrc Ovfl<br>Discards                    | 0 - 2 <sup>32</sup> -1                       | N/A     | Number of cells received at the port that were discarded due to Resource Overflow. [B:ALL]                                                                                                    |
| 16-1E     | RESERVED                                    |                                              |         |                                                                                                    |
| 1F        | Tx Cells from<br>Network                    | 0 - 2 <sup>32</sup> -1                       | N/A     | Number of cells received from the backplane. [A:ALL, B:ALL]                                                                                                    |
| 20        | Tx CLP=1 to<br>Port                         | 0 - 2 <sup>32</sup> -1                       | N/A     | Number of cells transmitted out the port with CLP=1. [A:ALL, B:12, B:28]                                                                                                    |
| 21        | Tx EFCI=1 to<br>Port                        | 0 - 2 <sup>32</sup> -1                       | N/A     | Number of cells transmitted out the port with EFCI=1. [A:12, A:28, B:12, B:28]                                                                                                    |
| 22        | Tx Cells to Port                            | 0 - 2 <sup>32</sup> -1                       | N/A     | Number of cells transmitted out the port. [A:ALL, B:ALL]                                                                                                    |
| 23-26     | RESERVED                                    |                                              |         |                                                                                                    |
| 27        | Loopback RTD<br>Measurement                 | 0 - 2 <sup>32</sup> -1                       | N/A     | The Loopback Round-Trip Delay measurement in msec. (Still under investigation.) Used to initiate the measurement (Set). The "Get" is used to get the last measurement known; or zero if now known.                                     |
| 28        | Local Ingress Rx<br>State                   | 0 : Okay<br>1 : FERF (aka<br>RDI)<br>2 : AIS | 0       | The OAM connection state. [A:ALL, B:ALL]                                                                                                    |
| 29        | Rx CLP=0<br>Congested<br>Discards           | 0 - 2 <sup>32</sup> -1                       | N/A     | Number of CLP=0 cells received from the port and discarded due to congestion (after the policer). [A:ALL, B:None]                                                                                                    |

Table 1-53 Descriptions for dspchstats Fields for BXM Card (continued)

| Object ID | Object (Field)<br>Name            | Range/Values           | Default | Description                                                                                                    |
|-----------|-----------------------------------|------------------------|---------|----------------------------------------------------------------------------------------------------|
| 2A        | Rx CLP=1<br>Congested<br>Discards | 0 - 2 <sup>32</sup> -1 | N/A     | Number of CLP=1 cells received from the port and discarded due to congestion (after the policer). [A:ALL, B:None] |
| 2B        | Rx CLP=0 Cells<br>from Port       | 0 - 2 <sup>32</sup> -1 | N/A     | Number of CLP=0 cells received from the port. [A:ALL, B:ALL] (NOTE: This stat is received from the RCMP.)         |
| 2C        | Tx CLP=0 Cells<br>to Port         | 0 - 2 <sup>32</sup> -1 | N/A     | Number of CLP=0 cells transmitted to the port. [A:ALL, B:12, B:28]                                                |
| 2D        | Tx CLP=0 Cells from Backplane     | 0 - 2 <sup>32</sup> -1 | N/A     | Number of CLP=0 cells received from the backplane. [A:ALL, B:28]                                                  |
| 2E        | Rx CLP=0 Cells<br>to Backplane    | 0 - 2 <sup>32</sup> -1 | N/A     | Number of CLP=0 cells sent to the backplane. [A:ALL, B:12, B:28]                                                  |
| 2F        | Tx CLP=1 Cells from Backplane     | 0 - 2 <sup>32</sup> -1 | N/A     | Number of CLP=1 cells received from the backplane. [A:ALL, B:28]                                                  |
| 30        | Rx CLP=1 Cells to Backplane       | 0 - 2 <sup>32</sup> -1 | N/A     | Number of CLP=1 cells sent to the backplane. [A:12, A:28, B:12,B:28]                                              |
| 31        | Rx EFCI=0 Cells<br>from Port      | 0 - 2 <sup>32</sup> -1 | N/A     | Number of EFCI=0 cells received from the port. [A:28, B:28]                                                       |
| 32        | Tx EFCI=0 Cells to Port           | 0 - 2 <sup>32</sup> -1 | N/A     | Number of EFCI=0 cells transmitted to the port. [A:12,A:28, B:12, B:28]                                           |
| 33        | Tx EFCI=0 Cells from Backplane    | 0 - 2 <sup>32</sup> -1 | N/A     | Number of EFCI=0 cells received from the backplane. [A:28, B:28]                                                  |
| 34        | Rx EFCI=0 Cells to Backplane      | 0 - 2 <sup>32</sup> -1 | N/A     | Number of EFCI=0 cells sent to the backplane. [A:12, A:28, B:12, B:28]                                            |
| 35        | Tx EFCI=1 Cells from Backplane    | 0 - 2 <sup>32</sup> -1 | N/A     | Number of EFCI=1 cells received from the backplane. [A:28, B:28]                                                  |
| 36        | Rx EFCI=1 Cells to Backplane      | 0 - 2 <sup>32</sup> -1 | N/A     | Number of EFCI=1 cells sent to the backplane. [A:12, A:28, B:12, B:28]                                            |
| 37        | Tx EOFs to Port                   | 0 - 2 <sup>32</sup> -1 | N/A     | Number of cells with EOF sent to the port. [A:12, A:28, B:28]                                                     |
| 38        | Tx EOFs from Backplane            | 0 - 2 <sup>32</sup> -1 | N/A     | Number of EOFs received at the backplane. [B:12, B:28]                                                            |
| 39        | Rx EOFs to<br>Backplane           | 0 - 2 <sup>32</sup> -1 | N/A     | Number of cells with EOF sent to the backplane. [B:28]                                                            |
| 3A        | Rx Segment<br>OAM                 | 0 - 2 <sup>32</sup> -1 | N/A     | Number of Segment OAM cells received at the port. [A:28, B:28]                                                    |
| 3B        | Tx Segment<br>OAM                 | 0 - 2 <sup>32</sup> -1 | N/A     | Number of Segment OAM cells received at the egress. [A:28, B:28]                                                  |
| 3C        | Rx End-to-End<br>OAM              | 0 - 2 <sup>32</sup> -1 | N/A     | Number of End-to-End OAM cells received at the port. [A:28, B:28]                                                 |
| 3D        | Tx End-to-End<br>OAM              | 0 - 2 <sup>32</sup> -1 | N/A     | Number of End-to-End OAM cells received at the egress. [A:28, B:28]                                               |

Table 1-53 Descriptions for dspchstats Fields for BXM Card (continued)

| Object ID | Object (Field)<br>Name                              | Range/Values           | Default | Description                                                                                                  |
|-----------|-----------------------------------------------------|------------------------|---------|----------------------------------------------------------------------------------------------------|
| 3E        | Rx Forward RM<br>Cells                              | 0 - 2 <sup>32</sup> -1 | N/A     | Number of Forward RM cells received at the port. [A:28, B:28]                                                |
| 3F        | Tx Forward RM<br>Cells                              | 0 - 2 <sup>32</sup> -1 | N/A     | Number of Forward RM cells received at the backplane. [A:28, B:28]                                           |
| 40        | Rx Backward<br>RM Cells                             | 0 - 2 <sup>32</sup> -1 | N/A     | Number of Backward RM cells received at the port. [A:28, B:28]                                               |
| 41        | Tx Backward<br>RM Cells                             | 0 - 2 <sup>32</sup> -1 | N/A     | Number of Backward RM cells received at the backplane. [A:28, B:28]                                          |
| 42        | Rx Optimized<br>Bandwidth<br>Management RM<br>Cells | 0 - 2 <sup>32</sup> -1 | N/A     | Number of Optimized Bandwidth Management RM cells received at the port. [B:28]                               |
| 43        | Tx Optimized Bandwidth Management RM Cells          | 0 - 2 <sup>32</sup> -1 | N/A     | Number of Optimized Bandwidth Management RM cells received at the backplane. [B:28]                          |
| 44        | Rx Undefined<br>RM Cells                            | 0 - 2 <sup>32</sup> -1 | N/A     | Number of Undefined RM cells received at the port. [B:28]                                                    |
| 45        | Tx Undefined RM Cells                               | 0 - 2 <sup>32</sup> -1 | N/A     | Number of Undefined RM cells received at the backplane. [B:28]                                               |
| 46        | Tx Rsrc Ovfl<br>Discards                            | 0 - 2 <sup>32</sup> -1 | N/A     | Number of cells received at the backplane that were discarded due to Resource Overflow. [B:ALL]              |
| 47        | Rx VI Cell<br>Discards                              | 0 - 2 <sup>32</sup> -1 | N/A     | Number of cells received at the port that were discarded because of a full VI. [B:12, B:28]                  |
| 48        | Tx VI Cell<br>Discards                              | 0 - 2 <sup>32</sup> -1 | N/A     | Number of cells received at the backplane discarded because of a full VI. [B:12, B:28]                       |
| 49        | Rx QBIN Cell<br>Discards                            | 0 - 2 <sup>32</sup> -1 | N/A     | Number of cells received at the port discarded due to QBIN threshold violation. [B:12, B:28]                 |
| 4A        | Tx QBIN Cell<br>Discards                            | 0 - 2 <sup>32</sup> -1 | N/A     | Number of cells received at the backplane that were discarded due to Qbin threshold violations. [B:12, B:28] |
| 4B        | Rx VC Cell<br>Discards                              | 0 - 2 <sup>32</sup> -1 | N/A     | Number of cells received at the port that were discarded due to VC threshold violations. [B:12, B:28]        |
| 4C        | Tx VC Cell<br>Discards                              | 0 - 2 <sup>32</sup> -1 | N/A     | Number of cells received at the backplane that were discarded due to VC threshold violations. [B:ALL]        |
| 4D        | Rx Cell Filter<br>Discards                          | 0 - 2 <sup>32</sup> -1 | N/A     | Number of cells received at the port that were discarded due to cell filter action. [B:12, B:28]             |
| 4E        | Tx Cell Filter<br>Discards                          | 0 - 2 <sup>32</sup> -1 | N/A     | Number of cells received at the backplane that were discarded due to cell filter action. [B:12, B:28]        |
| 4F        | Rx Illegal Event<br>Cells                           | 0 - 2 <sup>32</sup> -1 | N/A     | Number of cells received at the port that caused an reserved event in the hardware. [B:28]                   |
| 50        | Tx Illegal Event<br>Cells                           | 0 - 2 <sup>32</sup> -1 | N/A     | Number of cells received at the backplane that caused an reserved event in the H/W. [B:28]                   |

Table 1-53 Descriptions for dspchstats Fields for BXM Card (continued)

| Object ID | Object (Field)<br>Name             | Range/Values           | Default | Description                                                                            |
|-----------|------------------------------------|------------------------|---------|----------------------------------------------------------------------------------------|
| 51        | Ingress VSVD<br>ACR                | 0 - 2 <sup>32</sup> -1 | N/A     | Ingress VSVD allowed Cell Rate. [A:ALL, B:ALL]                                         |
| 52        | Egress VSVD<br>ACR                 | 0 - 2 <sup>32</sup> -1 | N/A     | Egress VSVD allowed Cell Rate. [A:ALL, B:ALL]                                          |
| 53        | Egress VC Q<br>Depth               | 0 - 2 <sup>32</sup> -1 | N/A     | Current Egress VC Queue Depth. [A:ALL, B:ALL]                                          |
| 54        | Bkwd SECB                          | 0 - 2 <sup>32</sup> -1 | N/A     | Backward reporting Performance Monitoring Severely Errored Cell Blocks. [A:ALL, B:ALL] |
| 55        | Bkwd Lost Cells                    | 0 - 2 <sup>32</sup> -1 | N/A     | Backward reporting Performance Monitoring Lost Cell Count. [A:ALL, B:ALL]              |
| 56        | Bkwd<br>Misinserted<br>Cells       | 0 - 2 <sup>32</sup> -1 | N/A     | Backward reporting Performance Monitoring Misinserted Cell Count. [A:ALL, B:ALL]       |
| 57        | Bkwd BIPV                          | 0 - 2 <sup>32</sup> -1 | N/A     | Backward reporting Performance Monitoring Bipolar Violation Count. [A:ALL, B:ALL]      |
| 58        | Fwd SECB                           | 0 - 2 <sup>32</sup> -1 | N/A     | Forward reporting Performance Monitoring Severely Errored Cell Blocks. [A:ALL, B:ALL]  |
| 59        | Fwd Lost Cells                     | 0 - 2 <sup>32</sup> -1 | N/A     | Forward reporting Performance Monitoring Lost Cell Count. [A:ALL, B:ALL]               |
| 5A        | Fwd Misinserted<br>Cells           | 0 - 2 <sup>32</sup> -1 | N/A     | Forward reporting Performance Monitoring Misinserted Cell Count. [A:ALL, B:ALL]        |
| 5B        | Fwd BIPV                           | 0 - 2 <sup>32</sup> -1 | N/A     | Forward reporting Performance Monitoring Bipolar Violation Count. [A:ALL, B:ALL]       |
| 5C-5F     | RESERVED                           |                        |         |                                                                                        |
| 60        | SAR Good PDUs<br>Rcv               | 0 - 2 <sup>32</sup> -1 | N/A     | Number of good PDUs received by the SAR. [A:ALL, B:ALL]                                |
| 61        | SAR Good PDUs<br>Xmt               | 0 - 2 <sup>32</sup> -1 | N/A     | Number of good PDUs transmitted by the SAR. [A:ALL, B:ALL]                             |
| 62        | SAR Rcv PDUs<br>Discarded          | 0 - 2 <sup>32</sup> -1 | N/A     | Number of PDUs discarded on the ingress by the SAR. [A:ALL, B:ALL]                     |
| 63        | SAR Xmt PDUs<br>Discarded          | 0 - 2 <sup>32</sup> -1 | N/A     | Number of PDUs discarded on the egress by the SAR. [A:ALL, B:ALL]                      |
| 64        | SAR Invalid<br>CRC PDUs Revd       | 0 - 2 <sup>32</sup> -1 | N/A     | Number of invalid CRC32 PDUs received by the SAR. [A:ALL, B:ALL]                       |
| 65        | SAR Invalid<br>Length PDUs<br>Rcvd | 0 - 2 <sup>32</sup> -1 | N/A     | Number of invalid-length PDUs received by the SAR. [A:ALL, B:ALL]                      |
| 66        | SAR Short<br>Length Failures       | 0 - 2 <sup>32</sup> -1 | N/A     | Number of short-length failures detected by the SAR. [A:ALL, B:ALL]                    |
| 67        | SAR Long<br>Length Failures        | 0 - 2 <sup>32</sup> -1 | N/A     | Number of long-length failures detected by the SAR. [A:ALL, B:ALL]                     |

# dspcInstatcnf (Display Circuit Line Statistics Configuration)

The **dspcInstatcnf** command displays statistics configured as enabled for a selected circuit line.

#### **Attributes**

| Jobs | Log | Node | Lock |
|------|-----|------|------|
| No   | Yes | IGX  | Yes  |

#### **Associated Commands**

#### cnfclnstats

# **Syntax**

### dspclnstatcnf <line>

Specifies the circuit line in the format slot or slot.line. If the card has only one line, you can enter just the slot.

### **Function**

This command displays the circuit line statistics as enabled by the **cnfclnstats** command, by Cisco WAN Manager, or by IGX features. See Figure 1-72 for an example display.

The Owner column shows what set the statistic. If the owner is "Automatic," the statistic was derived from the features. If the node name appears under Owner, the statistic came from Cisco WAN Manager. If "User" is under Owner, the source of the statistic was the **cnfchstats** command.

Figure 1-72 dspcInstatcnf—Display Circuit Line Statistics Enabled (T1 line)

| sw83 IN Superuser                  | IGA 8420 | 9.2      | Aug  | . 1 199 | 8 18·14 PSI |
|------------------------------------|----------|----------|------|---------|-------------|
| Statistics Enabled on Circuit Line | 7        |          |      |         |             |
| Statistic                          | Samples  | Interval | Size | Peaks   | Owner       |
| Frames Slips                       | 60       | 0        | 4    | NONE    | IGX         |
| Out of Frames                      | 60       | 0        | 4    | NONE    | IGX         |
| Losses of Signal                   | 60       | 0        | 4    | NONE    | IGX         |
| Frames Bit Errors                  | 60       | 0        | 4    | NONE    | IGX         |
| CRC Errors                         | 60       | 0        | 4    | NONE    | IGX         |
| Out of Multi-Frames                | 60       | 0        | 4    | NONE    | IGX         |
| All Ones in Timeslot 16            | 60       | 0        | 4    | NONE    | IGX         |
|                                    |          |          |      |         |             |
|                                    |          |          |      |         |             |
|                                    |          |          |      |         |             |

Last Command: dspclnstatcnf 7

# dspcInstathist (Display Statistics History for a Circuit Line)

The **dspclnstathist** command displays a history of statistics enabled for a circuit line.

### **Attributes**

| Jobs | Log | Node | Lock |
|------|-----|------|------|
| No   | Yes | IGX  | Yes  |

### **Associated Commands**

#### enfelnstats, dspelnstatenf

# **Syntax**

dspclnstathist <line> <statistic number> <interval> <owner>

| <li>line&gt;</li> | Specifies the circuit line in the format <i>slot.line</i> . If the card set supports only |
|-------------------|-------------------------------------------------------------------------------------------|
|-------------------|-------------------------------------------------------------------------------------------|

one line, you can enter just the slot number.

<statistic Specifies the type of statistic to enable/disable.</p>

number>

<interval> Specifies the time interval of each sample (1–255 minutes).

<owner> Specifies the source of the configuration ("auto," "user", or "tftp").

### **Function**

This command displays the last five occurrences of the circuit line statistic. The circuit line statistic is selected from the list displayed when you first enter this command. Use the **dspcInstatcnf** to display the statistics enabled for the selected channel. Use **cnfcInstats** to enable a statistic.

Figure 1-73 illustrates a display for T1 circuit line 14 bipolar violations (60-second interval) history.

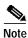

You may have to enter owner "auto" in all capital letters.

Next Command:

Figure 1-73 dspcInstathist—Display Circuit Line Statistics History

gamma TRM SuperUser Rev: 9.2 Aug. 14 1998 14:00 PDT Bipolar Violations on Circuit Line 14 Interval: 60 Minute(s), Data Size: 4 Byte(s), 10 S Peaks, Owner: Automatic 0 0(0) 0(0) -1 -2 0(0) -3 0(0) 0(0) -4 Last Command: dspclnstathist 14 1 60 AUTO

# dspcnf (Display Configuration Save/Restore Status)

The **dspcnf** command displays the status for the configuration save/restore processes on all nodes in the network.

### **Attributes**

| Jobs | Log | Node     | Lock |
|------|-----|----------|------|
| No   | No  | IGX, BPX | No   |

#### **Associated Commands**

savecnf, loadcnf, runcnf

**Syntax** 

dspcnf

### **Function**

This command displays the status for the configuration save/restore process. The display lists the various nodes, the backup ID name of the saved configuration, the time and date saved, and the Cisco WAN Manager terminal it is saved on. See Figure 1-74 for an example.

If the status displays "Reserved for Firmware," a firmware image is being maintained in memory after being loaded. Use the **getfwrev 0.0** command to clear the firmware image. Likewise, if a configuration image is displayed, clear the old configuration image using **savecnf clear** or **loadcnf clear**.

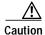

Do not use **clrcnf** without discussing the action with TAC.

Figure 1-74 dspcnf—Display Configuration Save/Restore Status

| sw83 | TN        | SuperUser      | IGX 84     | 20 9.2        | Aug. 2 | 4 1998 | 18:21 E | PST      |
|------|-----------|----------------|------------|---------------|--------|--------|---------|----------|
| Node | Backup ID | Revision Date/ | Cime (GMT) | Status        |        |        |         |          |
| sw78 | mark      | 9.2.00 02/22/9 | 16:36:26   | Unreachable   |        |        |         |          |
| sw81 | mark      | 9.2.00 02/22/9 | 16:36:26   | Unreachable   |        |        |         |          |
| sw84 | mark      | 9.2.00 02/22/9 | 16:36:26   | Save on Cisco | WAN Ma | anager | at sw78 | complete |
| sw79 | mark      | 9.2.00 02/22/9 | 16:36:26   | Save on Cisco | WAN Ma | anager | at sw78 | complete |
| sw86 | mark      | 9.2.00 02/22/9 | 16:36:26   | Unreachable   |        |        |         |          |
| sw83 | mark      | 9.2.00 02/22/9 | 16:36:26   | Save on Cisco | WAN Ma | anager | at sw78 | complete |

Last Command: dspcnf

# dspdnld (Display Download)

The **dspdnld** command displays the status of a download to a nodes.

### **Attributes**

| Jobs | Log | Node    | Lock |
|------|-----|---------|------|
| No   | Yes | IGX BPX | No   |

### **Associated Commands**

loadrev, getfwrev

**Syntax** 

dspdnld

#### **Function**

This command displays the status of any software or firmware download operation from Cisco WAN Manager to the node controller card. You should be connected to the node being downloaded either directly or via a virtual terminal connection. The display download command shows:

- · download destination—Node currently being downloaded.
- download type—Destination of the downloaded image, standby RAM or active or standby ROM, or firmware.
- download source—Where the image to be downloaded is currently stored, Cisco WAN Manager, an active or standby controller, or a remote node.
- download image—Where the image is located, ROM or RAM.

This command can be used to check how far along the download has progressed. Figure 1-75 illustrates the command screen. Blocks of data already downloaded appear highlighted; the remaining blocks appear dim. If there was no download initiated when this command was entered, the blocks of data will appear as all zeros.

Figure 1-75 dspdnld—Display Download

| sw83                                                                 | TN                                                                   | SuperUser                                                            | r IO                                                                 | GX 8420                                                              | 9.2                                                                  | Aug. 1 1998                                                          | 18:23 PST                                                |
|----------------------------------------------------------------------|----------------------------------------------------------------------|----------------------------------------------------------------------|----------------------------------------------------------------------|----------------------------------------------------------------------|----------------------------------------------------------------------|----------------------------------------------------------------------|----------------------------------------------------------|
| <pre>dl_dest: dl_type:</pre>                                         | Active CC<br>None                                                    |                                                                      |                                                                      | <pre>dl_source: dl_image:</pre>                                      | Active CO                                                            | C (NPC)                                                              |                                                          |
| 30010800<br>30090800<br>30110800<br>30190800<br>30210800<br>30290800 | 30020800<br>300A0800<br>30120800<br>301A0800<br>30220800<br>302A0800 | 30030800<br>300B0800<br>30130800<br>301B0800<br>30230800<br>302B0800 | 30040800<br>300C0800<br>30140800<br>301C0800<br>30240800<br>302C0800 | 30050800<br>300D0800<br>30150800<br>301D0800<br>30250800<br>302D0800 | 30060800<br>300E0800<br>30160800<br>301E0800<br>30260800<br>302E0800 | 30070800<br>300F0800<br>30170800<br>301F0800<br>30270800<br>302E3E7C | 30080800<br>30100800<br>30180800<br>30200800<br>30280800 |

Last Command: dspdnld

# dspdutl (Display Data Channel Utilization)

The **dsputl** command displays the percentage of channel utilization of data connections.

### **Attributes**

| Jobs | Log | Node | Lock |
|------|-----|------|------|
| No   | No  | IGX  | No   |

### **Associated Commands**

dsputl

### **Syntax**

**dspdutl** <start bslot> [clear]

<start bslot> Specifies the slot where the data card is located.

[clear] Specifies that all data channel utilization buffers should be cleared

after the display.

### **Function**

This command displays the percentage utilization for the data connections starting at the back slot (bslot) number you specify. All data connections for the node are displayed (maximum of 32).

The percentage is calculated by dividing the number of packets transmitted over the total number of packets allocated to the specified channel. Only transmit packet rates are used. If percentage use exceeds the use configured, the channel appears in reverse video.

Figure 1-76 illustrates a display where there is very low utilization (2%) on three of the four ports and no utilization of the fourth port. Use the clear option to clear all slots. Use **dsputl** to display utilization for voice channels.

Figure 1-76 dspdutl—Display Data Channel Utilization

 Swl50
 TN
 SuperUser
 IGX 8420
 9.2
 Aug. 1 1998
 20:07 GMT

 Percentage utilization
 Last Cleared: Date/Time Not Set
 Snapshot

 From

 Slot 1 2 3 4 5 6 7 8
 Slot 1 2 3 4 5 6 7 8

 13 6 99 99

Last Command: dspdutl 13

# dspecparm (Display Echo Canceller Parameters)

The **dspecparm** command displays statistics configured as enabled for a selected CDP echo canceller.

# **Attributes**

| Jobs | Log | Node | Lock |
|------|-----|------|------|
| No   | Yes | IGX  | No   |

### **Associated Commands**

cnfecparm

**Syntax** 

dspecparm <line>

line>

Specifies the circuit line to display.

# **Function**

This command displays the Integrated Echo Canceller card parameters associated with the specified circuit line. These parameters are set using the **cnfecparm** command. Table 1-54 lists the parameter options. Figure 1-77 illustrates a typical display.

Table 1-54 Echo Canceller Parameters

| Number | Parameter             | Description                                              |
|--------|-----------------------|----------------------------------------------------------|
| 1      | Echo Return Loss High | Maximum ERL required for echo canceller to be enabled.   |
| 2      | Echo Return Loss Low  | Minimum ERL required for echo canceller to be enabled.   |
| 3      | Tone Disabler Type    | Selection of protocol to enable tone disabler.           |
| 4      | Non-Linear Processing | Selects type of post-canceller signal.                   |
| 5      | NLP Threshold         | Threshold to enable non-linear processing.               |
| 6      | Noise Injection       | Determines if noise will be injected when NLP is active. |
| 7      | Voice Template        | Selection of echo canceller template to use.             |

Figure 1-77 dspecparm—Display Echo Canceller Parameters

| sw83  |       | TN        | SuperU      | ser       | IGX   | 8420 | 9.2        | Aug. 1 | 1998 | 18:34 | PST |
|-------|-------|-----------|-------------|-----------|-------|------|------------|--------|------|-------|-----|
|       |       |           |             |           |       |      |            |        |      |       |     |
| IEC : | Line  | 7 Paramet | cers        |           |       |      |            |        |      |       |     |
| 1 C   | DP IE | C Echo Re | eturn Loss  | High (.1  | dBs)  | ] (  | 6          | 0] (D) |      |       |     |
| 2 C   | DP IE | C Echo Re | eturn Loss  | Low (.1   | dBs)  | ] (  | 3          | 0] (D) |      |       |     |
| 3 C   | DP IE | C Tone D  | isabler Typ | pe        |       | [    | G.16       | 4]     |      |       |     |
| 4 C   | DP IE | C Non-Lir | near Proces | ssing     |       | [Cen | ter Clippe | r]     |      |       |     |
| 5 C   | DP IE | C Non-Lir | near Proces | ssing Thr | eshol | ld [ | 1          | 8] (D) |      |       |     |
| 6 C   | DP IE | C Noise   | Injection   |           |       | [    | Enable     | d]     |      |       |     |
| 7 C   | DP IE | C Voice : | remplate    |           |       | [    | US.        | A]     |      |       |     |

Last Command: dspecparm 7

# dspfwrev (Display Firmware Revision)

The **dspfwrev** command displays the status of card firmware revision image loaded in the controller card's RAM.

### **Attributes**

| Jobs | Log | Node     | Lock |
|------|-----|----------|------|
| No   | No  | IGX, BPX | No   |

#### **Associated Commands**

getfwrev, burnfwrev

**Syntax** 

dspfwrev

### **Function**

This command displays the revision level and an indication of the length of the firmware in the controller card. It may require two screens to display all the parameters. Figure 1-78 illustrates the screen display. You can use this command while firmware is downloading to a node to get an idea of how far along the downloading process has progressed. The blocks already downloaded appear normal. Blocks that are yet to be downloaded appear shaded.

If no **getfwrev** command was issued, nothing displays. If "Configuration image present" displays, use the **loadcnf clear** command to clear this status.

Figure 1-78 dspfwrev—Display Firmware Revision

| gamma          | TRM           | SuperUser          | Rev:     | 9.2 Aug. 14 1998 14:28 PDT |
|----------------|---------------|--------------------|----------|----------------------------|
| Firmware F.D.A | Size<br>256 K | Status<br>Complete |          |                            |
| File           | Address       | Length             | CRC      | Burn Address               |
| File           | Address       | Length             | CRC      | Burn Address               |
| 1              | 800800        | 410                | 22996DDA |                            |
| 1              | 800800        | 410                | 22996DDA |                            |
| 3              | 805E60        | 480                | 85CB29EA |                            |
| 4              | 80A630        | 70                 | 57A938AE |                            |
| 4              | 80A630        | 70                 | 57A938AE |                            |
| 6              | 810000        | 10000              | 338E45F6 |                            |
| 7              | 820000        | 4400               | 95990113 |                            |
| 8              | 835000        | 1810               | 875771B2 |                            |
| 9              | 8368A0        | 15D0               | 4C597B97 |                            |
|                |               |                    |          |                            |

This Command: dspfwrev

Continue?

| gamma             | TRM           | SuperUser          | Rev:     | 9.2 | Aug.   | 14   | 1998 | 14:29 | PDT |
|-------------------|---------------|--------------------|----------|-----|--------|------|------|-------|-----|
| Firmware<br>F.D.A | Size<br>256 K | Status<br>Complete |          |     |        |      |      |       |     |
| File              | Address       | Length             | CRC      |     | Burn 1 | Addr | ess  |       |     |
| 10                | 838000        | 20F0               | 0F4898D2 |     |        |      |      |       |     |
| 11                | 83A100        | 1E20               | 175F4B39 |     |        |      |      |       |     |
| 12                | 83C000        | 2FC0               | F39B0302 |     |        |      |      |       |     |
| 13                | 83F000        | 1B0                | E755FE4E |     |        |      |      |       |     |
| 14                | 83FFFE        | 2                  | A1F4726D |     |        |      |      |       |     |
|                   |               |                    |          |     |        |      |      |       |     |

Last Command: dspfwrev

# dsphitless (Display Statistical History of Hitless Rebuilds)

The **dsphitless** command displays the statistical history of hitless rebuilds that may have occurred within the configured thresholding period. This thresholding period is described under the **cnfnodeparm** command, under Index #42, Maximum Hitless Rebuild Count, and Index #43, Hitless Counter Reset Time parameters.

A statistical history of hitless rebuilds are stored in BRAM, and will survive a full rebuild. Two records of hitless rebuilds are maintained: one will contain information that is within the current thresholding window. When a full rebuild occurs, the hitless rebuild statistics from the current window will be moved to a saved area, and a new current window will begin.

You can enter some optional parameters with the **dsphitless** command, which displays either a summary screen or a detailed screen giving the history of hitless rebuilds. There can be two different versions of each screen, one for the current window and one for the saved previous window. See the Syntax section below for a list of optional parameters you can use with the **dsphitless** command.

If you do not provide any optional parameter, then the default values shown under "Syntax" will be used.

Refer to the screen under System Response to display the time and cause of each hitless rebuild that has occurred since the statistical record of hitless rebuilds was last cleared.

### What Hitless Rebuild Feature Provides in Release 9.2

The Hitless Rebuild feature provides the ability for a node to effectively rebuild without affecting user traffic. It substantially decreases the time it takes for the BPX software to settle into its normal operating state after a rebuild.

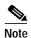

The Hitless Rebuild feature is internal to the switch software on a node. If there is a problem with the node, switch software takes care of it; no user intervention is needed. The following information is provided to explain what happens in switch software when a hitless rebuild occurs.

In recent releases, much work has gone into the control software to prevent restarts. Better queue memory management techniques, faster standby updates, Soft Reset, and Rebuild Prevention are all examples. However, if it is necessary to restart the control software, and a switchover is not possible, then the node will still do a full rebuild. A node with many connections may take a couple of hours to restore itself fully to the network. In the meantime, it is in communication break with some nodes and some network connections are not routed or are not on their preferred routes.

The way to prevent rebuilds is to be able to do a software restart on the processor card without doing a full rebuild of the system. In particular, it is necessary to avoid resetting the line or trunk cards, or interfere with user traffic in any way during the control software restart. This concept is known as a "hitless rebuild."

### **Purpose of Hitless Rebuild**

Hitless rebuild is a modification of control software restart to prevent a full configuration rebuild of the node being done. During most software restarts, the interface cards are not reset to preserve their configurations. In particular, the case where the standby processor card is failed or absent, and the active card must abort will no longer cause a full rebuild.

### **Acronyms**

**BRAM** (Battery–backed RAM). This is where permanent configuration information for a node is kept. **CC** (Control Card, or processor card). The control card on the BPX is the BCC.

**DB** (Database). An element in the current configuration state of the system. This includes both derived information, such as current route, and configured information, such as preferred route. Some databases are stored in BRAM so that they survive system initializations and power outages. The hitless rebuild feature in Release 9.2 and later switch software affects databases stored in RAM.

**pSOS** The off-the-shelf operating system kernel used with switch software that runs on the BPX and IGX.

### Software Revisions and Interoperability

The Hitless Rebuild feature requires Release 9.2 or later switch software, and works on both the BPX and IGX platforms. This feature is local to a node. Hitless rebuild will function correctly on nodes that are running software that contains the feature, even in a network with mixed software releases, some of which do not have the feature.

Hitless rebuild will operate during upgrades, but will not operate during a downgrade. If a failure occurs that would normally result in a controller card switchover, but the switchover needs to be suppressed due to the different software releases running on the two processors, then a hitless rebuild will be done instead.

If a backoff must be done from an upgrade, then a full rebuild will occur. A *backoff* refers to the state where the new switch software revision has been loaded as the secondary image, and the decision is made to go back to the original revision.

There are no operational problems if, during an upgrade, the new release of software has the Hitless Rebuild feature and the older release does not. Hitless Rebuild will just operate on the processor card with the newer release.

### **Description of How Hitless Rebuild Works**

The purpose of the Hitless Rebuild feature is to minimize the impact on user traffic when a processor card must reinitialize. Unlike a full rebuild, the effect of a control plane failure should have minimal impact upon the user plane. Line and trunk cards should not be reset during a hitless rebuild. Rather than having a node with many connections take up to two hours to restore itself fully to the network, a hitless rebuild will take, at most, only a little longer than a processor card switchover. All existing user connections should be maintained through the initialization. LMI continuity and trunk state should also be preserved.

During a traditional full rebuild, all databases are rebuilt from BRAM. The approach to doing a hitless rebuild is to maintain databases that cannot be rebuilt without affecting user connections, and to rebuild from BRAM any that will not affect user connections. Some key consistency checking of the preserved databases will be performed, such as topology consistency checking, to ensure that the hitless rebuild will work.

In general, almost all software aborts will result in a processor card switchover. If this is not possible, then a hitless rebuild will usually be done. Hitless rebuild is used only when a switch to the standby processor card is not possible or reasonable. For more details on specific types of potential problems that lead to hitless rebuilds or other types of initializations, see Table 1-54, Echo Canceller Parameters.

The main functional difference in behavior from previous switch software releases is that after a rebuild, the control software will settle quickly into its normal operating state, rather than taking a very long time to reset cards and reroute connections.

You use the CLI to enable/disable the Hitless Rebuild feature, and to configure the maximum frequency of hitless rebuilds that can occur before the node enters degraded mode, or a full rebuild is performed.

Most aspects of a full rebuild and a hitless rebuild function the same way. For example, initial synchronization between the switch and Cisco WAN Manager and the loss of statistics information will remain the same.

### Safe Switchover

Sometimes shortly after a switchover, the new active processor card will run some diagnostics and detect a failure, causing it to switch back to the original active card. The Hitless Rebuild feature will improve this situation under most conditions. Following any processor card switchover, the new standby will rebuild, preserving the key databases needed for a hitless rebuild (11 seconds). When database updates can start, the standby will rebuild again doing a normal standby rebuild (11 seconds). If there is a failure on the new active card that causes it to switch back before updates can start, the card taking over will do a hitless rebuild. If the active processor card fails while still updating its standby, it will perform a hitless rebuild.

The time it takes the updates to complete to the standby card is 15–25 minutes. A full active rebuild takes about 45 seconds. (These numbers are based on measurements done in Release 8.4.)

### **Action Taken If the Control Card Fails**

During any active control card failure, a decision must be made about the type of initialization to undertake. The following table shows the possible conditions, and the corresponding actions.

Table 1-55 What Happens when a Control Card Restarts or Aborts

| Reason                                                  | Standby<br>Ready | Standby<br>Updating | Standby<br>Not Ready,<br>Not<br>Updating | Standby<br>State<br>Unknown | Standby<br>Does Not<br>Exist | Standby<br>in Upgrade | Standby State<br>Not<br>Applicable |
|---------------------------------------------------------|------------------|---------------------|------------------------------------------|-----------------------------|------------------------------|-----------------------|------------------------------------|
| Aborts                                                  | Switch           | Hitless             | Hitless                                  | Hitless                     | Hitless                      | Hitless               | N/A                                |
| (examples include:                                      |                  |                     |                                          |                             |                              |                       |                                    |
| - bad logical ptr                                       |                  |                     |                                          |                             |                              |                       |                                    |
| - bad nib DB                                            |                  |                     |                                          |                             |                              |                       |                                    |
| - bad topology                                          |                  |                     |                                          |                             |                              |                       |                                    |
| - memory allocs                                         |                  |                     |                                          |                             |                              |                       |                                    |
| - out of buffers                                        |                  |                     |                                          |                             |                              |                       |                                    |
| - bad primary revision                                  |                  |                     |                                          |                             |                              |                       |                                    |
| Abort                                                   | N/A              | N/A                 | N/A                                      | N/A                         | N/A                          | N/A                   | Full standby                       |
| (CC mastership<br>error. Active now is<br>standby card) |                  |                     |                                          |                             |                              |                       | rebuild (DBs are corrupted)        |

Table 1-55 What Happens when a Control Card Restarts or Aborts (continued)

| Reason                                | Standby<br>Ready | Standby<br>Updating | Standby<br>Not Ready,<br>Not<br>Updating | Standby<br>State<br>Unknown | Standby<br>Does Not<br>Exist | Standby<br>in Upgrade | Standby State<br>Not<br>Applicable |
|---------------------------------------|------------------|---------------------|------------------------------------------|-----------------------------|------------------------------|-----------------------|------------------------------------|
| Exceptions                            | Switch           | Hitless             | Hitless                                  | Hitless                     | Hitless                      | Hitless               | N/A                                |
| - Write Protect                       |                  |                     |                                          |                             |                              |                       |                                    |
| - Address Error                       |                  |                     |                                          |                             |                              |                       |                                    |
| - Trap Error                          |                  |                     |                                          |                             |                              |                       |                                    |
| - Bus Unknown                         |                  |                     |                                          |                             |                              |                       |                                    |
| Exceptions                            | Switch           | Hitless             | Hitless                                  | Hitless                     | Hitless                      | Hitless               | N/A                                |
| - Parity Error                        |                  |                     |                                          |                             |                              |                       |                                    |
| Exceptions                            | Switch           | Hitless             | Hitless                                  | Hitless                     | Hitless                      | Hitless               | N/A                                |
| - Spurious Int                        |                  |                     |                                          |                             |                              |                       |                                    |
| Bad Image CRC                         | Switch           | Hitless             | Hitless                                  | Hitless                     | Hitless                      | Hitless               | N/A                                |
| WatchDog                              | Switch           | Hitless             | Hitless                                  | Hitless                     | Hitless                      | Hitless               | N/A                                |
| Time-out                              |                  |                     |                                          |                             |                              |                       |                                    |
| User Command                          | N/A              | N/A                 | N/A                                      | N/A                         | N/A                          | N/A                   | Full rebuild                       |
| - clrallenf                           |                  |                     |                                          |                             |                              |                       |                                    |
| - clrcnf                              |                  |                     |                                          |                             |                              |                       |                                    |
| - resetcd H                           |                  |                     |                                          |                             |                              |                       |                                    |
| Bad CommBus                           | N/A              | N/A                 | N/A                                      | N/A                         | N/A                          | N/A                   | Degrade                            |
|                                       |                  |                     |                                          |                             |                              |                       | Mode                               |
| Bus Diagnostics                       | N/A              | N/A                 | N/A                                      | N/A                         | N/A                          | N/A                   | Full rebuild                       |
| (destructive)                         |                  |                     |                                          |                             |                              |                       |                                    |
| configuration<br>Changes              | N/A              | N/A                 | N/A                                      | N/A                         | N/A                          | N/A                   | Full rebuild                       |
| - runcnf                              |                  |                     |                                          |                             |                              |                       |                                    |
| Bad BCC card                          | Switch           | Ignore              | Ignore                                   | Ignore                      | Ignore                       | Ignore                | N/A                                |
| Bad CrossPoint                        | Ignore           | Ignore              | Ignore                                   | Ignore                      | Ignore                       | Ignore                | Ignore                             |
| Preparation for revision change       | N/A              | N/A                 | N/A                                      | N/A                         | N/A                          | N/A                   | Full standby rebuild               |
| (happens only on<br>the standby card) |                  |                     |                                          |                             |                              |                       |                                    |
| Revision Switch                       | Switch           | N/A                 | N/A                                      | N/A                         | N/A                          | N/A                   | Hitless<br>rebuild on<br>standby   |
| Primary Revision<br>Change            | N/A              | N/A                 | N/A                                      | N/A                         | N/A                          | N/A                   | Full rebuild on either card        |

| Reason                                                                      | Standby<br>Ready | Standby<br>Updating                     | Standby<br>Not Ready,<br>Not<br>Updating | Standby<br>State<br>Unknown | Standby<br>Does Not<br>Exist | Standby<br>in Upgrade | Standby State<br>Not<br>Applicable        |
|-----------------------------------------------------------------------------|------------------|-----------------------------------------|------------------------------------------|-----------------------------|------------------------------|-----------------------|-------------------------------------------|
| Starting the updates to the standby card—message is sent by the active card | N/A              | N/A                                     | N/A                                      | N/A                         | N/A                          | N/A                   | Full rebuild<br>on the<br>standby card    |
| User switchcc<br>(hitless on standby<br>card)                               | Switch           | - Switch - Full rebuild on newly active | Switch - Hitless rebuild on standby      | N/A                         | N/A                          | N/A                   | Hitless<br>rebuild on the<br>standby card |
|                                                                             |                  | - Hitless<br>rebuild on<br>standby      | -Active rebuild depends on rebuild flag  |                             |                              |                       |                                           |

state

Table 1-55 What Happens when a Control Card Restarts or Aborts (continued)

When a controller card switchover to the new card occurs, the new standby card (unless shown differently in Table 1-55) will perform a hitless rebuild maintaining the databases. These databases will be maintained, allowing this card to take over without affecting traffic until the updates are started. After the updates have started, the new standby card will do a full rebuild to get ready to receive the updates.

When the threshold is exceeded and the node is to enter degraded mode, a hitless rebuild will take place first, and degraded mode will be entered after the hitless rebuild completes.

### **Autobus Diagnostic Feature Disabled**

As part of the Hitless Rebuild feature, the Autobus diagnostic feature on the node will be disabled. This is done because the feature is destructive, and it requires the node to undergo a series of full rebuilds causing the node to be out of the network for a long duration of time.

### How Memory is Managed During Hitless Rebuilds

Full rebuilds result in the complete initialization of all RAM memory regions. Before the Hitless Rebuild feature, there was no need to save any databases in RAM through an initialization. All databases were rebuilt from configuration stored in BRAM. For a rebuild to be hitless, databases containing certain types of critical information related to trunks, connections, and so on, must survive intact in RAM.

Configuration data that must survive a hitless rebuild will be moved to regions where it will remain intact. These new regions are now managed by the new memory management algorithm, and will be known as "hitless regions."

A user logged into a node will be able to see the changes by using the Profiler. The user commands **dspprf** and **dspprfhist** show some statistics related to memory usage. (Refer to the service commands for descriptions of **dspprf** and **dspprfhist** commands. Note that you must have service-level privileges to use the debug, or service-level commands.)

### **Errors and Alarm Handling**

The Hitless Rebuild feature does not cause many changes to errors or alarms. However, most of the conditions that cause a hitless rebuild will themselves generate errors or alarms. There are no changes to these.

The Hitless Rebuild feature introduces two new events, indicating the end of a hitless rebuild or a full rebuild. These will be logged into the local event log on the node (which you can view with **dsplog**).

Corresponding Robust Card Alarm messages also will be sent from the node to Cisco WAN Manager, and these will result in traps being generated and sent to Cisco WAN Manager's RTM proxy. The traps will make the information available to external network management systems that register for traps on Cisco WAN Manager.

As always, the Robust Alarm mechanism does not guarantee that all alarm state transitions will result in messages being sent to Cisco WAN Manager. The mechanism guarantees that "current state" information will be sent; however, when multiple transitions occur close together, only the last one is guaranteed. During a rebuild, a few changes may occur quickly.

The Robust Card Alarm messages sents to Cisco WAN Manager have the following values:

- Trap Type: The current state of the card. (Fail, Active, Down, and so on)
- Alarm Class:(1) Info
- Reason:(3107) BCC Completed hitless rebuild.
- (3108) BCC Completed full rebuild. This Robust Card Alarm messages will result in Cisco WAN Manager traps of the following type:
- TrapType:(20004) Card Alarm
- TrapReason:(3107) BCC Completed hitless rebuild
- (3108) BCC Completed full rebuild

### **Consistency Checking**

The purpose of the Hitless Rebuild feature is to dramatically improve performance of switch software during rebuilds, and to return the node to normal operation as quickly as possible. The intent is to minimize the effect of a control plane failure on the user plane when a node must rebuild. All existing user connections must be maintained through the initialization. LMI continuity and trunk state must be preserved. Unlike a full rebuild, which will result in comm failures, a hitless rebuild will not result in comm failures.

When a hitless rebuild is completed, the node will go through consistency checks to verify the databases. Some of these include topology checking, and verification of LCONS and VIA LCONS to have valid end points.

During normal switch operation, or during normal switchovers into hot standby processor cards, the Hitless Rebuild feature should have no impact on the performance of switch software.

### Node Reliability and Maintainability

The Hitless Rebuild feature is a direct improvement to the survivability of the BPX. It significantly reduces the possibility that a failure in the control plane will cause a failure in the user plane. The main purpose of hitless rebuild is to avoid, as much as possible, affecting the user traffic through a node when processor card redundancy is unusable or itself fails and the control card software must rebuild.

### **Hitless Rebuild Examples**

### Normal switchcc

The following table shows the steps for a normal **switchcc**. The standby is ready (in Standby state). Up to step 4 the new standby (card 7) can do a hitless rebuild if necessary. Note that a standby card rebuild is not the same as an active card rebuild. This is the same for both normal and hitless rebuilds.

The normal abort case is almost identical to this case. In step 1, the abort causes an automatic switch. The remaining steps are the same.

Table 1-56 Steps for a Normal switchcc

| Steps | Card 7                                                                                    | Card 8                                                   |
|-------|-------------------------------------------------------------------------------------------|----------------------------------------------------------|
| 1.    | Active BCC.                                                                               | Standby BCC—Ready                                        |
| 2.    | User issues switchcc.                                                                     |                                                          |
| 3.    | Does Standby Hitless Rebuild,<br>not ready to receive updates, can<br>do Hitless Rebuild. | Activates itself.                                        |
| 4.    |                                                                                           | Kicks off standby updates. Can now do a Hitless Rebuild. |
| 5.    | Does normal standby rebuild.                                                              | Waits for standby                                        |
| 6.    | Enters normal standby mode, ready to receive updates, cannot do Hitless Rebuild.          |                                                          |
| 7.    |                                                                                           | Starts standby updates and network updates.              |

### Abort—Standby not Ready

All the action is on the part of the active card.

Table 1-57 What Happens During an Abort, and Standby Card is Not Ready

|   | Card 7                                                 | Card 8                |
|---|--------------------------------------------------------|-----------------------|
| 0 | Active BCC.                                            | Standby BCC—Not Ready |
| 1 | Abort occurs. For example, the card ran out of memory. |                       |
| 2 | Does active hitless rebuild.                           |                       |

Table 1-57 What Happens During an Abort, and Standby Card is Not Ready

|   | Card 7                          | Card 8 |
|---|---------------------------------|--------|
| 3 | Tries to start standby updates. |        |
| 4 | Starts network updates.         |        |

### Commbus failure

In the case of a Commbus failure, the active card is no longer certain of the state of any other card. In particular, it can make no assumptions about the state of the standby BCC.

Table 1-58 What Happens when a CommBus Failure Occurs

|   | Card 7                                                                          | Card 8          |
|---|---------------------------------------------------------------------------------|-----------------|
| 0 | Active BCC                                                                      | Standby BCC—Any |
| 1 | Commbus failure detected.                                                       |                 |
| 2 | Enter Degraded Mode if feature is enabled; otherwise, a full rebuild will occur |                 |

### Attributes

Jobs: No Log: No Lock: No Node Type: IGX, BPX

#### **Associated Commands**

cnfnodeparm, reseted, switchec, dspcds, dsplog

#### **Function**

The **dsphitless** command displays the statistical history of hitless rebuilds that may have occurred within the configured thresholding period. This thresholding period is part of the SuperUser command **cnfnodeparm**.

Statistical history of hitless rebuilds will be stored in BRAM, and will survive a full rebuild. Two records of hitless rebuilds will be kept. One will contain information that is within the current thresholding window. When a full rebuild occurs, the hitless rebuild statistics from the current window will be moved to a saved area, and a new current window will begin.

The command **dsphitless** accepts some optional parameters, and will display either a summary screen or a detailed screen providing the history of hitless rebuilds. There can be two different versions of each screen, one for the current window and one for the saved previous window. See the Syntax section for a list of the optional parameters.

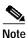

You can use the f, a, c, and d options listed below on the command line at the same time (for example, **dsphitless -d -a**).

### **Syntax**

```
dsphitless [summary screen (default)] or [d - detailed screen]
dsphitless [active window (default)] or [p - previous window]
dsphitless [c - clear stats for current window]
dsphitless [s - standby stats]
```

### **System Response**

### Figure 1-79 dsphitless—Parameters

```
sw99
                             BPX 8620
                                          9.2.10
                                                    Aug. 27 1998 14:59 GMT
                SuperUser
 current hitless rebuild count:
 high water mark:
                                     9
 cnf max before full rebuild:
                                     10
 cnf reset timer:
                                     24 hours
 most recent hitless rebuild:
                                   08/27/98 14:27:09
                                   08/27/98 11:42:18
 oldest hitless still in count:
 Hitless stats cleared:
                                    07/29/98 12:00:05
 Action when cnf max is exceeded:
                                    full rebuild
```

```
Last Command: dsphitless
```

Next Command:

Figure 1-80 dsphitless—Display Statistical History of Hitless Rebuilds

```
Sw99 TN SuperUser BPX 15 9.2.10 Aug. 27 1998 14:59 GMT

1 04/07/98 14:27:09 software abort 1000003
2 04/07/98 13:58:46 software abort 1000003
3 04/07/98 13:32:24 software abort 1000003
4 04/07/98 12:57:36 software abort 1000003
5 04/07/98 12:28:29 software abort 1000003
6 04/07/98 12:07:16 software abort 1000003
7 04/07/98 11:42:18 software abort 1000003
```

```
Last Command: dsphitless d p
```

# dspInstatcnf (Display Statistics Enabled for a Line)

The **dsplnstatcnf** command displays statistics configured as enabled for a selected line.

### **Attributes**

| Jobs | Log | Node    | Lock |
|------|-----|---------|------|
| No   | Yes | IGX RPX | Yes  |

### **Associated Commands**

cnflnstats

**Syntax** 

dsplnstatcnf <line>

Specifies the line.

### **Function**

This command displays the line statistics as enabled by the **cnfinstats** command, by Cisco WAN Manager, or by node features. (Note that the **dspinstatcnf** command is the same as **dspcinstatcnf**.) Figure 1-81 illustrates an example display.

The Owner column identifies who or what set the statistic. If the Owner column shows "Automatic," the node's features set the statistic. If the node name appears under Owner, Cisco WAN Manager set the statistic. If the user name appears under Owner, the **cnfchstats** command executed from the command line interface set the statistic.

Figure 1-81 dsplnstatcnf—Display Statistics Enabled for a Line

cc2 LAN SuperUser IGX 8430 9.2 Aug. 30 1998 11:38 PST

Statistics Enabled on Circuit Line 15

| Statistic               | Samples | Interval | Size | Peaks | Owner |
|-------------------------|---------|----------|------|-------|-------|
|                         |         |          |      |       |       |
| Bipolar Violations      | 60      | 0        | 4    | NONE  | IGX   |
| Frames Slips            | 60      | 0        | 4    | NONE  | IGX   |
| Out of Frames           | 60      | 0        | 4    | NONE  | IGX   |
| Losses of Signal        | 60      | 0        | 4    | NONE  | IGX   |
| Frames Bit Errors       | 60      | 0        | 4    | NONE  | IGX   |
| CRC Errors              | 60      | 0        | 4    | NONE  | IGX   |
| Out of Multi-Frames     | 60      | 0        | 4    | NONE  | IGX   |
| All Ones in Timeslot 16 | 60      | 0        | 4    | NONE  | IGX   |

Last Command: dsplnstatcnf 15

# dspInstathist (Display Statistics Data for a Line)

The **dsplnstathist** command displays a history of statistics configured as enabled for a selected line.

### **Attributes**

| Jobs | Log | Node     | Lock |
|------|-----|----------|------|
| No   | Yes | IGX, BPX | Yes  |

### **Associated Commands**

### enflnstats, dsplnstatenf

### **Syntax**

dsplnstathist <line> <statistic number> <interval> <owner>

| <li>e&gt;</li>                          | Specifies the circuit line in the format <i>slot.line</i> . If the card set supports only one line, you can enter just the slot number. |
|-----------------------------------------|----------------------------------------------------------------------------------------------------|
| <statistic<br>number&gt;</statistic<br> | Specifies the type of statistic to enable/disable.                                                                                      |
| <interval></interval>                   | Specifies the time interval of each sample (1–255 minutes).                                                                             |
| <owner></owner>                         | Specifies the source of the configuration ("auto," "user", or "tftp").                                                                  |

### **Function**

This command displays the last five occurrences of the line statistic. (Note that **dspcInstathist** the command is the same as **dspInstathist**.) The line statistic is selected from the list displayed when this command is first entered. Use the **dspInstatcnf** to display the statistics enabled on the selected channel. Use **cnfInstats** to enable a statistic.

Figure 1-82 illustrates an example display.

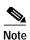

You may have to enter owner "auto" in all capital letters.

### Figure 1-82 dsplnstathist—Display Statistics Data for a Line

BPX 15 pubsbpx1 TNSuperUser 9.2 Mar. 24 1998 16:33 PST Line Statistic Types 3) Loss of Frames 41) BIP-8 Errors 4) Loss of Signal 42) BIP-8 Errored Seconds 29) Line Code Violation 43) BIP-8 Severely Err Secs. 44) Cell Framing Sev. Err Frame Secs 45) Cell Framing Unavail. Secs. 30) Line Errored Seconds 31) Line Severely Err Secs 46) HCS Errors 32) Line Parity Errors 33) Errored Seconds - Parity 98) Frame Sync E: 34) Severely Err Secs - Parity 141) FEBE Counts 98) Frame Sync Errors 35) Path Parity Errors 143) Cell Framing FEBE Err. Secs. 36) Errored Secs - Path 144) Cell Framing FEBE Sev. Err. Secs. 37) Severely Err Secs - Path 145) Cell Framing FEBE Counts 38) Severely Err Frame Secs 40) Unavail. Seconds This Command: dsplnstathist 5.1 Continue? pubsbpx1 TNSuperUser BPX 15 9.2 Mar. 24 1998 16:34 PST Line Statistic Types 146) Cell Framing FE Counts 147) HCS Errored Seconds 148) HCS Severely Err. Secs. 151) YEL Transitions 152) Cell Framing YEL Transitions 153) Alarm Indication Signal 194) HCS Correctable Error 195) HCS Correctable Error Err. Secs 196) HCS Correctable Error SevErr Secs This Command: dsplnstathist 5.1 Statistic Type:

# dspphysInstatcnf (Display Statistics Enabled for a Physical Line)

The **dspphysInstatcnf** command displays statistics configured as enabled for a selected line on a UXM card.

The **dspphysInstatcnf** command now lets you view the configuration of the following additional physical line statistics (which support the ATM Forum–compliant IMA protocol). A summary and description of these statistics follows.

Table 1-59 IMA Physical Line Statistics

| Statistics Object                              | Definition                                                                                                    |
|------------------------------------------------|----------------------------------------------------------------------------------------------------|
| IV-IMA                                         | ICP Violations: count of errored, invalid or missing ICP cells during non-SES-IMA or non-UAS-IMA condition.                                                                                                  |
| Near End Severely Errored Seconds (SES-IMA)    | Count of one second intervals containing 30% of the ICP cells counted as IV-IMAs (see note 1), or one or more link defects (e.g., LOS, OOF/LOF, AIS or LCD), LIF, LODS defects during non-UAS-IMA condition. |
| Far End Severely Errored Seconds (SES-IMA-FE)  | Count of one second intervals containing one or more RDI-IMA defects during non-UAS-IMA-FE condition.                                                                                                    |
| Near End Unavailable Seconds (UAS-IMA)         | Unavailable seconds: unavailability begins at the onset of 10 contiguous SES-IMA and ends at the onset of 10 contiguous seconds with no SES-IMA.                                                             |
| Far End Unavailable Seconds (UAS-IMA-FE)       | Unavailable seconds at FE: unavailability begins at the onset of 10 contiguous SES-IMA-FE and ends at the onset of 10 contiguous seconds with no SES-IMA-FE.                                                 |
| Near End Tx Unusable Seconds (Tx-UUS-IMA)      | Tx Unusable seconds: count of Tx Unusable seconds at the NE LSM.                                                                                                    |
| Near End Rx Unusable Seconds (Rx-UUS-IMA)      | Rx Unusable seconds: count of Rx Unusable seconds at the NE LSM.                                                                                                    |
| Far End Tx Unusable Seconds (Tx-UUS-IMA-FE)    | Tx Unusable seconds at FE: count of seconds with Tx Unusable indications from the FE LSM.                                                                                                    |
| Far End Rx Unusable Seconds<br>(Rx-UUS-IMA-FE) | Rx Unusable seconds at FE: count of seconds with Rx Unusable indications from the FE LSM.                                                                                                    |
| Near End Tx No. of Failures (Tx-FC)            | Count of NE Tx link failure alarm conditions.                                                                                                    |
| Near End Rx No. of Failured (Rx-FC)            | Count of NE Rx link failure alarm conditions.                                                                                                    |

#### **Attributes**

Jobs Log Node Lock

No Yes IGX Yes

#### **Associated Commands**

cnfphyslnstats

### **Syntax**

### dspphyslnstatcnf <line>

Specifies the line.

### **Function**

This command displays the physical line statistics on a UXM card as enabled by the **cnfphyslnstats** command, by Cisco WAN Manager, or by node features. Figure 1-83 illustrates an example display.

The Owner column identifies who or what set the statistic. If the Owner column shows "Automatic," the node's features set the statistic. If the node name appears under Owner, Cisco WAN Manager set the statistic. If the user name appears under Owner, the **cnfchstats** command executed from the command line interface set the statistic.

Figure 1-83 dspphysInstatcnf—Display Statistics Enabled for an IMA line on an IGX

sw225 TRM StrataCom IGX 8420 9.3.a0 Mar. 8 2000 08:22 GMT Statistics Enabled on Physical Line 5.1

| Statistic |                             | Samples | Interval | Size | Peaks | Owner |
|-----------|-----------------------------|---------|----------|------|-------|-------|
|           |                             |         |          |      |       |       |
| 3)        | Out of Frames               | 60      | 0        | 4    | NONE  | AUTO  |
| 4)        | Losses of Signal            | 60      | 0        | 4    | NONE  | AUTO  |
| 5)        | Frames Bit Errors           | 60      | 0        | 4    | NONE  | AUTO  |
| 6)        | CRC Errors                  | 60      | 0        | 4    | NONE  | AUTO  |
| 29)       | Line Code Violations        | 60      | 0        | 4    | NONE  | AUTO  |
| 32)       | Line Parity Errors          | 60      | 0        | 4    | NONE  | AUTO  |
| 41)       | BIP-8 Code Violations       | 60      | 0        | 4    | NONE  | AUTO  |
| 98)       | Frame Sync Errors           | 60      | 0        | 4    | NONE  | AUTO  |
| 220)      | INVMUX: Severely Err. Secs. | 2       | 1        | 2    | 10    | USER  |

Last Command: dspphyslnstatcnf 5.1

Figure 1-84 dspphysInstatcnf—Display Statistics Enabled for a Line

cc2 LAN SuperUser IGX 32 9.2 Aug. 30 1998 11:38 PST

Statistics Enabled on Circuit Line 15

| Statistic               | Samples | Interval | Size | Peaks | Owner |
|-------------------------|---------|----------|------|-------|-------|
|                         |         |          |      |       |       |
| Bipolar Violations      | 60      | 0        | 4    | NONE  | IGX   |
| Frames Slips            | 60      | 0        | 4    | NONE  | IGX   |
| Out of Frames           | 60      | 0        | 4    | NONE  | IGX   |
| Losses of Signal        | 60      | 0        | 4    | NONE  | IGX   |
| Frames Bit Errors       | 60      | 0        | 4    | NONE  | IGX   |
| CRC Errors              | 60      | 0        | 4    | NONE  | IGX   |
| Out of Multi-Frames     | 60      | 0        | 4    | NONE  | IGX   |
| All Ones in Timeslot 16 | 60      | 0        | 4    | NONE  | IGX   |

Last Command: dspphyslnstatcnf 15

Table 1-60 Physical Line Statistics

| Statistic Object                            | Stat Type | Card Type | Definition  |
|---------------------------------------------|-----------|-----------|-------------|
| Total Cells Received                        | Logical   | UXM/BXM   | All         |
| Total Cells Transmitted                     | Logical   | UXM/BXM   | All         |
| LOS Transitions                             | Physical  | UXM/BXM   | All         |
| LOF Transitions                             | Physical  | UXM/BXM   | All         |
| Line AIS Transitions                        | Physical  | UXM/BXM   | T3/E3/Sonet |
| Line RDI (Yellow)<br>Transitions            | Physical  | UXM/BXM   | T3/E3/Sonet |
| Uncorrectable HCS Errors                    | Physical  | UXM       | T3/E3/Sonet |
| Correctable HCS Errors                      | Physical  | UXM       | T3/E3/Sonet |
| HCS Errors                                  | Physical  | BXM       | T3/E3/Sonet |
| Line Code Violations, ES, and SES           | Physical  | BXM       | T3/E3       |
| Line Parity (P-bit]) Errors,<br>ES, and SES | Physical  | BXM       | Т3          |
| Path Parity (C-bit) Errors, ES, and SES     | Physical  | BXM       | Т3          |
| Far End Block Errors                        | Physical  | BXM       | T3          |
| Framing Errors and SES                      | Physical  | BXM       | T3/E3       |
| Unavailable Seconds                         | Physical  | BXM       | T3/E3       |
| PLCP LOF and SES                            | Physical  | BXM       | T3          |
| PLCP YEL                                    | Physical  | BXM       | T3          |
| PLCP BIP-8, ES, SES                         | Physical  | BXM       | T3          |
| PLCP FEBE, ES, SES                          | Physical  | BXM       | T3          |

Table 1-60 Physical Line Statistics (continued)

| Statistic Object                  | Stat Type | Card Type | Definition |
|-----------------------------------|-----------|-----------|------------|
| PLCP FOE, ES, SES                 | Physical  | BXM       | T3         |
| PLCP UAS                          | Physical  | BXM       | T3         |
| LOC Errors                        | Physical  | UXM/BXM   | E3/Sonet   |
| LOP Errors                        | Physical  | UXM/BXM   | Sonet      |
| Path AIS Errors                   | Physical  | UXM/BXM   | Sonet      |
| Path RDI Errors                   | Physical  | UXM/BXM   | Sonet      |
| Section BIP-8 Counts, ES, and SES | Physical  | UXM/BXM   | Sonet      |
| Line BIP-24 Counts, ES, and SES   | Physical  | UXM/BXM   | Sonet      |
| Line FEBE Counts, ES, and SES     | Physical  | UXM/BXM   | Sonet      |
| Section SEFS                      | Physical  | UXM/BXM   | Sonet      |
| Line UAS and FarEnd UAS           | Physical  | UXM/BXM   | Sonet      |
| Clock Loss Transitions            | Physical  | UXM       | T1/E1      |
| Frame Loss Transitions            | Physical  | UXM       | T1/E1      |
| Multiframe Loss                   | Physical  | UXM       | T1/E1      |
| CRC Errors                        | Physical  | UXM       | T1/E1      |
| BPV                               | Physical  | UXM       | T1         |
| Frame Bit Errors                  | Physical  | UXM       | E1         |
| Unknown VPI/VCI Count             | Physical  | UXM/BXM   | All        |
| Errored LPC Cell Count            | Physical  | UXM       | All        |
| Non-zero GFC Cell Count           | Physical  | UXM/BXM   |            |
| Max Differential Delay            | Physical  | UXM       | T1/E1      |
| Uncorrectable HEC errors          | Physical  | UXM       | All        |
| Cell Hunt Count                   | Physical  | UXM       | T1/E1      |
| Bandwidth Changed Count           | Physical  | UXM       | T1/E1      |
| Receive CLP=0 Cell Count          | Logical   | UXM/BXM   | All        |
| Receive CLP=1 Cell Count          | Logical   | UXM/BXM   | All        |
| Receive CLP=0 Cell Discard        | Logical   | UXM/BXM   | All        |
| Receive CLP=1 Cell Discard        | Logical   | UXM/BXM   | All        |
| Transmit CLP=0 Cell Count         | Logical   | UXM/BXM   | All        |
| Transmit CLP=1 Cell Count         | Logical   | UXM/BXM   | All        |
| Receive OAM Cell Count            | Logical   | UXM/BXM   | All        |
| Transmit OAM Cell Count           | Logical   | UXM/BXM   | All        |
| Receive RM Cell Count             | Logical   | UXM/BXM   | All        |
| Transmit RM Cell Count            | Logical   | UXM/BXM   | All        |

Table 1-60 Physical Line Statistics (continued)

| Statistic Object                                          | Stat Type | Card Type | Definition |
|-----------------------------------------------------------|-----------|-----------|------------|
| For Each Traffic Type:                                    |           |           |            |
| (V,TS,NTS,ABR,rt-VBR,<br>nrt-VBR,CBR, BdatB,<br>BdatA,HP) |           |           |            |
| Cells Served                                              | Logical   | UXM/BXM   | All        |
| Maximum Qbin Depth                                        | Logical   | UXM/BXM   | All        |
| Cells Discarded Count                                     | Logical   | UXM/BXM   | All        |

# dspphysInstathist (Display Statistics Data for a Physical Line)

The **dspphysInstathist** command displays a history of statistics configured as enabled for a selected physical line on an active IMA trunk or line on a UXM card.

### **Attributes**

| Jobs | Log | Node | Lock |
|------|-----|------|------|
| No   | Yes | IGX  | Yes  |

#### **Associated Commands**

### enfphyslnstats, dspphyslnstatenf

### **Syntax**

**dspphyslnstathist** <line> <statistic number> <interval> <owner>

| <li><li><li><li></li></li></li></li> | Specifies the circuit line in the format <i>slot.line</i> . If the card set supports only one line, you can enter just the slot number. |
|--------------------------------------|----------------------------------------------------------------------------------------------------|
| <statistic number=""></statistic>    | Specifies the type of statistic to enable/disable.                                                                                      |
| <interval></interval>                | Specifies the time interval of each sample (1–255 minutes).                                                                             |
| <owner></owner>                      | Specifies the source of the configuration ("auto," "user", or "tftp").                                                                  |

### **Function**

This command displays the last five occurrences of the line statistic for a physical line on an active IMA trunk on a UXM card. The line statistic is selected from the list displayed when this command is first entered. Use the **dspphysInstatcnf** to display the statistics enabled on the selected channel. Use **cnfphysInstats** to enable a statistic.

Figure 1-85 illustrates an example display.

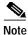

You may have to enter owner "auto" in all capital letters.

Figure 1-85 dspphysInstathist—Display Statistics Data for an IMA line

```
IGX 8420 9.3.a0
                                                        Mar. 8 2000 08:23 GMT
sw225
              TRM StrataCom
Line Statistic Types
  3) Out of Frames
                                        42) Cell Framing Errored Seconds
  4) Losses of Signal
                                        43) Cell Framing Sev. Err Secs.
                                        44) Cell Framing Sec. Err Frame Secs
  5) Frames Bit Errors
 6) CRC Errors
                                        45) Cell Framing Unavail. Secs.
                                       62) Total Cells Tx to line
 29) Line Code Violations
                                       69) Total Cells Rx from line
 30) Line Errored Seconds
                                       98) Frame Sync Errors
 31) Line Severely Err Secs
                                  144) Cell Framing FEBE Err Secs
151) Yellow Alarm Transiti
 32) Line Parity Errors
33) Errored Seconds - Line
 34) Severely Err Secs - Line
 38) Severely Err Frame Secs
                                     152) Cell Framing Yel Transitions
 40) Unavail. Seconds
                                      153) AIS Transition Count
 41) BIP-8 Code Violations
                                      193) Loss of Cell Delineation
194) Loss of Pointer
                                       207) Section BIP8 Severely Err. Secs.
195) OC3 Path AIS
                                       208) Section Sev. Err. Framing Secs.
196) OC3 Path YEL
                                       209) Line BIP24 Severely Err. Secs.
197) Section BIP8
                                       210) Line FEBE Severely Err. Secs.
198) Line BIP24
                                       211) Path BIP8 Severely Err. Secs.
199) Line FEBE
                                       212) Path FEBE Severely Err. Secs.
200) Path BIP8
                                      213) Line Unavailable Secs.
201) Path FEBE
                                      214) Line Farend Unavailable Secs.
202) Section BIP8 Err. Secs.
                                     215) Path Unavailable Secs.
203) Line BIP24 Err. Secs.
                                       216) Path Farend Unavailable Secs.
                                       217) HCS Uncorrectable Error
204) Line FEBE Err. Secs.
205) Path BIP8 Err. Secs.
                                       218) HCS Correctable Error
                                      219) INVMUX: line violations
206) Path FEBE Err. Secs.
220) INVMUX: Severely Err. Secs.
221) INVMUX: Farend Sev. Err. Secs.
222) INVMUX: Unavailable Secs.
223) INVMUX: Farend Unavail Secs.
224) INVMUX: Tx Unusable Seconds
225) INVMUX: Rx Unusable Seconds
226) INVMUX: Farend Tx Unusable Secs.
227) INVMUX: Farend Rx Unusable Secs.
228) INVMUX: Tx Failure Count
229) INVMUX: Rx Failure Count
Statistic Type:
Owner (AUTO/USER/TFTP):
Collection Interval (1 - 60 Minutes, in 1 minute increments):
INVMUX: Severely Err. Secs. on Physical Line 5.1
Interval: 1 Minute(s), Data Size: 2 Byte(s), 10 Peaks, Owner: USER
   - 0
                ( ()
   - 0
-1
                (0
                           )
```

Last Command: dspphyslnstathist 5.1 220 user 1

# dspportstatcnf (Display Statistics Enabled for a FR Port)

The dspportstatcnf command displays statistics configured as enabled for a selected Frame Relay port.

### **Attributes**

| Jobs | Log | Node | Lock |
|------|-----|------|------|
| No   | Yes | IGX  | Yes  |

### **Associated Commands**

cnfportstats

### **Syntax**

dspclnstatcnf <line>

Specifies the port in the form slot.port: do NOT enter the DLCI.

### **Function**

This command displays the enabling of Frame Relay port statistics. These are the statistics set by the **cnfportstats** command, by Cisco WAN Manager, or by node features. See Figure 1-86 for an example.

The owner column shows what set the statistic. If the Owner column is Automatic, it was set by feature; if it is node name, it was set by Cisco WAN Manager; if it is user, it was set with the **cnfportstats** command.

### Figure 1-86 dspportstatcnf—Display Port Statistics Enabled

| gamma<br>PDT                                         | Cisco WAN Manager | YourI       | D              | Rev:        | 9.2   | Aug. 14 19           | 998 13:47 |
|------------------------------------------------------|-------------------|-------------|----------------|-------------|-------|----------------------|-----------|
| Statistics Enable                                    | ed on Port 8.1    |             |                |             |       |                      |           |
| Statistic                                            |                   | Samples     | Interval       | Size        | Peaks | Owner                | - =       |
| Frames Received<br>Frames Received<br>Bytes Received |                   | 5<br>5<br>5 | 60<br>60<br>60 | 4<br>4<br>4 | 1 M   | beta<br>beta<br>beta |           |

Last Command: dspportstatcnf 8.1

# dspportstathist (Display Statistics History for An FR Port)

The **dspportstathist** command displays a history of statistics configured as enabled for a selected Frame Relay port.

### **Attributes**

| Jobs | Log | Node | Lock |
|------|-----|------|------|
| No   | Yes | IGX  | Yes  |

#### **Associated Commands**

### enfportstats, dspportstatenf

### **Syntax**

**dspportstathist** <line> <statistic number> <interval> <owner>

| <li>line&gt;</li> | Specifies the circuit line in the format <i>slot.line</i> . If the card set supports only |
|-------------------|-------------------------------------------------------------------------------------------|
|                   | one line, you can enter just the slot number.                                             |

<statistic Specifies the type of statistic to enable/disable.
number>

<interval> Specifies the time interval of each sample (1–255 minutes).

<owner> Specifies the source of the configuration ("auto," "user", or "tftp").

### **Function**

This command displays the data for the last five occurrences of the port statistic. The port statistic is selected from the list displayed when this command is first entered. Use the **dspportstatcnf** to display the statistics enabled on the selected port. Use **cnfportstats** to enable a statistic.

Figure 1-87 illustrates a display for FR port 8.2 DE Frames Dropped (1 second interval) history.

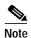

You may have to enter owner "auto" or "user" in all capital letters.

### Figure 1-87 dspportstathist—Display Port Statistics History

```
gamma TRM SuperUser Rev: 9.2 Aug. 14 1998 14:15 PDT

DE Frames Dropped on Port 8.2
Interval: 1 Minute(s), Data Size: 4 Byte(s), NO Peaks, Owner: IGX User

0 - 0
-1 - 0
-2 - 0
-3 - 0

Last Command: dspportstathist 8.2 19 1 USER

Next Command:
```

# dsprevs (Display Revisions)

The **dsprevs** command displays the system software revision running on all nodes in the network.

### **Attributes**

| Jobs | Log | Node     | Lock |
|------|-----|----------|------|
| No   | No  | IGX, BPX | No   |

### **Associated Commands**

runrev, loadrev, forcerev

**Syntax** 

dsprevs

### **Function**

This command displays the configuration and status of the primary and secondary software revisions for all nodes in the network. The primary revision is the software that is running on the node. The secondary revision is the software that is available in memory but not being run. Table 1-61 lists the various status messages. Figure 1-88 illustrates a typical display.

Table 1-61 Status of Node Software Revisions

| Status      | Description                                                                                                    |
|-------------|----------------------------------------------------------------------------------------------------|
| unavailable | The revision is currently unavailable for the node displayed. The revision has not propagated to the node yet.                   |
| available   | The node has located the specified revision but has not yet downloaded it.                                                       |
| partial     | The revision was only partially downloaded. Indicates the download was temporarily interrupted.                                  |
| downloading | The revision is in the process of being downloaded. Blocks of data are being transferred.                                        |
| loaded      | The revision has completed downloading but is not ready for running.                                                             |
| upgrading   | The controller card is being upgraded by the current revision. This process generally occurs immediately following the download. |
| upgraded    | The upgrade procedure has been completed.                                                                                        |
| running     | The primary revision is currently being used to run the node.                                                                    |

### Figure 1-88 dsprevs—Display Revisions

| sw171    | TN SuperUs | er IGX 8420 | 9.2.h0 Ju | ne 26 1998 14:52 GMT |
|----------|------------|-------------|-----------|----------------------|
|          | Pr         | imary       | Seco      | ondary               |
| NodeName | Status     | Revision    | Status    | Revision             |
| sw29     | Running    | 9.2.h3      |           |                      |
| sw43     | Running    | 9.2.h5      |           |                      |
| sw44     | Running    | 9.2.h3      |           |                      |
| sw171    | Running    | 9.2.h0      | Loaded    | 9.2.h9               |
| sw177    | Running    |             |           |                      |
| sw106    | Running    | 9.2.h3      |           |                      |
| sw181    | Running    | 9.2.h3      |           |                      |
| sw106    | Running    |             |           |                      |

Lowest revision running in net: 9.2.h0

Last Command: dsprevs

# dsprobst (Display Robust Statistics)

The **dsprobst** command displays the statistics associated with the Robust Alarms feature.

### **Attributes**

| Jobs | Log | Node     | Lock |
|------|-----|----------|------|
| No   | No  | IGX, BPX | No   |

### **Associated Commands**

#### cnfrobparm

### **Syntax**

### dsprobst [clear]

[clear] Specifies that the statistics buffers should be cleared after the display.

### **Function**

This command displays the statistics associated with the Robust Alarms messages between the node and Cisco WAN Manager NMS. The optional "clear" argument clears the statistics buffers. Figure 1-89 illustrates a sample display screen.

### Figure 1-89 dsprobst—Display Robust Statistics

```
sw197 TN SuperUser IGX 8420 9.2 Apr. 7 1998 05:43 GMT

Robust Communications Statistics since: Date/Time Not Set

Updts msg xmit: 0
Updts msg ackd: 0
Updts ack tout: 0
LCBs freed: 0
Updts ack reset: 0
```

```
Last Command: dsprobst
```

# dsprrst (Display Reroute Statistics)

The **dsprrst** command displays the connection rerouting statistics for the network.

### **Attributes**

| Jobs | Log | Node     | Lock |
|------|-----|----------|------|
| No   | No  | IGX. BPX | No   |

### **Associated Commands**

rrtcon, drtop

### **Syntax**

dsprrst [s] [clear]

[s]

[clear]

Specifies that the reroute statistics buffers should be cleared after the display.

### **Function**

This command displays the statistics related to connection rerouting resulting from failed trunks. These statistics may be useful in determining the performance of the reroute algorithm. Use the "clear" option to clear the counters before accumulating the statistics. Table 1-62 lists reroute statistics.

Table 1-62 Display Reroute Statistics

| Statistic                        | Description                                                                                                    |
|----------------------------------|----------------------------------------------------------------------------------------------------|
| Number of Completed Routes       | This is the total number of connections routed since the NPC rebuilt.                                                                                                    |
| Number of Failed Routes          | This is the number of attempted reroutes that failed for any reason.                                                                                                    |
| Number of Collisions             | During a reroute, the initiating node locks all nodes on the route until rerouting is done. If another node attempts to reroute through a locked node, a collision occurs, so the second node must wait then retry. |
| Max. # of Consec. Collisions     | The count of consecutive collisions as defined above.                                                                                                    |
| Max/Avg Secs To Select Route     | Time taken within the initiating node to select a new route.                                                                                                    |
| Max/Avg Secs To Perform<br>Route | Time taken to contact and lock the nodes on the new route and perform the rerouting process.                                                                                                    |
| Avg Secs to Route a Conn:        | Time to perform a reroute divided by the average number of connections in a bundle.                                                                                                    |
| % of Collisions/Rrt Attempt      | Another statistic derived from the number of collisions and the number of reroute attempts.                                                                                                    |

Table 1-62 Display Reroute Statistics (continued)

| Statistic                      | Description                                                                                                    |
|--------------------------------|----------------------------------------------------------------------------------------------------|
| Max Secs To NOT find Route     | Similar to "max secs to select a route" except that the algorithm finished and no route was found.                                                                                                    |
| Number of Routes not found     | Number of routes not found in the rerouting process. This parameter updates periodically as a heartbeat to check for activity.                                                                         |
| # of Rrts with rrt req_bit set | Number connections awaiting reroute. If rrt_req bit is set, a reroute was not successful; or trunk deletions or loading additions mean connections must be rerouted. Rerouting clears the rrt_req bit. |
| Address of Forced Rrt Counts   | NPC memory address for database information.                                                                                                    |
| Max routes checked in search   | Maximum number of PLNs examined in a search for a new route.                                                                                                    |
| Max good rts checked in search | Maximum number of possible routes found before the search ended. The value should be 1.                                                                                                    |
| # our lns rmvd from under us   | Measure the number of changes to topology and loading that occurred while rerouting was in progress.                                                                                                   |
| # lines rmvd out from under us | Same as above.                                                                                                    |

### Figure 1-90 dsprrst—Display Reroute Statistics

```
Apr. 7 1998 05:49 GMT
 sw197
                            TN
                                       SuperUser
                                                                    IGX 8420
                                                                                          9.2.al
 Conn. Routing Statistics LOC_DOMAIN
Number of Completed Routes: 0 Blocked by other st machines:
Number of Failed Routes:
Number of Collisions:
                                                              0 Timeouts waiting for ACK/NACK:
Number of Failed Routes:

Number of Collisions:

Number of Consec Collisions:

Number of Routes Not found:

Number of Routes Not found:

Number of Routes Not found:

Number of Routes Not found:

Number of Routes Not found:

Number of Routes Not found:

Number of Routes Not found:

Number of Routes Not found:

Number of Routes Not found:

Number of Routes Not found:

Number of Routes Not found:

Number of Routes Not found:

Number of Routes Not found:

Number of Routes Not found:

Number of Routes Not found:

Number of Routes Not found:

Number of Routes Not found:

Number of Routes Not found:

Number of Routes Not found:

Number of Collisions/Rrt Attempt:

Number of LCON deroutes:

Number of LCON deroutes:

Number of LCON deroutes:

Number of LCON deroutes:

Number of LCON deroutes:

Number of LCON deroutes:

Number of LCON deroutes:

Number of LCON deroutes:

Number of LCON deroutes:

Number of LCON deroutes:

Number of LCON deroutes:

Number of LCON deroutes:
 Max Secs To NOT find Route: 0.022 Number of LCON deroutes:
                                                                                                                                        ()
 Times conns deletd while rtng: 0 Number of VLCON deroutes:
 This Command: dsprrst
 Continue?y
 sw197
                            TN
                                       SuperUser
                                                                    IGX 8420
                                                                                          9.2.al
                                                                                                        Apr. 7 1998 05:50 GMT
 Conn. Routing Statistics LOC_DOMAIN
 \# conns added to Rrt waitlist: 0 \# no destination trunk:
                                                                                                                                         0
 # conns added to kie ...
# conns unroutable:

0  # lowest cost route round:

4000103  # lowest cost route not found:
                                                                                                                                         Ω
 # Reroute_Line_Debug:
# Reroute_Debug:
# Und via info:
                                                                                                                                         0
                                                  FFFFFFFF # unsuccessful cache usage:
                                                                                                                                         0
                                                  0 # successful cache usage:
 # Upd_via_info:
                                                                                                                                         Ω
 # diff rrt cons number:
                                                               0 # successful on-demand:
                                                                                                                                         Ω
 # hop count exceeded:
 # cost exceeded:
 # delay exceeded:
                                                                 Ω
 # open cell space too low:
                                                               0
 # open packet space too low:
                                                                 Ω
 # open conid space too low:
 # open GW LCN space too low:
                                                                  0
 # lowest cost path replaced:
                                                                 0
 Last Command: dsprrst
```

# dspsig (Display Signalling)

The **dspsig** command displays the current signalling state received at the node from the specified voice channel.

### **Attributes**

| Jobs | Log | Node | Lock |
|------|-----|------|------|
| No   | No  | IGX  | No   |

#### **Associated Commands**

enfelnsigparm, enfrevsig, dspelnsigparm

### **Syntax**

dspsig <start\_channel>

<start\_channel> First voice channel in the format *slot.port*.

### **Function**

This command displays the current signalling state received at the node from the specified voice channel. The status of the transmit and receive A and B signalling bits (for DS1 trunks) or A, B, C and D signalling bits (for E1 trunks) are displayed as a 0 or 1. The status of the bits (0 or 1) depends on the signalling type utilized on the connection displayed. The transmit direction of transmission is toward the remote node; the receive direction is toward the local circuit line.

The **dspsig** command can be used to verify the connection signalling type. Figure 1-91 illustrates a typical screen. If you compare the A/B bit states on-hook and off-hook with those shown in the **dspchcnf** command, you will note that the node passes signalling straight through. The signalling definition is only important for monitoring the on-hook/off-hook state and setting conditioning patterns.

Figure 1-91 dspsig—Display Signalling

| sw83     | TN      | SuperU | ser    | IGX 84  | 20 9.    | 2 A      | ug. 1 1 | 998 19 | :25 PST |
|----------|---------|--------|--------|---------|----------|----------|---------|--------|---------|
|          |         |        | Sign   | nalling | Informat | ion      |         |        |         |
| From 7.1 | TXA-bit | TXBbit | TXCbit | TXDbit  | RXA-bi   | t RXBbit | RXCbit  | RXDbit | no_serv |
| 7.1-15   | 1       | 1      | 0      | 1       | 1        | 1 0      | 1       |        |         |
| 7.17-31  | 1       | 1      | 0      | 1       | 1        | 1 0      | 1       |        |         |

Last Command: dspsig 7.1

# dspslot (Display Slot)

The **dspslot** command displays system information associated with a specific card in the node.

### **Attributes**

| Jobs | Log | Node     | Lock |
|------|-----|----------|------|
| No   | No  | IGX. BPX | No   |

#### **Associated Commands**

none

### **Syntax**

dspslot <slot number>

<slot number> Specifies the shelf slot number.

### **Function**

This command displays system information associated with a specific card in the node. The information can help you debug card failures. When a card failure is reported to the Cisco TAC, the TAC engineer records the parameters for the associated card displayed by using **dspslot**.

The information displayed by the **dspslot** command is unique to the card and is used primarily by the controller card to supervise background system tasks. Table 1-63 lists the card parameters. Figure 1-92 illustrates a typical display—an FRP in this case.

Use this command to add information on a failed card when you return it. Print the screen or otherwise record the information and return it with the faulty card to Cisco.

Figure 1-92 dspslot—Display Slot

sw83 TNIGX 8420 9.2 Aug. 1 1998 19:27 PST SuperUser Card Data Base for FRP card in slot 6 at address 30BD820C Logical Card Test in Prog Verify DB Flag 0
Info Ptr 30B88C2C
Last Event TEST\_FREE Slft Res Abort Slft Abort Ω Last Event Last Test BKGD\_TEST Fail Inter 0
Selftest Fail 0
Selftest Inter 0
Selftest Timeout 0
Con Test Fail 0
Red LED Flag 0 FRP Test Fail FRP Test Fail 0 FRP Test Fail I 0 FRP Port Test Fail 0 FRP Port Capacity 31 FRP Line Capable 1 FRP V35 Capable 0 Restart Reason Not maintained Selftest Results FRP X21 Capable 0 FRP NNI/CLLM Cap 1 FRP CGW/ATFR Cap 1

Last Command: dspslot 6

Table 1-63 Slot Parameters You Can Display on Node

| Item | Parameter           | Description                                                  |
|------|---------------------|--------------------------------------------------------------|
| 1    | Logical Card        | This number represents the type of card.                     |
| 2    | Verify DB Flag      | Verify database flag. Concerned with database and memory.    |
| 3    | Info Ptr            | Information pointer. Concerned with database and memory.     |
| 4    | Last Event          | This is the previous state of the card known to the NPC.     |
| 5    | Fail Inter          | Indicates intermittent card failure.                         |
| 6    | Selftest Fail       | Indicates self-test fail condition.                          |
| 7    | Selftest Inter      | Indicates intermittent self-test failure.                    |
| 8    | Selftest<br>Timeout | Self-test routine timed out before completion.               |
| 9    | Con Test Fail       | Indicates failure of the test con command.                   |
| 10   | Red LED Flag        | Indicates front panel FAIL LED on.                           |
| 11   | Restart Reason      | Reason for last card reset.                                  |
| 12   | Selftest Results    | Results of last self-test for card.                          |
| 13   | Test in Prog        | Indicates card test is in progress.                          |
| 14   | Slft Res Abort      | Not used.                                                    |
| 15   | Slft Abort          | Not used.                                                    |
| 16   | Card Stats Up       | A "1" indicates statistics are being collected on this card. |
| 17   | Sib Pointer         | Pointer to database concerning statistics.                   |
| 18   | Summary stats       | Pointer to database concerning statistics.                   |
| 19   | Detailed stats      | Pointer to database concerning statistics.                   |

Table 1-63 Slot Parameters You Can Display on Node (continued)

| Item | Parameter      | Description                                                                               |
|------|----------------|-------------------------------------------------------------------------------------------|
| 20   | Bus Mastership | For BCC, this indicates whether this is the slave BCC. For other cards, this is not used. |
| 21   | Last Test      | Last test performed on card in this slot.                                                 |

# dspslotstatcnf (Display Statistics Enabled for a BXM Card Slot)

The dspslotstatcnf command displays enabled statistics for where a BXM card resides.

### **Attributes**

| Jobs | Log | Node | Lock |
|------|-----|------|------|
| No   | Yes | BPX  | Yes  |

### **Associated Commands**

cnfslotstats

# **Syntax**

dspslotstatcnf <slot>

<slot> Specifies the slot where the BXM resides.

# **Function**

This command displays the enabled BXM card slot statistics. These statistics are set by the **cnfslotstats** command, by Cisco WAN Manager, or by node features. See Figure 1-93 for possible statistics.

The Owner column shows what set the statistic, as follows:

- If the column shows Automatic, it was set by features.
- If the column shows the node name, it was is set by Cisco WAN Manager.
- If the column shows the name of the user, it was set with the **cnfslotstats** command.

Figure 1-93 dspslotstatcnf—Slot Statistics (BXM)

sw59 TN SuperUser BPX 15 9.2 Apr. 7 1998 14:02 GMT

Statistics Enabled on Slot 2

|     | Statistic               | Samples | Interval | Size | Peaks | Owner |
|-----|-------------------------|---------|----------|------|-------|-------|
| ٦.  | a: 11 pppg p            |         |          |      |       |       |
| 1)  | Standby PRBS Errors     | 60      | 0        | 4    | NONE  | AUTO  |
| 2)  | Rx Invalid Port Errs    | 60      | 0        | 4    | NONE  | AUTO  |
| 3)  | PollA Parity Errors     | 60      | 0        | 4    | NONE  | AUTO  |
| 4)  | PollB Parity Errors     | 60      | 0        | 4    | NONE  | AUTO  |
| 5)  | Bad Grant Errors        | 60      | 0        | 4    | NONE  | AUTO  |
| 6)  | Tx Bip 16 Errors        | 60      | 0        | 4    | NONE  | AUTO  |
| 7)  | Rx Bip 16 Errors        | 60      | 0        | 4    | NONE  | AUTO  |
| 8)  | Bframe parity Errors    | 60      | 0        | 4    | NONE  | AUTO  |
| 9)  | SIU phase Errors        | 60      | 0        | 4    | NONE  | AUTO  |
| 10) | Rx FIFO Sync Errors     | 60      | 0        | 4    | NONE  | AUTO  |
| 11) | Poll Clk Errors         | 60      | 0        | 4    | NONE  | AUTO  |
| 12) | CK 192 Errors           | 60      | 0        | 4    | NONE  | AUTO  |
| 13) | Monarch Specific Errors | 60      | 0        | 4    | NONE  | AUTO  |

This Command: dspslotstatcnf 2

Continue?

# dspslotstathist (Display Statistics History for a BXM Card)

The dspslotstathist command displays a history of statistics enabled for a BXM card slot.

# **Attributes**

| Jobs | Log | Node | Lock |
|------|-----|------|------|
| No   | Vec | RPY  | Ves  |

# **Associated Commands**

enfslotstats, dspslotstatenf

**Syntax** 

dspslotstathist <port>

<slot> Specifies the slot.

# **Function**

This command displays the data for the last five occurrences of the slot statistic. The statistic is selected from the list displayed when this command is first entered. Use the **dspslotstatcnf** to display the statistics enabled on the selected slot. Use **cnfslotstats** to enable a statistic.

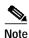

You may have to enter owner "auto" or "user" in all capital letters.

# dspstatmem (Display Statistics Memory Use)

The **dspstatmem** command displays memory usage for statistics collection.

### **Attributes**

| Jobs | Log | Node     | Lock |
|------|-----|----------|------|
| No   | Yes | IGX. BPX | No   |

### **Associated Commands**

none

# **Syntax**

### dspstatmem

#### **Function**

This command displays memory usage for statistics collection. It is intended for debugging statistics collection problems, not everyday use. The command shows the amount of controller card memory allocated by the user to statistics display (defaults to 650 Kbytes).

The memory occupied by USER is used for user-enabled statistics. Figure 1-94 illustrates a typical screen. The memory occupied by USER figure is that used by the Cisco WAN Manager user. Memory occupied by AUTO is that used by node features.

### Figure 1-94 dspstatmem—Display Statistics Memory Usage

```
Sw83 TN SuperUser IGX 8420 9.2 Aug. 1 1998 19:29 PST

User Configured Statistics Memory (In bytes) = 624640

Memory Occupied by USER (In bytes) = 0

Memory Occupied by AUTO (In bytes) = 21584

Last Command: dspstatmem

Next Command:
```

# dspswlog (display software error log)

Displays the software errors log. The log contains 12 entries, and when the log is full, additional errors overwrite the oldest entries. This command is not new to the command line interface, but has been modified in the 9.3.0 software release. The **dspswlog** command for this release displays contains non-fatal entries. Use the **dspabortlog** command to display a new log containing abort entries.

A lighted icon "SW" at the bottom of the command line interface indicates that a software error has been logged. Unrelated to this feature, but also at the bottom of the command line interface, the "CD" icon indicates a card or hardware error, while the "AB" icon indicates an abort error

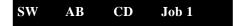

# **Syntax**

dspswlog [<d> | <number> | <c> ]

d Displays the detailed version of the log, including stack dumps.

Page through the detailed version of the log using the arrow keys or

the Return key.

number When an entry number is entered (found under the No. column),

displays the detailed version of a specific entry in the log.

c Clears the log. Optionally, you can use the **clrabortlog** command.

# **Related Commands**

# clrswlog, dspabortlog, clrabortlog

# **Attributes**

| Privilege | Jobs | Log | Node     | Lock |
|-----------|------|-----|----------|------|
| Service   | No   | No  | IGX, BPX | No   |

See Table 1-64 for a description of the fields displayed on the **dspswlog** screen.

Table 1-64 dspswlog—Field Descriptions

| Field      | Description                                                                                                    |
|------------|----------------------------------------------------------------------------------------------------|
| No.        | Error entries in the table numbered from 1–12.                                                                                                    |
| Type Error | The entry identifier. For <b>dspswlog</b> , the identifier is "error." Occasionally, the identifier "BadType," is displayed, indicating a problem within the table itself. |
| Number     | The number that identifies a specific error problem.                                                                                                    |

Table 1-64 dspswlog—Field Descriptions (continued)

| Field      | Description                                                                                                    |
|------------|----------------------------------------------------------------------------------------------------|
| Data (Hex) | A 4-byte field containing information that may be useful in solving a problem. It is different for every error number.                                        |
| PC (Hex)   | Program Counter. The address of the place in memory where the software was running when the error was logged; this identifies where the problem was detected. |
| PROC       | Process or Task. This field indicates which process was running when the problem occurred. Use the <b>dspprf</b> command to display all of the tasks.         |
| SwRev      | Switch software version operating on this node.                                                                                                    |
| Date       | Date of the error.                                                                                                    |
| Time       | Time of the error.                                                                                                    |

# dsptcpparm (Display TCP Parameters)

The **dspftcpparm** command displays the TCP bandwidth throttle parameter.

# **Attributes**

| Jobs | Log | Node     | Lock |
|------|-----|----------|------|
| No   | No  | IGX. BPX | No   |

# **Associated Commands**

cnftcpparm

**Syntax** 

dsptcpparm

### **Function**

This command displays the TCP bandwidth throttle parameter. Figure 1-95 shows a typical display.

# Figure 1-95 dsptcpparm—Display TCP Parameters

cc2 LAN SuperUser IGX 8430 9.2 Aug. 30 1998 11:42 PST
NWIP Bandwidth Throttle (Kbytes/sec): 32

Last Command: dsptcpparm

Next Command:

# dsptrkcons (Display Trunk Connection Counts)

The **dsptrkcons** command displays the number of connections routed over the specified trunk. This command applies to physical and virtual trunks.

### **Attributes**

| Jobs | Log | Node     | Lock |
|------|-----|----------|------|
| No   | No  | IGX, BPX | No   |

#### **Associated Commands**

dsptrkmcons, dspplnmcons

# **Syntax**

dsptrkcons <line number>

line number> Trunk number.

### **Function**

This command displays the total number of connections being carried by the specified trunk. The connections are summed for each terminating node in the network and lists the connection count for the transmit direction (out of the node).

This command is useful in determining the source of dropped packets in cases where the specified trunk is oversubscribed. Use the **dsptrks** command to list the trunks that originate at each node. Next, use the **dsptrkcons** to determine the number of connections (the more connections per trunk the greater the possibility of over-subscription). Then use the **dsprts** command to identify any through nodes (where the trunk is not terminated). Finally, look at the utilization factor for each of these lines using the **dsputl** and **dspdutl** commands. Figure 1-96 illustrates the **dsptrkcons** command display.

# Figure 1-96 dsptrkcons—Display Trunk Connection Counts

Connection Counts For TRK 5.1

Src Node Conns Src Node Conns Src Node Conns

batman 1765

Last Command: dsptrkcons 5.1

Next Command:

# dsptrkmcons (Display Trunk Connection Counts by Master Node)

The **dsptrkmcons** command displays the number of connections routed over the specified trunk (BNI) by the master node.

### **Attributes**

| Jobs | Log | Node     | Lock |
|------|-----|----------|------|
| No   | No  | IGX, BPX | No   |

### **Associated Commands**

dsptrkcons

# **Syntax**

dsptrkmcons <line number>

line number> Specified trunk number. Note that in a BPX, the line number must

include a port number.

#### **Function**

This command displays the total number of connections being carried by the specified trunk. Rather than showing the remote end of the connection, the display lists the connection and the node that owns that connections.

This command is useful in determining the source of dropped packets in cases where the specified trunk is oversubscribed. First, use the **dsptrkmcons** command to list the trunks that originate at each node (the more connections per trunk, the greater the possibility of over-subscription). Next, use the **dsprts** command to identify any through-nodes (on which the trunk is not terminated). Finally, look at the utilization for each of these lines by using the **dsputl** and **dspdutl** commands. Figure 1-97 illustrates the **dsptrkmcons** command display.

# Figure 1-97 dsptrkmcons—Display Trunk Connection Counts by Master Node

sw81 TN SuperUser BPX 15 9.2 Aug. 26 1998 13:16 PST

Connection Counts For TRK 6.1

Mst Node Conns Mst Node Conns Mst Node Conns sw86 26

Last Command: dsptrkmcons 6.1

Next Command:

# dsptrkstatcnf (Display Statistics Enabled for a Trunk)

The **dsptrkstatenf** command displays the enabled statistics a physical or virtual trunk.

### **Attributes**

| Jobs | Log | Node    | Lock |
|------|-----|---------|------|
| No   | Ves | IGX RPX | Yes  |

### **Associated Commands**

cnftrkstats

**Syntax** 

dsptrkstatcnf <line>

Specifies the trunk: line can have the form slot, slot.port or

*slot.port.vtrk*. The format depends on whether the trunk card has one or more physical ports and whether the trunk is a virtual trunk.

### **Function**

This command displays the statistics enabled for a trunk. It is intended for debugging statistics collection problems. It displays the trunk statistics set by the **cnftrkstats** command, by Cisco WAN Manager, or by node features. Figure 1-98 shows example statistics for a T3 ATM trunk. The Owner column shows the source of the specification. If the Owner column shows AUTO, the node's features determined the statistics. If the Owner column shows the name of the node, Cisco WAN Manager determined the statistics. If the Owner column shows USER, the **cnftrkstats** command was used to configure the statistics. The display may take up to four screens to display completely depending on statistics displayed.

Figure 1-98 dsptrkstatcnf—Display T3 Trunk Statistics Enabled (Screen 1)

sw81 TN SuperUser BPX 15 9.2 Oct. 22 1998 23:47 PST

Statistics Enabled on Trunk 1.1

|     | Statistic                     | Samples | Interval | Size | Peaks | Owner |
|-----|-------------------------------|---------|----------|------|-------|-------|
|     |                               |         |          |      |       |       |
| 3)  | Out of Frames                 | 60      | 0        | 4    | NONE  | AUTO  |
| 4)  | Loss of Signal                | 60      | 0        | 4    | NONE  | AUTO  |
| 29) | Line Code Violation           | 60      | 0        | 4    | NONE  | AUTO  |
| 32) | Line Parity Errors            | 60      | 0        | 4    | NONE  | AUTO  |
| 35) | Path Parity Errors            | 60      | 0        | 4    | NONE  | AUTO  |
| 41) | BIP-8 Errors                  | 60      | 0        | 4    | NONE  | AUTO  |
| 46) | HCS Errors                    | 60      | 0        | 4    | NONE  | AUTO  |
| 48) | Tx Voice Overflow Drpd Cells  | 60      | 0        | 4    | NONE  | AUTO  |
| 49) | Tx TS Overflow Drpd Cells     | 60      | 0        | 4    | NONE  | AUTO  |
| 50) | Tx NTS Overflow Drpd Cells    | 60      | 0        | 4    | NONE  | AUTO  |
| 51) | Tx Hi-Pri Overflow Drpd Cells | 60      | 0        | 4    | NONE  | AUTO  |

This Command: dsptrkstatcnf 1.1

Continue? y

sw81 TN SuperUser BPX 15 9.2 Oct. 22 1998 23:48 PST

Statistics Enabled on Trunk 1.1

|      | Statistic                      | Samples | Interval | Size | Peaks | Owner |
|------|--------------------------------|---------|----------|------|-------|-------|
|      |                                |         |          |      |       |       |
| 52)  | Tx BData A Overflow Drpd Cells | 60      | 0        | 4    | NONE  | AUTO  |
| 53)  | Tx BData B Overflow Drpd Cells | 60      | 0        | 4    | NONE  | AUTO  |
| 98)  | Frame Sync Errors              | 60      | 0        | 4    | NONE  | AUTO  |
| 167) | Tx CBR Overflow Drpd Cells     | 60      | 0        | 4    | NONE  | AUTO  |
| 168) | Tx VBR Overflow Drpd Cells     | 60      | 0        | 4    | NONE  | AUTO  |
| 169) | Tx ABR Overflow Drpd Cells     | 60      | 0        | 4    | NONE  | AUTO  |

Last Command: dsptrkstatcnf 1.1

Next Command:

# dsptrkstathist (Display Statistics History for a Trunk)

The **dsptrkstathist** command displays a history of configured statistics for a physical or virtual trunk.

#### **Attributes**

| Jobs | Log | Node     | Lock |
|------|-----|----------|------|
| No   | Yes | IGX. BPX | Yes  |

### **Associated Commands**

enftrkstats, dsptrkstatenf

# **Syntax**

dsptrkstathist <trunk>

<trunk> Specifies the trunk in one of the following formats:

slot for a trunk card with one line

slot.port for a trunk card with more than one line

slot.port.vtrk for a virtual trunk

### **Function**

The **dsptrkstathist** command is a statistics debugging command. It displays the data for the last five occurrences of the selected statistic. The available trunk statistics appear on screen upon entry of the **dsptrkstathist** command. (The **cnftrkstats** command enables individual statistics. The **dsptrkstatcnf** command displays the enabled statistics for a trunk.) Figure 1-99 displays a statistic history for virtual trunk 1.1.1. The statistic is TX ABR Overflow Dropped Cells. This is statistic number 169. The execution of **dsptrkstatcnf** shows as enabled for this trunk. (If a *disabled* statistic is selected, a message stating this appears above the command line prompt.) The entered bucket interval is 0 minutes, which means that only the preceding 60 seconds worth of gathered data for number 169 appears.

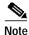

Enter the owner in all capital letters. You may have to enter owner "auto" in all capital letters.

Figure 1-99 dsptrkstathist—Display Trunk Statistics History

| sw97 |   | TN | SuperUser                             | BPX 15 | 9.2         | Aug. 9 1998 | 12:42 GMT |
|------|---|----|---------------------------------------|--------|-------------|-------------|-----------|
|      |   | _  | d Cells on Trunk<br>(s), Data Size: 4 |        | , NO Peaks, | Owner: AUTO |           |
| 0    | _ | 0  |                                       | -11    | _           | 0           |           |
| -1   | _ | 0  |                                       | -12    | _           | 0           |           |
| -2   | _ | 0  |                                       | -13    | _           | 0           |           |
| -3   | _ | 0  |                                       | -14    | _           | 0           |           |
| -4   | _ | 0  |                                       | -15    | _           | 0           |           |
| -5   | _ | 0  |                                       | -16    | _           | 0           |           |
| -6   | _ | 0  |                                       | -17    | _           | 0           |           |
| -7   | _ | 0  |                                       | -18    | -           | 0           |           |
| -8   | _ | 0  |                                       | -19    | -           | 0           |           |
| -9   | _ | 0  |                                       | -20    | -           | 0           |           |
| -10  | _ | 0  |                                       | -21    | -           | 0           |           |

This Command: dsptrkstathist 1.1.1 169 0 BPX

Continue?

# dsputl (Display Utilization)

The **dsputl** command displays the utilization factor for all voice connections on a circuit line.

### **Attributes**

| Jobs | Log | Node | Lock |
|------|-----|------|------|
| No   | No  | IGX  | Yes  |

### **Associated Commands**

dspdutl

# **Syntax**

**dsputl** <bslot> [clear]

<bs/>
<bslot> Specifies the shelf back slot number of the circuit line.

[clear] Directs the controller card to clear the utilization counters after

being displayed.

# **Function**

This command displays the actual percentage utilization for all voice connections on a single circuit line specified by the back slot (**bslot**) number. The percentage is calculated by dividing the number of packets transmitted by the total number of packets allocated to the specified channel. Only transmit packet rates are used. If the percentage of actual utilization exceeds the configured utilization the channel appears in reverse video.

Figure 1-100 illustrates a typical display. In this example, the connections from 11.1 to 11.11 use VAD and the connections from 11.12 to 11.17 do not. The connections using VAD do not use any network bandwidth (0 utilization) until the connection is used. The other connections utilize the full bandwidth (100% utilization) even though they may be idle.

Use the **dspdutl** command to display utilization for data channels.

# Figure 1-100 dsputl—Display Voice Channel Utilization

 gamma
 TRM
 SuperUser
 Rev: 9.2 Aug. 14 1998 16:36 PDT

 Percentage utilization
 Last Cleared: Date/Time Not Set
 Snapshot

 CLN
 1 2 3 4 5 6 7 8 9 10 11 12 13 14 15
 11 0 0 0 0 0 0 0 0 0 0 0 0 99 99 99

 CLN
 16 17 18 19 20 21 22 23 24 25 26 27 28 29 30 31
 20 31 22 23 24 25 26 27 28 29 30 31

Last Command: dsputl 11

Next Command:

# forcerev (Force Revision)

The **forcerev** command forces a software revision to be sent down a trunk to a remote node.

#### **Attributes**

| Jobs | Log | Node     | Lock |
|------|-----|----------|------|
| No   | Yes | IGX. BPX | Yes  |

### **Associated Commands**

### dsprevs, loadrev

# **Syntax**

forcerev <line number> <primary/secondary> <revision>

line number> Specifies the trunk number used to send the revision.

<revision> Specifies the software revision to be forced down the line.

# **Function**

This command sends a change revision message blindly down the specified trunk from the local node to the remote node. This allows primary revisions to be changed regardless of communication breaks and unreachable nodes. You should need to use this command only if a problem results from there being inconsistent revisions in use throughout a network.

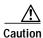

Use this command *only* when requested by the Cisco TAC and under TAC supervision.

Figure 1-101 illustrates an example screen. If the local node does not have the SW revision specified, the system will display "Unavailable X.X." Use the **getfwrev** command to load the desired software revision into the node. Use the **dsprevs** command to display the revisions available on each node in the network.

# Figure 1-101 forcerev—Force Revision Down a Line

| alpha    | TRM S   | SuperUser | Rev: | 9.2   | Aug. | 14   | 1998   | 13:42 PD | Т |
|----------|---------|-----------|------|-------|------|------|--------|----------|---|
|          |         |           |      |       | _    |      |        |          |   |
|          | Pr      | rimary    |      |       | Seco | ndai | су     |          |   |
| NodeName | Status  | Revision  |      | Statu | S    | F    | Revisi | on       |   |
| NodeName | Status  | Revision  |      | Statu | s    | F    | Revisi | on       |   |
| gamma    | Running | 9.2       |      |       |      |      |        |          |   |

Last Command: forcerev 10 s 7.2

Next Command:

# getfwrev (Get Firmware Revision)

The getfwrev command gets and loads a firmware image:

- From Cisco WAN Manager, or a remote node.
- To the specified card on the specified node, or on all reachable nodes.

### **Attributes**

| Jobs | Log | Node     | Lock |
|------|-----|----------|------|
| Yes  | Yes | IGX, BPX | Yes  |

### **Associated Commands**

### burnfwrev, dspfwrev, dspdnld

# **Syntax**

getfwrev <card type> <image name> <nodename>

<card type> Specifies the card on which to load the revision.

<image name> Specifies the name assigned to the firmware revision. Image names

are generally in all capital letters and are case-sensitive when being

entered.

<nodename> Specifies the node on which to load the revision.

### **Function**

This command gets and loads a firmware revision image into the specified node's NPC memory. This firmware image can then be downloaded to specific interface cards within the node with the **burnfwrev** command. The firmware image must be already loaded into the Cisco WAN Manager or Cisco WAN Manager terminal before using this command.

When the command is first entered, the status is temporarily "Unavailable" while the node attempts to locate the source of the firmware image. Once the download begins, a list of all of the files that make up the image is displayed and as the downloading progresses, the address of the file is updated.

- **getfwrev a.b.cd** \*—Loads firmware revision a.b.cd at all reachable nodes
- **getfwrev BNI-E3 a.b.cd nodename**—Loads firmware revision a.b.cd on the BNI-E3 card at one node only (nodename specifies the node).
- **getfwrev 0.0**—Clears a firmware revision image from NPC memory. Should be issued after every firmware download to clear the NPC memory.
- **getfwrev BNI-E3 0.0 nodename**—Clears a firmware revision image from the BNI-E3 card at one node only (nodename specifies the node).

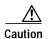

This command is not to be confused with **loadrev**. The **loadrev** command loads system software, not firmware.

# killuser (Log Out a User)

The killuser command logs out a user.

# **Attributes**

| Jobs | Log | Node     | Lock |
|------|-----|----------|------|
| No   | Yes | IGX, BPX | Yes  |

# **Associated Commands**

none

# **Syntax**

killuser <user number>

<user number> Specifies the number of the user to log out.

# **Function**

This command logs out a user. The **killuser** screen in Figure 1-102 displays a numbered list of users. The number is the argument that **killuser** takes. The display indicates your user number so that you do not log out yourself.

Figure 1-102 killuser—Kill User

| sw83    | TN                | SuperUser  | IGX   | 84 | 20   | 9.2  | Dec. | 9 1998 | 00:11 | PST |
|---------|-------------------|------------|-------|----|------|------|------|--------|-------|-----|
| # TAS   | K PURPOSE         | USER ID    |       |    |      |      | POSE | USER I | D     |     |
| 1 USR   | <br>1 control por | <br>t none |       |    |      |      |      |        | _     |     |
|         | 2 auxilry por     |            |       |    |      |      |      |        |       |     |
|         |                   |            |       |    |      |      |      |        |       |     |
|         | 3 lan port(SV     |            |       |    |      |      |      |        |       |     |
|         | 1 lan (telnet     | -          | < You | ТО | JOBS | runs | adol | n/a    |       |     |
| _       | 2 lan (telnet     | •          |       |    |      |      |      |        |       |     |
| _       | 3 lan (telnet     | •          |       |    |      |      |      |        |       |     |
| 7 TN_   | 4 lan (telnet     | ) none     |       |    |      |      |      |        |       |     |
| 8 TN_   | 5 lan (telnet     | ) none     |       |    |      |      |      |        |       |     |
| 9 VT_   | 1 VT              | none       |       |    |      |      |      |        |       |     |
| 10 VT_  | 2 VT              | none       |       |    |      |      |      |        |       |     |
| 11 VT_  | 3 VT              | none       |       |    |      |      |      |        |       |     |
| 12 VT_  | 4 VT              | none       |       |    |      |      |      |        |       |     |
|         |                   |            |       |    |      |      |      |        |       |     |
| This Co | mmand: killus     | er         |       |    |      |      |      |        |       |     |
|         |                   |            |       |    |      |      |      |        |       |     |
| Please  | Enter User Nu     | mber:      |       |    |      |      |      |        |       |     |

# **loadcnf (Load Configuration)**

The **loadenf** command loads a configuration image from Cisco WAN Manager to a node.

#### **Attributes**

| Jobs | Log | Node | Lock |
|------|-----|------|------|
|------|-----|------|------|

Yes Yes IGX, BPX, IGX/AF Yes

### **Associated Commands**

### dspcnf, runcnf, savecnf

# **Syntax**

loadcnf <backup\_id | clear> <node\_name> <source\_SV\_node>

<br/>sckup\_id > Specifies the name of the backup configuration file to be loaded.

Configuration names are case-sensitive.

<clear> Specifies that the control card buffer area used for loading a

configuration be cleared.

<node name> Specifies the target node where the backup configuration file is to be

loaded.

<source\_SV\_node> Specifies the node connected to the Cisco WAN Manager where the

configuration file backup\_id resides.

#### **Function**

This command causes a saved network configuration file to be downloaded from Cisco WAN Manager to one node or all nodes. (See **savecnf**.) The configuration image downloaded is temporarily stored in a buffer area in a node's controller card memory. The process runs in the background and may take several minutes if the configuration file is large. Although loaded, the configuration is not yet restored. The configuration is restored to the controller card's BRAM memory using the **runcnf** command.

After loading and restoring a network configuration, the control card buffer area used for this purpose should be cleared so it is available for other downloading processes, such as that of firmware. To clear the buffer area, execute **loadcnf** with the *clear* parameter specified instead of *backup\_id*. Specify the buffer of an individual node with *node\_name* or all nodes with \*. For the purpose of clearing the buffer area, do not specify the *source\_SV\_node* parameter.

To execute this command on an IGX/AF interface shelf, telnet to the shelf or use a control terminal attached to the shelf.

# **loadrev (Load Revision)**

The **loadrev** command loads a secondary system software revision image from Cisco WAN Manager into a node.

#### **Attributes**

| Jobs | Log | Node             | Lock |
|------|-----|------------------|------|
| No   | Yes | IGX, BPX, IGX/AF | Yes  |

#### **Associated Commands**

runrev, dsprevs, cnfdlparm, forcerev, upggrp

# **Syntax**

loadrev <revision> <node\_name | group\_name | \*>

<revision> Specifies the revision level of the system software file to be loaded.

<node\_name> Specifies the target node where the secondary revision is to be

loaded.

<group\_name> Specifies a subset of nodes in the network.

<\*> Specifies all nodes in the network.

#### **Function**

This command loads the secondary revision system software for the specified nodes. The secondary revision system software is the code that is loaded onto a controller card but is not being run. Use the **runrev** command (after you have loaded a revision with **loadrev**) to make the secondary revision the primary revision. The primary revision then becomes the secondary.

Examples of this command:

- loadrev a.b.cd \*—Loads revision a.b.cd at all reachable nodes.
- loadrev a.b.cd nodename—Loads revision a.b.cd at nodename only
- **loadrev 0.0.**—Clears a software revision image from controller memory. You should issue this command after every software download to clear the controller memory.

After entering the command, the system responds with the following:

Enter Rev Number:

A prompt is issued if the user runs the **loadrev** command during a time when statistics collection is enabled. If the user selects "yes," statistics collection is disabled before the **loadrev** command is executed.

Use the **dsprevs** command to view the software revisions that are currently loaded in the controller memory. Use the **dspdnld** command to display a running picture of the download procedure status once it has begun. The **runrev** command also displays the lowest revision running in the network.

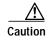

Do not confuse **loadrev** with **getfwrev**. The **getfwrev** command loads firmware, not system software.

# prtcderrs (Print Card Errors)

The prtcderrs command prints out detailed card failure information.

**Attributes** 

Jobs Log Node Lock

Yes No IGX, BPX Yes

**Associated Commands** 

clrcderrs, dspcderrs

**Syntax** 

prtcderrs [<slot>]

<slot > Specifies the shelf slot where the selected card is installed.

**Function** 

Prints a history of card failures associated with a specified slot on the network printer. If no argument is specified, a summary is printed, indicating the slots that have failures recorded against them. Refer to **dspederrs** command for an example of a typical card error record that might be printed.

# rrtcon (Reroute Connection)

The **rrtcon** command is used to manually reroute one or more connections.

#### **Attributes**

| Jobs | Log | Node    | Lock |
|------|-----|---------|------|
| Yes  | Yes | IGX RPX | Yes  |

#### **Associated Commands**

drtop

# **Syntax**

```
rrtcon < group | channel(s) | *>
```

### **Function**

This command forces a group, channel, or range of channels to be rerouted. If a free-routing connection is rerouted by the system for whatever reason, it will not automatically return to its original route when the trouble clears. This may leave the connection on a path that is not the most direct or cost effective.

You can use **rrtcon** to force a reroute that will likely put the connection back to its original route if that route is available. Over time, many routes may need to be rerouted back to their original paths. In this case, use the "\*" parameter with **rrtcon** on the node where you originally executed it to reroute all connections.

To use this command you must first vt to the node that owns the connection (local node). If not at the local node, the system displays "This node is not owner of the connection(s)."

There is no provision for specifying a route. The node determines the connection route according to the same rules that are used when adding a new connection. If no network bandwidth is available for rerouting the connection, the node marks the connection as failed.

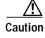

Using this command on a connection that is in service should be done with some discretion because the reroute interrupts service for as long as it takes to reroute the connection.

# rststats (Reset Statistics Collection Time)

The **rststats** command resets the statistics collection time for the **tststats** command. Executing **rststats** clears all statistics. When you enter it, a prompt warns you that the command clears all statistics and asks if you want to proceed.

### **Attributes**

| Jobs | Log | Node     | Lock |
|------|-----|----------|------|
| Yes  | No  | IGX. BPX | Yes  |

### **Associated Commands**

tststats

**Syntax** 

rststats

#### **Function**

This command resets the collection time for the **tststats** command. The **tststats** command displays a test statistics summary. Before there will be any meaningful statistics, the **tstcon** command must be performed on one or more network connections. Refer to the *Cisco WAN Switching Command Reference* for information on the **tstcon** command. Figure 1-103 illustrates the system response.

# Figure 1-103 rststats—Reset Statistics Collection Time

alpha32 LAN SuperUser IGX 8430 9.2 Aug. 30 1998 13:35 PST

This Command: rststats

Warning: This command clears all statistics Continue?

# runcnf (Run Configuration)

The **runcnf** command restores a network configuration image at one or all nodes.

#### **Attributes**

| Jobs | Log | Node     | Lock |
|------|-----|----------|------|
| No   | Yes | IGX. BPX | Yes  |

### **Associated Commands**

savecnf, loadcnf, clrcnf

# **Syntax**

runcnf <backup\_id> <node\_name>

WAN Manager. Configuration names are case-sensitive.

<node\_name> Specifies the node name to receive the configuration. An asterisk (\*)

specifies all nodes.

# **Function**

This command restores the specified configuration to the controller card's BRAM memory and overwrites the current configuration. Once restored, the specified node (or all nodes) rebuilds with the restored configuration image. To execute this command on an IGX/AF interface shelf, telnet to the shelf or use a control terminal attached to the shelf.

This command is usually run after a previous configuration has been lost. If doubts exist about the state of the configuration at other nodes in the network, load the configuration into all nodes by specifying "\*" for the node name. The new configuration must have previously been loaded into the controller buffer area with the **loadenf** command.

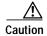

All network nodes must be run with the same configuration.

The system may display two warnings in response to the **runcnf** command:

- 1. When single node specified:
  - Warning—node\_name not reachable. Continue? Y/N.
  - Warning—node\_name does not have the specified configuration. Continue? Y/N.
- 2. When all nodes specified:
  - Warning—all nodes not reachable. Continue? Y/N.
  - Warning—all nodes do not have the specified configuration. Continue? Y/N.

If a single node is not reachable, responding with a "Y" does not affect the operation of the network. If node(s) do not all have the specified configuration or all are unreachable, it is not recommended that you continue until after the problem is resolved.

# runrev (Run Revision)

The **runrev** command runs a specific revision of the system software at a node.

### **Attributes**

Jobs: No Log: Yes Lock: Yes Node Type: IGX, BPX

## **Associated Commands**

dsprevs, loadrev, cnfdlparm, forcerev, upggrp

# **Syntax**

runrev <revision> <node\_name | group\_name | \*>

<revision> Identifies the revision you want to run.

<node\_name> Specifies the node name to rebuild with a new configuration.

<group\_name> Specifies a subset of nodes in the network.

\* Specifies all nodes in the network.

### **Function**

This command sets the primary revision for the specified nodes. The primary software revision is the one that is actively controlling node operation. You can also load a non-active secondary revision that differs from the primary revision running in the controller. To set the primary software revision, enter:

runrev a.b.cd \*—To run revision a.b.cd at all reachable nodes.

or

runrev a.b.cd nodename—To run revision a.b.cd at a single node (nodename) only.

After entering the command, the system responds with "Enter Rev Number." Use the **dsprevs** command to determine which revision(s)—primary and secondary—are available on the node. The **runrev** command also displays the lowest revision running in the network. The **runrev** command will be ignored if the required revision is not present on the node.

You may need to load the new revision onto the Cisco WAN Manager terminal and then use **loadrev** command to download the new software image into the standby controller before you issue the **runrev** command. If you enter a revision number that does not exist at the node, the system displays the message

"Warning—the node does not have the specified revision. Continue? Y/N"

If statistics collection is enabled at the time the **runrev** command is issued, a prompt is displayed, allowing the user to disable collection. If the user selects "yes," statistics collection is disabled.

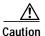

All network nodes typically should be run with the same software revision to ensure normal network operation.

# savecnf (Save Configuration)

The savecnf command saves a configuration image on a Cisco WAN Manager workstation disk.

#### **Attributes**

| Jobs | Log | Node             | Lock |
|------|-----|------------------|------|
| Yes  | Yes | IGX. BPX. IGX/AF | Yes  |

### **Associated Commands**

### loadenf, runenf, clrenf

# **Syntax**

savecnf <backup\_id | clear> <node\_name> <dest\_SV\_node> [<dest\_SV\_ip>]

| <backup_id></backup_id> | Specifies the name of a configuration to be saved on Cisco WAN  |
|-------------------------|-----------------------------------------------------------------|
|                         | Manager. The Backup ID must be 1–8 alphanumeric characters with |
|                         | the first character being alphabetic. Configuration names are   |

case-sensitive.

<clear> Specifies that the buffer area should be cleared.

<node\_name> Specifies the node name to save configuration on. An \* may be

specified to indicate all nodes.

<dest\_SV\_node> Specifies the node name where Cisco WAN Manager is connected

and is to receive the specified backup\_id.

<dest\_SV\_IP> For IGX/AF interface shelves only, this optional specification is the

IP address of the Cisco WAN Manager that is to receive the

configuration image.

### **Function**

The **savecnf** command has two possible applications. It saves all the configurations for the nodes in a routing network, or it saves the configuration of one IGX/AF interface shelf to a specific Cisco WAN Manager workstation. Once saved, you can restore the configuration to BRAM by using the **loadcnf** and **runcnf** commands. You should execute **savecnf** in the following situations:

- After making any configuration changes in a network
- · Before upgrading to a new system software release

# **Execution on a Routing Node**

In a routing network, **savecnf** saves a configuration image for one node or all routing nodes (*node\_name* = \*) on the Cisco WAN Manager workstation specified by *dest\_SV\_node*.

# **Execution on an IGX/AF Interface Shelf**

To execute **savecnf** on an IGX/AF, either telnet to the shelf or use a control terminal attached to it: **savecnf** saves a configuration image of only the current shelf. The image is stored on the workstation with the IP address in the parameter *dest\_SV\_ip*. (In a routing network, *dest\_SV\_ip* is not necessary.) Note that *node\_name* and *dest\_SV\_node* must *both* be the name of the shelf. The IP address of the destination Cisco WAN Manager workstation uniquely identifies where to store the configuration image.

# tststats (Test Statistics)

The **tststats** command displays a summary of the test statistics that result from performing a **tstcon** command on various network connections.

### **Attributes**

| Jobs | Log | Node     | Lock |
|------|-----|----------|------|
| No   | No  | IGX, BPX | No   |

#### **Associated Commands**

tstcon

# **Syntax**

tststats [clear]

[clear] Specifies that the test statistics buffers be cleared.

### **Function**

Before **tststats** displays any meaningful statistics, the **tstcon** command must run on one or more network connections. Refer to the *Cisco WAN Switching Command Reference* for information on the **tstcon** command. The following are displayed for voice, data, and Frame Relay connections.

- Tests Completed, Passed, Failed, and Aborted.
- Failure data per failed connection (applies only to voice connections).
- Slot.channel—Indicates which connection has failed.
- Good reads—Indicates number of good reads on the test failure.
- · Bad reads—Indicates number of bad reads on the test failure.

Figure 1-104 illustrates a typical test statistics display.

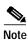

The **tstcon** command should have run before you enter **tststats**.

# Figure 1-104 tststats—Display Test Statistics

sw150 TN SuperUser IGX 8420 9.2 Aug. 1 1998 21:54 GMT

Connection Test results since: Date/Time Not Set

| Type     | Total | Passed | Failed | Aborted |
|----------|-------|--------|--------|---------|
| Voice    | 0     | 0      | 0      | 0       |
| Data     | 0     | 0      | 0      | 0       |
| Fr Relay | 0     | 0      | 0      | 0       |

Last Command: tststats

Next Command:

# tstbadubus (test NTM corruption problem)

You can use the **tstbadubus** command to test an NTM corruption problem. It can be used any time you encounter a possible cell drop problem. Issue the **tstbadubus** command to make sure the problem is not caused by the UBU allocation.

### **Attributes**

| Jobs | Log | Node | Lock |
|------|-----|------|------|
| Yes  | Yes | IGX  | Yes  |

#### **Associated Commands**

dspbusbw, enfbusbw

**Syntax** 

tstbadubus

# **Function**

The **tstbadubus** command checks every allocated UBU to see if the above problem exists. If an allocation problem is detected, the falsely allocated UBUs will be displayed.

Tests the NTM-UXM/NPM UBU corruption problem.

The NTM card has been known to corrupt Lane 1 of its previous UBU. But it affects only the cells, not FastPackets. Thus it may corrupt data for the UXM card (cells) and NPM (AAL5 cells) if their UBUs are located in front of the one for the NTM card.

For example, if UBU 2 is used by the NTM, the cells (not FastPackets) in Lane 1 of UBU 1 will be corrupted. Because the UXM and NPM are the only cards using the cells in the bus, the UBU immediately before the one used by NTM cannot be allocated to the UXM or NPM.

The UBU allocation software will not assign UBUs for a UXM and an NPM card, if it is next to the one for NTM (to avoid the problem mentioned above).

The **tstbadubus** command checks every allocated UBU to see if the above problem exists. If an allocation problem is detected, the falsely allocated UBUs will be displayed.

# Workaround

If the **tstbadubus** screen shows something similar to the screen in Example 1, then reallocating the UBU to slot 8 may cure the problem.

Issue the **dspbusbw** <8> command to see how may UBUs are currently allocated to slot 8. If the allocated UBU is 10, then always add one more UBU to the card. Use **cnfbusbw** <8> <11> to allocate 11 UBUs to slot 8. Most of the time, this change can remove the corruption condition.

If the problem persists, then add two more UBUs to the card. The idea is that by adding one or two more UBUs to the card, the UBU locations to be allocated change, which may cure the problem. Reallocating one or two fewer UBUs may also work.

**Full Name** 

Test NTM corruption problem

**Syntax** 

tstbadubus

**Related Commands** 

dspbusbw, cnfbusbw

Example 1

tstbadubus

# Description

The 24th UBU in page 3 was "badly" allocated (causing corruption). It is allocated to the NTM located at slot 4, as shown in Figure 1-105. This UBU corrupts the UBU allocated to the UXM located at slot 8. A cell drop will be expected for slot 8 due to the corruption.

### Figure 1-105 tstbadubus System Response

```
sw152 TRM SuperUser IGX 8420 9.2.w3 Apr. 16 1999 15:13 GMT
NTM-UXM UBU Corruption Test

Page UBU NTM UXM Page UBU NTM UXM Page UBU NTM UXM
3 24 4 8
```

Total 1 Corrupted UBUs detected

Last Command: tstbadubus

# upgdlogcd (upgrade logical card database)

Use the **upgdlogcd** command to manually upgrade the logical card database when upgrading from a BXM card to a BXM-E card. This command should be used in conjunction with the **cnfnodeparm** command.

- 1. Use the **cnfnodeparm** command; set the auto BXM upgrade parameter to N, specifying that you do not want the logical card database to be upgraded automatically when the new BXM-E card replaces the BXM card. The default value for the parameter auto BXM upgrade is N.
- 2. Replace the BXM card with the BXM-E card.
- 3. Use the **upgdlogcd** command to manually upgrade the logical card database on the active slot.

#### **Attributes**

| Jobs | Log | Node | Lock |
|------|-----|------|------|
| No   | No  | BPX  | Yes  |

### **Function**

Upgrading the logical card database manually instead of automatically allows you to easily switch back to the legacy card *before* the **upgdlogcd** command is executed. Note that, by default, the **cnfnodeparm** parameter auto BXM upgrade is set to Y. Using this default setting, the logical card database is automatically upgraded.

Refer to the *BPX 8600 Installation and Configuration Guide* for a list of upgrade options and procedures.

#### **Associated Commands**

### cnfnodeparm, cnfcdparm

# **Syntax**

upgdlogcd <log\_card\_num>

log\_card\_num

Specifies the logical card number; for example, **upgdlogcd 6** upgrades the logical card database on the active BXM-E in slot 6.

### Example 1

#### cnfnodeparm 54 n

# Description

Set the auto BXM upgrade parameter to N, specifying that you do not want the logical card database to be upgraded automatically when the new BXM-E card replaces the BXM card.

Example 1-1 cnfnodeparm—Set the Auto BXM Upgrade Parameter to N

```
w116
            ΤN
                  StrataCom
                                BPX 8620 9.3.0S
                                                   Feb. 29 2000 16:37 GMT
1 Update Initial Delay [ 5000] (D) 16 Stats Memory (x 100KB) [ 132] (D)
2 Update Per-Node Delay [30000] (D) 17 Standby Update Timer [ 10] (D)
3 Comm-Break Test Delay [30000] (D) 18 Stby Updts Per Pass
                                                          [ 50] (D)
4 Comm-Break Test Offset [ 10] (D) 19 Gateway ID Timer
                                                          [ 30] (D)
                                                          [
                                                              30] (D)
  Network Timeout Period [ 1700] (D)
                                    20 GLCON Alloc Timer
  Network Inter-p Period [ 4000] (D)
                                    21 Comm Fail Delay
                                                            Γ
                                                               601 (D)
7 NW Sliding Window Size [ 1] (D) 22 Nw Hdlr Timer (msec) [
                                                              50] (D)
                          7] (D) 23 SAR CC Transmit Rate [ 560] (D)
8 Num Normal Timeouts [
9 Num Inter-p Timeouts [ 3] (D) 24 SAR High Transmit Rate [ 280] (D)
10 Num Satellite Timeouts [ 6] (D) 25 SAR Low Transmit Rate [ 56] (D)
11 Num Blind Timeouts [ 4] (D) 26 SAR VRAM Cngestn Limit [ 7680] (D)
12 Num CB Msg Timeouts [ 5] (D) 27 SAR VRAM Cell Discard [ 256] (D)
13 Comm Fail Interval [10000] (D) 28 ASM Card Cnfged [ Y] (Y/N)
14 Comm Fail Multiplier [ 3] (D) 15 CC Redundancy Cnfged [ Y] (Y/N)
                                    29 TFTP Grant Delay (sec) [
                                                                1] (D)
                            Y] (Y/N) 30 TFTP ACK Timeout (sec) [ 10] (D)
This Command: cnfnodeparm
sw116
             TN
                   StrataCom
                                 BPX 8620 9.3.0S
                                                   Feb. 29 2000 16:37 GMT
1 Update Initial Delay [ 5000] (D) 16 Stats Memory (x 100KB) [ 132] (D)
2 Update Per-Node Delay [30000] (D) 17 Standby Update Timer [ 10] (D)
                                    18 Stby Updts Per Pass
  Comm-Break Test Delay [30000] (D)
                                                            ſ
                                                               501 (D)
  Comm-Break Test Offset [ 10] (D)
                                    19 Gateway ID Timer
                                                            [
                                                                30] (D)
                                   20 GLCON Alloc Timer
                                                              30] (D)
                                                           [
5 Network Timeout Period [ 1700] (D)
6 Network Inter-p Period [ 4000] (D) 21 Comm Fail Delay
                                                          [ 60] (D)
7 NW Sliding Window Size [ 1] (D) 22 Nw Hdlr Timer (msec) [ 50] (D)
8 Num Normal Timeouts [ 7] (D) 23 SAR CC Transmit Rate [ 560] (D)
9 Num Inter-p Timeouts [ 3] (D) 24 SAR High Transmit Rate [ 280] (D)
10 Num Satellite Timeouts [ 6] (D) 25 SAR Low Transmit Rate [ 56] (D)
11 Num Blind Timeouts [ 4] (D) 26 SAR VRAM Cngestn Limit [7680] (D)
12 Num CB Msg Timeouts [ 5] (D)
                                    27 SAR VRAM Cell Discard [ 256] (D)
                                                            [
13 Comm Fail Interval
                       [10000] (D)
                                    28 ASM Card Cnfged
                                                                Y] (Y/N)
14 Comm Fail Multiplier [ 3] (D)
                                    29 TFTP Grant Delay (sec) [
                                                                1] (D)
15 CC Redundancy Cnfged [
                            Y] (Y/N) 30 TFTP ACK Timeout (sec) [ 10] (D)
This Command: cnfnodeparm
Continue? v
sw116
                  StrataCom
                                 BPX 8620 9.3.0S Feb. 29 2000 16:38 GMT
             TN
31 TFTP Write Retries
                      [
                           3] (D) 46 Max Htls Rebuild Count [ 100] (D)
                          Y] (Y/N) 47 Htls Counter Reset Time[ 1000] (D)
                     [
32 SNMP Event logging
33 Job Lock Timeout
                      [ 60] (D) 48 Send A-bit early [ N] (Y/N)
                  [50000] (D)
34 Max Via LCONs
                                    49 A-bit Tmr Multiplier M [
                                                                01 (D)
35 Max Blind Segment Size [ 3570] (D) 50 A-bit Tmr Granularity N [ 3] (D)
36 Max XmtMemBlks per NIB [ 3000] (D) 51 FBTC with PPDPolicing [ N] (Y/N)
37 Max Mem on Stby Q (%) [ 33] (D) 52 CommBrk Hop Weight [ 25] (D)
38 Stat Config Proc Cnt [ 1000] (D)
                                    53 CB Fail Penalty Hops [ 2] (D)
                                                           [
39 Stat Config Proc Delay [ 2000] (D)
                                    54 Auto BXM upgrade
                                                                Y] (Y/N)
40 Enable Degraded Mode [
                            Y] (Y/N)
41 Trk Cell Rtng Restrict [
                            Y] (Y/N)
                           N] (Y/N)
42 Enable Feeder Alert [
43 Reroute on Comm Fail [ N] (Y/N)
44 Auto Switch on Degrade [ Y] (Y/N)
45 Max Degraded Aborts [ 100] (D)
This Command: cnfnodeparm
```

```
Enter parameter index: 54
Enter 'Yes' or 'No': n
sw116
              TN StrataCom
                                       BPX 8620 9.3.0S Feb. 29 2000 16:39 GMT
31 TFTP Write Retries [
                               3] (D) 46 Max Htls Rebuild Count [ 100] (D)
32 SNMP Event logging [ Y] (Y/N) 47 Htls Counter Reset Time[ 1000] (D)
33 Job Lock Timeout [ 60] (D) 48 Send A-bit early [ N] (Y/N)
34 Max Via LCONs [50000] (D) 49 A-bit Tmr Multiplier M [ 0] (D)
35 Max Blind Segment Size [ 3570] (D) 50 A-bit Tmr Granularity N [
                                                                            3] (D)
36 Max XmtMemBlks per NIB [ 3000] (D) 51 FBTC with PPDPolicing [ N] (Y/N)
37 Max Mem on Stby Q (%) [ 33] (D) 52 CommBrk Hop Weight [ 25] (D)
38 Stat Config Proc Cnt [ 1000] (D) 53 CB Fail Penalty Hops [ 2] (D)
39 Stat Config Proc Delay [ 2000] (D) 54 Auto BXM upgrade [ N] (Y/N)
40 Enable Degraded Mode [ Y] (Y/N)
41 Trk Cell Rtng Restrict [
                                 Y] (Y/N)
42 Enable Feeder Alert [
43 Reroute on Comm Fail [
                                N] (Y/N)
                                N] (Y/N)
44 Auto Switch on Degrade [ Y] (Y/N)
45 Max Degraded Aborts [ 100] (D)
```

# Example 2

# upgdlogcd 6

Last Command: cnfnodeparm 54 n

# Description

Manually upgrade the logical card database on the BXM-E3 in slot 6.

# Example 1-2 upgdlogcd—Upgrade the Logical Card Database

| sw.                               | 116                                                                                           |                                         | TN                             | Strat                              | aCom   | ВРХ | 86                   | 20 9.3.                                                                     | 0S                       | Feb.                  | 29 20                 | 000 16:24                       | GMT |
|-----------------------------------|-----------------------------------------------------------------------------------------------|-----------------------------------------|--------------------------------|------------------------------------|--------|-----|----------------------|-----------------------------------------------------------------------------|--------------------------|-----------------------|-----------------------|---------------------------------|-----|
| Mis                               | ssing Ca                                                                                      | rds:                                    | 1 BCC                          |                                    |        |     |                      |                                                                             |                          |                       |                       |                                 |     |
| 1<br>2<br>3<br>4<br>5<br>6 F<br>7 | FrontCa<br>Type<br>BNI-T3<br>Empty<br>Empty<br>ASI-T3<br>BNI-T3<br>3XM-E3<br>BCC-3<br>Empty r | Rev<br>CHM<br>CXF<br>CEM<br>FB01<br>DRM | T3-3  T3-2  T3-3  TE3-12  LM-2 | Rev<br>BE<br>BE<br>FL<br>2BA<br>AC | Active | т   | 10<br>11<br>12<br>13 | FrontCa<br>Type<br>BNI-155<br>Empty<br>Empty<br>BNI-T3<br>BNI-T3<br>ASI-155 | Rev<br>BDM<br>CFM<br>CFM | T3-3<br>T3-3<br>MMF-2 | Rev<br>BE<br>BE<br>AB | Standby  Active  Active  Active |     |
| Las                               | st Comma                                                                                      | nd: (                                   | dspcds                         |                                    |        |     |                      |                                                                             |                          |                       |                       |                                 |     |
| Nez                               | Next Command: upgdlogcd 6                                                                     |                                         |                                |                                    |        |     |                      |                                                                             |                          |                       |                       |                                 |     |

# supggrp (Upgrade Groups)

The **loadrev** and **runrev** commands take "upgrade group" names as arguments, allowing you to upgrade any subset of nodes at the same time.

Previous to Release 9.1, you could specify either a single node name, or an '\*' (asterisk) to specify all nodes in the network, as an argument to **runrev** or **loadrev**. An upgrade group is a list of nodes, which could be all nodes in the network. Instead of running **runrev** for each node to be upgraded, upgrading an entire group of nodes at one time leads to a synchronized upgrade process (which the "staggered update mechanism" relies on). The staggered mechanism prevents a situation where many nodes send messages to a single node at the same time.

After an upgrade, each node requests information from every node about its topology and connection database to compensate for any errors or race conditions that may occur during the upgrade. Every node sends its messages to only one node during a given interval. If all nodes start sending these updates at the same time (and the interval is configured the same on all nodes), then all nodes will send messages to different nodes as everyone has a different node number. Whenever the interval ends, they start sending to a node with the next node number. If they would not start at the same time, there would be overlaps as one node could be in its first interval, whereas others are already in the second or third interval.

If all nodes start at the same time, it is guaranteed that one node will exchange updates with only one other node during a given interval, reducing the amount of stress that would occur when multiple nodes send updates to one node at the same time.

#### **Attributes**

| Jobs | Log | Node     | Lock |  |
|------|-----|----------|------|--|
| No   | No  | IGX, BPX | No   |  |

#### **Associated Commands**

dsprevs, cnfdlparm, loadrev, runrev, forcerev

### **Syntax**

```
upggrp [-c[reate] | -d[elete] | -s[how] ] <group_name>
upggrp [-a[dd] -r[emove]] <group_name> <node_list</pre>
```

# **Function**

This command creates a group of nodes to be upgraded by the **loadrev** and **runrev** commands. To create an upgrade group type

```
upggrp -c <group name>
```

You can create up to 20 upgrade groups. Naming the upgrade groups follows the same convention as for node names; that is, choose group names that are different from the node names in the network. If **loadrev** or **runrev** encounter a name conflict, the commands chose the node name interpretation.

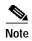

Upgrade groups are only known on the node where they are created. They are neither sent to the Standby, nor saved in BRAM. It is assumed they are needed for a short time only. Once the upgrade is done, you can delete the groups.

To delete an upgrade group that is no longer needed, enter:

upggrp -d <group name>

This frees up the resources used by that group.

To show (list) the currently defined upgrade groups, enter:

upggrp -s

To list all the member nodes of a group, enter:

upggrp -s <group name>

To add several nodes to an upgrade group, enter:

**upggrp** -a <group name> <node 1> <node 2>...

The length of the node list can be as long as the command line allows. If an entry is invalid, that is, it is not a valid node name or not a name of a node in the network, an error message prints, and the remainder of the node list is not processed. The nodes before the invalid node are added to the group.

After the command is executed, the members of the group are listed. You can add nodes to an upgrade group in multiple iterations.

To remove a node or several nodes from an upgrade group, enter:

**upggrp** -r <group name> <node 1> <node 2>...

The length of the node list can be as long as the command line allows. If an entry is invalid, that is, it is not a valid node name or not the name of a node in the net, an error message is printed, and the remainder of the node list is not processed. The nodes before the invalid node name are removed from the group. After the command is executed, the members of the group are listed.

See Table 1-65 for **upggrp** parameter descriptions.

Table 1-65 upggrp—Parameters

| Parameters                                                                         | Description                        |
|------------------------------------------------------------------------------------|------------------------------------|
| upggrp -d[delete] <group name=""></group>                                          | delete a user group                |
| upggrp -s[how] [ <group name="">]</group>                                          | show the defined upgrades group(s) |
| upggrp -a[ddnode] <group name=""><br/><list names="" node="" of=""></list></group> | add nodes to the group             |
| upggrp -r[emovenode] <group name=""> <li>list of node names&gt;</li></group>       | remove list of nodes from group    |